# cisco.

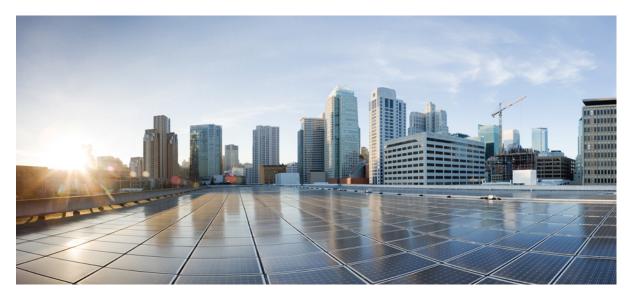

#### Interface and Hardware Component Configuration Guide for Cisco 8000 Series Routers, IOS XR Release 7.9.x

First Published: 2023-04-03

#### **Americas Headquarters**

Cisco Systems, Inc. 170 West Tasman Drive San Jose, CA 95134-1706 USA http://www.cisco.com Tel: 408 526-4000 800 553-NETS (6387) Fax: 408 527-0883 THE SPECIFICATIONS AND INFORMATION REGARDING THE PRODUCTS IN THIS MANUAL ARE SUBJECT TO CHANGE WITHOUT NOTICE. ALL STATEMENTS, INFORMATION, AND RECOMMENDATIONS IN THIS MANUAL ARE BELIEVED TO BE ACCURATE BUT ARE PRESENTED WITHOUT WARRANTY OF ANY KIND, EXPRESS OR IMPLIED. USERS MUST TAKE FULL RESPONSIBILITY FOR THEIR APPLICATION OF ANY PRODUCTS.

THE SOFTWARE LICENSE AND LIMITED WARRANTY FOR THE ACCOMPANYING PRODUCT ARE SET FORTH IN THE INFORMATION PACKET THAT SHIPPED WITH THE PRODUCT AND ARE INCORPORATED HEREIN BY THIS REFERENCE. IF YOU ARE UNABLE TO LOCATE THE SOFTWARE LICENSE OR LIMITED WARRANTY, CONTACT YOUR CISCO REPRESENTATIVE FOR A COPY.

The Cisco implementation of TCP header compression is an adaptation of a program developed by the University of California, Berkeley (UCB) as part of UCB's public domain version of the UNIX operating system. All rights reserved. Copyright © 1981, Regents of the University of California.

NOTWITHSTANDING ANY OTHER WARRANTY HEREIN, ALL DOCUMENT FILES AND SOFTWARE OF THESE SUPPLIERS ARE PROVIDED "AS IS" WITH ALL FAULTS. CISCO AND THE ABOVE-NAMED SUPPLIERS DISCLAIM ALL WARRANTIES, EXPRESSED OR IMPLIED, INCLUDING, WITHOUT LIMITATION, THOSE OF MERCHANTABILITY, FITNESS FOR A PARTICULAR PURPOSE AND NONINFRINGEMENT OR ARISING FROM A COURSE OF DEALING, USAGE, OR TRADE PRACTICE.

IN NO EVENT SHALL CISCO OR ITS SUPPLIERS BE LIABLE FOR ANY INDIRECT, SPECIAL, CONSEQUENTIAL, OR INCIDENTAL DAMAGES, INCLUDING, WITHOUT LIMITATION, LOST PROFITS OR LOSS OR DAMAGE TO DATA ARISING OUT OF THE USE OR INABILITY TO USE THIS MANUAL, EVEN IF CISCO OR ITS SUPPLIERS HAVE BEEN ADVISED OF THE POSSIBILITY OF SUCH DAMAGES.

Any Internet Protocol (IP) addresses and phone numbers used in this document are not intended to be actual addresses and phone numbers. Any examples, command display output, network topology diagrams, and other figures included in the document are shown for illustrative purposes only. Any use of actual IP addresses or phone numbers in illustrative content is unintentional and coincidental.

All printed copies and duplicate soft copies of this document are considered uncontrolled. See the current online version for the latest version.

Cisco has more than 200 offices worldwide. Addresses and phone numbers are listed on the Cisco website at www.cisco.com/go/offices.

Cisco and the Cisco logo are trademarks or registered trademarks of Cisco and/or its affiliates in the U.S. and other countries. To view a list of Cisco trademarks, go to this URL: https://www.cisco.com/c/en/us/about/legal/trademarks.html. Third-party trademarks mentioned are the property of their respective owners. The use of the word partner does not imply a partnership relationship between Cisco and any other company. (1721R)

© 2023 Cisco Systems, Inc. All rights reserved.

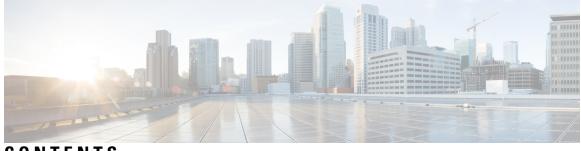

#### CONTENTS

I

| PREFACE   | Preface xiii<br>Changes to This Document xiii<br>Communications, Services, and Additional Information xiii |
|-----------|----------------------------------------------------------------------------------------------------|
| CHAPTER 1 | New and Changed Feature Information 1                                                                      |
|           | Interface and Hardware Component Features Added or Modified in IOS XR Release 7.9.x 1                      |
| CHAPTER 2 | YANG Data Models for Interfaces and Hardware Component Features 3                                          |
|           | Using YANG Data Models 3                                                                                   |
| CHAPTER 3 | Preconfiguring Physical Interfaces 5                                                                       |
|           | Prerequisites for Preconfiguring Physical Interfaces 5                                                     |
|           | Information About Preconfiguring Physical Interfaces 6                                                     |
|           | Physical Interface Preconfiguration Overview 6                                                             |
|           | Benefits of Interface Preconfiguration 6                                                                   |
|           | Use of the Interface Preconfigure Command 6                                                                |
|           | Active and Standby RPs and Virtual Interface Configuration 7                                               |
|           | How to Preconfigure Physical Interfaces 7                                                                  |
| CHAPTER 4 | Advanced Configuration and Modification of the Management Ethernet Interface 9                             |
|           | Prerequisites for Configuring Management Ethernet Interfaces 9                                             |
|           | Information About Configuring Management Ethernet Interfaces <b>10</b>                                     |
|           | Default Interface Settings <b>10</b>                                                                       |
|           | How to Perform Advanced Management Ethernet Interface Configuration <b>10</b>                              |
|           | Configure a Management Ethernet Interface <b>10</b>                                                        |
|           | Verify Management Ethernet Interface Configuration <b>13</b>                                               |
|           |                                                                                                    |

|           | Configuration Examples for Management Ethernet Interfaces 13                               |
|-----------|--------------------------------------------------------------------------------------------|
|           | Configuring a Management Ethernet Interface: Example <b>13</b>                             |
| CHAPTER 5 | Configuring Ethernet Interfaces 15                                                         |
|           | Prerequisites for Configuring Ethernet Interfaces 15                                       |
|           | Information About Configuring Ethernet <b>16</b>                                           |
|           | Cisco 8000 Modular Line Cards 16                                                           |
|           | Default Configuration Values for 100-Gigabit Ethernet <b>16</b>                            |
|           | Layer 2 VPN on Ethernet Interfaces <b>17</b>                                               |
|           | Gigabit Ethernet Protocol Standards Overview 17                                            |
|           | IEEE 802.3 Physical Ethernet Infrastructure <b>18</b>                                      |
|           | IEEE 802.3ae 10-Gbps Ethernet <b>18</b>                                                    |
|           | IEEE 802.3ba 100 Gbps Ethernet <b>18</b>                                                   |
|           | MAC Address 18                                                                             |
|           | Ethernet MTU 18                                                                            |
|           | Flow Control on Ethernet Interfaces 19                                                     |
|           | 802.1Q VLAN <b>19</b>                                                                      |
|           | Interfaces and subinterfaces on the router <b>19</b>                                       |
|           | Layer 2, Layer 3, and EFPs <b>22</b>                                                       |
|           | Enhanced Performance Monitoring for Layer 2 Subinterfaces (EFPs) 24                        |
|           | Other Performance Management Enhancements 25                                               |
|           | Frequency Synchronization and SyncE 25                                                     |
|           | LLDP <b>26</b>                                                                             |
|           | LLDP Frame Format 27                                                                       |
|           | LLDP TLV Format <b>27</b>                                                                  |
|           | Specifying User-Defined LLDP TLV Values 27                                                 |
|           | LLDP Operation 29                                                                          |
|           | Supported LLDP Functions 29                                                                |
|           | Unsupported LLDP Functions 30                                                              |
|           | Setting the carrier delay on physical interfaces <b>31</b>                                 |
|           | Guidelines and Restrictions for Setting the Carrier Delay on Physical Interfaces <b>31</b> |
|           | Configure the Carrier-delay Timer <b>32</b>                                                |
|           | How to Configure Ethernet <b>32</b>                                                        |
|           | Configuring LLDP <b>32</b>                                                                 |

| LLDP Default Configuration 32                                              |    |
|----------------------------------------------------------------------------|----|
| Enabling LLDP Per Interface <b>33</b>                                      |    |
| Enabling LLDP Globally <b>34</b>                                           |    |
| Configuring Global LLDP Operational Characteristics 35                     |    |
| Disabling Transmission of Optional LLDP TLVs <b>36</b>                     |    |
| Disabling LLDP Receive and Transmit Operation for an Interface <b>38</b>   |    |
| Verifying the LLDP Configuration <b>39</b>                                 |    |
| Verifying the LLDP Global Configuration <b>39</b>                          |    |
| Verifying the LLDP Interface Configuration <b>39</b>                       |    |
| Configuring LLDP Snoop 41                                                  |    |
| Configuration Examples for Ethernet <b>45</b>                              |    |
| Configuring an Ethernet Interface: Example 45                              |    |
| Configuring LLDP: Examples 46                                              |    |
| Configuring a Layer 2 VPN AC: Example <b>47</b>                            |    |
| Configuring Physical Ethernet Interfaces <b>47</b>                         |    |
| Viewing Interface Counters Report 51                                       |    |
| Instant Display of Traffic Rates for all the Physical Interfaces <b>51</b> |    |
| How to Configure Interfaces in Breakout Mode 52                            |    |
| Information About Breakout 52                                              |    |
| Configure Breakout in a Port <b>53</b>                                     |    |
| Remove the Breakout Configuration 53                                       |    |
| Verify a Breakout Configuration 53                                         |    |
| Configuring Ethernet OAM 55                                                |    |
| Information About Configuring Ethernet OAM 55                              |    |
| Ethernet Link OAM 56                                                       |    |
| Neighbor Discovery 56                                                      |    |
| EFD 57                                                                     |    |
| MIB Retrieval 57                                                           |    |
| Miswiring Detection (Cisco-Proprietary) 58                                 |    |
| SNMP Traps 58                                                              |    |
| Configuration Examples for Ethernet OAM 58                                 |    |
| Configuring Ethernet OAM Features on an Individual Interface: Example      | 58 |
| Configuring an Ethernet OAM Profile Globally: Example <b>58</b>            |    |

I

CHAPTER 6

I

Configuring Ethernet OAM Features to Override the Profile on an Individual Interface: Example 59 Recovering from error-disable: Example 59 Clearing Ethernet OAM Statistics on an Interface: Example 60 Enabling SNMP Server Traps on a Router: Example 60 Ethernet CFM 61 Maintenance Domains 62 Services 65 Maintenance Points 65 MEP and CFM Processing Overview 65 CFM Protocol Messages 67 Continuity Check (IEEE 802.1ag and ITU-T Y.1731) 67 Loopback (IEEE 802.1ag and ITU-T Y.1731) 70 Linktrace (IEEE 802.1ag and ITU-T Y.1731) 71 Configurable Logging 73 How to Configure Ethernet OAM 73 Configuring Ethernet OAM 73 Configuring an Ethernet OAM Profile 73 Attaching an Ethernet OAM Profile to an Interface 79 Configuring Ethernet OAM at an Interface and Overriding the Profile Configuration 80 Verifying the Ethernet OAM Configuration 81 Configuring Ethernet CFM 82 Configuring a CFM Maintenance Domain 82 Configuring services for a CFM maintenance domain 83 Enabling and Configuring Continuity Check for a CFM Service **85** Configuring Cross-Check on a MEP for a CFM Service 87 Configuring Other Options for a CFM Service 89 Configuring CFM MEPs 90 Configuring Y.1731 AIS 92 Verifying the CFM Configuration 95 CFM Over Bundles 95 Ethernet SLA Statistics Measurement in a Profile 97 Ethernet frame delay measurement for L2VPN services 101 Link loss forwarding 105 Link State Monitor and Propagation by CFM **106** 

|           | Restrictions for Link Loss Forwarding for CFM 106                       |
|-----------|-------------------------------------------------------------------------|
|           | Configure Link Loss Forwarding for CFM <b>107</b>                       |
| CHAPTER 7 | IP Event Dampening 111                                                  |
|           | IP Event Dampening Overview 111                                         |
|           | Interface State Change Events <b>112</b>                                |
|           | Suppress Threshold 112                                                  |
|           | Half-Life Period 112                                                    |
|           | Reuse Threshold 112                                                     |
|           | Maximum Suppress Time 113                                               |
|           | Affected Components 113                                                 |
|           | Route Types 113                                                         |
|           | Supported Protocols <b>113</b>                                          |
|           | How to Configure IP Event Dampening 114                                 |
|           | Enabling IP Event Dampening 114                                         |
|           | Verifying IP Event Dampening 114                                        |
| CHAPTER 8 | Configure Link Bundling 115                                             |
|           | Limitations and Compatible Characteristics of Ethernet Link Bundles 116 |
|           | Prerequisites for Configuring Link Bundling on a Router <b>117</b>      |
|           | Information About Configuring Link Bundling 117                         |
|           | Link Bundling Overview 118                                              |
|           | Link Aggregation Through LACP 118                                       |
|           | IEEE 802.3ad Standard 119                                               |
|           | Configuring LACP Fallback 119                                           |
|           | LACP Short Period Time Intervals 120                                    |
|           | Load Balancing 121                                                      |
|           | Layer 3 Egress Load Balancing on Link Bundles 121                       |
|           | Configuring the Default LACP Short Period Time Interval <b>122</b>      |
|           | Configuring Custom LACP Short Period Time Intervals 123                 |
|           | QoS and Link Bundling 125                                               |
|           | Link Bundle Configuration Overview 125                                  |
|           | Nonstop Forwarding During Card Failover 125                             |
|           | Link Failover 126                                                       |
|           |                                                                         |

I

Link Switchover 126 LACP Fallback 126 How to Configure Link Bundling 126 Configuring Ethernet Link Bundles 127 Configuring VLAN Bundles 131 131 VLANs on an Ethernet Link Bundle 134 Configuration Examples for Link Bundling 135 Example: Configuring an Ethernet Link Bundle 135 Example: Configuring a VLAN Link Bundle 137

#### CHAPTER 9 Configuring Traffic Mirroring 139

Introduction to Traffic Mirroring 140 Implementing Traffic Mirroring on the Cisco 8000 Series Routers 140 ERSPAN 140 Traffic Mirroring Terminology 144 Characteristics of the Source Port 144 Characteristics of the Monitor Session 145 Supported Traffic Mirroring Types 145 ACL-Based Traffic Mirroring 145 ERSPAN over GRE IPv6 145 Configuring Partial Packet Capture Ability for ERSPAN (RX) 147 Restrictions for Traffic Mirroring 148 Configuring Traffic Mirroring 149 Configuring ACLs for Traffic Mirroring 150 Troubleshooting ACL-Based Traffic Mirroring 151 Flexible CLI for ERSPAN 152 Attaching the Configurable Source Interface 153 Introduction to ERSPAN rate limit 155 Topology 155 Configure ERSPAN Rate Limit 156 Introduction to Local SPAN 157 Local SPAN overview 157 Local SPAN Supported Capabilities 157

Local SPAN Restrictions 158 Configuring Local SPAN 158 Local SPAN with ACL 159 Configuring Local SPAN with ACL 159 Local SPAN Rate Limit 160 Traffic Mirroring with DSCP 161 DSCP marking on egress GRE tunnel in ERSPAN 162 Configure DSCP Marking on Egress GRE Tunnel in ERSPAN 162 DSCP bitmask to filter ingress ERSPAN traffic 163 Configure DSCP Bitmask to Filter Ingress ERSPAN Traffic 164 Monitor multiple ERSPAN sessions with SPAN and security ACL 166 Configure Multiple Monitor ERSPAN Sessions with SPAN and Security ACL 166 SPAN to file 167 Action commands for SPAN to File 170 Configuring SPAN to File 170 Configuring SPAN to File for Truncation and Direction 172 Mirroring forward-drop packets 173 Configuring Forward-Drop 175 Introduction to file mirroring 176 Limitations 176 Configure File Mirroring 176 Traffic Mirroring Configuration Examples 177 Viewing Monitor Session Status: Example 177 Monitor Session Statistics: Example 178 Layer 3 ACL-Based Traffic Mirroring: Example 179 Troubleshooting Traffic Mirroring 179 **Configuring Virtual Loopback and Null Interfaces** 185 Prerequisites for Configuring Virtual Interfaces 185 Information About Configuring Virtual Interfaces 185 Virtual Loopback Interface Overview 186 Null Interface Overview 186 Virtual Management Interface Overview 186 Active and Standby RPs and Virtual Interface Configuration 187

CHAPTER 10

|            | How to Configure Virtual Interfaces 187                  |
|------------|----------------------------------------------------------|
|            | Configuring Virtual Loopback Interfaces 187              |
|            | Configuring Null Interfaces 188                          |
|            | Configuring Virtual IPv4 Interfaces 188                  |
|            | Configuration Examples for Virtual Interfaces 189        |
|            | Configuring a Loopback Interface: Example <b>189</b>     |
|            | Configuring a Null Interface: Example <b>190</b>         |
|            | Configuring a Virtual IPv4 Interface: Example <b>190</b> |
| CHAPTER 11 | Configure GRE Tunnels 191                                |
|            | GRE tunnels 191                                          |
|            | Supported Features on a GRE Tunnel <b>193</b>            |
|            | Limitations for Configuring GRE Tunnels 194              |
|            | Configure GRE Tunnels 195                                |
|            | Unidirectional GRE Encapsulation (GREv4) 196             |
|            | Unidirectional GRE Decapsulation (GREv4) <b>196</b>      |
| CHAPTER 12 | Configuring 802.1Q VLAN Interfaces 199                   |
|            | Prerequisites for Configuring 802.1Q VLAN Interfaces 199 |
|            | Information About Configuring 802.1Q VLAN Interfaces 200 |
|            | 802.1Q VLAN Overview 200                                 |
|            | Subinterfaces 200                                        |
|            | Subinterface MTU 201                                     |
|            | Native VLAN 201                                          |
|            | Layer 2 VPN on VLANs 201                                 |
|            | How to Configure 802.1Q VLAN Interfaces 202              |
|            | Configuring 802.1Q VLAN Subinterfaces 202                |
|            | Configuring an Attachment Circuit on a VLAN 204          |
|            | Removing an 802.1Q VLAN Subinterface 205                 |
|            |                                                          |
|            | Configuration Examples for VLAN Interfaces 206           |

I

CHAPTER 13

Configure IP-in-IP Tunnels 209

IP-in-IP Decapsulation 213

|            | Decapsulation using tunnel source direct <b>216</b>                     |
|------------|-------------------------------------------------------------------------|
|            | Guidelines and Limitations 216                                          |
|            | Configure Decapsulation Using Tunnel Source Direct <b>217</b>           |
|            | Configure Tunnel Destination with an Object Group <b>218</b>            |
|            | ECMP Hashing Support for Load Balancing <b>221</b>                      |
| CHAPTER 14 | Configuring Generic UDP Encapsulation 223                               |
|            | Understand Generic UDP Encapsulation <b>223</b>                         |
|            | Restrictions 225                                                        |
|            | Configure GUE <b>225</b>                                                |
|            | Flexible Assignment of UDP Port Numbers for Decapsulation <b>229</b>    |
|            | Guidelines for Setting up Decapsulation Using Flexible Port Numbers 229 |
|            | Restrictions 230                                                        |
|            | Configuring Port Numbers for Decapsulation 230                          |
|            | Verification 236                                                        |
| CHAPTER 15 | Controlling the TTL Value of Inner Payload Header 237                   |
|            | IP-in-IP Decapsulation 238                                              |
|            | Decapsulation using tunnel source direct 241                            |
|            | Guidelines and Limitations 241                                          |
|            | Configure Decapsulation Using Tunnel Source Direct 242                  |
|            | Configure Tunnel Destination with an Object Group 243                   |
|            | ECMP Hashing Support for Load Balancing 246                             |
| CHAPTER 16 | Configuring 400G Digital Coherent Optics 247                            |
|            | Configuring Frequency 253                                               |
|            | Configuring Chromatic Dispersion 255                                    |
|            | Configuring Optical Transmit Power 257                                  |
|            | Configuring Muxponder Mode <b>260</b>                                   |
|            | Configuring Modulation <b>261</b>                                       |
|            | Configuring DAC Rate <b>263</b>                                         |
|            | Configuring FEC <b>265</b>                                              |
|            | Configuring Loopback <b>266</b>                                         |
|            | Configuring Performance Monitoring <b>267</b>                           |
|            | -                                                                       |

I

|            | Configuring PM Parameters 268                                         |  |
|------------|-----------------------------------------------------------------------|--|
|            | Configuring Alarms Threshold 271                                      |  |
| CHAPTER 17 |                                                                       |  |
|            | How to Configure Controllers 275                                      |  |
|            | Configuring Optics Controller 276                                     |  |
|            | Disabling Optical Modules 276                                         |  |
| CHAPTER 18 |                                                                       |  |
|            | MPA Reload 279                                                        |  |
|            | RP Redundancy and Switchover 279                                      |  |
|            | Establishing RP Redundancy 279                                        |  |
|            | Determining the Active RP in a Redundant Pair <b>281</b>              |  |
|            | Role of the Standby RP <b>282</b>                                     |  |
|            | Summary of Redundancy Commands 282                                    |  |
|            | Automatic Switchover 282                                              |  |
|            | RP Redundancy During RP Reload 283                                    |  |
|            | Manual Switchover 283                                                 |  |
|            | Communicating with a Standby RP <b>284</b>                            |  |
|            | NPU Power Optimization 284                                            |  |
|            | Limitations 285                                                       |  |
|            | Configuring NPU Power Mode 286                                        |  |
|            | Dynamic Power Management 289                                          |  |
|            | Disabling Dynamic Power Management 295                                |  |
|            | Configuring the Compatibility Mode for Various ASIC Types <b>296</b>  |  |
|            | Excluding Sensitive Information in Show Running Configurations Output |  |

302

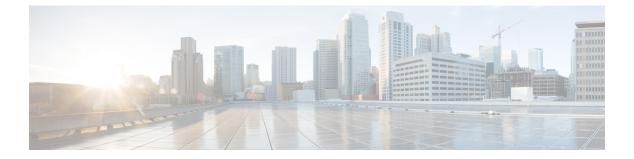

### **Preface**

This guide describes the interface and hardware component configuration details for Cisco IOS XR software. This chapter contains details on the changes made to this document.

- · Changes to This Document, on page xiii
- · Communications, Services, and Additional Information, on page xiii

### **Changes to This Document**

This table lists the technical changes made to this document since it was first released.

**Table 1: Changes to This Document** 

| Date       | Summary                           |
|------------|-----------------------------------|
| April 2023 | Initial release of this document. |

### **Communications, Services, and Additional Information**

- To receive timely, relevant information from Cisco, sign up at Cisco Profile Manager.
- To get the business results you're looking for with the technologies that matter, visit Cisco Services.
- To submit a service request, visit Cisco Support.
- To discover and browse secure, validated enterprise-class apps, products, solutions and services, visit Cisco DevNet.
- To obtain general networking, training, and certification titles, visit Cisco Press.
- To find warranty information for a specific product or product family, access Cisco Warranty Finder.

#### **Cisco Bug Search Tool**

Cisco Bug Search Tool (BST) is a web-based tool that acts as a gateway to the Cisco bug tracking system that maintains a comprehensive list of defects and vulnerabilities in Cisco products and software. BST provides you with detailed defect information about your products and software.

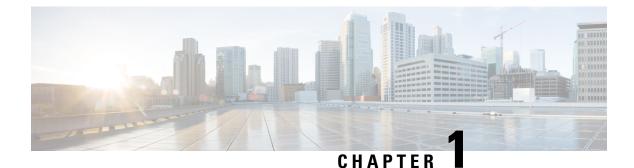

# **New and Changed Feature Information**

This table summarizes the new and changed feature information for the *Interfaces Configuration Guide for Cisco 8000 Series Routers* for Cisco 8000 Series Routers, and tells you where they are documented.

• Interface and Hardware Component Features Added or Modified in IOS XR Release 7.9.x, on page 1

# Interface and Hardware Component Features Added or Modified in IOS XR Release 7.9.x

This table summarizes the new and changed feature information for the *Interfaces Configuration Guide for Cisco 8000 Series Routers* for Cisco 8000 Series Routers, and tells you where they are documented.

| Feature                                             | Description                  | Introduced in Release | Where Documented                            |
|-----------------------------------------------------|------------------------------|-----------------------|---------------------------------------------|
| Link Loss Forwarding                                | This feature was introduced. | Release 7.9.1         | Link loss forwarding, on page 105           |
| oFEC Traffic<br>Configuration for<br>QDD-400G-ZRP-S | This feature was introduced. | Release 7.9.1         | Configuring 400G Digital<br>Coherent Optics |

Table 2: New and Changed Features

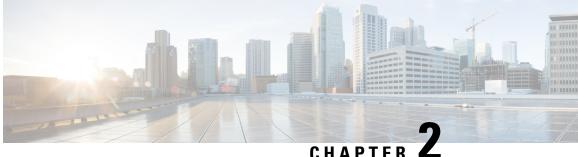

# YANG Data Models for Interfaces and Hardware **Component Features**

This chapter provides information about the YANG data models for Interface and Hardware Component features.

• Using YANG Data Models, on page 3

### Using YANG Data Models

Cisco IOS XR supports a programmatic way of configuring and collecting operational data of a network device using YANG data models. Although configurations using CLIs are easier and human-readable, automating the configuration using model-driven programmability results in scalability.

The data models are available in the release image, and are also published in the Github repository. Navigate to the release folder of interest to view the list of supported data models and their definitions. Each data model defines a complete and cohesive model, or augments an existing data model with additional XPaths. To view a comprehensive list of the data models supported in a release, navigate to the Available-Content.md file in the repository.

You can also view the data model definitions using the YANG Data Models Navigator tool. This GUI-based and easy-to-use tool helps you explore the nuances of the data model and view the dependencies between various containers in the model. You can view the list of models supported across Cisco IOS XR releases and platforms, locate a specific model, view the containers and their respective lists, leaves, and leaf lists presented visually in a tree structure. This visual tree form helps you get insights into nodes that can help you automate your network.

To get started with using the data models, see the *Programmability Configuration Guide*.

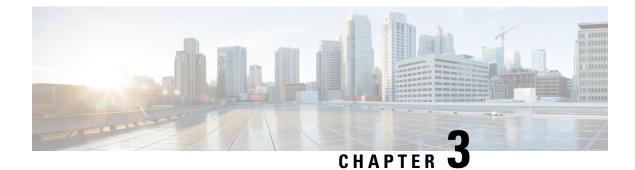

# **Preconfiguring Physical Interfaces**

This module describes the preconfiguration of physical interfaces.

The system supports preconfiguration for the following interfaces:

- 10-Gigabit Ethernet
- 40-Gigabit Ethernet
- 100-Gigabit Ethernet
- 400-Gigabit Ethernet
- Management Ethernet

Preconfiguration allows you to configure line cards before you insert them into the router. When you insert the cards, they are instantly configured. The system creates the preconfiguration information in a different system database tree, rather than with the regularly configured interfaces. That database tree is known as the *preconfiguration directory* on the Route Processor.

There might be some preconfiguration data that you cannot verify unless the line card is present. This is because the verifiers themselves run only on the line card. You can verify such preconfiguration data when you insert the line card and initiate the verifiers. The system rejects a configuration if errors are found when you copy the configuration from the preconfiguration area to the active area.

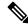

Note

Gigabit Ethernet interface is not supported. You can only preconfigure physical interfaces.

- Prerequisites for Preconfiguring Physical Interfaces, on page 5
- Information About Preconfiguring Physical Interfaces, on page 6
- How to Preconfigure Physical Interfaces, on page 7

### Prerequisites for Preconfiguring Physical Interfaces

Before preconfiguring physical interfaces, ensure that you meet the following condition(s):

• Preconfiguration drivers and files are installed. Although it might be possible to preconfigure physical interfaces without a preconfiguration driver installed. The preconfiguration files are required to set the interface definition file on the router that supplies the strings for valid interface names.

### **Information About Preconfiguring Physical Interfaces**

To preconfigure interfaces, you must understand the following concepts:

#### **Physical Interface Preconfiguration Overview**

Preconfiguration is the process of configuring interfaces before they are present in the system. You cannot verify or apply preconfigured interfaces until you insert the actual interface into the router with the matching location. The location can be the rack, slot, or module. When you insert the anticipated line card and create the interface, the system verifies the precreated configuration information. If the verification is successful, the system immediately applies the running configuration of the router.

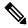

Note

When you plug the anticipated line card in, ensure that you verify any preconfiguration by using the appropriate **show** commands.

Use the **show run** command to see the interfaces that are in the preconfigured state.

**Note** We recommend filling out preconfiguration information in your site planning guide. This allows you to compare the anticipated configuration with the actual preconfigured interfaces when you install the card and the interfaces are up.

Use the **commit best-effort** command to save the preconfiguration to the running configuration file. The **commit best-effort** command merges the target configuration with the running configuration and commits only the valid configuration (best effort). Some configuration might fail due to semantic errors, but the valid configuration still comes up.

#### **Benefits of Interface Preconfiguration**

Preconfigurations reduce downtime when you add new cards to the system. With preconfiguration, you can instantly configure the new modular services card that actively runs during the line card bootup.

Another advantage of performing a preconfiguration is that during a card replacement, when you remove the line card, you can still see the previous configuration and make modifications.

#### **Use of the Interface Preconfigure Command**

To preconfigure the interfaces that are not yet present in the system, use the **interface preconfigure** command in global configuration mode.

The **interface preconfigure** command places the router in interface configuration mode. You must be able to add any possible interface commands. The verifiers registered for the preconfigured interfaces verify the

configuration. The preconfiguration is complete when you enter the **end** command, or any matching exit or global configuration mode command.

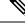

**Note** It is possible that you are not able to verify some configurations until you insert the line card is inserted.

Do not enter the **no shutdown** command for new preconfigured interfaces, because the no form of this command removes the existing configuration, and there is no existing configuration.

You must provide names during preconfiguration that matches with the name of the interface that is created. If the interface names do not match, the system does not apply preconfiguration when the interface is created. The interface names must begin with the interface type that is supported by the router and for which drivers have been installed. However, the slot, port, subinterface number, and channel interface number information cannot be validated.

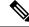

**Note** Specifying an interface name that already exists and is configured (or an abbreviated name like Hu0/3/0/0) is not permitted.

#### Active and Standby RPs and Virtual Interface Configuration

The standby RP is available and is in a state in which it can take the load from the an active RP, if required. Following are the conditions when a standby RP becomes an active RP:

- Failure detection by a watchdog.
- Standby RP is administratively commanded to take over.
- Removal of the active RP from the chassis.

If a second RP is not present in the chassis while the first is in operation, the system may insert a second RP. The second RP then automatically becomes the standby RP. The standby RP may also be removed from the chassis with no effect on the system other than loss of RP redundancy.

After failover, the virtual interfaces become available on the standby (now active) RP. Their state and configuration is unchanged, and there is no loss of forwarding (in the case of tunnels) over the interfaces during the failover. The routers use nonstop forwarding (NSF) over tunnels through the failover of the host RP.

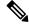

**Note** You do not need to configure anything to guarantee that the standby interface configurations are maintained.

#### How to Preconfigure Physical Interfaces

This task describes only the most basic preconfiguration of an interface.

```
/* Enter global configuration mode. */
  RP/0/RP0/CPU0:router:router:hostname# configure
```

/\* Enters interface preconfiguration mode for an interface, where type specifies
the supported interface type that you want to configure and interface-path-id specifies
the location where the interface will be located in rack/slot/module/port notation. \*/
RP/0/RP0/CPU0:router:router(config)# interface preconfigure HundredGigE 0/3/0/2
/\* Assign an IP address and mask to the interface. Use one of the following commands:
- ipv4 address ip-address subnet-mask
- ipv4 address ip-address/prefix \*/
RP/0/RP0/CPU0:router(config-if-pre)# ipv4 address 192.168.1.2/31
RP/0/RP0/CPU0:router(config-if-pre)# end
or
RP/0/RP0/CPU0:router(config-if-pre)# commit
RP/0/RP0/CPU0:router# show running-config

- When you issue the end command, the system prompts you to commit changes: Uncommitted changes found, commit them before exiting (yes/no/cancel)?
- Entering **yes** saves configuration changes to the running configuration file, exits the configuration session, and returns the router to EXEC mode.
- Entering **no** exits the configuration session and returns the router to EXEC mode without committing the configuration changes.
- Entering **cancel** leaves the router in the current configuration session without exiting or committing the configuration changes.
- Use the **commit best-effort** command to save the configuration changes to the running configuration file and remain within the configuration session. The **commit best-effort** command merges the target configuration with the running configuration and commits only valid changes (best effort). Some configuration changes might fail due to semantic errors.

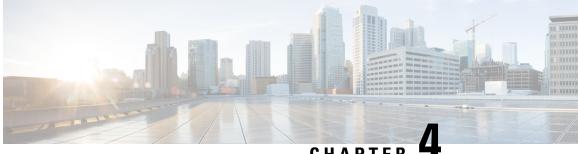

### CHAPTER

# **Advanced Configuration and Modification of the Management Ethernet Interface**

This module describes the configuration of Management Ethernet interfaces.

Before you use Telnet to access the router through the LAN IP address, you must set up a Management Ethernet interface and enable the Telnet servers.

Note By default, the Management Ethernet interfaces are present on the system. However, you must configure these interfaces to:

- · Access the router.
- Use protocols and applications, such as Simple Network Management Protocol (SNMP), HTTP, eXtensible Markup Language (XML), TFTP, Telnet, and Command-Line Interface (CLI.)
- Prerequisites for Configuring Management Ethernet Interfaces, on page 9
- Information About Configuring Management Ethernet Interfaces, on page 10
- How to Perform Advanced Management Ethernet Interface Configuration, on page 10
- Configuration Examples for Management Ethernet Interfaces, on page 13

### **Prerequisites for Configuring Management Ethernet Interfaces**

Before you perform the Management Ethernet interface configuration procedures that are described in this chapter, ensure that you meet the following tasks and conditions:

- You have performed the initial configuration of the Management Ethernet interface.
- You know how to apply the generalized interface name specification rack/slot/module/port.

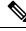

Note

For transparent switchover, ensure that both the active and standby Management Ethernet interfaces are physically connected to the same LAN or switch.

### Information About Configuring Management Ethernet Interfaces

To configure Management Ethernet interfaces, you must understand the following concept(s):

#### **Default Interface Settings**

This table describes the default Management Ethernet interface settings that you can change with manual configuration. The system does not display the default settings in the **show running-config** command output.

| Parameter     | Default Value                                                        | Configuration File Entry         |
|---------------|----------------------------------------------------------------------|----------------------------------|
| Speed in Mbps | Default speed is <b>1G</b> with autonegotiated.                      | Speed in non-configurable.       |
| Duplex mode   | Default duplex mode is <b>full-duplex</b> with autonegotiated.       | Duplex mode is non-configurable. |
| MAC address   | MAC address is read from the<br>hardware burned-in address<br>(BIA). | MAC address is non-configurable. |

Table 3: Management Ethernet Interface Default Settings

# How to Perform Advanced Management Ethernet Interface Configuration

This section contains the following procedures:

#### **Configure a Management Ethernet Interface**

Perform this task to configure a Management Ethernet interface. This procedure provides the minimal configuration that is required for the Management Ethernet interface.

Ŵ

**Note** The maximum MTU value for the management interface MgmtEth0/RP0/CPU0/0 is 9678 bytes.

```
RP/0/RP0/CPU0:router # configure
```

```
/* Enter interface configuration mode and specify the Ethernet interface name and notation
rack/slot/module/port. */
```

```
RP/0/RP0/CPU0:router(config) # interface MgmtEth 0/RP0/CPU0/0
```

```
RP/0/RP0/CPU0:router(config-if)# ipv4 address 1.76.18.150/16 (or)
ipv4 address 1.76.18.150 255.255.0.0
```

Assigns an IP address and subnet mask to the interface.

Replace *ip-address* with the primary IPv4 address for the interface.

- Replace *mask* with the mask for the associated IP subnet. You can specify the network mask in either of the two ways:
- The network mask can be a four-part dotted decimal address. For example, 255.255.0.0 indicates that each bit equal to 1 means that the corresponding address bit belongs to the network address.
- The system indicates the network mask as a slash (/) and number. For example, /16 indicates that the first 16 bits of the mask are ones, and the corresponding bits of the address are the network address.

RP/0/RP0/CPU0:router(config-if)# mtu 1488

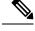

Note

(Optional) The maximum transmission unit (MTU) value for the management interface is 9678 bytes.

- The default is 1514 bytes.
- The range for the Management Ethernet interface Interface **mtu** values is from 64 through 9678 bytes.

```
/* Remove the shutdown configuration, which removes the forced administrative down on the
interface, enabling it to move to an up or down state. */
RP/0/RP0/CPU0:router(config-if)# no shutdown
RP/0/RP0/CPU0:router(config-if)# end
or
RP/0/RP0/CPU0:router(config-if)# commit
```

Saves configuration changes.

• When you issue the end command, the system prompts you to commit changes:

```
Uncommitted changes found, commit them before exiting(yes/no/cancel)? [cancel]:
```

- Entering **yes** saves configuration changes to the running configuration file, exits the configuration session, and returns the router to EXEC mode.
- Entering **no** exits the configuration session and returns the router to EXEC mode without committing the configuration changes.
- Entering **cancel** leaves the router in the current configuration session without exiting or committing the configuration changes.
- Use the **commit** command to save the configuration changes to the running configuration file and remain within the configuration session.

RP/0/RP0/CPU0:router# show interfaces MgmtEth 0/RP0/CPU0/0

This example displays advanced configuration and verification of the Management Ethernet interface on the RP:

```
RP/0/RP0/CPU0:router# configure
RP/0/RP0/CPU0:router(config)# interface MgmtEth 0/RP0/CPU0/0
RP/0/RP0/CPU0:router(config)# ipv4 address 1.76.18.150/16
RP/0/RP0/CPU0:router(config-if)# no shutdown
RP/0/RP0/CPU0:router(config-if)# commit
```

```
RP/0/RP0/CPU0:router:Mar 26 01:09:28.685 :ifmgr[190]:%LINK-3-UPDOWN :Interface
MgmtEth0/RP0/CPU0/0, changed state to Up
RP/0/RP0/CPU0:router(config-if)# end
RP/0/RP0/CPU0:router# show interfaces MgmtEth 0/RP0/CPU0/0
MgmtEth0/RP0/CPU0/0 is up, line protocol is up
  Interface state transitions: 3
  Hardware is Management Ethernet, address is 1005.cad8.4354 (bia 1005.cad8.4354)
  Internet address is 1.76.18.150/16
  MTU 1488 bytes, BW 1000000 Kbit (Max: 1000000 Kbit)
    reliability 255/255, txload 0/255, rxload 0/255
  Encapsulation ARPA,
  Full-duplex, 1000Mb/s, 1000BASE-T, link type is autonegotiation
  loopback not set,
  Last link flapped 00:00:59
  ARP type ARPA, ARP timeout 04:00:00
  Last input 00:00:00, output 00:00:02
  Last clearing of "show interface" counters never
  5 minute input rate 4000 bits/sec, 3 packets/sec
  5 minute output rate 0 bits/sec, 0 packets/sec
    21826 packets input, 4987886 bytes, 0 total input drops
     0 drops for unrecognized upper-level protocol
    Received 12450 broadcast packets, 8800 multicast packets
             0 runts, 0 giants, 0 throttles, 0 parity
     0 input errors, 0 CRC, 0 frame, 0 overrun, 0 ignored, 0 abort
    1192 packets output, 217483 bytes, 0 total output drops
     Output 0 broadcast packets, 0 multicast packets
     0 output errors, 0 underruns, 0 applique, 0 resets
     0 output buffer failures, 0 output buffers swapped out
     3 carrier transitions
RP/0/RP0/CPU0:router# show running-config interface MgmtEth 0/RP0/CPU0/0
```

interface MgmtEth0/RP0/CPU0/0
mtu 1488
ipv4 address 1.76.18.150/16
ipv6 address 2002::14c:125a/64
ipv6 enable
'

The following example displays VRF configuration and verification of the Management Ethernet interface on the RP with the source address:

```
RP/0/RP0/CPU0:router# show run interface MgmtEth 0/RP0/CPU0/0
interface MgmtEth0/RP0/CPU0/0
vrf httpupload
ipv4 address 10.8.67.20 255.255.0.0
ipv6 address 2001:10:8:67::20/48
!
RP/0/RP0/CPU0:router# show run http
Wed Jan 30 14:58:53.458 UTC
http client vrf httpupload
http client source-interface ipv4 MgmtEth0/RP0/CPU0/0
RP/0/RP0/CPU0:router# show run vrf
Wed Jan 30 14:59:00.014 UTC
vrf httpupload
!
```

#### **Verify Management Ethernet Interface Configuration**

Perform this task to verify configuration modifications on the Management Ethernet interfaces.

```
RP/0/RP0/CPU0:router# show interfaces MgmtEth 0/RP0/CPU0/0
RP/0/RP0/CPU0:router# show running-config interface MgmtEth 0/RP0/CPU0/0
```

### **Configuration Examples for Management Ethernet Interfaces**

This section provides the following configuration examples:

#### **Configuring a Management Ethernet Interface: Example**

This example displays advanced configuration and verification of the Management Ethernet interface on the RP:

```
RP/0//CPU0:router# configure
RP/0//CPU0:router(config)# interface MgmtEth 0/RP0/CPU0/0
RP/0//CPU0:router(config)# ipv4 address 172.29.52.70 255.255.255.0
RP/0//CPU0:router(config-if) # no shutdown
RP/0//CPU0:router(config-if)# commit
RP/0//CPU0:Mar 26 01:09:28.685 :ifmgr[190]:%LINK-3-UPDOWN :Interface MgmtEth 0/RP0/CPU0/0,
changed state to Up
RP/0//CPU0:router(config-if) # end
RP/0//CPU0:router# show interfaces MgmtEth 0/RP0/CPU0/0
MMgmtEth0//CPU0/0 is up, line protocol is up
 Hardware is Management Ethernet, address is 0011.93ef.e8ea (bia 0011.93ef.e8ea
  Description: Connected to Lab LAN
  Internet address is 172.29.52.70/24
  MTU 1514 bytes, BW 100000 Kbit
    reliability 255/255, txload 1/255, rxload 1/255
  Encapsulation ARPA, loopback not set,
  ARP type ARPA, ARP timeout 04:00:00
  Last clearing of "show interface" counters never
  5 minute input rate 3000 bits/sec, 7 packets/sec
  5 minute output rate 0 bits/sec, 1 packets/sec
    30445 packets input, 1839328 bytes, 64 total input drops
     0 drops for unrecognized upper-level protocol
    Received 23564 broadcast packets, 0 multicast packets
             0 runts, 0 giants, 0 throttles, 0 parity
     0 input errors, 0 CRC, 0 frame, 0 overrun, 0 ignored, 0 abort
     171672 packets output, 8029024 bytes, 0 total output drops
    Output 16 broadcast packets, 0 multicast packets
     0 output errors, 0 underruns, 0 applique, 0 resets
     0 output buffer failures, 0 output buffers swapped out
     1 carrier transitions
RP/0//CPU0:router# show running-config interface MgmtEth 0/
interface MgmtEth0/RP0/CPU0/0
description Connected to Lab LAN
```

ipv4 address 172.29.52.70 255.255.255.0 !

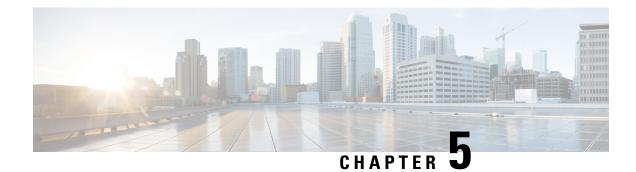

# **Configuring Ethernet Interfaces**

This module describes the configuration of Ethernet interfaces.

The distributed 10-Gigabit, 40-Gigabit, 100-Gigabit Ethernet, 400-Gigabit Ethernet architecture and features deliver network scalability and performance, while enabling service providers to offer high-density, high-bandwidth networking solutions designed to interconnect the router with other systems in POPs, including core and edge routers, Layer 2 switches and Layer 3 switches.

#### P

Tip You can programmatically configure and manage the Ethernet interfaces using <code>openconfig-if-ethernet.yang</code> and <code>openconfig-interfaces.yang</code> OpenConfig data models. To get started with using data models, see the *Programmability Configuration Guide for Cisco 8000 Series Routers*.

- Prerequisites for Configuring Ethernet Interfaces, on page 15
- Information About Configuring Ethernet, on page 16
- Setting the carrier delay on physical interfaces, on page 31
- How to Configure Ethernet, on page 32
- Viewing Interface Counters Report, on page 51
- How to Configure Interfaces in Breakout Mode, on page 52

### **Prerequisites for Configuring Ethernet Interfaces**

Before configuring Ethernet interfaces, ensure that you meet the following conditions:

- Access to Cisco 8200 series routers or Cisco 8800 series routers with at least one of the supported line cards installed.
- Know the interface IP address.
- Ensure to specify the generalized interface name with the standard notation of *rack/slot/module/port*.

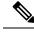

Note

An ACL-dependent feature refers to a capability in network systems that relies on Access Control Lists (ACLs) for its operation. These features include both global such as Lawful Intercept (LI), BGP Flow Specification (BGPFS) and interface-level configurations, such as Quality of Service with ACL (QoS-ACL), Security ACL, SPAN ACL, Qos Policy Propagation via BGP (QPPB), Policy Based Routing (PBR), Peering QoS, and L2 ACL for packets with L3 payload.

An interface, whether physical or virtual, supports the configuration of up to four ACL dependent features, such as ACLs, QoS with ACL, BGP Flow Specification, SPAN ACL, and Lawful Intercept. To add a new feature, such as Policy-Based Routing, you must first remove one of the existing features and then configure the new feature.

### **Information About Configuring Ethernet**

This section provides the following information:

#### **Cisco 8000 Modular Line Cards**

The current release of the Cisco 8800 Series Routers support the following line cards:

- 36-port QSFP56-DD 400 GbE Line Card This line card provides 14.4 Tbps via 36 QSFP56-DD ports. It also supports 100G, 2x100G, and 400G modules. If 36 of 2x100G modules are used, the line card can have 72 HundredGigE interfaces.
- 48-port QSFP28 100 GbE Line Card This line card provides 4.8 Tbps with MACsec support on all ports. It also supports QSFP+ optics for 40G compatibility.

The 8800 Series line cards utilize multiple #ChipName forwarding ASICs to achieve high performance and bandwidth with line rate forwarding.

#### **Default Configuration Values for 100-Gigabit Ethernet**

This table describes the default interface configuration parameters that are present when an interface is enabled on a 36-port Line Card or a 48-port Line Card.

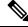

**Note** You must use the **shutdown** command to bring an interface administratively down. The interface default is **no shutdown**. When a line card is first inserted into the router, if there is no established preconfiguration for it, the configuration manager adds a shutdown item to its configuration. This shutdown can be removed only be entering the **no shutdown** command.

Table 4: 100-Gigabit Ethernet Line Card Default Configuration Values

| Parameter    | Configuration File Entry | Default Value          |
|--------------|--------------------------|------------------------|
| Flow control | flow-control             | egress off ingress off |

| Parameter   | Configuration File Entry | Default Value                          |
|-------------|--------------------------|----------------------------------------|
| MTU         | mtu                      | • 1514 bytes for normal frames         |
|             |                          | • 1518 bytes for 802.1Q tagged frames. |
|             |                          | • 1522 bytes for Q-in-Q frames.        |
| MAC address | mac address              | Hardware burned-in address<br>(BIA)    |

#### Layer 2 VPN on Ethernet Interfaces

Layer 2 Virtual Private Network (L2VPN) connections emulate the behavior of a LAN across an L2 switched, IP or MPLS-enabled IP network, allowing Ethernet devices to communicate with each other as if they were connected to a common LAN segment.

The L2VPN feature enables service providers (SPs) to provide Layer 2 services to geographically disparate customer sites. Typically, an SP uses an access network to connect the customer to the core network. On the router, this access network is typically Ethernet.

Traffic from the customer travels over this link to the edge of the SP core network. The traffic then tunnels through an L2VPN over the SP core network to another edge router. The edge router sends the traffic down another attachment circuit (AC) to the customer's remote site.

On the router, an AC is an interface that is attached to an L2VPN component, such as a bridge domain.

The L2VPN feature enables users to implement different types of end-to-end services.

Switching takes place through local switching where traffic arriving on one AC is immediately sent out of another AC without passing through a pseudowire.

Keep the following in mind when configuring L2VPN on an Ethernet interface:

- L2VPN links support QoS (Quality of Service) and MTU (maximum transmission unit) configuration.
- If your network requires that packets are transported transparently, you may need to modify the packet's destination MAC (Media Access Control) address at the edge of the Service Provider (SP) network. This prevents the packet from being consumed by the devices in the SP network.

Use the show interfaces command to display AC information.

To attach Layer 2 service policies, such as QoS, to the Ethernet interface, refer to the appropriate Cisco IOS XR software configuration guide.

#### **Gigabit Ethernet Protocol Standards Overview**

The Gigabit Ethernet interfaces support the following protocol standards:

These standards are further described in the sections that follow.

#### IEEE 802.3 Physical Ethernet Infrastructure

The IEEE 802.3 protocol standards define the physical layer and MAC sublayer of the data link layer of wired Ethernet. IEEE 802.3 uses Carrier Sense Multiple Access with Collision Detection (CSMA/CD) access at various speeds over various physical media. The IEEE 802.3 standard covers 10 Mbps Ethernet. Extensions to the IEEE 802.3 standard specify implementations for 40-Gigabit Ethernet and 100-Gigabit Ethernet.

#### IEEE 802.3ae 10-Gbps Ethernet

Under the International Standards Organization's Open Systems Interconnection (OSI) model, Ethernet is fundamentally a Layer 2 protocol. 10-Gigabit Ethernet uses the IEEE 802.3 Ethernet MAC protocol, the IEEE 802.3 Ethernet frame format, and the minimum and maximum IEEE 802.3 frame size. 10-Gbps Ethernet conforms to the IEEE 802.3ae protocol standards.

Just as 1000BASE-X and 1000BASE-T (Gigabit Ethernet) remained true to the Ethernet model, 10-Gigabit Ethernet continues the natural evolution of Ethernet in speed and distance. Because it is a full-duplex only and fiber-only technology, it does not need the carrier-sensing multiple-access with the CSMA/CD protocol that defines slower, half-duplex Ethernet technologies. In every other respect, 10-Gigabit Ethernet remains true to the original Ethernet model.

#### IEEE 802.3ba 100 Gbps Ethernet

IEEE 802.3ba is supported on the Cisco 1-Port 100-Gigabit Ethernet PLIM beginning in Cisco IOS XR 7.0.11.

#### **MAC Address**

A MAC address is a unique 6-byte address that identifies the interface at Layer 2.

#### **Ethernet MTU**

The Ethernet maximum transmission unit (MTU) is the size of the largest frame, minus the 4-byte frame check sequence (FCS), that the system transmits on the Ethernet network. Every physical network along the destination of a packet can have a different MTU.

Cisco IOS XR software supports two types of frame forwarding processes:

 Fragmentation for IPv4 packets – In this process, IPv4 packets are fragmented as necessary to fit within the MTU of the next-hop physical network.

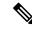

Note IPv6 does not support fragmentation.

 MTU discovery process determines largest packet size – This process is available for all IPv6 devices, and for originating IPv4 devices. In this process, the originating IP device determines the size of the largest IPv6 or IPV4 unfragmented packet that the system can send. The largest packet is equal to the smallest MTU of any network between the IP source and the IP destination devices. If a packet is larger than the smallest MTU of all the networks in its path, the system fragments that packet as necessary. This process ensures that the originating device does not send an IP packet that is too large. The system automatically enables the jumbo frame support for frames that exceed the standard frame size. The default value is 1514 for standard frames and 1518 for 802.1Q tagged frames. These numbers exclude the 4-byte frame check sequence (FCS).

#### Flow Control on Ethernet Interfaces

The flow control that the system uses on 10-Gigabit Ethernet interfaces consists of periodically sending flow control pause frames. It is fundamentally different from the usual full and half-duplex flow control that is used on standard management interfaces. You can activate or deactivate flow control for ingress traffic only. The system automatically implements flow control for egress traffic.

#### 802.10 VLAN

A VLAN is a group of devices on one or more LANs that the system configures so that they can communicate as if they are attached to the same wire, when in fact they are located on several different LAN segments. Because VLANs are based on logical instead of physical connections, it is flexible for user and host management, bandwidth allocation, and resource optimization.

The IEEE's 802.1Q protocol standard addresses the problem of breaking large networks into smaller parts so broadcast and multicast traffic does not consume more bandwidth than necessary. The standard also helps to provide a higher level of security between segments of internal networks.

The 802.1Q specification establishes a standard method for inserting VLAN membership information into Ethernet frames.

#### Interfaces and subinterfaces on the router

In Cisco IOS XR, interfaces are, by default, main interfaces. A main interface is also known as a trunk interface, which you must not confuse with the word trunk in the context of VLAN trunking.

There are two types of trunk interfaces:

- Physical
- Bundle

On the router, the system automatically creates the physical interfaces when the router recognizes a card and its physical interfaces. However, the system does not automatically create bundle interfaces but you must create them at the time of cofiguration.

The following configuration samples are examples of the trunk interfaces that you can create:

- interface HundredGigE 0/5/0/0
- interface bundle-ether 1

A subinterface is a logical interface that the system create under a trunk interface.

To create a subinterface, you must first identify a trunk interface under which to place it. In case of bundle interfaces, if a trunk interface does not exist, you must create a bundle interface before creating any subinterfaces under it.

You can then assign a subinterface number to the subinterface that you want to create. The subinterface number must be a positive integer from zero to some high value. For a given trunk interface, each subinterface under it must have a unique value.

Subinterface numbers do not need to be contiguous or in numeric order. For example, the following subinterfaces numbers are valid under one trunk interface:

1001, 0, 97, 96, 100000

Subinterfaces can never have the same subinterface number under one trunk.

In the following example, the card in slot 5 has trunk interface, HundredGigE 0/5/0/0. A subinterface, HundredGigE 0/5/0/0.0, is created under it.

```
RP/0/RSP0/CPU0:router# conf
Mon Sep 21 11:12:11.722 EDT
RP/0/RSP0/CPU0:router(config)# interface HundredGigE0/5/0/0.0
RP/0/RSP0/CPU0:router(config-subif)# encapsulation dot1q 100
RP/0/RSP0/CPU0:sep 21 11:12:34.819 : config[65794]: %MGBL-CONFIG-6-DB_COMMIT : Configuration
committed by user 'root'. Use 'show configuration commit changes 1000000152' to view the
changes.
RP/0/RSP0/CPU0:router(config-subif)# end
RP/0/RSP0/CPU0:sep 21 11:12:35.633 : config[65794]: %MGBL-SYS-5-CONFIG_I : Configured from
console by root
```

```
RP/0/RSP0/CPU0:router#
```

The **show run** command displays the trunk interface first, then the subinterfaces in ascending numerical order.

```
RP/0/RSP0/CPU0:router# show run | begin HundredGigE 0/5/0/0
Mon Sep 21 11:15:42.654 EDT
Building configuration...
interface HundredGigE 0/5/0/0
shutdown
!
interface HundredGigE 0/5/0/0.0
encapsulation dotlq 100
!
interface HundredGigE 0/5/0/1
shutdown
!
```

When a subinterface is first created, the router recognizes it as an interface that, with few exceptions, is interchangeable with a trunk interface. After the new subinterface is configured further, the **show interface** command can display it along with its unique counters:

The following example shows the display output for the trunk interface, HundredGigE 0/5/0/0, followed by the display output for the subinterface HundredGigE 0/5/0/0.0.

```
RP/0/RSP0/CPU0:router# show interface HundredGigE 0/5/0/0
Mon Sep 21 11:12:51.068 EDT
HundredGigE0/5/0/0 is administratively down, line protocol is administratively down.
Interface state transitions: 0
Hardware is HundredGigE, address is 0024.f71b.0ca8 (bia 0024.f71b.0ca8)
Internet address is Unknown
MTU 1514 bytes, BW 1000000 Kbit
reliability 255/255, txload 0/255, rxload 0/255
Encapsulation 802.1Q Virtual LAN,
```

```
Full-duplex, 1000Mb/s, SXFD, link type is force-up
  output flow control is off, input flow control is off
  loopback not set,
  ARP type ARPA, ARP timeout 04:00:00
  Last input never, output never
  Last clearing of "show interface" counters never
  5 minute input rate 0 bits/sec, 0 packets/sec
  5 minute output rate 0 bits/sec, 0 packets/sec
     O packets input, O bytes, O total input drops
     0 drops for unrecognized upper-level protocol
     Received 0 broadcast packets, 0 multicast packets
              0 runts, 0 giants, 0 throttles, 0 parity
     0 input errors, 0 CRC, 0 frame, 0 overrun, 0 ignored, 0 abort
     0 packets output, 0 bytes, 0 total output drops
     Output 0 broadcast packets, 0 multicast packets
     0 output errors, 0 underruns, 0 applique, 0 resets
     0 output buffer failures, 0 output buffers swapped out
     0 carrier transitions
RP/0/RSP0/CPU0:router# show interface HundredGigE0/5/0/0.0
Mon Sep 21 11:12:55.657 EDT
HundredGigE0/5/0/0.0 is administratively down, line protocol is administratively down.
  Interface state transitions: 0
  Hardware is VLAN sub-interface(s), address is 0024.f71b.0ca8
  Internet address is Unknown
  MTU 1518 bytes, BW 1000000 Kbit
     reliability 255/255, txload 0/255, rxload 0/255
  Encapsulation 802.1Q Virtual LAN, VLAN Id 100, loopback not set,
  ARP type ARPA, ARP timeout 04:00:00
  Last input never, output never
  Last clearing of "show interface" counters never
  5 minute input rate 0 bits/sec, 0 packets/sec
  5 minute output rate 0 bits/sec, 0 packets/sec
     0 packets input, 0 bytes, 0 total input drops
     0 drops for unrecognized upper-level protocol
     Received 0 broadcast packets, 0 multicast packets
     0 packets output, 0 bytes, 0 total output drops
     Output 0 broadcast packets, 0 multicast packets
```

This example shows two interfaces being created at the same time: first, the bundle trunk interface, then a subinterface attached to the trunk:

```
RP/0/RSP0/CPU0:router# conf
Mon Sep 21 10:57:31.736 EDT
RP/0/RSP0/CPU0:router(config) # interface Bundle-Ether1
RP/0/RSP0/CPU0:router(config-if) # no shut
RP/0/RSP0/CPU0:router(config-if) # interface bundle-Ether1.0
RP/0/RSP0/CPU0:router(config-subif) # encapsulation dot1q 100
RP/0/RSP0/CPU0:router(config-subif) # commit
RP/0/RSP0/CPU0:Sep 21 10:58:15.305 : config[65794]: %MGBL-CONFIG-6-DB COMMIT : C
onfiguration committed by user 'root'. Use 'show configuration commit changes 10
00000149' to view the changes.
RP/0/RSP0/CPU0:router# show run | begin Bundle-Ether1
Mon Sep 21 10:59:31.317 EDT
Building configuration ..
interface Bundle-Ether1
interface Bundle-Ether1.0
 encapsulation dot1g 100
!
```

You delete a subinterface using the **no interface** command.

```
RP/0/RSP0/CPU0:router#
RP/0/RSP0/CPU0:router# show run | begin HundredGigE 0/5/0/0
Mon Sep 21 11:42:27.100 EDT
Building configuration ...
interface HundredGigE 0/5/0/0
negotiation auto
1
interface HundredGigE 0/5/0/0.0
encapsulation dot1q 100
T.
interface HundredGigE 0/5/0/1
shutdown
!
RP/0/RSP0/CPU0:router# conf
Mon Sep 21 11:42:32.374 EDT
RP/0/RSP0/CPU0:router(config) # no interface HundredGigE 0/5/0/0.0
RP/0/RSP0/CPU0:router(config) # commit
RP/0/RSP0/CPU0:Sep 21 11:42:47.237 : config[65794]: %MGBL-CONFIG-6-DB COMMIT : Configuration
committed by user 'root'. Use 'show configuration commit changes 1000000159' to view the
changes.
RP/0/RSP0/CPU0:router(config) # end
RP/0/RSP0/CPU0:Sep 21 11:42:50.278 : config[65794]: %MGBL-SYS-5-CONFIG I : Configured from
console by root
RP/0/RSP0/CPU0:router# show run | begin HundredGigE 0/5/0/0
Mon Sep 21 11:42:57.262 EDT
Building configuration...
interface HundredGigE 0/5/0/0
negotiation auto
interface HundredGigE 0/5/0/1
shutdown
!
```

#### Layer 2, Layer 3, and EFPs

On the router, a trunk interface can be either a Layer 2 or Layer 3 interface. A Layer 2 interface is configured using the **interface** command with the **l2transport** keyword. When the **l2transport** keyword is not used, the interface is a Layer 3 interface. Subinterfaces are configured as Layer 2 or Layer 3 subinterface in the same way.

A Layer 3 trunk interface or subinterface is a routed interface and can be assigned an IP address. Traffic sent on that interface is routed.

A Layer 2 trunk interface or subinterface is a switched interface and cannot be assigned an IP address. A Layer 2 interface must be connected to an L2VPN component. Once it is connected, it is called an access connection.

Subinterfaces can only be created under a Layer 3 trunk interface. Subinterfaces cannot be created under a Layer 2 trunk interface.

A Layer 3 trunk interface can have any combination of Layer 2 and Layer 3 interfaces.

The following example shows an attempt to configure a subinterface under an Layer 2 trunk and the commit errors that occur. It also shows an attempt to change the Layer 2 trunk interface to an Layer 3 interface and the errors that occur because the interface already had an IP address assigned to it.

```
RP/0/RP0/CPU0:router# config
Mon Sep 21 12:05:33.142 EDT
RP/0/RP0/CPU0:router(config)# interface HundredGigE0/5/0/0
RP/0/RP0/CPU0:router(config-if)# ipv4 address 10.0.0.1/24
```

RP/0/RP0/CPU0:router(config-if) # commit

```
RP/0/RP0/CPU0:Sep 21 12:05:57.824 : config[65794]: %MGBL-CONFIG-6-DB COMMIT : Configuration
committed by user 'root'. Use 'show configuration commit changes 1000000160' to view the
changes.
RP/0/RP0/CPU0:router(config-if) # end
RP/0/RP0/CPU0:Sep 21 12:06:01.890 : config[65794]: %MGBL-SYS-5-CONFIG I : Configured from
console by root
RP/0/RP0/CPU0:router# show run | begin HundredGigE0/5/0/0
Mon Sep 21 12:06:19.535 EDT
Building configuration...
interface HundredGigE0/5/0/0
 ipv4 address 10.0.0.1 255.255.255.0
negotiation auto
interface HundredGigE0/5/0/1
shutdown
RP/0/RP0/CPU0:router#
RP/0/RP0/CPU0:router#
RP/0/RP0/CPU0:router# conf
Mon Sep 21 12:08:07.426 EDT
RP/0/RP0/CPU0:router(config) # interface HundredGigE0/5/0/0 l2transport
RP/0/RP0/CPU0:router(config-if-l2)# commit
% Failed to commit one or more configuration items during a pseudo-atomic operation. All
changes made have been reverted. Please issue 'show configuration failed' from this session
to view the errors
RP/0/RP0/CPU0:router(config-if-12) # no ipv4 address
RP/0/RP0/CPU0:router(config-if) # commit
RP/0/RP0/CPU0:Sep 21 12:08:33.686 : config[65794]: %MGBL-CONFIG-6-DB COMMIT : Configuration
committed by user 'root'. Use 'show configuration commit changes 1000000161' to view the
changes.
RP/0/RP0/CPU0:router(config-if) # end
RP/0/RP0/CPU0:Sep 21 12:08:38.726 : config[65794]: %MGBL-SYS-5-CONFIG I : Configured from
console by root
RP/0/RP0/CPU0:router#
RP/0/RP0/CPU0:router# show run interface HundredGigE0/5/0/0
Mon Sep 21 12:09:02.471 EDT
interface HundredGigE0/5/0/0
negotiation auto
12transport
 1
1
RP/0/RP0/CPU0:router#
RP/0/RP0/CPU0:router# conf
Mon Sep 21 12:09:08.658 EDT
RP/0/RP0/CPU0:router(config) # interface HundredGigE0/5/0/0.0
RP/0/RP0/CPU0:router(config) # interface HundredGigE0/5/0/0.0
RP/0/RP0/CPU0:router(config-subif) # commit
% Failed to commit one or more configuration items during a pseudo-atomic operation. All
changes made have been reverted. Please issue 'show configuration failed' from this session
 to view the errors
RP/0/RP0/CPU0:router(config-subif)#
RP/0/RP0/CPU0:router(config-subif)# interface HundredGigE0/5/0/0
RP/0/RP0/CPU0:router(config-if)# no l2transport
RP/0/RP0/CPU0:router(config-if) # interface HundredGigE0/5/0/0.0
RP/0/RP0/CPU0:router(config-subif) # encapsulation dot1q 99
RP/0/RP0/CPU0:router(config-subif)# ipv4 address 11.0.0.1/24
RP/0/RP0/CPU0:router(config-subif) # interface HundredGigE0/5/0/0.1 l2transport
RP/0/RP0/CPU0:router(config-subif) # encapsulation dot1q 700
RP/0/RP0/CPU0:router(config-subif) # commit
RP/0/RP0/CPU0:Sep 21 12:11:45.896 : config[65794]: %MGBL-CONFIG-6-DB COMMIT : Configuration
```

```
committed by user 'root'. Use 'show configuration commit changes 1000000162' to view the
changes.
RP/0/RP0/CPU0:router(config-subif) # end
RP/0/RP0/CPU0:Sep 21 12:11:50.133 : config[65794]: %MGBL-SYS-5-CONFIG I : Configured from
console by root
RP/0/RP0/CPU0:router#
RP/0/RP0/CPU0:router# show run | b HundredGigE0/5/0/0
Mon Sep 21 12:12:00.248 EDT
Building configuration ...
interface HundredGigE0/5/0/0
negotiation auto
interface HundredGigE0/5/0/0.0
ipv4 address 11.0.0.1 255.255.255.0
encapsulation dot1q 99
1
interface HundredGigE0/5/0/0.1 l2transport
encapsulation dot1q 700
interface HundredGigE0/5/0/1
shutdown
L.
```

All subinterfaces must have unique encapsulation statements, so that the router can send incoming packets and frames to the correct subinterface. If a subinterface does not have an encapsulation statement, the router will not send any traffic to it.

In Cisco IOS XR, an Ethernet Flow Point (EFP) is implemented as a Layer 2 subinterface, and consequently, a Layer 2 subinterface is often called an EFP.

A Layer 2 trunk interface can be used as an access connection. However, a Layer 2 trunk interface is not an EFP because an EFP, by definition, is a substream of an overall stream of traffic.

Cisco IOS XR also has other restrictions on what can be configured as a Layer 2 or Layer 3 interface. Certain configuration blocks only accept Layer 3 and not Layer 2. For example, OSPF only accepts Layer 3 trunks and subinterface. Refer to the appropriate Cisco IOS XR configuration guide for other restrictions.

### Enhanced Performance Monitoring for Layer 2 Subinterfaces (EFPs)

Beginning in Cisco IOS XR Release 7.2.12, the router adds support for basic counters for performance monitoring on Layer 2 subinterfaces. This section provides a summary of the new support for Layer 2 interface counters.

The **interface basic-counters** keyword has been added to support a new entity for performance statistics collection and display on Layer 2 interfaces in the following commands:

- performance-mgmt statistics interface basic-counters
- performance-mgmt threshold interface basic-counters
- performance-mgmt apply statistics interface basic-counters
- · performance-mgmt apply threshold interface basic-counters
- performance-mgmt apply monitor interface basic-counters
- show performance-mgmt monitor interface basic-counters
- · show performance-mgmt statistics interface basic-counters

The **performance-mgmt threshold interface basic-counters** command supports the following attribute values for Layer 2 statistics, which also appear in the **show performance-mgmt statistics interface basic-counters** and **show performance-mgmt monitor interface basic-counters** command:

| Attribute         | Description                                  |
|-------------------|----------------------------------------------|
| InOctets          | Bytes received (64-bit)                      |
| InPackets         | Packets received (64-bit)                    |
| InputQueueDrops   | Input queue drops (64-bit)                   |
| InputTotalDrops   | Inbound correct packets discarded (64-bit)   |
| InputTotalErrors  | Inbound incorrect packets discarded (64-bit) |
| OutOctets         | Bytes sent (64-bit)                          |
| OutPackets        | Packets sent (64-bit)                        |
| OutputQueueDrops  | Output queue drops (64-bit)                  |
| OutputTotalDrops  | Outband correct packets discarded (64-bit)   |
| OutputTotalErrors | Outband incorrect packets discarded (64-bit) |

### Other Performance Management Enhancements

The following additional performance management enhancements are included in Cisco IOS XR Release 7.0.11:

- You can retain performance management history statistics across a process restart or route processor (RP) failover using the new **history-persistent** keyword option for the **performance-mgmt statistics interface** command.
- You can save performance management statistics to a local file using the **performance-mgmt resources dump local** command.
- You can filter performance management instances by defining a regular expression group (**performance-mgmt regular-expression** command), which includes multiple regular expression indices that specify strings to match. You apply a defined regular expression group to one or more statistics or threshold templates in the **performance-mgmt statistics interface** or **performance-mgmt thresholds** interface commands.

## Frequency Synchronization and SyncE

Cisco IOS XR Software supports SyncE-capable Ethernet on the router. Frequency Synchronization enables you to distribute the precision clock signals around the network. The system injects a highly accurate timing signal into the router in the network. The timing signals use an external timing technology, such as Cesium atomic clocks, or GPS, and then pass the signals to the physical interfaces of the router. Peer routers can then recover this precision frequency from the line, and also transfer it around the network. This feature is traditionally applicable to SONET or SDH networks, but is now available on Ethernet for Cisco 8000 Series

Router with Synchronous Ethernet capability. For more information, see *Cisco 8000 Series Router System Management Configuration Guide*.

## LLDP

| Feature Name  | <b>Release Information</b> | Feature Description                                                                                                    |
|---------------|----------------------------|----------------------------------------------------------------------------------------------------|
| LLDP Snooping | Release 7.3.3              | <ul> <li>With this release, you can further leverage the Link Layer Discovery Protocol (LLDP) information for directly attached devices or equipment in an L2 (Layer 2) network via LLDP snoop. In order to utilize the LLDP snoop functionality, the neighbouring devices must exchange the LLDP packets with the L2 network.</li> <li>With the help of the LLDP snoop functionality, you can identify the cabling and modeling failures and isolate faults.</li> <li>To enable LLDP snoop, enable the LLDP command on an interface while the outgoing (TX) traffic is disabled.</li> </ul> |

#### Table 5: Feature History Table

The Cisco Discovery Protocol (CDP) is a device discovery protocol that runs over Layer 2 (the Data Link layer) on all Cisco-manufactured devices (routers, bridges, access servers, and switches). CDP allows network management applications to automatically discover and learn about other Cisco devices connected to the network.

To support non-Cisco devices and to allow for interoperability between other devices, the router also supports the IEEE 802.1AB Link Layer Discovery Protocol (LLDP). LLDP is also a neighbor discovery protocol that is used for network devices to advertise information about themselves to other devices on the network. This protocol runs over the Data Link Layer, which allows two systems running different network layer protocols to learn about each other.

LLDP supports a set of attributes that it uses to learn information about neighbor devices. These attributes have a defined format known as a Type-Length-Value (TLV). LLDP supported devices can use TLVs to receive and send information to their neighbors. Details such as configuration information, device capabilities, and device identity can be advertised using this protocol.

In addition to the mandatory TLVs (Chassis ID, Port ID, End of LLDPDU, and Time-to-Live), the router also supports the following basic management TLVs, which are optional:

- Port Description
- System Name
- System Description

- System Capabilities
- Management Address

These optional TLVs are automatically sent when LLDP is active, but you can disable them as needed using the **lldp tlv-select <Optional TLV> disable** command.

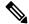

```
Note
```

For LLDP to work on any bundle member, enable LLDP on the bundle main interface either globally or on the interface itself. You can then choose to disable LLDP transmission on bundle main interface by using the lldp transmit disable command.

You can also control LLDP transmit or receive on each bundle member interface as desired.

## **LLDP Frame Format**

LLDP frames use the IEEE 802.3 format, which consists of the following fields:

- Destination address (6 bytes)—Uses a multicast address of 01-80-C2-00-00-0E.
- Source address (6 bytes)-MAC address of the sending device or port.
- LLDP Ethertype (2 bytes)—Uses 88-CC.
- LLDP PDU (1500 bytes)—LLDP payload consisting of TLVs.
- FCS (4 bytes)—Cyclic Redundancy Check (CRC) for error checking.

## **LLDP TLV Format**

LLDP TLVs carry the information about neighboring devices within the LLDP PDU using the following basic format:

- TLV Header (16 bits), which includes the following fields:
  - TLV Type (7 bits)
  - TLV Information String Length (9 bits)
- TLV Information String (0 to 511 bytes)

### Specifying User-Defined LLDP TLV Values

It is possible to override the system default values for some of the mandatory LLDP Type-Length-Values (TLVs) that are advertised by routers to their directly connected neighboring devices. While advertising their identity and capabilities, routers can assign user-defined meaningful names instead of autogenerated values. Using the following CLIs you can specify these user-defined values:

- Router(config) #lldp system-name system-name
- Router(config) #11dp system-description system-description
- Router(config) #11dp chassis-id-type chassis-type
- Router(config) #11dp chassis-id local-chassis-id

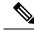

Note

The **chassis-id** value is configurable only when the **chassis-id-type** is set as **Local**. If there is a mismatch, you encounter a configuration failed error message.

The configured values, such as the system name, system description, chassis-id, chassis-type become part of the TLV in the LLDP packets that are sent to its neighbors. Values are transmitted only to LLDP enabled interfaces to which the router is connected.

You can assign any of the following values for the chassis-id-type. The chassis-id-types are objects that are part of the management information base (MIB). Depending on the selected chassis-id-type, values are assigned to these objects, and they are advertised by the router to its neighboring devices.

| chassis-id-type   | Description                                                                                                    |
|-------------------|----------------------------------------------------------------------------------------------------|
| chassis-component | Chassis identifier based on the value of<br>entPhysicalAlias object that is defined in IETF RFC<br>2737.                           |
| interface-alias   | Chassis identifier based on the value of ifAlias object as defined in IETF RFC 2863.                                               |
| interface-name    | Chassis identifier based on the name of the interface.                                                                             |
| local             | Chassis identifier based on a locally defined value.                                                                               |
| mac-address       | Chassis identifier based on the value of a unicast source address.                                                                 |
| network-address   | Chassis identifier based on a network address that is associated with a particular chassis.                                        |
| port-component    | Chassis identifier based on the value of<br>entPhysicalAlias object defined in IETF RFC 2737<br>for a port or backplane component. |

بر

**Tip** You can programmatically modify default values of LLDP TLVs by using the <code>openconfig-lldp</code> OpenConfig data model. To get started with using data models, see the *Programmability Configuration Guide for Cisco 8000 Series Routers*.

#### **Configuration Example**

This example shows the configuration for the LLDP TLVs that will be advertised by routers to their directly connected neighboring devices.

```
Router(config)#lldp system-name cisco-xr
Router(config)#lldp system-description cisco-xr-edge-device
Router(config)#lldp chassis-id-type local
Router(config)#lldp chassis-id ce-device9
```

#### **Running Configuration**

```
Router#show lldp

Tue Sep 13 16:03:44.550 +0530

Global LLDP information:

Status: ACTIVE

LLDP Chassis ID: ce-device9

LLDP Chassis ID Subtype: Locally Assigned Chassis Subtype

LLDP System Name: cisco-xr

LLDP advertisements are sent every 30 seconds

LLDP hold time advertised is 120 seconds

LLDP interface reinitialisation delay is 2 seconds
```

### **LLDP Operation**

LLDP is a one-way protocol. The basic operation of LLDP consists of a device enabled for transmit of LLDP information sending periodic advertisements of information in LLDP frames to a receiving device.

Devices are identified using a combination of the Chassis ID and Port ID TLVs to create an MSAP (MAC Service Access Point). The receiving device saves the information about a neighbor in a remote lldp cache for a certain amount of time as specified in the TTL TLV received from the neighbor, before aging and removing the information.

LLDP supports the following additional operational characteristics:

- LLDP can operate independently in transmit or receive modes. On global lldp enablement, the default mode is to operate in both transmit and receive modes.
- LLDP operates as a slow protocol with transmission speeds not greater than one frame per five seconds.
- LLDP packets are sent when the following occurs:
  - The packet update frequency specified by the **lldp timer** command is reached. The default is 30 seconds.
  - When a change in the values of the managed objects occurs from the local system's LLDP MIB.
  - When LLDP is activated on an interface (3 frames are sent upon activation similar to CDP).
- When an LLDP frame is received, the LLDP remote services and PTOPO MIBs are updated with the information in the TLVs.
- LLDP supports the following actions on these TLV characteristics:
  - Interprets a neighbor TTL value of 0 as a request to automatically purge the information of the transmitting device. These shutdown LLDPDUs are typically sent prior to a port becoming inoperable.
  - An LLDP frame with a malformed mandatory TLV is dropped.
  - A TLV with an invalid value is ignored.
  - A copy of an unknown organizationally-specific TLV is maintained if the TTL is non-zero, for later access through network management.

### Supported LLDP Functions

The router supports the following LLDP functions:

• IPv4 and IPv6 management addresses—In general, both IPv4 and IPv6 addresses will be advertised if they are available, and preference is given to the address that is configured on the transmitting interface.

If the transmitting interface does not have a configured address, then the system populates the TLV with an address from another interface. The advertised LLDP IP address is implemented according to the following priority order of IP addresses for interfaces on the router:

- Locally configured address on the transmitting interface
- MgmtEth0/RSP0RP0/CPU0/0
- MgmtEth0/RSP0RP0/CPU0/1
- MgmtEth0/RSP1RP1/CPU0/0
- MgmtEth0/RSP1RP1/CPU0/1
- Loopback interfaces

There are some differences between IPv4 and IPv6 address management in LLDP:

- For IPv4, as long as the IPv4 address is configured on an interface, it can be used as an LLDP management address.
- For IPv6, after the IPv6 address is configured on an interface, the interface status must be Up and pass the DAD (Duplicate Address Detection) process before it is can be used as an LLDP management address.
- LLDP is supported for the nearest physically attached, non-tunneled neighbors.
- LLDP is supported for Ethernet interfaces, L3 subinterfaces, bundle interfaces, and L3 bundle subinterfaces.
- LLDP snoop is supported on L2 interfaces, when the incoming (RX) traffic is enabled and outgoing (TX) traffic is disabled.

### **Unsupported LLDP Functions**

The following LLDP functions are not supported on the router:

- LLDP-MED organizationally unique extension—However, interoperability still exists between other devices that do support this extension.
- Tunneled neighbors, or neighbors more than one hop away.
- LLDP TLVs cannot be disabled on a per-interface basis; However, certain optional TLVs can be disabled globally.
- LLDP SNMP trap lldpRemTablesChange.

# Setting the carrier delay on physical interfaces

| Feature Name                                     | Release Information | Feature Description                                                                                                    |
|--------------------------------------------------|---------------------|----------------------------------------------------------------------------------------------------|
| Setting the carrier delay on physical interfaces | Release 7.5.4       | You can configure the Ethernet<br>interfaces to delay the processing of<br>hardware link-down and link-up<br>notifications. With this functionality,<br>the interface state remains stable for<br>the configured delay duration, even if<br>the hardware link state fluctuates. This<br>prevents interface flapping and<br>improves network reliability.<br>Use the following CLI command in<br>interface configuration mode to<br>configure the delay time:<br>carrier-delay |

#### Table 6: Feature History Table

Hardware links take time to stabilize after a state change and may experience link flaps. Link flap is a condition where a physical interface frequently fluctuates between an up and a down state.

During link flaps, the network reestablishes and updates routing paths after a disruption, which leads to resource exhaustion on routers. To overcome the problem, we recommend waiting until the link state is stable before taking action.

The carrier delay introduces a delay in processing interface link-state notifications in the router to provide enough time for the interface link to stabilize.

When there is a change in the link state, the carrier-delay timer starts. If the link state goes up, the **carrier-delay up** timer starts. Similarly, when the link state goes down, the **carrier-delay down** timer starts. During this delay period, the Ethernet interface state remains unchanged even if the link is physically restored. Setting a delay timer ensures the link state is established before the interface becomes operational again and avoids unnecessary interface state changes and associated traffic rerouting.

## Guidelines and Restrictions for Setting the Carrier Delay on Physical Interfaces

The following usage guidelines and restrictions are applicable for setting the carrier delay on physical interfaces:

- You can configure carrier-delay for only link-up, only link-down, or both link-up and link-down notifications.
- If the **carrier-delay down** *milliseconds* command is configured on a physical link that fails and cannot be recovered, link down detection time increases, and it may take longer for the routing protocols to reroute the traffic around the failed link.
- Loss of Signal (LOS) is not supported on carrier delay.

## **Configure the Carrier-delay Timer**

#### **Configuration Example**

In this example, link-up and link-down notifications are configured to be delayed by 1000 ms and 150 ms using **carrier-delay** command.

```
Router#configure
Router(config)#interface HundredGigE 0/0/0/0
Router(config-if)#carrier-delay up 1000 down 150
Router(config-if)#commit
```

#### **Running Configuration**

```
interface HundredGigE0/0/0/0
carrier-delay up 1000 down 150
!
```

#### Verification

Run the **show interfaces** command to see the current state of the carrier-delay configuration for an interface.

```
Router#show interfaces HundredGigE 0/0/0/0 | include Carrier
Fri Mar 31 07:25:05.273 UTC
Carrier delay (up) is 1000 msec, Carrier delay (down) is 150 msec
```

# How to Configure Ethernet

This section provides the following configuration procedures:

## **Configuring LLDP**

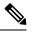

Note LLDP is not supported on the FP-X line cards.

This section includes the following configuration topics for LLDP:

### LLDP Default Configuration

This table shows the values of the LLDP default configuration on the router. To change the default settings, use the LLDP global configuration and LLDP interface configuration commands.

| LLDP Function                        | Default     |
|--------------------------------------|-------------|
| LLDP global state                    | Disabled    |
| LLDP holdtime (before discarding)    | 120 seconds |
| LLDP timer (packet update frequency) | 30 seconds  |

L

| LLDP Function               | Default                                                                        |
|-----------------------------|--------------------------------------------------------------------------------|
| LLDP reinitialization delay | 2 seconds                                                                      |
| LLDP TLV selection          | All TLVs are enabled for sending and receiving.                                |
| LLDP interface state        | Enabled for both transmit and receive operation when LLDP is globally enabled. |

## **Enabling LLDP Per Interface**

When you enable LLDP globally, all interfaces that support LLDP are automatically enabled for both transmit and receive operations. However, if you want to enable LLDP per interface, perform the following configuration steps:

```
RP/0/RSP0/CPU0:ios(config)# int HundredGigE 0/2/0/0
RP/0/RSP0/CPU0:ios(config-if)# no sh
RP/0/RSP0/CPU0:ios(config-if)#commit
RP/0/RSP0/CPU0:ios(config-if)#lldp ?
RP/0/RSP0/CPU0:ios(config-if)#lldp enable
RP/0/RSP0/CPU0:ios(config-if)#commit
```

#### **Running configuration**

```
RP/0/RSP0/CPU0:ios#sh running-config
Wed Jun 27 12:40:21.274 IST
Building configuration...
!! IOS XR Configuration 0.0.0
!! Last configuration change at Wed Jun 27 00:59:29 2018 by UNKNOWN
interface HundredGigE0/1/0/0
shutdown
1
interface HundredGigE0/1/0/1
shutdown
1
interface HundredGigE0/1/0/2
shutdown
1
interface HundredGigE0/2/0/0
Shutdown
1
interface HundredGigE0/2/0/1
shutdown
1
interface HundredGigE0/2/0/2
shutdown
!
end
```

#### Verification

```
Verifying the config
```

```
RP/0/RSP0/CPU0:ios#sh lldp interface <==== LLDP enabled only on GigEth0/2/0/0 Wed Jun 27 12:43:26.252 IST
```

```
HundredGigE0/2/0/0:
Tx: enabled
Rx: enabled
Tx state: IDLE
```

```
Rx state: WAIT FOR FRAME
RP/0/RSP0/CPU0:ios#
RP/0/RSP0/CPU0:ios# show lldp neighbors
Wed Jun 27 12:44:38.977 IST
Capability codes:
        (R) Router, (B) Bridge, (T) Telephone, (C) DOCSIS Cable Device
        (W) WLAN Access Point, (P) Repeater, (S) Station, (O) Other
Device ID
               Local Intf
                                   Hold-time Capability
                                                              Port ID
                                                                              <===== LLDP
ios
               Gi0/2/0/0
                                   120
                                            R
                                                              Gi0/2/0/0
 enabled only on GigEth0/2/0/0 and neighborship seen for the same.
Total entries displayed: 1
RP/0/RSP0/CPU0:ios#
```

### **Enabling LLDP Globally**

To run LLDP on the router, you must enable it globally. When you enable LLDP globally, all interfaces that support LLDP are automatically enabled for both transmit and receive operations.

You can override this default operation at the interface to disable receive or transmit operations. For more information about how to selectively disable LLDP receive or transmit operations for an interface, see the *Disabling LLDP Receive and Transmit Operation for an Interface section*.

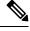

**Note** For LLDP to work on any bundle member, enable LLDP on the bundle main interface either globally or on the interface itself. You can then choose to disable LLDP transmission on bundle main interface by using the lldp transmit disable command.

You can also control LLDP transmit or receive on each bundle member interface as desired.

| Attribute | Default | Range   | Description                                                      |
|-----------|---------|---------|------------------------------------------------------------------|
| Holdtime  | 120     | 0-65535 | Specifies the holdtime (in sec) that are sent in packets         |
| Reinit    | 2       | 2-5     | Delay (in sec) for LLDP<br>initialization on any<br>interface    |
| Timer     | 30      | 5-65534 | Specifies the rate at which<br>LLDP packets are sent (in<br>sec) |

The following table describes the global attributes that you can configure:

To enable LLDP globally, complete the following steps:

- 1. RP/0//CPU0:router # configure
- 2. RP/0//CPU0:router(config) #lldp
- 3. end or commit

#### **Running configuration**

```
RP/0/RP0/CPU0:turin-5#show run lldp
Fri Dec 15 20:36:49.132 UTC
lldp
1
RP/0/RP0/CPU0:turin-5#show lldp neighbors
Fri Dec 15 20:29:53.763 UTC
Capability codes:
        (R) Router, (B) Bridge, (T) Telephone, (C) DOCSIS Cable Device
        (W) WLAN Access Point, (P) Repeater, (S) Station, (O) Other
Device ID
               Local Intf
                                   Hold-time Capability
                                                            Port ID
SW-NOSTG-I11-PUB.cis Mg0/RP0/CPU0/0
                                    120
                                                  N/A
                                                                 Fa0/28
Total entries displayed: 1
RP/0/RP0/CPU0:turin-5#show lldp neighbors mgmtEth 0/RP0/CPU0/0
Fri Dec 15 20:30:54.736 UTC
Capability codes:
        (R) Router, (B) Bridge, (T) Telephone, (C) DOCSIS Cable Device
        (W) WLAN Access Point, (P) Repeater, (S) Station, (O) Other
Device ID
               Local Intf
                                   Hold-time Capability
                                                            Port ID
SW-NOSTG-I11-PUB.cis Mg0/RP0/CPU0/0
                                    120
                                                  N/A
                                                                 Fa0/28
Total entries displayed: 1
```

### **Configuring Global LLDP Operational Characteristics**

When you enable LLDP globally on the router using the lldp command, these defaults are used for the protocol.

To modify the global LLDP operational characteristics such as the LLDP neighbor information holdtime, initialization delay, or packet rate, complete the following steps:

#### Procedure

| Step 1 | Example:                                                                                                    |
|--------|----------------------------------------------------------------------------------------------------|
|        | /CPU0:router# configure                                                                                                    |
|        | Enters global configuration mode.                                                                                                    |
| Step 2 | lldp holdtime seconds                                                                                                    |
|        | Example:                                                                                                    |
|        | RP/0//CPU0:router(config)#11dp holdtime 60                                                                                                    |
|        | (Optional) Specifies the length of time that information from an LLDP packet should be held by the receiving device before aging and removing it. |
| Step 3 | lldp reinit seconds                                                                                                    |
|        | Example:                                                                                                    |
|        | RP/0//CPU0:router(config)# 11dp reinit 4                                                                                                    |

(Optional) Specifies the length of time to delay initialization of LLDP on an interface.

#### **Step 4 Ildp timer** seconds

#### Example:

RP/0//CPU0:router(config)#lldp reinit 60

(Optional) Specifies the LLDP packet rate.

#### Step 5 end or commit

Example:

RP/0//CPU0:router(config) # end

or

RP/0//CPU0:router(config)# commit

Saves configuration changes.

• When you issue the end command, the system prompts you to commit changes:

Uncommitted changes found, commit them before exiting(yes/no/cancel)? [cancel]:

- Entering **yes** saves configuration changes to the running configuration file, exits the configuration session, and returns the router to EXEC mode.
- Entering **no** exits the configuration session and returns the router to EXEC mode without committing the configuration changes.
- Entering **cancel** leaves the router in the current configuration session without exiting or committing the configuration changes.
- Use the **commit** command to save the configuration changes to the running configuration file and remain within the configuration session.

## **Disabling Transmission of Optional LLDP TLVs**

Certain TLVs are classified as mandatory in LLDP packets, such as the Chassis ID, Port ID, and Time to Live (TTL) TLVs. These TLVs must be present in every LLDP packet. You can suppress transmission of certain other optional TLVs in LLDP packets.

To disable transmission of optional LLDP TLVs, complete the following steps:

#### Procedure

Step 1 configure

**Example:** 

#### RP/0/RSP0/CPU0:router# configure

Enters global configuration mode.

#### **Step 2 lldp tlv-select** *tlv-name* **disable**

#### Example:

#### RP/0/RSP0/CPU0:router(config) # lldp tlv-select system-capabilities disable

(Optional) Specifies that transmission of the selected TLV in LLDP packets is disabled. The *tlv-name* can be one of the following LLDP TLV types:

- management-address
- port-description
- system-capabilities
- system-description
- system-name

#### Step 3 end or commit

#### **Example:**

RP/0/RSP0/CPU0:router(config)# end

or

```
RP/0/RSP0RP0/CPU0:router(config) # commit
```

Saves configuration changes.

• When you issue the **end** command, the system prompts you to commit changes:

```
Uncommitted changes found, commit them before exiting(yes/no/cancel)? [cancel]:
```

- Entering **yes** saves configuration changes to the running configuration file, exits the configuration session, and returns the router to EXEC mode.
- Entering **no** exits the configuration session and returns the router to EXEC mode without committing the configuration changes.
- Entering **cancel** leaves the router in the current configuration session without exiting or committing the configuration changes.
- Use the **commit** command to save the configuration changes to the running configuration file and remain within the configuration session.

## **Disabling LLDP Receive and Transmit Operation for an Interface**

When you enable LLDP globally on the router, all supported interfaces are automatically enabled for LLDP receive and transmit operation. You can override this default by disabling these operations for a particular interface.

To disable LLDP receive and transmit operations for an interface, complete the following steps:

#### Procedure

| Step 1 | configure                                                                                                    |
|--------|----------------------------------------------------------------------------------------------------|
|        | Example:                                                                                                    |
|        | RP/0/RSP0/CPU0:router# <b>configure</b>                                                                                                    |
|        | Enters global configuration mode.                                                                                                    |
| Step 2 | interface HundredGigE 0/2/0/0                                                                                                    |
|        | Example:                                                                                                    |
|        | <pre>RP/0/RSP0RP0/CPU0:router(config)#interface HundredGigE 0/2/0/0</pre>                                                                                                  |
|        | Enters interface configuration mode and specifies the Ethernet interface name and notation <i>rack/slot/module/port</i> . Possible interface types for this procedure are: |
|        | • HundredGigE                                                                                                    |
|        | • TenGigE                                                                                                    |
| Step 3 | lldp                                                                                                    |
|        | Example:                                                                                                    |
|        | RP/0/RSP0/CPU0:router(config-if)#11dp                                                                                                    |
|        | (Optional) Enters LLDP configuration mode for the specified interface.                                                                                                    |
| Step 4 | receive disable                                                                                                    |
|        | Example:                                                                                                    |
|        | RP/0/RSP0/CPU0:router(config-lldp)#receive disable                                                                                                    |
|        | (Optional) Disables LLDP receive operations on the interface.                                                                                                    |
| Step 5 | transmit disable                                                                                                    |
|        | Example:                                                                                                    |
|        | RP/0/RSP0/CPU0:router(config-lldp)#transmit disable                                                                                                    |
|        | (Optional) Disables LLDP transmit operations on the interface.                                                                                                    |
| Step 6 | end or commit                                                                                                    |

#### Example:

RP/0/RSP0/CPU0:router(config)# end

or

RP/0/RSP0/CPU0:router(config)# commit

Saves configuration changes.

• When you issue the end command, the system prompts you to commit changes:

```
Uncommitted changes found, commit them before exiting(yes/no/cancel)? [cancel]:
```

- Entering **yes** saves configuration changes to the running configuration file, exits the configuration session, and returns the router to EXEC mode.
- Entering **no** exits the configuration session and returns the router to EXEC mode without committing the configuration changes.
- Entering **cancel** leaves the router in the current configuration session without exiting or committing the configuration changes.
- Use the **commit** command to save the configuration changes to the running configuration file and remain within the configuration session.

## Verifying the LLDP Configuration

This section describes how you can verify the LLDP configuration both globally and for a particular interface.

### Verifying the LLDP Global Configuration

To verify the LLDP global configuration status and operational characteristics, use the **show lldp** command as shown in the following example:

```
RP/0/RSP0/CPU0:router# show lldp
Wed Apr 13 06:16:45.510 DST
Global LLDP information:
Status: ACTIVE
LLDP advertisements are sent every 30 seconds
LLDP hold time advertised is 120 seconds
LLDP interface reinitialisation delay is 2 seconds
```

If LLDP is not enabled globally, the following output appears when you run the **show lldp** command:

```
RP/0/RSP0/CPU0:router# show lldp
Wed Apr 13 06:42:48.221 DST
% LLDP is not enabled
```

### Verifying the LLDP Interface Configuration

To verify the LLDP interface status and configuration, use the **show lldp interface** command as shown in the following example:

```
RP/0/RSP0/CPU0:router# show lldp interface HundredGigE 0/1/0/7
Wed Apr 13 13:22:30.501 DST
HundredGigE0/1/0/7:
    Tx: enabled
    Rx: enabled
    Tx state: IDLE
    Rx state: WAIT FOR FRAME
```

To monitor and maintain LLDP on the system or get information about LLDP neighbors, use one of the following commands:

| Command             | Description                                                |
|---------------------|------------------------------------------------------------|
| clear lldp counters | Resets LLDP traffic counters or LLDP neighbor information. |
| show lldp entry     | Displays detailed information about LLDP neighbors.        |
| show lldp errors    | Displays LLDP error and overflow statistics.               |
| show lldp neighbors | Displays information about LLDP neighbors.                 |
| show lldp traffic   | Displays statistics for LLDP traffic.                      |

To collect or clear LLDP interface statistics, you can use the following commands:

| Command                                      | Description                                                                                                    |
|----------------------------------------------|----------------------------------------------------------------------------------------------------|
| show lldp traffic interface interface_name   | Displays LLDP traffic statistics for the specified interface.                                                                                                    |
| clear lldp counters interface interface_name | Clears LLDP traffic statistics for the specified<br>interface. Global statistics remains intact. Similarly,<br>clearing global statistics does not impact the interface<br>statistics. |

#### **Examples for LLDP Interface Statistics**

This example shows interface statistics for gigabitEthernet0/0/0/0:

Router#show lldp traffic interface gigabitEthernet0/0/0/0

This example clears the interface statistics for gigabitEthernet0/0/0/0.

Router#show lldp traffic interface gigabitEthernet0/0/0/0

#### **Running Configuration**

```
Router#show lldp traffic interface gigabitEthernet 0/2/0/8
Wed Aug 24 17:38:11.829 IST
LLDP Interface statistics:
Total frames out: 28786
Total frames in: 38417
Total frames received in error: 0
Total frames out error: 0
Total frames discarded: 0
```

```
Total TLVs discarded: 0
Total TLVs unrecognized: 0
```

## **Configuring LLDP Snoop**

If you have LLDP enabled on all Ethernet interfaces, the system enables Link Layer Discovery Protocol (LLDP) snoop on all L2 interfaces by default. You can use LLDP snooping to troubleshoot problems at the client ports.

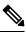

Note

LLDP snoop is enabled only when LLDP RX is enabled and LLDP TX (transmit) is disabled either on interface or global LLDP configuration.

To enable LLDP snoop on an L2 interface, perform the following steps:

```
RP/0/RSP0/CPU0:ios# configure
```

RP/0/RSP0/CPU0:ios(config)# interface FourHundredGigE 0/0/0/5

```
RP/0/RSP0/CPU0:ios(config-if)#11dp
```

RP/0/RSP0/CPU0:ios(config-if)#enable

RP/0/RSP0/CPU0:ios(config-if)#transmit disable

RP/0/RSP0/CPU0:ios(config-if)#commit

#### **Running Configuration**

```
RP/0/RP0/CPU0:router#show run
Fri Jan 21 17:45:17.529 UTC
Building configuration...
!! IOS XR Configuration 7.7.1.06I
!! Last configuration change at Fri Jan 21 17:20:27 2022 by cisco
hostname router1
logging console disable
username xxxx
group root-lr
 group cisco-support
 secret 10
$6$JELNK00JaZZN7K0.$8YmyRWkq3D92i.lJc5QSdDkq4kUjU.g9U7sYIIAV1QVnSBemng5q.5EyYv6xSL9niDxRmKaFEATs9BkitDqpr.
line console
 exec-timeout 0 0
 absolute-timeout 0
session-timeout 0
I.
line default
exec-timeout 0 0
 absolute-timeout 0
 session-timeout 0
1
vty-pool default 0 99 line-template default
call-home
service active
 contact smart-licensing
profile CiscoTAC-1
  active
  destination transport-method email disable
```

```
Т
!
interface MgmtEth0/RP0/CPU0/0
shutdown
1
interface FourHundredGigE0/0/0/0
lldp
 enable
 transmit disable
 1
 12transport
 1
!
interface FourHundredGigE0/0/0/1
shutdown
!
interface FourHundredGigE0/0/0/2
shutdown
1
interface FourHundredGigE0/0/0/3
shutdown
1
interface FourHundredGigE0/0/0/4
shutdown
1
interface FourHundredGigE0/0/0/5
lldp
 enable
 transmit disable
 !
 12transport
 !
T.
interface FourHundredGigE0/0/0/6
shutdown
1
interface FourHundredGigE0/0/0/7
shutdown
1
interface FourHundredGigE0/0/0/8
shutdown
1
interface FourHundredGigE0/0/0/9
shutdown
1
interface FourHundredGigE0/0/0/10
shutdown
1
interface FourHundredGigE0/0/0/11
shutdown
T.
interface FourHundredGigE0/0/0/12
shutdown
1
interface FourHundredGigE0/0/0/13
shutdown
!
interface FourHundredGigE0/0/0/14
shutdown
!
interface FourHundredGigE0/0/0/15
shutdown
!
```

destination transport-method http

L

```
interface FourHundredGigE0/0/0/16
shutdown
!
interface FourHundredGigE0/0/0/17
shutdown
I.
interface FourHundredGigE0/0/0/18
shutdown
!
interface FourHundredGigE0/0/0/19
shutdown
!
interface FourHundredGigE0/0/0/20
shutdown
Т
interface FourHundredGigE0/0/0/21
shutdown
1
interface FourHundredGigE0/0/0/22
shutdown
1
interface FourHundredGigE0/0/0/23
shutdown
1
interface HundredGigE0/0/0/24
shutdown
1
interface HundredGigE0/0/0/25
shutdown
!
interface HundredGigE0/0/0/26
shutdown
!
interface HundredGigE0/0/0/27
shutdown
!
interface HundredGigE0/0/0/28
shutdown
!
interface HundredGigE0/0/0/29
shutdown
!
interface HundredGigE0/0/0/30
shutdown
Т
interface HundredGigE0/0/0/31
shutdown
1
interface HundredGigE0/0/0/32
shutdown
1
interface HundredGigE0/0/0/33
shutdown
1
interface HundredGigE0/0/0/34
shutdown
1
interface HundredGigE0/0/0/35
shutdown
L
12vpn
bridge group bg1
 bridge-domain bd1
   interface FourHundredGigE0/0/0/0
```

```
interface FourHundredGigE0/0/0/5
   !
  !
 Т
end
```

RP/0/RP0/CPU0:router#

#### Verification

!

```
router0 <----> router1 <----> router2
          0/0/0/0
                           0/0/0/0/5
RP/0/RP0/CPU0:router0#config
Fri Jan 21 17:16:41.713 UTC
RP/0/RP0/CPU0:router0(config)#lldp
RP/0/RP0/CPU0:router0(config-lldp)#exit
RP/0/RP0/CPU0:router0(config)#int hu 0/0/0/0
RP/0/RP0/CPU0:router0(config-if) #no shut
RP/0/RP0/CPU0:router0(config-if)#end
Uncommitted changes found, commit them before exiting (yes/no/cancel)? [cancel]:yes
RP/0/RP0/CPU0:router1#config
Fri Jan 21 17:17:41.459 UTC
RP/0/RP0/CPU0:router1(config)#int FourHundredGigE 0/0/0/0
RP/0/RP0/CPU0:router1(config-if) #no shut
RP/0/RP0/CPU0:router1(config-if)#l2transport
RP/0/RP0/CPU0:router1(config-if-l2)#exit
RP/0/RP0/CPU0:router1(config-if)#lldp
RP/0/RP0/CPU0:router1(config-lldp)#enable
RP/0/RP0/CPU0:router1(config-lldp)#transmit disable
RP/0/RP0/CPU0:router1(config-lldp) #exit
RP/0/RP0/CPU0:router1(config-if) #exit
RP/0/RP0/CPU0:router1(config)#int FourHundredGigE 0/0/0/5
RP/0/RP0/CPU0:router1(config-if) #no shut
RP/0/RP0/CPU0:router1(config-if)#12transport
RP/0/RP0/CPU0:router1(config-if-l2)#exit
RP/0/RP0/CPU0:router1(config-if)#lldp
RP/0/RP0/CPU0:router1(config-lldp)#enable
RP/0/RP0/CPU0:router1(config-lldp)#transmit disable
RP/0/RP0/CPU0:router1(config-lldp)#exit
RP/0/RP0/CPU0:router1(config-if)#exit
RP/0/RP0/CPU0:router1(config)#12vpn bridge group bg1
RP/0/RP0/CPU0:router1(config-12vpn-bg)#bridge-domain bd1
RP/0/RP0/CPU0:router1(config-l2vpn-bg-bd)#interface FourHundredGigE 0/0/0/0
RP/0/RP0/CPU0:router1(config=l2vpn-bg-bd-ac)#exit
RP/0/RP0/CPU0:router1(config-12vpn-bg-bd)#interface FourHundredGigE 0/0/0/5
RP/0/RP0/CPU0:router1(config-12vpn-bg-bd-ac)#end
Uncommitted changes found, commit them before exiting (yes/no/cancel)? [cancel]:yes
```

```
RP/0/RP0/CPU0:router0#config
Fri Jan 21 17:16:41.713 UTC
RP/0/RP0/CPU0:router0(config)#lldp
RP/0/RP0/CPU0:router0(config-lldp)#exit
RP/0/RP0/CPU0:router0(config)#int hu 0/0/0/0
RP/0/RP0/CPU0:router0(config-if) #no shut
RP/0/RP0/CPU0:router0(config-if)#end
Uncommitted changes found, commit them before exiting (yes/no/cancel)? [cancel]:yes
```

RP/0/RP0/CPU0:router0#sh lldp neighbors

Fri Jan 21 17:21:15.857 UTC Capability codes: (R) Router, (B) Bridge, (T) Telephone, (C) DOCSIS Cable Device (W) WLAN Access Point, (P) Repeater, (S) Station, (O) Other Local Intf Device ID Hold-time Capability Port ID HundredGigE0/0/0/0 router2 120 R FourHundredGigE0/0/0/5 Total entries displayed: 1 RP/0/RP0/CPU0:router0# RP/0/RP0/CPU0:router0#sh lldp neighbors Fri Jan 21 17:21:15.857 UTC Capability codes: (R) Router, (B) Bridge, (T) Telephone, (C) DOCSIS Cable Device (W) WLAN Access Point, (P) Repeater, (S) Station, (O) Other Device ID Local Intf Hold-time Capability Port ID HundredGigE0/0/0/0 120 R router2 FourHundredGigE0/0/0/5 Total entries displayed: 1 RP/0/RP0/CPU0:router0# RP/0/RP0/CPU0:router2#sh lldp neighbors Fri Jan 21 17:21:20.998 UTC Capability codes: (R) Router, (B) Bridge, (T) Telephone, (C) DOCSIS Cable Device (W) WLAN Access Point, (P) Repeater, (S) Station, (O) Other Device ID Local Intf Hold-time Capability Port ID FourHundredGigE0/0/0/5 router0 120 R HundredGigE0/0/0/0 Total entries displayed: 1 RP/0/RP0/CPU0:router2# RP/0/RP0/CPU0:router1#show controllers npu stats traps-all instance all location all | inc LLDP Fri Jan 21 17:24:07.964 UTC 0 22 RPLC CPU 206 1538 6 4000 T.T.DP IFG 1520 0 0 3975 LLDP SNOOP 0 28 RPLC CPU 206 1538 6 4000 0 3862 NPU N/A 16 RP/0/RP0/CPU0:router1#

## **Configuration Examples for Ethernet**

This section provides the following configuration examples:

### **Configuring an Ethernet Interface: Example**

The following example shows how to configure an interface for a 10-Gigabit Ethernet modular services card:

```
RP/0//CPU0:router# configure
RP/0//CPU0:router(config)# interface TenGigE 0/0/0/1
```

```
RP/0//CPU0:router(config-if)# ipv4 address 172.18.189.38 255.255.255.224
RP/0//CPU0:router(config-if)# flow-control ingress
RP/0//CPU0:router(config-if)# mtu 1448
RP/0//CPU0:router(config-if) # mac-address 0001.2468.ABCD
RP/0//CPU0:router(config-if) # no shutdown
RP/0//CPU0:router(config-if) # end
Uncommitted changes found, commit them? [yes]: yes
RP/0//CPU0:router# show interfaces TenGigE 0/0/0/1
TenGigE0/0/0/1 is down, line protocol is down
  Hardware is TenGigE, address is 0001.2468.abcd (bia 0001.81a1.6b23)
  Internet address is 172.18.189.38/27
  MTU 1448 bytes, BW 10000000 Kbit
    reliability 0/255, txload Unknown, rxload Unknown
Encapsulation ARPA,
  Full-duplex, 10000Mb/s, LR
  output flow control is on, input flow control is on
 Encapsulation ARPA,
ARP type ARPA, ARP timeout 01:00:00
  Last clearing of "show interface" counters never
  5 minute input rate 0 bits/sec, 0 packets/sec
  5 minute output rate 0 bits/sec, 0 packets/sec
     0 packets input, 0 bytes, 0 total input drops
     0 drops for unrecognized upper-level protocol
    Received 0 broadcast packets, 0 multicast packets
             0 runts, 0 giants, 0 throttles, 0 parity
     0 input errors, 0 CRC, 0 frame, 0 overrun, 0 ignored, 0 abort
     0 packets output, 0 bytes, 0 total output drops
     Output 0 broadcast packets, 0 multicast packets
     0 output errors, 0 underruns, 0 applique, 0 resets
     0 output buffer failures, 0 output buffers swapped out
     0 carrier transitions
```

### **Configuring LLDP: Examples**

The following example shows how to enable LLDP globally on the router and modify the default LLDP operational characteristics:

```
RP/0//CPU0:router# configure
RP/0//CPU0:router(config)# lldp
RP/0//CPU0:router(config)# lldp holdtime 60
RP/0//CPU0:router(config)# lldp reinit 4
RP/0//CPU0:router(config)# lldp timer 60
RP/0//CPU0:router(config)# commit
```

The following example shows how to disable a specific Gigabit Ethernet interface for LLDP transmission:

```
RP/0//CPU0:router# configure
RP/0//CPU0:router(config)# interface HundredGigE 0/2/0/0
RP/0//CPU0:router(config-if)# lldp
RP/0//CPU0:router(config-lldp)# transmit disable
```

#### Where to Go Next

When you have configured an Ethernet interface, you can configure individual VLAN subinterfaces on that Ethernet interface.

For information about modifying Ethernet management interfaces for the shelf controller (SC), route processor (RP), and distributed RP, see the Advanced Configuration and Modification of the Management Ethernet Interface later in this document.

For information about IPv6 see the Implementing Access Lists and Prefix Lists on Cisco IOS XR Software module in the Cisco IOS XR IP Addresses and Services Configuration Guide.

## Configuring a Layer 2 VPN AC: Example

The following example indicates how to configure a Layer 2 VPN AC on an Ethernet interface:

```
RP/0/RSP0/CPU0:router# configure
RP/0/RSP0/CPU0:router(config)# interface TenGigE 0/0/0/2
RP/0/RSP0/CPU0:router(config-if)# l2transport
RP/0/RSP0/CPU0:router(config-if-l2)# l2protocol tunnel
RP/0/RSP0/CPU0:router(config-if-l2)# commit
```

## **Configuring Physical Ethernet Interfaces**

Use this procedure to create a basic Ethernet interface configuration.

#### Procedure

| Step 1 | show version                                                                                                    |  |  |
|--------|----------------------------------------------------------------------------------------------------|--|--|
|        | Example:                                                                                                    |  |  |
|        | RP/0/RP0/CPU0:router# show version                                                                                          |  |  |
|        | (Optional) Displays the current software version, and can also be used to confirm that the router recognizes the line card. |  |  |
| Step 2 | show interfaces [ TenGigE FortyGigE HundredGigE FourHundredGigE] interface-path-id                                          |  |  |
|        | Example:                                                                                                    |  |  |
|        | RP/0/RP0/CPU0:router# show interface HundredGigE 0/1/0/1                                                                    |  |  |
|        | (Optional) Displays the configured interface and checks the status of each interface port.                                  |  |  |
| Step 3 | configure                                                                                                    |  |  |
|        | Example:                                                                                                    |  |  |
|        | RP/0/RP0/CPU0:router# configure terminal                                                                                    |  |  |
|        | Enters global configuration mode.                                                                                           |  |  |
| Step 4 | show interfaces [ TenGigE FortyGigE HundredGigE FourHundredGigE] interface-path-id                                          |  |  |
|        | Example:                                                                                                    |  |  |
|        |                                                                                                    |  |  |

RP/0/RP0/CPU0:router(config) # interface HundredGigE 0/1/0/1

Enters interface configuration mode and specifies the Ethernet interface name and notation *rack/slot/module/port*. Possible interface types for this procedure are:

- 10GigE
- 40GigE
- 100GigE

Note

• The example indicates a 100-Gigabit Ethernet interface in the line card in slot 1.

• 400GigE

The examples of *interface-path-id* ranges are:

- TenGigE 0/0/0/0 0/0/0/31
- FortyGigE 0/0/1/0 0/0/1/1
- HundredGigE 0/0/1/0 0/0/1/1

**Step 5 ipv4 address** *ip-address mask* 

#### Example:

RP/0/RP0/CPU0:router(config-if)# ipv4 address 172.18.189.38 255.255.255.224

Assigns an IP address and subnet mask to the interface.

- Replace *ip-address* with the primary IPv4 address for the interface.
- Replace *mask* with the mask for the associated IP subnet. The network mask can be specified in either of two ways:
- The network mask can be a four-part dotted decimal address. For example, 255.0.0.0 indicates that each bit equal to 1 means that the corresponding address bit belongs to the network address.
- The network mask can be indicated as a slash (/) and number. For example, /8 indicates that the first 8 bits of the mask are ones, and the corresponding bits of the address are network address.

Step 6 flow-control {bidirectional egress | ingress}

#### Example:

RP/0/RP0/CPU0:router(config-if)# flow control ingress

(Optional) Enables the sending and processing of flow control pause frames.

- egress—Enables the sending of flow control pause frames in egress.
- ingress—Enables the processing of received pause frames on ingress.
- bidirectional—Enables the sending of flow control pause frames in egress and the processing of received pause frames on ingress.

## Step 7 mtu bytes Example: RP/0/RP0/CPU0:router(config-if)# mtu 1448 (Optional) Sets the MTU value for the interface. • The default is 1514 bytes for normal frames and 1518 bytes for 802.1Q tagged frames. • The range for 100-Gigabit Ethernet mtu values is 64 bytes to 65535 bytes. Step 8 no shutdown Example: RP/0/RP0/CPU0:router(config-if) # no shutdown Removes the shutdown configuration, which forces an interface administratively down. Step 9 end or commit Example: RP/0/RP0/CPU0:router(config-if) # end or RP/0/RP0/CPU0:router(config-if) # commit Saves configuration changes. • When you issue the **end** command, the system prompts you to commit changes: Uncommitted changes found, commit them before exiting (yes/no/cancel)? [cancel]: • Entering **yes** saves configuration changes to the running configuration file, exits the configuration session, and returns the router to EXEC mode. • Entering **no** exits the configuration session and returns the router to EXEC mode without committing the configuration changes. Entering cancel leaves the router in the current configuration session without exiting or committing the configuration changes. Use the commit command to save the configuration changes to the running configuration file and remain within the configuration session. Step 10 show interfaces [ TenGigE FortyGigE HundredGigE FourHundredGigE] interface-path-id Example: RP/0/RP0/CPU0:router# show interfaces HundredGigE 0/1/0/1

(Optional) Displays statistics for interfaces on the router.

#### Example

This example shows how to configure an interface for a 100-Gigabit Ethernet line card:

```
RP/0/RP0/CPU0:router# configure
RP/0/RP0/CPU0:router(config) # interface HundredGigE 0/1/0/1
RP/0/RP0/CPU0:router(config-if)# ipv4 address 172.18.189.38 255.255.255.224
RP/0/RP0/CPU0:router(config-if)# mtu 1448
RP/0/RP0/CPU0:router(config-if) # no shutdown
RP/0/RP0/CPU0:router(config-if)# end
Uncommitted changes found, commit them? [yes]: yes
RP/0/RP0/CPU0:router# show interfaces HundredGigE 0/5/0/24
HundredGigE0/5/0/24 is up, line protocol is up
  Interface state transitions: 1
  Hardware is HundredGigE, address is 6219.8864.e330 (bia 6219.8864.e330)
  Internet address is 3.24.1.1/24
  MTU 9216 bytes, BW 10000000 Kbit (Max: 10000000 Kbit)
    reliability 255/255, txload 3/255, rxload 3/255
  Encapsulation ARPA,
  Full-duplex, 100000Mb/s, link type is force-up
  output flow control is off, input flow control is off
  Carrier delay (up) is 10 msec
  loopback not set,
  Last link flapped 10:05:07
  ARP type ARPA, ARP timeout 04:00:00
  Last input 00:08:56, output 00:00:00
  Last clearing of "show interface" counters never
  5 minute input rate 1258567000 bits/sec, 1484160 packets/sec
  5 minute output rate 1258584000 bits/sec, 1484160 packets/sec
    228290765840 packets input, 27293508436038 bytes, 0 total input drops
     0 drops for unrecognized upper-level protocol
    Received 15 broadcast packets, 45 multicast packets
             0 runts, 0 giants, 0 throttles, 0 parity
     0 input errors, 0 CRC, 0 frame, 0 overrun, 0 ignored, 0 abort
     212467849449 packets output, 25733664696650 bytes, 0 total output drops
     Output 23 broadcast packets, 15732 multicast packets
     39 output errors, 0 underruns, 0 applique, 0 resets
     0 output buffer failures, 0 output buffers swapped out
     0 carrier transitions
```

RP/0/RP0/CPU0:router# show running-config interface HundredGigE 0/5/0/24

```
interface HundredGigE 0/5/0/24
mtu 9216
service-policy input linerate
service-policy output elinerate
ipv4 address 3.24.1.1 255.255.255.0
ipv6 address 3:24:1::1/64
flow ipv4 monitor perfv4 sampler fsm ingress
'
```

# **Viewing Interface Counters Report**

The Interface Counters report summarizes the statistics for all interfaces configured on the router.

The report displays the interfaces configured, the input and output rate, the total number of packets transmitted and received, the time interval, the current status of each interface, and the packet counts for input and output broadcast, multicast, and errored packets.

The **show interfaces** command, displays statistics per interface with many lines of data. The traffic rate displays the average number of packets received per second over the load interval. The load interval is configurable on the physical and bundle main interface. The report displays the load on the interface for a longer duration of time and does not show a spike in the traffic rate. This rate is the exponentially weighted average with a time constant of the load interval.

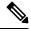

Note

For the average to be within two percent of the instantaneous rate of a uniform stream of traffic, four times the load interval must pass.

For more information about the use of **show interfaces** command, see *Interface and Hardware Component Command Reference for Cisco 8000 Series Routers*.

## Instant Display of Traffic Rates for all the Physical Interfaces

| Feature Name                                                   | Release Information | Feature Description                                                                                                    |
|----------------------------------------------------------------|---------------------|----------------------------------------------------------------------------------------------------|
| Instant display of traffic rates on all<br>physical interfaces | Release 7.5.4       | <ul> <li>You can now display a snapshot of the traffic throughput and traffic rate on all physical interfaces over the last few seconds. We have introduced a <b>show</b> command to view the counters and rate information for the interfaces.</li> <li>The feature introduces these: <ul> <li>CLI: <b>show interfaces counter rates physical</b></li> <li>YANG Data Model: <b>Cisco-IOS-XR-infra-statsd-operyang</b> (see GitHub under the 754 folder.)</li> </ul> </li> </ul> |

Table 7: Feature History Table

The new **show** command displays a snapshot of statistics for all the interfaces at a given instant for your quick reference. Here, the display is in a tabular format for easy analysis.

Run the **show interfaces counter rates physical** command to view statistics of all physical interfaces.

#### View the statistics

Router#show interfaces counters rates physical

| InterfaceName          | Intvl | InMbps | InBW% | InKpps | OutMbps | OutBW% | OutKpps |
|------------------------|-------|--------|-------|--------|---------|--------|---------|
| GigabitEthernet0/2/0/0 | 0:05  | 0.0    | 0.0%  | 0.0    | 0.0     | 0.0%   | 0.0     |
| GigabitEthernet0/2/0/1 | 0:05  | 0.0    | 0.0%  | 0.0    | 0.0     | 0.0%   | 0.0     |
| GigabitEthernet0/2/0/2 | 0:05  | 0.0    | 0.0%  | 0.0    | 0.0     | 0.0%   | 0.0     |
| GigabitEthernet0/2/0/3 | 0:05  | 235.0  | 22.0% | 23.5   | 87.0    | 9.5%   | 7.2     |
| GigabitEthernet0/3/0/0 | 0:05  | 88.0   | 9.3%  | 7.0    | 100.0   | 10.0%  | 10.5    |
| GigabitEthernet0/3/0/1 | 0:05  | 0.0    | 0.0%  | 0.0    | 0.0     | 0.0%   | 0.0     |

The statistics for each physical interface is calculated for the time interval of 5 sec. Hence, the input and output rate (in Mbps and Kpps) is the real-time statistics.

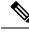

Note

The traffic rate displayed is the real-time link utilization of the time interval. The time interval is determined by the system and may vary based on the system processing load. The time interval increases during events where the system is handling, for example, performing routing updates.

# How to Configure Interfaces in Breakout Mode

## **Information About Breakout**

The router supports transmission of traffic in the breakout mode. The breakout mode enables a 40 Gigabit Ethernet port to be split into four independent and logical 10 Gigabit Ethernet ports. The 4x10 breakout mode is supported on the following types of 40G modules:

- QSFP-4x10-LR-S
- QSFP-40G-SR4

#### **Guidelines and Restrictions for Breakout Mode**

- The native 40G mode on QSFP-40G-SR4 is not supported.
- The 36-port QSFP56-DD 400 GbE Line Card does not support the 4x10G breakout.
- If you're using a Q100-based Cisco 8200 Series Router and want to set up a 4x10G breakout configuration, you need to use even numbered ports from 24 to 35. These include ports 24, 26, 28, 30, 32, and 34. Once you do this, the system automatically disables the odd numbered ports in this range ports 25, 27, 29, 31, 33, and 35.
- Use the *hw-module port-range* command to set the port range for the breakout configuration in the global configuration.
- To remove the global *hw-module port-range* configuration, you must first remove the 'breakout 4x10' configuration under the controller.
- For 4x10G breakout on 48-port Line Card, only QSFP-4x10-LR-S module is supported.

## **Configure Breakout in a Port**

#### Configuring breakout in a port:

```
RP/0/RP0/CPU0:uut# configure
Fri Oct 11 23:58:47.165 UTC
RP/0/RP0/CPU0:uut(config)# controller optics 0/1/0/28
RP/0/RP0/CPU0:uut(config-Optics)# breakout 4x10
RP/0/RP0/CPU0:uut(config-Optics)# commit
Fri Oct 11 23:59:51.261 UTC
RP/0/RP0/CPU0:uut(config-Optics)# end
RP/0/RP0/CPU0:uut#
```

## **Remove the Breakout Configuration**

#### Removing the breakout configuration:

```
RP/0/RP0/CPU0:uut# configure
Sat Oct 12 00:01:38.673 UTC
RP/0/RP0/CPU0:uut(config)# controller optics 0/1/0/28
RP/0/RP0/CPU0:uut(config-Optics)# no breakout 4x10
RP/0/RP0/CPU0:uut(config-Optics)# commit
Sat Oct 12 00:01:55.864 UTC
RP/0/RP0/CPU0:uut(config-Optics)# end
```

## Verify a Breakout Configuration

#### Verifying a breakout configuration:

```
RP/0/RP0/CPU0:uut# show running-config controller optics 0/1/0/28
Sat Oct 12 00:11:33.962 UTC
controller Optics0/1/0/28
breakout 4x10
Т
RP/0/RP0/CPU0:uut# show int br location 0/1/CPU0 | i Te
Sat Oct 12 00:11:38.609 UTC
      Te0/1/0/27/0
                                                        ARPA 10000
                                                                    10000000
                            up
                                        up
      Te0/1/0/27/1
                                                        ARPA 10000
                                                                     10000000
                           up
                                        up
      Te0/1/0/27/2
                                                        ARPA 10000
                                                                     10000000
                                        up
                            up
       Te0/1/0/27/3
                            up
                                        up
                                                        ARPA 10000
                                                                     10000000
      Te0/1/0/28/0
                                                        ARPA 10000 1000000
                            up
                                        up
      Te0/1/0/28/1
                                                       ARPA 10000 1000000
                            up
                                        up
      Te0/1/0/28/2
                            up
                                        up
                                                        ARPA 10000 1000000
      Te0/1/0/28/3
                                                        ARPA 10000
                                                                    10000000
                            up
                                        up
```

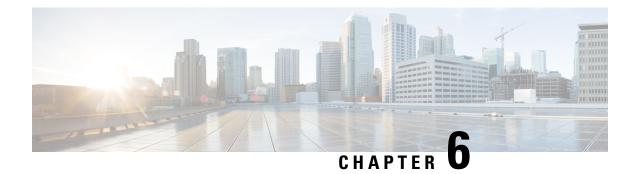

# **Configuring Ethernet OAM**

This module describes the configuration of Ethernet Operations, Administration, and Maintenance (OAM):

#### Table 8: Feature Information Table

| Release       | Modification                                  |
|---------------|-----------------------------------------------|
| Release 7.3.1 | Support for Ethernet Link OAM was introduced. |

- Information About Configuring Ethernet OAM, on page 55
- Configuration Examples for Ethernet OAM, on page 58
- Ethernet CFM, on page 61
- How to Configure Ethernet OAM, on page 73
- CFM Over Bundles, on page 95
- Ethernet SLA Statistics Measurement in a Profile, on page 97
- Ethernet frame delay measurement for L2VPN services, on page 101
- Link loss forwarding, on page 105

# Information About Configuring Ethernet OAM

To configure Ethernet OAM, you should understand the following concepts:

## **Ethernet Link OAM**

| Table | <b>9</b> : | Feature | History | Table |
|-------|------------|---------|---------|-------|
|-------|------------|---------|---------|-------|

| Feature Name      | Release Information | Feature Description                                                                                                    |
|-------------------|---------------------|----------------------------------------------------------------------------------------------------|
| Ethernet Link OAM | Release 7.3.1       | This feature allows service<br>providers to monitor the quality of<br>the connections on a MAN or<br>WAN. Service providers can<br>monitor specific events, and take<br>actions on events. Ethernet link<br>OAM operates on a single, physical<br>link and it can be configured to<br>monitor either side or both sides of<br>that link. |

Ethernet as a Metro Area Network (MAN) or a Wide Area Network (WAN) technology benefits greatly from the implementation of Operations, Administration and Maintenance (OAM) features. Ethernet link OAM features allow Service Providers to monitor the quality of the connections on a MAN or WAN. Service providers can monitor specific events, and take actions on events. Ethernet link OAM operates on a single, physical link and it can be configured to monitor either side or both sides of that link.

Ethernet link OAM can be configured in the following ways:

- A Link OAM profile can be configured, and this profile can be used to set the parameters for multiple interfaces.
- Link OAM can be configured directly on an interface.

When an interface is also using a link OAM profile, specific parameters that are set in the profile can be overridden by configuring a different value directly on the interface.

An Ethernet Link OAM profile simplifies the process of configuring EOAM features on multiple interfaces. An Ethernet OAM profile, and all of its features, can be referenced by other interfaces, allowing other interfaces to inherit the features of that Ethernet OAM profile.

Individual Ethernet link OAM features can be configured on individual interfaces without being part of a profile. In these cases, the individually configured features always override the features in the profile.

The preferred method of configuring custom EOAM settings is to create an EOAM profile in Ethernet configuration mode and then attach it to an individual interface or to multiple interfaces.

These standard Ethernet Link OAM features are supported on the router:

### **Neighbor Discovery**

Neighbor discovery enables each end of a link to learn the OAM capabilities of the other end and establish an OAM peer relationship. Each end also can require that the peer have certain capabilities before it will establish a session. You can configure certain actions to be taken if there is a capabilities conflict or if a discovery process times out, using the **action capabilities-conflict** or **action discovery-timeout** commands.

## EFD

Ethernet Fault Detection (EFD) is a mechanism that allows Ethernet OAM protocols to control the line protocol state of an interface.

Unlike many other interface types, Ethernet interfaces do not have a line protocol, whose state is independent from that of the interface. For Ethernet interfaces, this role is handled by the physical-layer Ethernet protocol itself, and therefore if the interface is physically up, then it is available and traffic can flow.

EFD changes this to allow EOAM to act as the line protocol for Ethernet interfaces. This allows EOAM to control the interface state so that if a EOAM defect (such as AIS or loss of continuity) is detected with an expected peer MEP, the interface can be shut down. This not only stops traffic flow, but also triggers actions in any higher-level protocols to route around the problem. For example, in the case of Layer 2 interfaces, the MAC table would be cleared and MSTP would reconverge. For Layer 3 interfaces, the ARP cache would be cleared and potentially the IGP would reconverge.

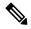

**Note** EFD can only be used for down MEPs. When EFD is used to shut down the interface, the EOAM frames continue to flow. This allows EOAM to detect when the problem has been resolved, and thus bring the interface backup automatically.

This figure shows EOAM detection of an error on one of its sessions EFD signaling an error to the corresponding MAC layer for the interface. This triggers the MAC to go to a down state, which further triggers all higher level protocols (Layer 2 pseudowires, IP protocols, and so on) to go down and also trigger a reconvergence where possible. As soon as EOAM detects there is no longer any error, it can signal to EFD and all protocols will once again go active.

Figure 1: EOAM Error Detection and EFD Trigger

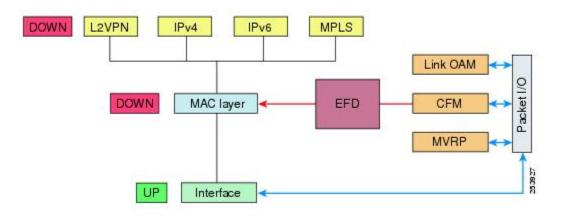

### **MIB** Retrieval

MIB retrieval enables an OAM peer on one side of an interface to get the MIB variables from the remote side of the link. The MIB variables that are retrieved from the remote OAM peer are READ ONLY.

EFD

### Miswiring Detection (Cisco-Proprietary)

Miswiring Detection is a Cisco-proprietary feature that uses the 32-bit vendor field in every Information OAMPDU to identify potential miswiring cases.

**SNMP** Traps

SNMP traps can be enabled or disabled on an Ethernet OAM interface.

# Configuration Examples for Ethernet OAM

This section provides the following configuration examples:

## Configuring Ethernet OAM Features on an Individual Interface: Example

This example shows how to configure Ethernet OAM features on an individual interface:

```
configure
interface TenGigE 0/1/0/0
  ethernet oam
  connection timeout 30
 mib-retrieval
 link-monitor
  frame window milliseconds 60000
   frame threshold low 10000000 high 60000000
   frame-period window milliseconds 60000
   frame-period threshold ppm low 100 high 120000
   frame-seconds window milliseconds 900000
   frame-seconds threshold low 3 high 900
   symbol-period window milliseconds 60000
   symbol-period threshold ppm low 1000000 high 1000000
  exit.
  require-remote
   mode active
  mib-retrieval
  exit
  action
   critical-event error-disable-interface
   dying-gasp error-disable-interface
   capabilities-conflict error-disable-interface
   wiring-conflict error-disable-interface
   discovery-timeout error-disable-interface
   session-down error-disable-interface
   commit
```

## Configuring an Ethernet OAM Profile Globally: Example

This example shows how to configure an Ethernet OAM profile globally:

```
configure
ethernet oam profile Profile_1
connection timeout 30
mib-retrieval
link-monitor
frame window milliseconds 60000
```

```
frame threshold low 10000000 high 60000000
frame-period window milliseconds 60000
frame-period threshold ppm low 100 high 1000000
frame-seconds window milliseconds 900000
frame-seconds threshold low 3 high 900
symbol-period window milliseconds 60000
symbol-period threshold ppm low 100000 high 1000000
exit
require-remote
mode active
mib-retrieval
exit
action
critical-event error-disable-interface
dying-gasp error-disable-interface
capabilities-conflict error-disable-interface
wiring-conflict error-disable-interface
discovery-timeout error-disable-interface
session-down error-disable-interface
commit
```

# Configuring Ethernet OAM Features to Override the Profile on an Individual Interface: Example

This example shows the configuration of Ethernet OAM features in a profile followed by an override of that configuration on an interface:

```
configure
ethernet oam profile Profile 1
 mode passive
 action dying-gasp disable
 action critical-event disable
 action discovery-timeout disable
 action session-up disable
 action session-down disable
  action capabilities-conflict disable
 action wiring-conflict disable
    commit
configure
interface TenGigE 0/1/0/0
 ethernet oam
  profile Profile 1
   mode active
   action dying-gasp log
   action critical-event log
   action discovery-timeout log
   action session-up log
   action session-down log
   action capabilities-conflict log
    action wiring-conflict log
```

commit

### **Recovering from error-disable: Example**

You can recover an error-disabled interface due to session-down using one of these methods:

• Manually clear the error-disable using the **clear** command.

```
Router# configure
Router(config)# ethernet oam profile Profile_1
Router(config-eoam)# action
Router(config-eoam-action)# clear session-down error-disable-interface
```

 Disable and then re-enable the network link using administrative shutdown commands to reset the connection.

```
Router# configure
Router(config)# interface TenGigE 0/1/0/0
Router(config-if)# shutdown
Router(config-if)# commit
Router(config-if)# no shutdown
Router(config-if)# commit
```

• Configure an auto-recovery timer for this error-disable reason.

```
Router# configure
Router(config)# error-disable recovery cause link-oam-session-down interval 30
Router(config)# commit
```

# **Clearing Ethernet OAM Statistics on an Interface: Example**

This example shows how to clear Ethernet OAM statistics on an interface:

```
RP/0/RP0/CPU0:router# clear ethernet oam statistics interface gigabitethernet 0/1/5/1
```

# Enabling SNMP Server Traps on a Router: Example

This example shows how to enable SNMP server traps on a router:

```
configure
snmp-server traps ethernet oam events
```

# **Ethernet CFM**

Table 10: Feature History Table

| Feature name                                        | Release        | Description                                                                                                    |
|-----------------------------------------------------|----------------|----------------------------------------------------------------------------------------------------|
| CFM on bundle member link for<br>connectivity check | Release 7.3.15 | <ul> <li>This feature introduces support for<br/>Connectivity Fault Management<br/>(CFM) on bundle members. Earlier,<br/>network administrators managed<br/>networks by using the fault,<br/>configuration, account,<br/>performance, security model. CFM<br/>is one of a suite of the Ethernet<br/>OAM protocols, which uses a<br/>combination of keepalive packets<br/>and MAC-based pings, and<br/>traceroutes to detect faults in a<br/>network.</li> <li>With the CFM feature, you:</li> <li>reduce operating expenses for<br/>service operators by reducing<br/>network faults and errors</li> <li>provide end-to-end<br/>maintenance of networks</li> </ul> |
| Up MEP and down MEP support<br>in CFM               | Release 7.3.15 | This feature introduces<br>Maintenance End Points (MEP)<br>entities that you can configure in a<br>domain.                                                                                                    |
|                                                     |                | MEPs send either CFM frames<br>from the interface where they are<br>configured or CFM frames that are<br>received on other interfaces.                                                                                                    |
|                                                     |                | MEPs allow you to perform fault<br>management and carry out<br>performance checks.                                                                                                    |

Ethernet Connectivity Fault Management (CFM) is a service-level OAM protocol that provides tools for monitoring and troubleshooting end-to-end Ethernet services per VLAN. This includes proactive connectivity monitoring, fault verification, and fault isolation. CFM uses standard Ethernet frames and can be run on any physical media that is capable of transporting Ethernet service frames. Unlike most other Ethernet protocols which are restricted to a single physical link, CFM frames can transmit across the entire end-to-end Ethernet network.

CFM is defined in two standards:

• IEEE 802.1ag—Defines the core features of the CFM protocol.

• ITU-T Y.1731—Redefines, but maintains compatibility with the features of IEEE 802.1ag, and defines some additional features.

Ethernet CFM supports these functions of ITU-T Y.1731:

• ETH-CC, ETH-RDI, ETH-LB, ETH-LT—These are equivalent to the corresponding features defined in IEEE 802.1ag.

- **Note** The Linktrace responder procedures defined in IEEE 802.1ag are used rather than the procedures defined in Y.1731; however, these are interoperable.
  - ETH-AIS—The reception of ETH-LCK messages is also supported.

#### **Limitations and restrictions**

- The system supports only cross-connect.
- MIPs are not supported.
- Supports timer of 1s, 10s, 1m, 10m.
- Supports timer of 100ms, 1s, 10s, 1m, 10m for bundle members.
- L3 interfaces are not supported except for bundle members.
- Down MEPs are only supported for L2 cross-connect and bundle members.
- Multiple MEPs of different directions are not supported on the same interface or X connect.
- CFM is not supported on L2 subinterfaces with default encapsulation.
- When configuring CFM down MEP on an interface, ensure that the interface is included in an L2VPN.

# **Maintenance Domains**

To understand how the CFM maintenance model works, you need to understand these concepts and features:

A maintenance domain describes a management space for the purpose of managing and administering a network. A domain is owned and operated by a single entity and defined by the set of interfaces internal to it and at its boundary, as shown in this figure.

#### Figure 2: CFM Maintenance Domain

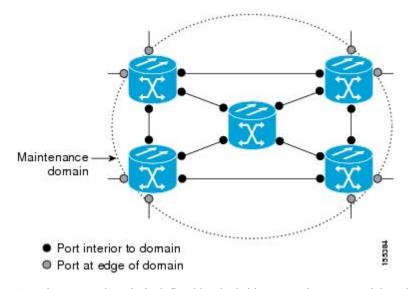

A maintenance domain is defined by the bridge ports that are provisioned within it. Domains are assigned maintenance levels, in the range of 0 to 7, by the administrator. The level of the domain is useful in defining the hierarchical relationships of multiple domains.

CFM maintenance domains allow different organizations to use CFM in the same network, but independently. For example, consider a service provider who offers a service to a customer, and to provide that service, they use two other operators in segments of the network. In this environment, CFM can be used in the following ways:

- The customer can use CFM between their CE devices, to verify and manage connectivity across the whole network.
- The service provider can use CFM between their PE devices, to verify and manage the services they are providing.
- Each operator can use CFM within their operator network, to verify and manage connectivity within their network.

Each organization uses a different CFM maintenance domain.

This figure shows an example of the different levels of maintenance domains in a network.

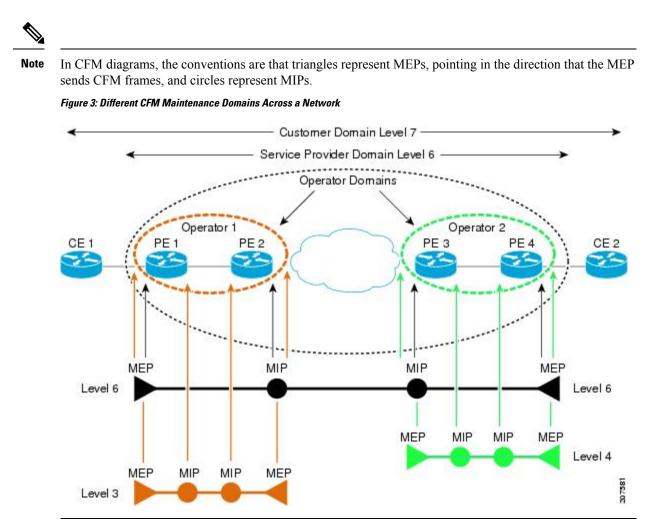

To ensure that the CFM frames for each domain do not interfere with each other, each domain is assigned a maintenance level, between 0 and 7. Where domains are nested, as in this example, the encompassing domain must have a higher level than the domain it encloses. In this case, the domain levels must be negotiated between the organizations involved. The maintenance level is carried in all CFM frames that relate to that domain.

CFM maintenance domains may touch or nest, but cannot intersect. This figure illustrates the supported structure for touching and nested domains, and the unsupported intersection of domains.

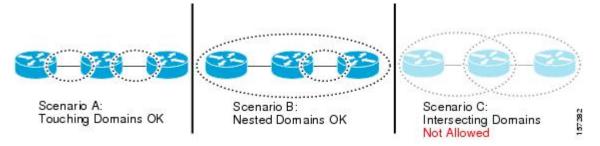

Interface and Hardware Component Configuration Guide for Cisco 8000 Series Routers, IOS XR Release 7.9.x

# Services

A CFM service allows an organization to partition its CFM maintenance domain, according to the connectivity within the network. For example, if the network is divided into a number of virtual LANs (VLANs), a CFM service is created for each of these. CFM can then operate independently in each service. It is important that the CFM services match the network topology, so that CFM frames relating to one service cannot be received in a different service. For example, a service provider may use a separate CFM service for each of their customers, to verify and manage connectivity between that customer's end points.

A CFM service is always associated with the maintenance domain that it operates within, and therefore with that domain's maintenance level. All CFM frames relating to the service carry the maintenance level of the corresponding domain.

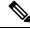

Note

CFM Services are referred to as Maintenance Associations in IEEE 802.1ag and as Maintenance Entity Groups in ITU-T Y.1731.

### **Maintenance Points**

A CFM Maintenance Point (MP) is an instance of a particular CFM service on a specific interface. CFM only operates on an interface if there is a CFM maintenance point on the interface; otherwise, CFM frames are forwarded transparently through the interface.

A maintenance point is always associated with a particular CFM service, and therefore with a particular maintenance domain at a particular level. Maintenance points generally only process CFM frames at the same level as their associated maintenance domain. Frames at a higher maintenance level are always forwarded transparently, while frames at a lower maintenance level are normally dropped. This helps enforce the maintenance domain hierarchy, and ensures that CFM frames for a particular domain cannot leak out beyond the boundary of the domain.

There are following type(s) of MP(s):

Maintenance End Points (MEPs)—Created at the edge of the domain. Maintenance end points (MEPs) are members of a particular service within a domain and are responsible for sourcing and sinking CFM frames. They periodically transmit continuity check messages and receive similar messages from other MEPs within their domain. They also transmit traceroute and loopback messages at the request of the administrator. MEPs are responsible for confining CFM messages within the domain.

### MEP and CFM Processing Overview

The boundary of a domain is an interface, rather than a bridge or host. Therefore, MEPs can be sub-divided into two categories:

- Down MEPs—Send CFM frames from the interface where they are configured, and process CFM frames received on that interface. Down MEPs transmit AIS messages upward (toward the cross-connect).
- Up MEPs—Send frames into the bridge relay function, as if they had been received on the interface
  where the MEP is configured. They process CFM frames that have been received on other interfaces,
  and have been switched through the bridge relay function as if they are going to be sent out of the interface
  where the MEP is configured. Up MEPs transmit AIS messages downward (toward the wire). However,

AIS packets are only sent when there is a MIP configured on the same interface as the MEP and at the level of the MIP.

Note

- The terms *Down MEP* and *Up MEP* are defined in the IEEE 802.1ag and ITU-T Y.1731 standards, and refer to the direction that CFM frames are sent from the MEP. The terms should not be confused with the operational status of the MEP.
- The router only supports the "Down MEP level < Up MEP level" configuration.

This figure illustrates the monitored areas for Down and Up MEPs.

Figure 4: Monitored Areas for Down and Up MEPs

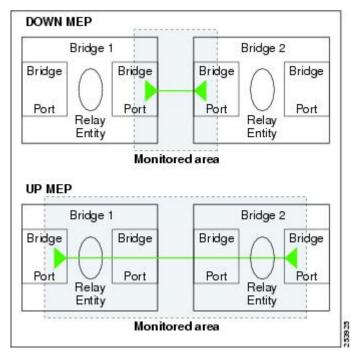

This figure shows maintenance points at different levels. Because domains are allowed to nest but not intersect, a MEP at a low level often corresponds with a MEP at a higher level.

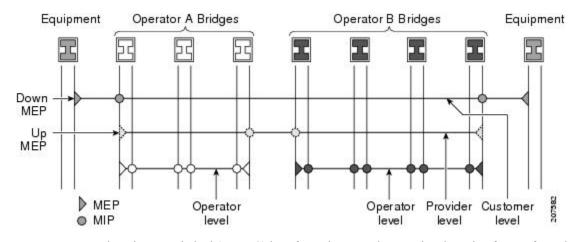

Up MEPs can only exist on switched (Layer 2) interfaces, because they send and receive frames from the bridge relay function. Down MEPs can be created on switched (Layer 2) interfaces.

MEPs continue to operate normally if the interface they are created on is blocked by the Spanning Tree Protocol (STP); that is, CFM frames at the level of the MEP continue to be sent and received, according to the direction of the MEP. MEPs never allow CFM frames at the level of the MEP to be forwarded, so the STP block is maintained.

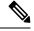

Note

A separate set of CFM maintenance levels is created every time a VLAN tag is pushed onto the frame. Therefore, if CFM frames are received on an interface which pushes an additional tag, so as to "tunnel" the frames over part of the network, the CFM frames will not be processed by any MPs within the tunnel, even if they are at the same level. For example, if a CFM MP is created on an interface with an encapsulation that matches a single VLAN tag, any CFM frames that are received at the interface that have two VLAN tags will be forwarded transparently, regardless of the CFM level.

# **CFM Protocol Messages**

The CFM protocol consists of a number of different message types, with different purposes. All CFM messages use the CFM EtherType, and carry the CFM maintenance level for the domain to which they apply.

This section describes the following CFM messages:

### Continuity Check (IEEE 802.1ag and ITU-T Y.1731)

Continuity Check Messages (CCMs) are "heartbeat" messages exchanged periodically between all the MEPs in a service. Each MEP sends out multicast CCMs, and receives CCMs from all the other MEPs in the service—these are referred to as *peer MEPs*. This allows each MEP to discover its peer MEPs, and to verify that there is connectivity between them.

MIPs also receive CCMs. MIPs use the information to build a MAC learning database that is used when responding to Linktrace. For more information about Linktrace, see the "Linktrace (IEEE 802.1ag and ITU-T Y.1731)" section.

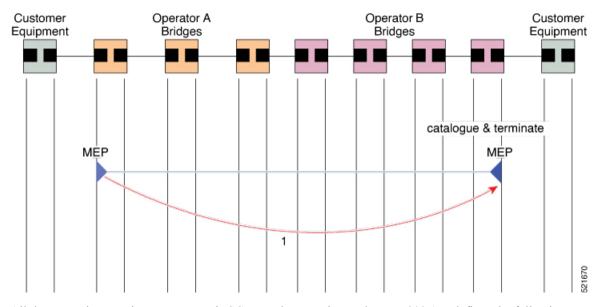

Figure 5: Continuity Check Message Flow

All the MEPs in a service must transmit CCMs at the same interval. IEEE 802.1ag defines the following possible intervals that can be used:

- 100 ms (only supported on bundle members)
- 1 s
- 10 s
- 1 minute
- 10 minutes

A MEP detects a loss of connectivity with one of its peer MEPs when some number of CCMs are missed. This occurs when sufficient time has passed during which a certain number of CCMs were expected, given the CCM interval. This number is called the *loss threshold*, and is usually set to 3.

With the exception of bundle members, CFM is supported only on interfaces that have Layer 2 transport feature enabled.

CCM messages carry a variety of information that allows different defects to be detected in the service. This information includes:

- A configured identifier for the domain of the transmitting MEP. This is referred to as the Maintenance Domain Identifier (MDID).
- A configured identifier for the service of the transmitting MEP. This is referred to as the Short MA Name (SMAN). Together, the MDID and the SMAN make up the Maintenance Association Identifier (MAID). The MAID must be configured identically on every MEP in the service.
- These are restrictions on the type of MAID that are supported for sessions with time interval of less than 1 minute. The MAID supports two types of formats on offloaded MEPs:
  - No Domain Name Format
    - MD Name Format = 1-NoDomainName

- Short MA Name Format = 3 2 bytes integer value
- Short MA NAme Length = 2 fixed length
- Short MA Name = 2 bytes of integer
- 1731 Maid Format
  - MD Name Format = 1-NoDomainName
  - MA Name Format(MEGID Format) = 32
  - MEGID Length = 13 fixed length
  - MEGID(ICCCode) = 6 Bytes
  - MEGID(UMC) = 7 Bytes
  - ITU Carrier Code (ICC) Number of different configurable ICC code 15 (for each NPU)
  - Unique MEG ID Code (UMC) 4

Maintenance Association Identifier (MAID) comprises of the Maintenance Domain Identifier (MDID) and Short MA Name (SMAN). MDID only supports **null** value and SMAN only supports ITU Carrier Code (ICC) or a numerical. No other values are supported.

- An example for configuring domain ID null is: ethernet cfm domain SMB level 3 id null
- An example for configuring SMAN is: ethernet cfm domain SMB level 3 id null service 901234AB xconnect group 99999 p2p 99999 id number 1
- A configured numeric identifier for the MEP (the MEP ID). Each MEP in the service must be configured with a different MEP ID.
- Dynamic Remote MEPs are not supported for MEPs with less than 1 min interval. You must configure MEP CrossCheck for all such MEPs.
- Sequence numbering is not supported for MEPs with less than 1 minute interval.
- In a Remote Defect Indication (RDI), each MEP includes this in the CCMs it is sending, if it has detected a defect relating to the CCMs it is receiving. This notifies all the MEPs in the service that a defect has been detected somewhere in the service.
- The interval at which CCMs are being transmitted.
- CCM Tx/Rx statistics counters are not supported for MEPs with less than1 minute intervals.
- Sender TLV and Cisco Proprietary TLVs are not supported for MEPs with less than 1 minute intervals.
- The status of the interface where the MEP is operating, for example, whether the interface is up, down, STP blocked, and so on.

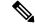

**Note** The status of the interface (up/down) should not be confused with the direction of any MEPs on the interface (Up MEPs/Down MEPs).

These defects can be detected from the received CCMs:

- Interval mismatch: The CCM interval in the received CCM does not match the interval that the MEP is sending CCMs.
- Level mismatch: A MEP has received a CCM carrying a lower maintenance level than the MEPs own level.
- Loop: A CCM is received with the source MAC address equal to the MAC address of the interface where the MEP is operating.
- Configuration error: A CCM is received with the same MEP ID as the MEP ID configured for the receiving MEP.
- Cross-connect: A CCM is received with a MAID that does not match the locally configured MAID. This generally indicates a VLAN misconfiguration within the network, such that CCMs from one service are leaking into a different service.
- Peer interface down: A CCM is received that indicates the interface on the peer is down.
- Remote defect indication: A CCM is received carrying a remote defect indication.

#### Note

This defect does not cause the MEP to include a remote defect indication in the CCMs that it is sending.

Out-of-sequence CCMs can also be detected by monitoring the sequence number in the received CCMs from each peer MEP. However, this is not considered a CCM defect.

# Loopback (IEEE 802.1ag and ITU-T Y.1731)

Loopback Messages (LBM) and Loopback Replies (LBR) are used to verify connectivity between a local MEP and a particular remote MP. At the request of the administrator, a local MEP sends unicast LBMs to the remote MP.

On receiving each LBM, the target maintenance point sends an LBR back to the originating MEP. Loopback indicates whether the destination is reachable or not—it does not allow hop-by-hop discovery of the path. It is similar in concept to an ICMP Echo (ping). Since loopback messages are destined for unicast addresses, they are forwarded like normal data traffic, while observing the maintenance levels. At each device that the loopback reaches, if the outgoing interface is known (in the bridge's forwarding database), then the frame is sent out on that interface. If the outgoing interface is not known, then the message is flooded on all interfaces.

This figure shows an example of CFM loopback message flow between a MEP and MEP.

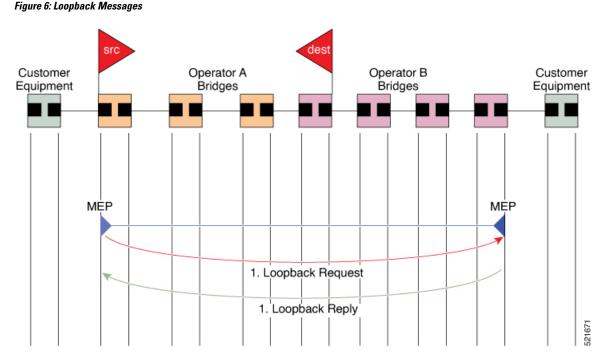

Loopback messages can be padded with user-specified data. This allows data corruption to be detected in the network. They also carry a sequence number which allows for out-of-order frames to be detected.

# Linktrace (IEEE 802.1ag and ITU-T Y.1731)

Linktrace Messages (LTM) and Linktrace Replies (LTR) are used to track the path (hop-by-hop) to a unicast destination MAC address.

At the request of the operator, a local MEP sends an Linktrace Messages (LTM). Each hop where there is a maintenance point sends an Linktrace Replies (LTR) back to the originating MEP. This allows the administrator to discover connectivity data about the path. It is similar in concept to IP traceroute, although the mechanism is different. In IP traceroute, successive probes are sent, whereas CFM Linktrace uses a single LTM which is forwarded by each MP in the path. LTMs are multicast, and carry the unicast target MAC address as data within the frame. They are intercepted at each hop where there is a maintenance point, and either retransmitted or dropped to discover the unicast path to the target MAC address.

This figure shows an example of CFM linktrace message flow between MEPs and MEPs.

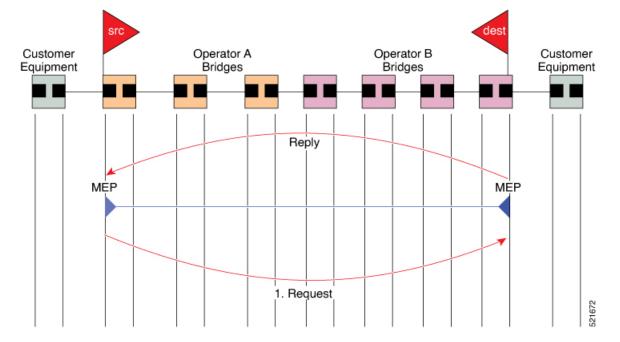

Figure 7: Linktrace Message Flow

The linktrace mechanism is designed to provide useful information even after a network failure. This allows it to be used to locate failures, for example after a loss of continuity is detected. To achieve this, each MP maintains a CCM Learning Database. This maps the source MAC address for each received CCM to the interface through which the CCM was received. It is similar to a typical bridge MAC learning database, except that it is based only on CCMs and it times out much more slowly—on the order of days rather than minutes.

Ŵ

**Note** In IEEE 802.1ag, the CCM Learning Database is referred to as the MIP CCM Database. However, it applies to both MIPs and MEPs.

In IEEE 802.1ag, when an MP receives an LTM message, it determines whether to send a reply using the following steps:

- 1. The target MAC address in the LTM is looked up in the bridge MAC learning table. If the MAC address is known, and therefore the egress interface is known, then an LTR is sent.
- 2. If the MAC address is not found in the bridge MAC learning table, then it is looked up in the CCM learning database. If it is found, then an LTR is sent.
- 3. If the MAC address is not found, then no LTR is sent (and the LTM is not forwarded).

If the target MAC has never been seen previously in the network, the linktrace operation will not produce any results.

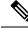

**Note** IEEE 802.1ag and ITU-T Y.1731 define slightly different linktrace mechanisms. In particular, the use of the CCM learning database and the algorithm described above for responding to LTM messages are specific to IEEE 802.1ag. IEEE 802.1ag also specifies additional information that can be included in LTRs. Regardless of the differences, the two mechanisms are interoperable.

# **Configurable Logging**

CFM supports logging of various conditions to syslog. Logging can be enabled independently for each service, and when the following conditions occur:

- New peer MEPs are detected, or loss of continuity with a peer MEP occurs.
- Changes to the CCM defect conditions are detected.
- · Cross-check "missing" or "unexpected" conditions are detected.
- AIS condition detected (AIS messages received) or cleared (AIS messages no longer received).
- EFD used to shut down an interface, or bring it back up.

# How to Configure Ethernet OAM

This section provides these configuration procedures:

# **Configuring Ethernet OAM**

Custom EOAM settings can be configured and shared on multiple interfaces by creating an EOAM profile in Ethernet configuration mode and then attaching the profile to individual interfaces. The profile configuration does not take effect until the profile is attached to an interface. After an EOAM profile is attached to an interface, individual EOAM features can be configured separately on the interface to override the profile settings when desired.

This section describes how to configure an EOAM profile and attach it to an interface in these procedures:

#### Configuring an Ethernet OAM Profile

Perform these steps to configure an Ethernet OAM profile.

|        | Command or Action                        | Purpose                           |
|--------|------------------------------------------|-----------------------------------|
| Step 1 | configure                                | Enters global configuration mode. |
|        | Example:                                 |                                   |
|        | RP/0/RP0/CPU0:router# configure terminal |                                   |

|        | Command or Action                                                                                      | Purpose                                                                                                    |
|--------|----------------------------------------------------------------------------------------------------|----------------------------------------------------------------------------------------------------|
| Step 2 | ethernet oam profile profile-name                                                                      | Creates a new Ethernet Operations, Administration and                                                                                                    |
|        | Example:                                                                                               | Maintenance (OAM) profile and enters Ethernet OAM configuration mode.                                                                                                    |
|        | <pre>RP/0/RP0/CPU0:router(config)# ethernet oam profile<br/>Profile_1</pre>                            |                                                                                                    |
| Step 3 | link-monitor                                                                                           | Enters the Ethernet OAM link monitor configuration mode                                                                                                    |
|        | Example:                                                                                               |                                                                                                    |
|        | <pre>RP/0/RP0/CPU0:router(config-eoam)# link-monitor</pre>                                             |                                                                                                    |
| Step 4 | symbol-period window window                                                                            | (Optional) Configures the window size (in milliseconds)                                                                                                    |
|        | Example:                                                                                               | for an Ethernet OAM symbol-period error event. The IEEE 802.3 standard defines the window size as a number of                                                                                               |
|        | RP/0/RP0/CPU0:router(config-eoam-lm)#<br>symbol-period window 60000                                    | 802.3 standard defines the window size as a number of<br>symbols rather than a time duration. These two formats<br>can be converted either way by using a knowledge of the<br>interface speed and encoding. |
|        |                                                                                                    | The range is 1000 to 60000.                                                                                                    |
|        |                                                                                                    | The default value is 1000.                                                                                                    |
| Step 5 | symbol-period threshold low threshold high threshold                                                   | (Optional) Configures the thresholds (in symbols) that                                                                                                    |
|        | Example:<br>RP/0/RP0/CPU0:router(config-eoam-lm)#<br>symbol-period threshold low 10000000 high 6000000 | trigger an Ethernet OAM symbol-period error event. The<br>high threshold is optional and is configurable only in<br>conjunction with the low threshold.                                                     |
|        |                                                                                                    |                                                                                                    |
|        |                                                                                                    | The default low threshold is 1.                                                                                                    |
| Step 6 |                                                                                                    |                                                                                                    |
| Step 7 | frame window window                                                                                    | (Optional) Configures the frame window size (in                                                                                                    |
|        | Example:                                                                                               | milliseconds) of an OAM frame error event.                                                                                                    |
|        | RP/0/RP0/CPU0:router(config-eoam-lm)# frame window                                                     | The range is from 1000 to 60000.                                                                                                    |
|        | 60                                                                                                    | The default value is 1000.                                                                                                    |
| Step 8 | frame threshold low threshold high threshold                                                           | (Optional) Configures the thresholds (in symbols) that                                                                                                    |
|        | Example:                                                                                               | triggers an Ethernet OAM frame error event. The high<br>threshold is optional and is configurable only in                                                                                                   |
|        | RP/0/RP0/CPU0:router(config-eoam-lm)# frame<br>threshold low 10000000 high 60000000                    | conjunction with the low threshold.                                                                                                    |
|        |                                                                                                    | The range is from 0 to 60000000.                                                                                                    |
|        |                                                                                                    | The default low threshold is 1.                                                                                                    |
| Step 9 | frame-period window window                                                                             | (Optional) Configures the window size (in milliseconds)                                                                                                    |
|        | Example:<br>RP/0/RP0/CPU0:router(config-eoam-lm)# frame-period                                         | for an Ethernet OAM frame-period error event. The IEEI<br>802.3 standard defines the window size as number of<br>frames rather than a time duration. These two formats can                                  |
|        | window 60000                                                                                           | be converted either way by using a knowledge of the                                                                                                    |

I

|         | Command or Action                                                                                                    | Purpose                                                                                                    |
|---------|----------------------------------------------------------------------------------------------------|----------------------------------------------------------------------------------------------------|
|         | <pre>RP/0/RP0/CPU0:router(config-eoam-lm)# frame-period<br/>window milliseconds 60000</pre>                                                                  | interface speed. Note that the conversion assumes that al frames are of the minimum size.                                                                                                    |
|         |                                                                                                    | The range is from 100 to 60000.                                                                                                    |
|         |                                                                                                    | The default value is 1000.                                                                                                    |
|         |                                                                                                    | <b>Note</b><br>The only accepted values are multiples of the line<br>card-specific polling interval, that is, 1000 milliseconds<br>for most line cards.                                                                                                    |
| Step 10 | <pre>frame-period threshold lowthreshold high threshold Example: RP/0/RP0/CPU0:router(config-eoam-lm)# frame-period threshold ppm low 100 high 1000000</pre> | (Optional) Configures the thresholds (in errors per million<br>frames ) that trigger an Ethernet OAM frame-period error<br>event. The frame period window is defined in the IEEE<br>specification as a number of received frames, in our<br>implementation it is x milliseconds. The high threshold i<br>optional and is configurable only in conjunction with the<br>low threshold.                                                                                                    |
|         |                                                                                                    | The range is from 0 to 1000000.                                                                                                    |
|         |                                                                                                    | The default low threshold is 1.                                                                                                    |
|         |                                                                                                    | To obtain the number of frames, the configured time<br>interval is converted to a window size in frames using the<br>interface speed. For example, for a 1Gbps interface, the<br>IEEE defines minimum frame size as 512 bits. So, we ge<br>a maximum of approximately 1.5 million frames per<br>second. If the window size is configured to be 8 seconds<br>(8000ms) then this would give us a Window of 12 million<br>frames in the specification's definition of Errored Frame<br>Window. |
|         |                                                                                                    | The thresholds for frame-period are measured in errors period million frames. Hence, if you configure a window of 8000ms (that is a window of 12 million frames) and a hig threshold of 100, then the threshold would be crossed if there are 1200 errored frames in that period (that is, 100 per million for 12 million).                                                                                                    |
| Step 11 | frame-seconds window window                                                                                                    | (Optional) Configures the window size (in milliseconds)                                                                                                    |
|         | Example:                                                                                                    | for the OAM frame-seconds error event.                                                                                                    |
|         | RP/0/RP0/CPU0:router(config-eoam-lm)#                                                                                                    | The range is 10000 to 900000.                                                                                                    |
|         | frame-seconds window 900000                                                                                                    | The default value is 6000.                                                                                                    |
|         |                                                                                                    | <b>Note</b><br>The only accepted values are multiples of the line<br>card-specific polling interval, that is, 1000 milliseconds<br>for most line cards.                                                                                                    |

|         | Command or Action                                                                                         | Purpose                                                                                                    |
|---------|----------------------------------------------------------------------------------------------------|----------------------------------------------------------------------------------------------------|
| Step 12 | frame-seconds threshold low threshold high threshold<br>Example:<br>RP/0/RP0/CPU0:router(config-eoam-lm)# | (Optional) Configures the thresholds (in seconds) that<br>trigger a frame-seconds error event. The high threshold<br>value can be configured only in conjunction with the low<br>threshold value. |
|         | frame-seconds threshold low 3 threshold high 900                                                          | The range is 1 to 900                                                                                                    |
|         |                                                                                                    | The default value is 1.                                                                                                    |
| Step 13 | exit                                                                                                    | Exits back to Ethernet OAM mode.                                                                                                    |
|         | Example:                                                                                                  |                                                                                                    |
|         | RP/0/RP0/CPU0:router(config-eoam-lm)# exit                                                                |                                                                                                    |
| Step 14 | mib-retrieval                                                                                             | Enables MIB retrieval in an Ethernet OAM profile or on                                                                                                    |
|         | Example:                                                                                                  | an Ethernet OAM interface.                                                                                                    |
|         | RP/0/RP0/CPU0:router(config-eoam)# mib-retrieval                                                          |                                                                                                    |
| Step 15 | Example:                                                                                                  | Configures the connection timeout period for an Ethernet                                                                                                    |
|         |                                                                                                    | OAM session. as a multiple of the hello interval. $T_{1}$                                                                                                    |
|         | <pre>RP/0/RP0/CPU0:router(config-eoam)# connection timeout 30</pre>                                       | The range is 2 to 30.<br>The default value is 5.                                                                                                    |
| Step 16 | hello-interval 1s<br>Example:                                                                             | Configures the time interval between hello packets for an Ethernet OAM session. The default is 1 second ( <b>1s</b> ).                                                                            |
|         |                                                                                                    |                                                                                                    |
|         | <pre>RP/0/RP0/CPU0:router(config-eoam)# hello-interval 1s</pre>                                           |                                                                                                    |
| Step 17 | <pre>mode {active passive}</pre>                                                                          | Configures the Ethernet OAM mode. The default is active.                                                                                                    |
|         | Example:                                                                                                  |                                                                                                    |
|         | RP/0/RP0/CPU0:router(config-eoam) # mode passive                                                          |                                                                                                    |
| Step 18 | require-remote mode {active passive}                                                                      | Requires that active mode or passive mode is configured                                                                                                    |
|         | Example:                                                                                                  | on the remote end before the OAM session becomes activ                                                                                                    |
|         | <pre>RP/0/RP0/CPU0:router(config-eoam)# require-remote<br/>mode active</pre>                              |                                                                                                    |
| Step 19 | require-remote mib-retrieval                                                                              | Requires that MIB-retrieval is configured on the remote                                                                                                    |
|         | Example:                                                                                                  | end before the OAM session becomes active.                                                                                                    |
|         | RP/0/RP0/CPU0:router(config-eoam)# require-remote mib-retrieval                                           |                                                                                                    |

I

|         | Command or Action                                                                                                    | Purpose                                                                                                    |
|---------|----------------------------------------------------------------------------------------------------|----------------------------------------------------------------------------------------------------|
| Step 20 | <pre>action capabilities-conflict {disable   efd  <br/>error-disable-interface}<br/>Example:<br/>RP/0/RP0/CPU0:router(config-eoam)# action<br/>capabilities-conflict efd</pre> | <ul> <li>Specifies the action that is taken on an interface when a capabilities-conflict event occurs. The default action is to create a syslog entry.</li> <li>Note <ul> <li>If you change the default, the log keyword option is available in Interface Ethernet OAM configuration mode to override the profile setting and log the event for the interface when it occurs.</li> </ul> </li> </ul> |
| Step 21 | action critical-event {disable   error-disable-interface}<br>Example:<br>RP/0/RP0/CPU0:router(config-eoam)# action<br>critical-event error-disable-interface                   | Specifies the action that is taken on an interface when a critical-event notification is received from the remote Ethernet OAM peer. The default action is to create a syslog entry. Note If you change the default, the log keyword option is available in Interface Ethernet OAM configuration mode to override the profile setting and log the event for the interface when it occurs.            |
| Step 22 | <pre>action discovery-timeout {disable   efd  <br/>error-disable-interface}<br/>Example:<br/>RP/0/RP0/CPU0:router(config-eoam)# action<br/>discovery-timeout efd</pre>         | <ul> <li>Specifies the action that is taken on an interface when a connection timeout occurs. The default action is to create a syslog entry.</li> <li>Note <ul> <li>If you change the default, the log keyword option is available in Interface Ethernet OAM configuration mode to override the profile setting and log the event for the interface when it occurs.</li> </ul> </li> </ul>          |
| Step 23 | <pre>action dying-gasp {disable   error-disable-interface} Example:     RP/0/RP0/CPU0:router(config-eoam)# action     dying-gasp error-disable-interface</pre>                 | Specifies the action that is taken on an interface when a dying-gasp notification is received from the remote Ethernet OAM peer. The default action is to create a syslog entry. Note If you change the default, the log keyword option is available in Interface Ethernet OAM configuration mode to override the profile setting and log the event for the interface when it occurs.                |
| Step 24 | <pre>action high-threshold {error-disable-interface   log} Example:  RP/0/RP0/CPU0:router(config-eoam)# action high-threshold error-disable-interface</pre>                    | Specifies the action that is taken on an interface when a<br>high threshold is exceeded. The default is to take no action<br>when a high threshold is exceeded.<br><b>Note</b><br>• If you change the default, the <b>disable</b> keyword option<br>is available in Interface Ethernet OAM configuration                                                                                             |

I

|         | Command or Action                                                                | Purpose                                                                                                    |
|---------|----------------------------------------------------------------------------------|----------------------------------------------------------------------------------------------------|
|         |                                                                                  | mode to override the profile setting and take no action at the interface when the event occurs.                                                                                                    |
| Step 25 | action session-down {disable   efd  <br>error-disable-interface}                 | Specifies the action that is taken on an interface when an Ethernet OAM session goes down.                                                                                                    |
|         | <b>Example:</b><br>RP/0/RP0/CPU0:router(config-eoam)# action<br>session-down efd | Note<br>• If you change the default, the <b>log</b> keyword option is<br>available in Interface Ethernet OAM configuration<br>mode to override the profile setting and log the event<br>for the interface when it occurs.                                   |
| Step 26 | action session-up disable                                                        | Specifies that no action is taken on an interface when an                                                                                                    |
|         | Example:                                                                         | Ethernet OAM session is established. The default action is to create a syslog entry.                                                                                                    |
|         | RP/0/RP0/CPU0:router(config-eoam)# action<br>session-up disable                  | Note<br>• If you change the default, the log keyword option is<br>available in Interface Ethernet OAM configuration<br>mode to override the profile setting and log the event<br>for the interface when it occurs.                                          |
| Step 27 | action uni-directional link-fault {disable   efd  <br>error-disable-interface}   | Specifies the action that is taken on an interface when a link-fault notification is received from the remote Ethernet OAM peer. The default action is to create a syslog entry.                                                                            |
|         |                                                                                  | • If you change the default, the <b>log</b> keyword option is<br>available in Interface Ethernet OAM configuration<br>mode to override the profile setting and log the event<br>for the interface when it occurs.                                           |
| Step 28 | action wiring-conflict {disable   efd   log}<br>Example:                         | Specifies the action that is taken on an interface when a wiring-conflict event occurs. The default is to put the interface into error-disable state.                                                                                                    |
|         | RP/0/RP0/CPU0:router(config-eoam)# action<br>session-down efd                    | Note<br>• If you change the default, the<br>error-disable-interface keyword option is available<br>in Interface Ethernet OAM configuration mode to<br>override the profile setting and put the interface into<br>error-disable state when the event occurs. |
| Step 29 | uni-directional link-fault detection<br>Example:                                 | Enables detection of a local, unidirectional link fault and sends notification of that fault to an Ethernet OAM peer.                                                                                                    |
|         | RP/0/RP0/CPU0:router(config-eoam)# uni-directional<br>link-fault detection       | L                                                                                                    |

|         | Command or Action                                  | Purpose                                                          |
|---------|----------------------------------------------------|------------------------------------------------------------------|
| Step 30 | commit                                             | Saves the configuration changes to the running                   |
|         | Example:                                           | configuration file and remains within the configuration session. |
|         | <pre>RP/0/RP0/CPU0:router(config-if)# commit</pre> |                                                                  |
| Step 31 | end                                                | Ends the configuration session and exits to the EXEC             |
|         | Example:                                           | mode.                                                            |
| _       | RP/0/RP0/CPU0:router(config-if)# end               |                                                                  |

### Attaching an Ethernet OAM Profile to an Interface

Perform these steps to attach an Ethernet OAM profile to an interface:

#### Procedure

|        | Command or Action                                                    | Purpose                                                                                                    |
|--------|----------------------------------------------------------------------|----------------------------------------------------------------------------------------------------|
| Step 1 | configure                                                            | Enters global configuration mode.                                                                                         |
|        | Example:                                                             |                                                                                                    |
|        | RP/0/RP0/CPU0:router# configure terminal                             |                                                                                                    |
| Step 2 | interface [FastEthernet   HundredGigE  TenGigE]<br>interface-path-id | Enters interface configuration mode and specifies the Ethernet interface name and notation <i>rack/slot/module/port</i> . |
|        | Example:                                                             | Note                                                                                                    |
|        | RP/0/RP0/CPU0:router(config)# interface<br>TenGigE 0/1/0/0           | • The example indicates an 8-port 10-Gigabit Etherne interface in modular services card slot 1.                           |
| Step 3 | ethernet oam                                                         | Enables Ethernet OAM and enters interface Ethernet OAM                                                                    |
| •      | Example:                                                             | configuration mode.                                                                                                    |
|        | RP/0/RP0/CPU0:router(config-if)# ethernet oam                        |                                                                                                    |
| Step 4 | profile profile-name                                                 | Attaches the specified Ethernet OAM profile (profile-name),                                                               |
|        | Example:                                                             | and all of its configuration, to the interface.                                                                           |
|        | <pre>RP/0/RP0/CPU0:router(config-if-eoam)# profile Profile_1</pre>   |                                                                                                    |
| Step 5 | commit                                                               | Saves the configuration changes to the running configuration                                                              |
|        | Example:                                                             | file and remains within the configuration session.                                                                        |
|        | RP/0/RP0/CPU0:router(config-if)# commit                              |                                                                                                    |

|        | Command or Action                    | Purpose                                                    |
|--------|--------------------------------------|------------------------------------------------------------|
| Step 6 | end                                  | Ends the configuration session and exits to the EXEC mode. |
|        | Example:                             |                                                            |
|        | RP/0/RP0/CPU0:router(config-if)# end |                                                            |

### Configuring Ethernet OAM at an Interface and Overriding the Profile Configuration

Using an EOAM profile is an efficient way of configuring multiple interfaces with a common EOAM configuration. However, if you want to use a profile but also change the behavior of certain functions for a particular interface, then you can override the profile configuration. To override certain profile settings that are applied to an interface, you can configure that command in interface Ethernet OAM configuration mode to change the behavior for that interface.

In some cases, only certain keyword options are available in interface Ethernet OAM configuration due to the default settings for the command. For example, without any configuration of the **action** commands, several forms of the command have a default behavior of creating a syslog entry when a profile is created and applied to an interface. Therefore, the **log** keyword is not available in Ethernet OAM configuration for these commands in the profile because it is the default behavior. However, the **log** keyword is available in Interface Ethernet OAM configuration if the default is changed in the profile configuration so you can retain the action of creating a syslog entry for a particular interface.

To see all of the default Ethernet OAM configuration settings, see the "Verifying the Ethernet OAM Configuration" section.

To configure Ethernet OAM settings at an interface and override the profile configuration, perform these steps:

#### SUMMARY STEPS

- 1. configure
- 2. interface [HundredGigE | TenGigE] interface-path-id
- 3. ethernet oam
- **4.** *interface-Ethernet-OAM-command*
- 5. commit
- **6**. end

#### **DETAILED STEPS**

|        | Command or Action                        | Purpose                           |
|--------|------------------------------------------|-----------------------------------|
| Step 1 | configure                                | Enters global configuration mode. |
|        | Example:                                 |                                   |
|        | RP/0/RP0/CPU0:router# configure terminal |                                   |

|        | Command or Action                                                                                     | Purpose                                                                                                    |
|--------|----------------------------------------------------------------------------------------------------|----------------------------------------------------------------------------------------------------|
| Step 2 | interface [HundredGigE   TenGigE] interface-path-id                                                   | Enters interface configuration mode and specifies the                                                                            |
|        | Example:                                                                                              | Ethernet interface name and notation <i>rack/slot/module/port</i> .                                                              |
|        | RP/0/RP0/CPU0:router(config)# interface<br>TenGigE 0/1/0/0                                            | <ul> <li>Note</li> <li>The example indicates an 8-port 10-Gigabit Ethernet interface in modular services card slot 1.</li> </ul> |
| Step 3 | ethernet oam                                                                                          | Enables Ethernet OAM and enters interface Ethernet OAM                                                                           |
|        | Example:                                                                                              | configuration mode.                                                                                                    |
|        | RP/0/RP0/CPU0:router(config-if)# ethernet oam                                                         |                                                                                                    |
| Step 4 | interface-Ethernet-OAM-command                                                                        | Configures a setting for an Ethernet OAM configuration                                                                           |
|        | Example:                                                                                              | command and overrides the setting for the profile<br>configuration, where <i>interface-Ethernet-OAM-command</i> is               |
|        | <pre>RP/0/RP0/CPU0:router(config-if-eoam)# action capabilities-conflict error-disable-interface</pre> | one of the supported commands on the platform in interface<br>Ethernet OAM configuration mode.                                   |
| Step 5 | commit                                                                                                | Saves the configuration changes to the running configuration                                                                     |
|        | Example:                                                                                              | file and remains within the configuration session.                                                                               |
|        | RP/0/RP0/CPU0:router(config-if)# commit                                                               |                                                                                                    |
| Step 6 | end                                                                                                   | Ends the configuration session and exits to the EXEC mode.                                                                       |
|        | Example:                                                                                              |                                                                                                    |
|        | RP/0/RP0/CPU0:router(config-if)# end                                                                  |                                                                                                    |

### Verifying the Ethernet OAM Configuration

Use the **show ethernet oam configuration** command to display the values for the Ethernet OAM configuration for a particular interface, or for all interfaces. The following example shows the default values for Ethernet OAM settings:

| RP/0/RP0/CPU0:router# show ethernet oam configurati | on     |
|-----------------------------------------------------|--------|
| Thu Aug 5 22:07:06.870 DST                          |        |
| GigabitEthernet0/4/0/0:                             |        |
| Hello interval:                                     | 1s     |
| Mib retrieval enabled:                              | N      |
| Uni-directional link-fault detection enabled:       | N      |
| Configured mode:                                    | Active |
| Connection timeout:                                 | 5      |
| Symbol period window:                               | 0      |
| Symbol period low threshold:                        | 1      |
| Symbol period high threshold:                       | None   |
| Frame window:                                       | 1000   |
| Frame low threshold:                                | 1      |
| Frame high threshold:                               | None   |
| Frame period window:                                | 1000   |
| Frame period low threshold:                         | 1      |
| Frame period high threshold:                        | None   |

| Frame seconds window:         | 60000         |
|-------------------------------|---------------|
| Frame seconds low threshold:  | 1             |
| Frame seconds high threshold: | None          |
| High threshold action:        | None          |
| Link fault action:            | Log           |
| Dying gasp action:            | Log           |
| Critical event action:        | Log           |
| Discovery timeout action:     | Log           |
| Capabilities conflict action: | Log           |
| Wiring conflict action:       | Error-Disable |
| Session up action:            | Log           |
| Session down action:          | Log           |
| Require remote mode:          | Ignore        |
| Require remote MIB retrieval: | N             |

# **Configuring Ethernet CFM**

To configure Ethernet CFM, perform the following tasks:

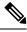

**Note** CFM is not supported for the following:

- L3 Interfaces and Sub-Interfaces
- Bridge Domain, Release 7.3.1 and earlier
- VPLS, Release 7.3.1 and earlier

### **Configuring a CFM Maintenance Domain**

To configure a CFM maintenance domain, perform the following steps:

#### **SUMMARY STEPS**

- 1. configure
- 2. ethernet cfm
- **3.** domain domain-name level level-value [id [null] [dns DNS-name] [mac H.H.H] [string string] ]
- 4. traceroute cache hold-time minutes size entries
- 5. end or commit

#### **DETAILED STEPS**

|        | Command or Action               | Purpose                           |
|--------|---------------------------------|-----------------------------------|
| Step 1 | configure                       | Enters global configuration mode. |
|        | Example:                        |                                   |
|        | RP/0/RP0/CPU0:router# configure |                                   |

|        | Command or Action                                                                                                    | Purpose                                                                                                    |
|--------|----------------------------------------------------------------------------------------------------|----------------------------------------------------------------------------------------------------|
| Step 2 | ethernet cfm                                                                                                    | Enters Ethernet Connectivity Fault Management (CFM) configuration mode.                                                                                                    |
|        | Example:                                                                                                    |                                                                                                    |
|        | RP/0/RP0/CPU0:router(config)# ethernet cfm                                                                                                    |                                                                                                    |
| Step 3 | <b>domain</b> <i>domain-name</i> <b>level</b> <i>level-value</i> [ <b>id</b> [ <b>null</b> ] [ <b>dns</b> <i>DNS-name</i> ] [ <b>mac</b> <i>H.H.H</i> ] [ <b>string</b> <i>string</i> ] ] | Creates and names a container for all domain configurations<br>and enters CFM domain configuration mode.                                                                                                    |
|        | Example:                                                                                                    | The level must be specified.                                                                                                    |
|        | RP/0/RP0/CPU0:router(config-cfm)# domain Domain_One<br>level 1 id string D1                                                                                                    | The <b>id</b> is the maintenance domain identifier (MDID) and<br>is used as the first part of the maintenance association<br>identifier (MAID) in CFM frames. If the MDID is not<br>specified, the domain name is used as the MDID by default. |
| Step 4 | traceroute cache hold-time minutes size entries                                                                                                    | (Optional) Sets the maximum limit of traceroute cache                                                                                                    |
|        | Example:                                                                                                    | entries or the maximum time limit to hold the traceroute cache entries. The default is 100 minutes and 100 entries.                                                                                                    |
|        | <pre>RP/0/RP0/CPU0:router(config-cfm)# traceroute cache<br/>hold-time 1 size 3000</pre>                                                                                                   |                                                                                                    |
| Step 5 | end or commit                                                                                                    | Saves configuration changes.                                                                                                    |
|        | Example:                                                                                                    | • When you use the <b>end</b> command, the system prompts you to commit changes:                                                                                                    |
|        | RP/0/RP0/CPU0:router(config-cfm-dmn)# commit                                                                                                    |                                                                                                    |
|        |                                                                                                    | Uncommitted changes found, commit them before<br>exiting(yes/no/cancel)?<br>[cancel]:                                                                                                    |
|        |                                                                                                    | • Entering <b>yes</b> saves configuration changes to the running configuration file, exits the configuration session, and returns the router to EXEC mode.                                                                                     |
|        |                                                                                                    | • Entering <b>no</b> exits the configuration session and returns the router to EXEC mode without committing the configuration changes.                                                                                                    |
|        |                                                                                                    | • Entering <b>cancel</b> leaves the router in the current configuration session without exiting or committing the configuration changes.                                                                                                    |
|        |                                                                                                    | • Use the <b>commit</b> command to save the configuration changes to the running configuration file and remain within the configuration session.                                                                                               |

### Configuring services for a CFM maintenance domain

You can configure up to 50 CFM sessions per line card or 50 CFM sessions per fixed-port router. The system supports 50 CFM sessions on bundles.

Starting Cisco IOS XR Release 7.3.2 and later, 100 CFM sessions are supported for every system.

To configure services for a CFM maintenance domain, perform the following steps:

#### **SUMMARY STEPS**

- 1. configure
- **2**. ethernet cfm
- **3**. domain *domain-name* level *level-value* [id [null] [dns *DNS-name*] [mac *H.H.H*] [string *string*] ]
- **4.** service *service-name* {down-meps | xconnect group *xconnect-group-name* p2p *xconnect-name*}[id [icc-based *icc-string umc-string*] | [ [number *number*]
- 5. end or commit

#### **DETAILED STEPS**

|        | Command or Action                                                                                                    | Purpose                                                                                                    |
|--------|----------------------------------------------------------------------------------------------------|----------------------------------------------------------------------------------------------------|
| Step 1 | configure                                                                                                    | Enters global configuration mode.                                                                                                    |
|        | Example:                                                                                                    |                                                                                                    |
|        | RP/0/RP0/CPU0:router# configure                                                                                                    |                                                                                                    |
| Step 2 | ethernet cfm                                                                                                    | Enters Ethernet CFM configuration mode.                                                                                                    |
|        | Example:                                                                                                    |                                                                                                    |
|        | RP/0/RP0/CPU0:router(config)# ethernet cfm                                                                                                    |                                                                                                    |
| Step 3 | <b>domain</b> <i>domain-name</i> <b>level</b> <i>level-value</i> [ <b>id</b> [ <b>null</b> ] [ <b>dns</b> <i>DNS-name</i> ] [ <b>mac</b> <i>H.H.H</i> ] [ <b>string</b> <i>string</i> ] ] | Creates and names a container for all domain configurations<br>at a specified maintenance level, and enters CFM domain                                                        |
|        |                                                                                                    | configuration mode.                                                                                                    |
|        | Example:                                                                                                    | The <b>id</b> is the maintenance domain identifier (MDID) and                                                                                                    |
|        | <pre>RP/0/RP0/CPU0:router(config-cfm)# domain Domain_One     level 1 id string D1</pre>                                                                                                   | is used as the first part of the maintenance association<br>identifier (MAID) in CFM frames. If the MDID is not<br>specified, the domain name is used as the MDID by default. |
| Step 4 | service service-name {down-meps   xconnect<br>group xconnect-group-name p2p xconnect-name}[id<br>[icc-based icc-string umc-string]   [ [number number]                                    | Configures and associates a service with the domain and<br>enters CFM domain service configuration mode. You can<br>specify that the service is used only for down MEPs.      |
|        | Example:                                                                                                    | The <b>id</b> sets the short MA name.                                                                                                    |
|        | RP/0/RP0/CPU0:router(config-cfm-dmn)# service<br>xconnect group X1                                                                                                    |                                                                                                    |
| Step 5 | end or commit                                                                                                    | Saves configuration changes.                                                                                                    |
|        | Example:                                                                                                    | • When you use the <b>end</b> command, the system prompts you to commit changes:                                                                                              |
|        | RP/0/RP0/CPU0:router(config-cfm-dmn-svc)# commit                                                                                                    |                                                                                                    |
|        |                                                                                                    | Uncommitted changes found, commit them before                                                                                                    |

L

| <br>Command or Action | Purpose                                                                                                    |
|-----------------------|----------------------------------------------------------------------------------------------------|
|                       | <ul> <li>exiting (yes/no/cancel)?<br/>[cancel]:</li> <li>Entering yes saves configuration changes to the running configuration file, exits the configuration session, and returns the router to EXEC mode.</li> <li>Entering no exits the configuration session and returns</li> </ul> |
|                       | <ul><li>the router to EXEC mode without committing the configuration changes.</li><li>Entering cancel leaves the router in the current</li></ul>                                                                                                    |
|                       | configuration session without exiting or committing<br>the configuration changes.                                                                                                    |
|                       | • Use the <b>commit</b> command to save the configuration changes to the running configuration file and remain within the configuration session.                                                                                                    |

### **Enabling and Configuring Continuity Check for a CFM Service**

To configure Continuity Check for a CFM service, complete the following steps:

#### **SUMMARY STEPS**

- 1. configure
- **2**. ethernet cfm
- **3**. domain *domain-name* level *level-value* [id [null] [dns *DNS-name*] [mac *H.H.H*] [string *string*] ]
- **4.** service *service-name* {down-meps | xconnect group *xconnect-group-name* p2p *xconnect-name*}[id [icc-based *icc-string umc-string*] | [ [number *number*]
- 5. continuity-check interval time [loss-threshold threshold]
- 6. continuity-check archive hold-time minutes
- 7. continuity-check loss auto-traceroute
- 8. end or commit

#### **DETAILED STEPS**

|        | Command or Action               | Purpose                                             |
|--------|---------------------------------|-----------------------------------------------------|
| Step 1 | configure                       | Enters global configuration mode.                   |
|        | Example:                        |                                                     |
|        | RP/0/RP0/CPU0:router# configure |                                                     |
| Step 2 | ethernet cfm                    | Enters Ethernet Connectivity Fault Management (CFM) |
|        | Example:                        | configuration mode.                                 |

|        | Command or Action                                                                                                    | Purpose                                                                                                    |
|--------|----------------------------------------------------------------------------------------------------|----------------------------------------------------------------------------------------------------|
|        | RP/0/RP0/CPU0:router(config)# ethernet cfm                                                                                                    |                                                                                                    |
| Step 3 | domain domain-name level level-value [id [null] [dns<br>DNS-name] [mac H.H.H] [string string] ]                                                                                  | Creates and names a container for all domain configurations<br>and enters the CFM domain configuration mode.                                                                                                    |
|        | Example:                                                                                                    | The level must be specified.                                                                                                    |
|        | RP/0/RP0/CPU0:router(config-cfm)# domain Domain_One<br>level 1 id string D1                                                                                                    | The <b>id</b> is the maintenance domain identifier (MDID) and<br>is used as the first part of the maintenance association<br>identifier (MAID) in CFM frames. If the MDID is not<br>specified, the domain name is used as the MDID by default.         |
| Step 4 | <pre>service service-name {down-meps   xconnect<br/>group xconnect-group-name p2p xconnect-name}[id<br/>[icc-based icc-string umc-string]   [ [number number]<br/>Example:</pre> | Configures and associates a service with the domain and<br>enters CFM domain service configuration mode. You can<br>specify that the service is used only for down MEPs, or<br>associate the service with a xconnect where up MEPs will<br>be created. |
|        | RP/0/RP0/CPU0:router(config-cfm-dmn)# service<br>xconnect group X1                                                                                                    | The <b>id</b> sets the short MA name.                                                                                                    |
| Step 5 | continuity-check interval time [loss-threshold threshold]         Example:                                                                                                    | (Optional) Enables Continuity Check and specifies the time<br>interval at which CCMs are transmitted or to set the<br>threshold limit for when a MEP is declared down.                                                                                 |
|        | RP/0/RP0/CPU0:router(config-cfm-dmn-svc)#<br>continuity-check interval 100m loss-threshold 10                                                                                    |                                                                                                    |
| Step 6 | <b>continuity-check archive hold-time</b> <i>minutes</i> <b>Example</b> :                                                                                                    | (Optional) Configures how long information about peer<br>MEPs is stored after they have timed out.                                                                                                    |
|        | RP/0/RP0/CPU0:router(config-cfm-dmn-svc)#<br>continuity-check archive hold-time 100                                                                                              |                                                                                                    |
| Step 7 | continuity-check loss auto-traceroute<br>Example:                                                                                                    | (Optional) Configures automatic triggering of a traceroute when a MEP is declared down.                                                                                                    |
|        | RP/0/RP0/CPU0:router(config-cfm-dmn-svc)#<br>continuity-check loss auto-traceroute                                                                                               |                                                                                                    |
| Step 8 | end or commit                                                                                                    | Saves configuration changes.                                                                                                    |
|        | Example:                                                                                                    | • When you use the <b>end</b> command, the system prompts you to commit changes:                                                                                                    |
|        | RP/0/RP0/CPU0:router(config-cfm-dmn-svc)# commit                                                                                                    | Uncommitted changes found, commit them before<br>exiting(yes/no/cancel)?<br>[cancel]:                                                                                                    |
|        |                                                                                                    | • Entering <b>yes</b> saves configuration changes to the running configuration file, exits the configuration session, and returns the router to EXEC mode.                                                                                             |

L

| Command or Action | Purpose                                                                                                    |
|-------------------|----------------------------------------------------------------------------------------------------|
|                   | • Entering <b>no</b> exits the configuration session and returns the router to EXEC mode without committing the configuration changes.           |
|                   | • Entering <b>cancel</b> leaves the router in the current configuration session without exiting or committing the configuration changes.         |
|                   | • Use the <b>commit</b> command to save the configuration changes to the running configuration file and remain within the configuration session. |

### **Configuring Cross-Check on a MEP for a CFM Service**

To configure cross-check on a MEP for a CFM service and specify the expected set of MEPs, complete the following steps:

#### **SUMMARY STEPS**

- 1. configure
- 2. ethernet cfm
- **3**. domain *domain-name* level *level-value* [id [null] [dns *DNS-name*] [mac *H.H.H*] [string *string*] ]
- **4.** service *service-name* {down-meps | xconnect group *xconnect-group-name* p2p *xconnect-name*}[id [icc-based *icc-string umc-string*] | [string *text*] | [number *number*] | [vlan-id *id-number*] | [vpn-id *oui-vpnid*]]
- 5. mep crosscheck
- 6. mep-id mep-id-number mep-id-number [mac-address mac-address]
- 7. end or commit

#### **DETAILED STEPS**

|        | Command or Action                                                                                                    | Purpose                                                                                                    |
|--------|----------------------------------------------------------------------------------------------------|----------------------------------------------------------------------------------------------------|
| Step 1 | configure                                                                                                    | Enters global configuration mode.                                                                            |
|        | Example:                                                                                                    |                                                                                                    |
|        | RP/0/RP0/CPU0:router# configure                                                                                                    |                                                                                                    |
| Step 2 | ethernet cfm                                                                                                    | Enters the Ethernet Connectivity Fault Management (CFM)                                                      |
|        | Example:                                                                                                    | configuration mode.                                                                                          |
|        | RP/0/RP0/CPU0:router# ethernet cfm                                                                                                    |                                                                                                    |
| Step 3 | <b>domain</b> <i>domain-name</i> <b>level</b> <i>level-value</i> [ <b>id</b> [ <b>null</b> ] [ <b>dns</b> <i>DNS-name</i> ] [ <b>mac</b> <i>H.H.H</i> ] [ <b>string</b> <i>string</i> ] ] | Creates and names a container for all domain configurations<br>and enters the CFM domain configuration mode. |

I

|        | Command or Action                                                                                                    | Purpose                                                                                                    |
|--------|----------------------------------------------------------------------------------------------------|----------------------------------------------------------------------------------------------------|
|        | Example:                                                                                                    | The level must be specified.                                                                                                    |
|        | RP/0/RP0/CPU0:router(config-cfm)# domain Domain_One<br>level 1 id string D1                                                                                                    | The <b>id</b> is the maintenance domain identifier (MDID) and<br>is used as the first part of the maintenance association<br>identifier (MAID) in CFM frames. If the MDID is not<br>specified, the domain name is used as the MDID by default.         |
| Step 4 | service service-name {down-meps   xconnect         group xconnect-group-name p2p xconnect-name}[id         [icc-based icc-string umc-string]   [string text]   [number         number]   [vlan-id id-number]   [vpn-id oui-vpnid]] | Configures and associates a service with the domain and<br>enters CFM domain service configuration mode. You can<br>specify that the service is used only for down MEPs, or<br>associate the service with a xconnect where up MEPs will<br>be created. |
|        |                                                                                                    | The <b>id</b> sets the short MA name.                                                                                                    |
| Step 5 | mep crosscheck                                                                                                    | Enters CFM MEP crosscheck configuration mode.                                                                                                    |
|        | Example:                                                                                                    |                                                                                                    |
|        | RP/0/RP0/CPU0:router(config-cfm-dmn-svc)# mep<br>crosscheck mep-id 10                                                                                                    |                                                                                                    |
| Step 6 | <b>mep-id</b> <i>mep-id-number mep-id-number</i> [ <b>mac-address</b> <i>mac-address</i> ]                                                                                                    | Enables cross-check on a MEP.                                                                                                    |
|        | Example:                                                                                                    | • Repeat this command for every MEP that you want included in the expected set of MEPs for cross-check.                                                                                                    |
|        | RP/0/RP0/CPU0:router(config-cfm-xcheck)# mep-id 10                                                                                                    |                                                                                                    |
| Step 7 | end or commit                                                                                                    | Saves configuration changes.                                                                                                    |
|        | Example:                                                                                                    | • When you use the <b>end</b> command, the system prompts you to commit changes:                                                                                                    |
|        | RP/0/RP0/CPU0:router(config-cfm-xcheck)# commit                                                                                                    | Uncommitted changes found, commit them before<br>exiting(yes/no/cancel)?<br>[cancel]:                                                                                                    |
|        |                                                                                                    | • Entering <b>yes</b> saves configuration changes to the running configuration file, exits the configuration session, and returns the router to EXEC mode.                                                                                             |
|        |                                                                                                    | • Entering <b>no</b> exits the configuration session and returns the router to EXEC mode without committing the configuration changes.                                                                                                    |
|        |                                                                                                    | • Entering <b>cancel</b> leaves the router in the current configuration session without exiting or committing the configuration changes.                                                                                                    |
|        |                                                                                                    | • Use the <b>commit</b> command to save the configuration changes to the running configuration file and remain within the configuration session.                                                                                                    |

### **Configuring Other Options for a CFM Service**

To configure other options for a CFM service, complete the following steps:

#### **SUMMARY STEPS**

- 1. configure
- 2. ethernet cfm
- **3.** domain domain-name level level-value [id [null] [dns DNS-name] [mac H.H.H] [string string] ]
- **4. service** *service-name* {**down-meps** | **xconnect group** *xconnect-group-name* **p2p** *xconnect-name*}[**id** [**icc-based** *icc-string umc-string*] | [**string** *text*] | [**number** *number*] | [**vlan-id** *id-number*] | [**vpn-id** *oui-vpnid*]]
- **5.** maximum-meps *number*
- 6. log {ais|continuity-check errors|continuity-check mep changes|crosscheck errors|efd}
- 7. end or commit

#### **DETAILED STEPS**

|        | Command or Action                                                                                                    | Purpose                                                                                                    |
|--------|----------------------------------------------------------------------------------------------------|----------------------------------------------------------------------------------------------------|
| Step 1 | configure                                                                                                    | Enters global configuration mode.                                                                                                    |
|        | Example:                                                                                                    |                                                                                                    |
|        | RP/0/RP0/CPU0:router# configure                                                                                                    |                                                                                                    |
| Step 2 | ethernet cfm                                                                                                    | Enters the Ethernet Connectivity Fault Management (CFM                                                                                                    |
|        | Example:                                                                                                    | configuration mode.                                                                                                    |
|        | RP/0/RP0/CPU0:router# ethernet cfm                                                                                                    |                                                                                                    |
| Step 3 | <b>domain</b> <i>domain-name</i> <b>level</b> <i>level-value</i> [ <b>id</b> [ <b>null</b> ] [ <b>dns</b> <i>DNS-name</i> ] [ <b>mac</b> <i>H.H.H</i> ] [ <b>string</b> <i>string</i> ] ]                                         | Creates and names a container for all domain configurations<br>and enters the CFM domain configuration mode.                                                                                                    |
|        | Example:                                                                                                    | The level must be specified.                                                                                                    |
|        | RP/0/RP0/CPU0:router(config-cfm)# domain Domain_One<br>level 1 id string D1                                                                                                    | The <b>id</b> is the maintenance domain identifier (MDID) and<br>is used as the first part of the maintenance association<br>identifier (MAID) in CFM frames. If the MDID is not<br>specified, the domain name is used as the MDID by default.          |
| Step 4 | <pre>service service-name {down-meps   xconnect<br/>group xconnect-group-name p2p xconnect-name}[id<br/>[icc-based icc-string umc-string]   [string text]   [number<br/>number]   [vlan-id id-number]   [vpn-id oui-vpnid]]</pre> | Configures and associates a service with the domain and<br>enters CFM domain service configuration mode. You can<br>specify that the service is used only for down MEPs, or<br>associate the service with an xconnect where up MEPs will<br>be created. |
|        |                                                                                                    | The <b>id</b> sets the short MA name.                                                                                                    |

|        | Command or Action                                                                       | Purpose                                                                                                    |
|--------|-----------------------------------------------------------------------------------------|----------------------------------------------------------------------------------------------------|
| Step 5 | maximum-meps number<br>Example:                                                         | (Optional) Configures the maximum number (2 to 8190)<br>of MEPs across the network, which limits the number of<br>peer MEPs recorded in the database.      |
|        | RP/0/RP0/CPU0:router(config-cfm-dmn-svc)#<br>maximum-meps 1000                          |                                                                                                    |
| Step 6 | log {ais continuity-check errors continuity-check mep<br>changes crosscheck errors efd} | (Optional) Enables logging of certain types of events.                                                                                                    |
|        | Example:                                                                                |                                                                                                    |
|        | RP/0/RP0/CPU0:router(config-cfm-dmn-svc)# log<br>continuity-check errors                |                                                                                                    |
| Step 7 | end or commit                                                                           | Saves configuration changes.                                                                                                    |
|        | Example:                                                                                | • When you use the <b>end</b> command, the system prompts you to commit changes:                                                                           |
|        | RP/0/RP0/CPU0:router(config-cfm-dmn-svc)# commit                                        | Uncommitted changes found, commit them before<br>exiting(yes/no/cancel)?<br>[cancel]:                                                                      |
|        |                                                                                         | • Entering <b>yes</b> saves configuration changes to the running configuration file, exits the configuration session, and returns the router to EXEC mode. |
|        |                                                                                         | • Entering <b>no</b> exits the configuration session and returns<br>the router to EXEC mode without committing the<br>configuration changes.               |
|        |                                                                                         | • Entering <b>cancel</b> leaves the router in the current configuration session without exiting or committing the configuration changes.                   |
|        |                                                                                         | • Use the <b>commit</b> command to save the configuration changes to the running configuration file and remain within the configuration session.           |

### **Configuring CFM MEPs**

• For every subinterface configured under a Layer 3 parent interface, you must associate a unique 802.1Q or 802.1ad tag. Else, it leads to unknown network behavior.

#### **SUMMARY STEPS**

- 1. configure
- 2. interface {HundredGigE | TenGigE} interface-path-id
- **3.** interface {HundredGigE | TenGigE | Bundle-Ether} interface-path-idl2transport
- 4. ethernet cfm
- 5. mep domain domain-name service service-name mep-id id-number

- **6.** cos cos
- 7. end or commit

#### **DETAILED STEPS**

#### Procedure

I

|        | Command or Action                                                                                      | Purpose                                                                                                    |
|--------|----------------------------------------------------------------------------------------------------|----------------------------------------------------------------------------------------------------|
| Step 1 | configure                                                                                              | Enters global configuration mode.                                                                                                    |
|        | Example:                                                                                               |                                                                                                    |
|        | RP/0/RP0/CPU0:router# configure                                                                        |                                                                                                    |
| Step 2 | interface {HundredGigE   TenGigE} interface-path-id<br>Example:                                        | Type of Ethernet interface on which you want to create a MEP. Enter <b>HundredGigE</b> or <b>TenGigE</b> and the physical interface or virtual interface. |
|        | <pre>RP/0/RP0/CPU0:router(config)# interface TenGigE 0/0/0/1</pre>                                     | <ul> <li>Note</li> <li>Use the show interfaces command to see a list of all interfaces currently configured on the router.</li> </ul>                     |
|        |                                                                                                    | • L3 interfaces are only supported for bundle member interfaces. Else, you must enable l2transport.                                                       |
| Step 3 | interface {HundredGigE   TenGigE   Bundle-Ether}                                                       | Type of Ethernet interface on which you want to create a                                                                                                  |
|        | interface-path-idl2transport                                                                           | MEP. Enter <b>HundredGigE</b> , <b>TenGigE</b> , or <b>Bundle-Ether</b><br>and the physical interface or virtual interface followed by                    |
|        | <pre>Example:<br/>RP/0/RP0/CPU0:router(config)# interface TenGigE<br/>0/0/0/1</pre>                    | the l2transport. L2transport configures the interface as an L2 interface.                                                                                 |
|        |                                                                                                    | Naming convention is <i>interface-path-id.subinterface</i> . The period in front of the subinterface value is required as part of the notation.           |
| Step 4 | ethernet cfm                                                                                           | Enters interface Ethernet CFM configuration mode.                                                                                                    |
|        | Example:                                                                                               |                                                                                                    |
|        | RP/0/RP0/CPU0:router(config-if)# ethernet cfm                                                          |                                                                                                    |
| Step 5 | <b>mep domain</b> <i>domain-name</i> <b>service</b> <i>service-name</i> <b>mep-id</b> <i>id-number</i> | Creates a maintenance end point (MEP) on an interface and<br>enters interface CFM MEP configuration mode.                                                 |
|        | Example:                                                                                               |                                                                                                    |
|        | RP/0/RP0/CPU0:router(config-if-cfm)# mep domain<br>Dm1 service Sv1 mep-id 1                            |                                                                                                    |
| Step 6 | cos cos                                                                                                | (Optional) Configures the class of service (CoS) (from                                                                                                    |
|        | Example:                                                                                               | 0 to 7) for all CFM packets generated by the MEP on an interface. If not configured, the CoS is inherited from the                                        |
|        | RP/0/RP0/CPU0:router(config-if-cfm-mep)# cos 7                                                         | Ethernet interface.                                                                                                    |

|        | Command or Action                                                  | Purpose                                                                                                    |
|--------|--------------------------------------------------------------------|----------------------------------------------------------------------------------------------------|
|        |                                                                    | <b>Note</b><br>For Ethernet interfaces, the CoS is carried as a field in the VLAN tag. Therefore, CoS only applies to interfaces where packets are sent with VLAN tags. If the <b>cos (CFM)</b> command is executed for a MEP on an interface that does not have a VLAN encapsulation configured, it will be ignored. |
| Step 7 | end or commit                                                      | Saves configuration changes.                                                                                                    |
|        | <b>Example:</b><br>RP/0/RP0/CPU0:router(config-if-cfm-mep)# commit | • When you use the <b>end</b> command, the system prompts you to commit changes:                                                                                                    |
|        |                                                                    | Uncommitted changes found, commit them before<br>exiting(yes/no/cancel)?<br>[cancel]:                                                                                                    |
|        |                                                                    | • Entering <b>yes</b> saves configuration changes to the running configuration file, exits the configuration session, and returns the router to EXEC mode.                                                                                                    |
|        |                                                                    | • Entering <b>no</b> exits the configuration session and returns the router to EXEC mode without committing the configuration changes.                                                                                                    |
|        |                                                                    | • Entering <b>cancel</b> leaves the router in the current configuration session without exiting or committing the configuration changes.                                                                                                    |
|        |                                                                    | • Use the <b>commit</b> command to save the configuration changes to the running configuration file and remain within the configuration session.                                                                                                    |

### **Configuring Y.1731 AIS**

This section has the following step procedures:

#### **Configuring AIS in a CFM Domain Service**

Use the following procedure to configure Alarm Indication Signal (AIS) transmission for a CFM domain service and configure AIS logging.

#### **SUMMARY STEPS**

- 1. configure
- **2**. ethernet cfm
- 3. domain name level level
- 4. service name xconnect group xconnect-group-name p2p xconnect-name
- 5. ais transmission [interval {1s|1m}][cos cos]
- 6. log ais
- 7. end or commit

#### **DETAILED STEPS**

#### Procedure

|        | Command or Action                                                               | Purpose                                                                                                    |
|--------|---------------------------------------------------------------------------------|----------------------------------------------------------------------------------------------------|
| Step 1 | configure                                                                       | Enters global configuration mode.                                                                                                    |
|        | Example:                                                                        |                                                                                                    |
|        | RP/0/RP0/CPU0:router# configure                                                 |                                                                                                    |
| Step 2 | ethernet cfm                                                                    | Enters Ethernet CFM global configuration mode.                                                                                                    |
|        | Example:                                                                        |                                                                                                    |
|        | RP/0/RP0/CPU0:router(config)# ethernet cfm                                      |                                                                                                    |
| Step 3 | domain name level level                                                         | Specifies the domain and domain level.                                                                                                    |
|        | Example:                                                                        |                                                                                                    |
|        | RP/0/RP0/CPU0:router(config-cfm)# domain D1 level<br>1                          |                                                                                                    |
| Step 4 | service name xconnect group xconnect-group-name p2p xconnect-name               | Specifies the service and cross-connect group and name.                                                                                                    |
|        | Example:                                                                        |                                                                                                    |
|        | RP/0/RP0/CPU0:router(config-cfm-dmn)# service S1<br>xconnect group XG1 p2p X2   |                                                                                                    |
| Step 5 | ais transmission [interval {1s 1m}][cos cos]                                    | Configures Alarm Indication Signal (AIS) transmission for                                                                                                  |
|        | Example:                                                                        | a Connectivity Fault Management (CFM) domain service.                                                                                                    |
|        | RP/0/RP0/CPU0:router(config-cfm-dmn-svc)# ais<br>transmission interval 1m cos 7 |                                                                                                    |
| Step 6 | log ais                                                                         | Configures AIS logging for a Connectivity Fault                                                                                                    |
|        | Example:                                                                        | Management (CFM) domain service to indicate when AIS or LCK packets are received.                                                                          |
|        | RP/0/RP0/CPU0:router(config-cfm-dmn-svc)# log ais                               |                                                                                                    |
| Step 7 | end or commit                                                                   | Saves configuration changes.                                                                                                    |
|        | Example:                                                                        | • When you issue the <b>end</b> command, the system prompts you to commit changes:                                                                         |
|        | RP/0/RP0/CPU0:router(config-sla-prof-stat-cfg)#<br>commit                       | Uncommitted changes found, commit them before<br>exiting(yes/no/cancel)?<br>[cancel]:                                                                      |
|        |                                                                                 | • Entering <b>yes</b> saves configuration changes to the running configuration file, exits the configuration session, and returns the router to EXEC mode. |

| Command or Action | Purpose                                                                                                    |
|-------------------|----------------------------------------------------------------------------------------------------|
|                   | • Entering <b>no</b> exits the configuration session and returns the router to EXEC mode without committing the configuration changes.           |
|                   | • Entering <b>cancel</b> leaves the router in the current configuration session without exiting or committing the configuration changes.         |
|                   | • Use the <b>commit</b> command to save the configuration changes to the running configuration file and remain within the configuration session. |

#### **Configuring AIS on a CFM Interface**

To configure AIS on a CFM interface, perform the following steps:

#### **SUMMARY STEPS**

- **1**. configure
- 2. interface gigabitethernet interface-path-id
- 3. ethernet cfm
- 4. ais transmission up interval 1m cos cos
- 5. end or commit

#### **DETAILED STEPS**

|        | Command or Action                               | Purpose                                                  |
|--------|-------------------------------------------------|----------------------------------------------------------|
| Step 1 | configure                                       | Enters global configuration mode.                        |
|        | Example:                                        |                                                          |
|        | RP/0/RP0/CPU0:router# configure                 |                                                          |
| Step 2 | interface gigabitethernet interface-path-id     | Enters interface configuration mode.                     |
|        | Example:                                        |                                                          |
|        | RP/0/RP0/CPU0:router# interface TenGigE 0/0/0/2 |                                                          |
| Step 3 | ethernet cfm                                    | Enters Ethernet CFM interface configuration mode.        |
|        | Example:                                        |                                                          |
|        | RP/0/RP0/CPU0:router(config)# ethernet cfm      |                                                          |
| Step 4 | ais transmission up interval 1m cos cos         | Configures Alarm Indication Signal (AIS) transmission on |
|        | Example:                                        | a Connectivity Fault Management (CFM) interface.         |

|        | Command or Action                                                                  | Purpose                                                                                                    |
|--------|------------------------------------------------------------------------------------|----------------------------------------------------------------------------------------------------|
|        | RP/0/RP0/CPU0:router(config-if-cfm)# ais<br>transmission up interval 1m cos 7      |                                                                                                    |
| Step 5 | end or commit                                                                      | Saves configuration changes.                                                                                                    |
|        | <pre>Example:<br/>RP/0/RP0/CPU0:router(config-sla-prof-stat-cfg)#<br/>commit</pre> | <ul> <li>When you issue the end command, the system prompts you to commit changes:</li> <li>Uncommitted changes found, commit them before exiting (yes/no/cancel)? [cancel]:</li> <li>Entering yes saves configuration changes to the running configuration file, exits the configuration session, and returns the router to EXEC mode.</li> <li>Entering no exits the configuration session and returns the router to EXEC mode without committing the configuration changes.</li> <li>Entering cancel leaves the router in the current configuration session without exiting or committing the configuration changes.</li> <li>Use the commit command to save the configuration changes to the running configuration file and remain within the configuration session.</li> </ul> |

## Verifying the CFM Configuration

To verify the CFM configuration, use one or more of the following commands:

| <b>show ethernet cfm configuration-errors</b> [domain <i>domain-name</i> ] [ <b>interface</b> <i>interface-path-id</i> ]                                                 | Displays information about errors that are preventing<br>configured CFM operations from becoming active, as<br>well as any warnings that have occurred. |
|----------------------------------------------------------------------------------------------------|----------------------------------------------------------------------------------------------------|
| <b>show ethernet cfm local maintenance-points</b><br><b>domain</b> name [ <b>service</b> name]   <b>interface</b> type<br>interface-path-id] [ <b>mep</b>   <b>mip</b> ] | Displays a list of local maintenance points.                                                                                                    |

# 

After you configure CFM, the error message, *cfmd[317]: %L2-CFM-5-CCM\_ERROR\_CCMS\_MISSED : Some received CCMs have not been counted by the CCM error counters*, may display. This error message does not have any functional impact and does not require any action from you.

# **CFM Over Bundles**

CFM over bundle supports the following:

Note

- CFM Maintenance Points UP MEP, Down MEP, which only includes L2 bundle main and sub-interfaces.
- CCM interval of 100 ms, 1s, 10s, 1min, and 10mins.
- RP OIR/VM reload without impacting learnt CFM peer MEPs.
- Process restart without impacting CFM sessions.
- Static MEPs.

## **Restrictions for Configuration of CFM on Bundles**

Following are the restrictions for configuring CFM over bundle member interfaces:

- Only Layer 2 bundle Ethernet interfaces and sub-interfaces are supported, which are part of a L2VPN cross-connect.
- No support for 3.3ms and 10ms CCM interval.
- Supports 5000 pps rates of CCM traffic for bundle interfaces.
- Ethernet Connectivity Fault Management (CFM) is not supported with Maintenance association End Points (MEPs) that are configured on default and untagged encapsulated sub-interfaces that are part of a single physical interface.
- Multiple MEPs of different directions are not supported on the same interface or Xconnect.
- CFM does not support fast failover, which may result in session flaps on bundle interfaces. Use offload
  for virtual interfaces to avoid flaps on faster CCM intervals.

# **Ethernet SLA Statistics Measurement in a Profile**

| Feature Name                                          | Release Information | Feature Description                                                                                                    |
|-------------------------------------------------------|---------------------|----------------------------------------------------------------------------------------------------|
| Enhancement to Ethernet SLA<br>Statistics Measurement | Release 7.7.1       | You can now configure the size of<br>bins for the delay and jitter<br>measurement in Ethernet SLA<br>statistics with a <b>width</b> value<br>ranging from 1 to 10000000<br>microseconds. This enhancement<br>provides granularity to store more<br>accurate results of SLA statistics in<br>the aggregate bins. |
|                                                       |                     | In earlier releases, you could only<br>configure the <b>width</b> value for the<br>delay and jitter measurement in<br>milliseconds.                                                                                                    |
|                                                       |                     | This feature introduces the <b>usec</b> keyword in the <b>aggregate</b> command.                                                                                                    |

Table 11: Feature History Table

The Ethernet SLA feature supports measurement of one-way and two-way delay and jitter statistics, and one-way FLR statistics.

Ethernet SLA statistics measurement for network performance is performed by sending packets and storing data metrics such as:

- Round-trip delay time—The time for a packet to travel from source to destination and back to source again.
- Round-trip jitter—The variance in round-trip delay time (latency).
- One-way delay and jitter—The router also supports measurement of one-way delay or jitter from source to destination, or from destination to source.
- One-way frame loss—The router also supports measurement of one-way frame loss from source to destination, or from destination to source.

In addition to these metrics, these statistics are also kept for SLA probe packets:

- · Packet loss count
- Packet corruption event
- Out-of-order event
- Frame Loss Ratio (FLR)

Counters for packet loss, corruption, and, out-of-order packets are kept for each bucket, and in each case, a percentage of the total number of samples for that bucket is reported (for example, 4% packet corruption).

For delay, jitter, and loss statistics, the minimum, maximum, mean and standard deviation for the whole bucket are reported, as well as the individual samples or aggregated bins. Also, the overall FLR for the bucket, and individual FLR measurements or aggregated bins are reported for synthetic loss measurement statistics. The packet loss count is the overall number of measurement packets lost in either direction and the one-way FLR measures the loss in each direction separately.

When aggregation is enabled using the **aggregate** command, bins are created to store a count of the samples that fall within a certain value range, which is set by the **width** keyword. Only a counter of the number of results that fall within the range for each bin is stored. This uses less memory than storing individual results. When aggregation is not used, each sample is stored separately, which can provide a more accurate statistics analysis for the operation, but it is highly memory-intensive due to the independent storage of each sample.

A bucket represents a time period during which statistics are collected. All the results received during that time period are recorded in the corresponding bucket. If aggregation is enabled, each bucket has its own set of bins and counters, and only results relating to the measurements initiated during the time period represented by the bucket are included in those counters.

Frame Loss Ratio (FLR) is a primary attribute that can be calculated based on loss measurements. FLR is defined by the ratio of lost packets to sent packets and expressed as a percentage value. FLR is measured in each direction (source to destination and destination to source) separately. Availability is an attribute that is typically measured over a long period of time, such as weeks or months. The intent is to measure the proportion of time when there was prolonged high loss.

To configure one-way delay or jitter measurements, you must first configure the **profile (SLA)** command using the **type cfm-delay-measurement** form of the command.

For valid one-way delay results, you must have both local and remote devices time synchronized. In order to do this, you must select sources for frequency and time-of-day (ToD).

Frequency selection can be between any source of frequency available to the router, such as: BITS, GPS, SyncE, or PTP. The ToD selection is between the source selected for frequency and PTP or DTI. Note that NTP is not sufficient.

## **Configuration Guidelines**

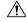

**Caution** Certain SLA configurations can use a large amount of memory which can affect the performance of other features on the router.

Before you configure Ethernet SLA, consider the following guidelines:

- Aggregation—Use of the **aggregate none** command significantly increases the amount of memory required because each individual measurement is recorded, rather than just counts for each aggregation bin. When you configure aggregation, consider that more bins will require more memory.
- Buckets archive—When you configure the buckets archive command, consider that the more history that is kept, the more memory will be used.
- Measuring two statistics (such as both delay and jitter) will use approximately twice as much memory as measuring one.
- Separate statistics are stored for one-way source-to-destination and destination-to-source measurements, which consumes twice as much memory as storing a single set of round-trip statistics.

• You must define the schedule before you configure SLA probe parameters to send probes for a particular profile. It is recommended to set up the profile—probe, statistics, and schedule before any commit.

## Restrictions

One-way delay and jitter measurements are not supported by cfm-loopback profile types.

## **Configure Ethernet SLA Statistics Measurement in a Profile**

To configure SLA statistics measurement in a profile, perform these steps:

- Enter the Ethernet SLA configuration mode, using the ethernet sla command in Global Configuration mode.
- 2. Create an SLA operation profile with the profile *profile-name* type cfm-delay-measurement command.
- 3. Enable the collection of SLA statistics using the **statistics measure** {**one-way-delay-ds** | **one-way-delay-sd** | **one-way-jitter-ds** | **one-way-jitter-sd** | **round-trip-delay** | **round-trip-jitter** | **one-way-loss-ds** | **one-way-loss-sd** } command.
- 4. Configure the size and number of bins into which to aggregate the results of statistics collection. For delay measurements and data loss measurements, the default is that all values are aggregated into 1 bin. For synthetic loss measurements, by default the aggregation is disabled. Use the aggregate {bins count width [usec] width | none} command to configure the bins.
  - For delay and jitter measurements, you can configure a width value from 1 to 10000 milliseconds, if the number of bins is at least 2. To configure the width value in microseconds, use the **usec** option. You can configure the width value from 1 to 10000000 microseconds.
  - For data loss and synthetic loss measurements, you can configure a width value from 1 to 100 percentage points, if the number of bins is at least 2.
- 5. Configure the size of the buckets in which statistics are collected, using the **buckets size** *number* **probes** command.
- 6. Configure the number of buckets to store in memory using the buckets archive number command.
- 7. Save the configuration changes using the end or commit command.

### **Configuration Example**

This example shows configuration of round-trip-delay statistics measurement in 5 bins each with a range of 123 microseconds:

```
Router(config)# ethernet sla
Router(config-sla)# profile test type cfm-delay-measurement
Router(config-sla-prof)# statistics measure round-trip-delay
Router(config-sla-prof-stat-cfg)# aggregate bins 5 width usec 123
Router(config-sla-prof-stat-cfg)# buckets size 1 probes
Router(config-sla-prof-stat-cfg)# buckets archive 50
Router(config-sla-prof-stat-cfg)# commit
```

This example shows configuration of round-trip-delay statistics measurement in 5 bins each with a range of 10 milliseconds:

```
Router(config)# ethernet sla
Router(config-sla)# profile test type cfm-delay-measurement
Router(config-sla-prof)# statistics measure round-trip-delay
Router(config-sla-prof-stat-cfg)# aggregate bins 5 width 10
Router(config-sla-prof-stat-cfg)# buckets size 1 probes
Router(config-sla-prof-stat-cfg)# buckets archive 50
Router(config-sla-prof-stat-cfg)# commit
```

### Verification

This example displays aggregate bins configured with a range of 123 microseconds:

```
Router# show ethernet sla statistics detail
Tue Sep 28 07:59:22.340 PDT
Source: Interface GigabitEthernet0/0/0/2, Domain dom1
Destination: Target MAC Address 0012.0034.0056
_____
Profile 'test', packet type 'cfm-delay-measurement'
Scheduled to run every 1min first at 00:00:31 UTC for 10s
Round Trip Delay
1 probes per bucket
No stateful thresholds.
Bucket started at 07:56:31 PDT Tue 28 September 2021 lasting 10s
   Pkts sent: 10; Lost: 0 (0.0%); Corrupt: 0 (0.0%);
                Misordered: 0 (0.0%); Duplicates: 0 (0.0%)
   Result count: 10
   Min: 0.000ms, occurred at 07:56:32 PDT Tue 28 September 2021
   Max: 1.000ms, occurred at 07:56:31 PDT Tue 28 September 2021
   Mean: 0.100ms; StdDev: 0.300ms
   Bins:
                      Samples Cum. Count
   Range
                                            Mean
                    _____
                              9 (90.0%) 0.000ms
       0 to 0.123 ms 9 (90.0%)
   0.123 to 0.246 ms 0 (0.0%)
                              9 (90.0%)
                                          -
   0.246 to 0.369 ms 0 (0.0%)
                              9 (90.0%)
   0.369 to 0.492 ms 0 (0.0%) 9 (90.0%)
   > 0.492
               ms 1 (10.0%) 10 (100.0%) 1.000ms
This example displays aggregate bins configured with a range of 10 milliseconds:
Router# show ethernet sla statistics detail
Tue Sep 28 08:00:57.527 PDT
Source: Interface GigabitEthernet0/0/0/2, Domain dom1
Destination: Target MAC Address 0012.0034.0056
_____
Profile 'test', packet type 'cfm-delay-measurement'
Scheduled to run every 1min first at 00:00:31 UTC for 10s
Round Trip Delay
1 probes per bucket
No stateful thresholds.
Bucket started at 08:00:32 PDT Tue 28 September 2021 lasting 10s
   Pkts sent: 9; Lost: 0 (0.0%); Corrupt: 0 (0.0%);
                Misordered: 1 (11.1%); Duplicates: 0 (0.0%)
   Result count: 9
```

# Ethernet frame delay measurement for L2VPN services

Ethernet frame delay measurement complies with the ITU-T Y.1731 standard, which provides comprehensive fault management and performance monitoring recommendations. Delay Measurement Message (DMM) and Delay Measurement Reply (DMR) are used to periodically measure one-way or two-way frame delay and frame delay variation between a pair of point-to-point MEPs. Measurements are made between two MEPs belonging to the same domain and Maintenance Association (MA).

| Feature Name                                           | Release Information | Feature Description                                                                                                    |
|--------------------------------------------------------|---------------------|----------------------------------------------------------------------------------------------------|
| Ethernet frame delay measurement<br>for L2VPN services | Release 7.5.3       | You can now monitor L2VPN<br>networks and avoid impact to your<br>customers' operations by accurately<br>measuring frame round-trip delays<br>and jitters between two<br>maintenance endpoints (MEPs).<br>This feature lets you detect<br>end-to-end connectivity, loopback,<br>and link trace on MEPs. It reports<br>service performance to your end<br>customers, helping improve<br>technical and operational tasks such<br>as troubleshooting and billing.<br>This feature introduces the<br>cfm-delay-measurement probe<br>command. |

Table 12: Feature History Table

You can measure frame delay in the Layer 2 networks to detect end-to-end connectivity, loopback, and link trace on Maintenance End Points (MEPs) and also report service performance that helps to improve technical and operational tasks such as troubleshooting, billing, and so on. Frame delay is the duration between the time the source node transmits the first bit of a frame and the time the same source node receives the last bit of the frame.

The frame delay measurement uses the following two protocol data units (PDUs):

- Delay Measurement Message (DMM)—DMM is used to measure frame delay and frame delay variation between a pair of point-to-point Maintenance End Points (MEPs).
- Delay Measurement Response (DMR)—DMR is the delay measurement response sent by the destination MEP. When an MEP receives a DMM frame, the responder MEP responds with a DMR frame. The DMR frame carries a reply information and a copy of the timestamp contained in the DMM frame.

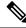

**Note** DMM sessions (using CFM) are not supported with MACsec enabled on the core interface, as this requires pre-encryption timestamping in the interface group.

| Frame Delay Measurement               | Description                                                                                                    |
|---------------------------------------|----------------------------------------------------------------------------------------------------|
| One-way frame delay measurement (1DM) | • Measures the frame delay on a unidirectional link between the MEPs.                                                                           |
|                                       | • 1DM requires that clocks at both the transmitting MEP and the receiving MEPs are synchronized.                                                |
|                                       | • Measuring frame-delay variation does not require clock synchronization and the variation can be measured using 1DM and DMR frame combination. |
| Two-way frame delay measurement       | • Measures the frame delay on a bidirectional link between the MEPs.                                                                            |
|                                       | • Two-way delay measurement does not require<br>the clocks at both the transmitting MEP and the<br>receiving MEPs to be synchronized.           |
|                                       | • The two-way frame delay is measured using only DMM and DMR frames.                                                                            |

We support one-way and two-way frame delay measurement.

For more information about CFM, see Configuring Ethernet OAM, on page 55.

## Topology

Let's see how a round-trip frame delay is measured with the following sample topology.

|          | 1 TxtimestampF | DMM | 2 RxtimestampF |          |
|----------|----------------|-----|----------------|----------|
| Router-1 | 4 RxtimestampB | DMR | 3 TxtimestampB | Router-2 |

• The sender MEP (Router-1) transmits a frame containing delay measurement request information and the timestamp at the which router sends the DMM.

- When packets pass through each interface, timestamps are written into DMMs and DMRs at both local and peer MEPs.
- When the DMM leaves the local interface, the TX timestamp is added to the packet.
- When the receiver MEP (Router-2) receives the frame, records the timestamp at which the receiver MEP receives the frame with the delay measurement request information and the remote MEP (Router-2) responds with an DMR adding the remote TX timestamp to the packet as it leaves the remote interface.

To measure a round-trip delay for a traffic exchange between Router-1 and Router-2, four timestamps get populated as the packet moves through the network.

- Router-1 adds the TxTimestampF when DMM packet is transmitted.
- Router-2 adds RxTimestampF when DMM packet is received by it.
- Router-2 adds TxTimestampB when DMR packet it transmitted.
- Router-1 adds RxTimestampB when DMR is received by it

The round-trip delay is calculated using the following formula:

```
Delay = (RxTimestampB - TxTimestampF) - (TxTimestampB - RxTimestampF)
= RxTimestampB - TxTimestampF - TxTimestampB + RxTimestampF
= (RxTimestampF - TxTimestampF) - (TxTimestampB - RxTimestampB)
```

## **Configure Ethernet Frame Delay Measurement for L2VPN Services**

Perform the following tasks to configure Ethernet Frame Delay Measurement for L2VPN Services:

- 1. Configure L2VPN service.
- 2. Enable CFM service continuity check.
- **3.** Enable CFM on the interface.
- 4. Configure Ethernet frame delay measurement.

```
/* Configure L2VPN service */
Router# configure
Router(config) # 12vpn
Router(config-l2vpn) # xconnect group evpn vpws 203
Router(config-l2vpn-xc) # p2p evpn_vpws_phy-100
Router(config-l2vpn-xc-p2p) # interface GigabitEthernet0/0/0/2.100
Router(config-l2vpn-xc-p2p)# neighbor evpn evi 30001 target 30001 source 50001
Router(config-l2vpn-xc-p2p)# commit
/* Enable CFM service continuity check */
Router# ethernet cfm
Router(config-cfm# domain xcup1 level 7 id null
Router(config-cfm-dmn) # service xcup1 xconnect group evpn_vpws_Bund
Router(config-cfm-dmn-svc)# mip auto-create all ccm-learning
Router(config-cfm-dmn-svc) # continuity-check interval 1s
Router(config-cfm-dmn-svc) # mep crosscheck
Router(config-cfm-dmn-svc) # mep-id 4001
Router(config-cfm-dmn-svc) # commit
/* Enable CFM on the interface */
```

```
Router(config) # interface GigabitEthernet0/0/0/2.100 l2transport
```

```
Router(config-subif) # encapsulation dotlg 100
Router(config-subif) # rewrite ingress tag pop 1 symmetric
Router(config-subif) # mtu 9100
Router(config-subif) # ethernet cfm
Router (config-if-cfm) # mep domain bd-domain service bd-service mep-id 4001
Router (config-if-cfm-mep) # sla operation profile test-profile1 target mep-id 1112
Router(config-if-cfm-mep)# commit
/* Configure Ethernet frame delay measurement */
Router(config) # ethernet sla
Router (config-sla) # profile EVC-1 type cfm-delay-measurement
Router(config-sla-prof) # probe
Router(config-sla-prof-pb)# send packet every 1 seconds
Router(config-sla-prof-pb)# schedule
Router(config-sla-prof-schedule)# every 3 minutes for 120 seconds
Router(config-sla-prof-schedule)# statistics
Router(config-sla-prof-stat)# measure round-trip-delay
Router(config-sla-prof-stat-cfg) # buckets size 1 probes
Router(config-sla-prof-stat-cfg)# buckets archive 5
Router(config-sla-prof-stat-cfg) # commit
```

## **Running Configuration**

This section shows the Ethernet frame delay measurement running configuration.

```
/* Configure L2VPN service */
12vpn
xconnect group evpn vpws 203
p2p evpn vpws phy-100
interface GigabitEthernet0/0/0/2.100
neighbor evpn evi 30001 target 30001 source 50001
/* Enable CFM service continuity check */
ethernet cfm
domain xcup1 level 7 id null
 service xcup1 xconnect group evpn vpws Bundle ether203 p2p evpn vpws-100 id number 4001
  mip auto-create all ccm-learning
  continuity-check interval 1s
  mep crosscheck
   mep-id 4001
1
/* Enable CFM on the interface */
interface GigabitEthernet0/0/0/2.100 l2transport
encapsulation dot1g 100
rewrite ingress tag pop 1 symmetric
mt.u 9100
 ethernet cfm
 mep domain bd-domain service bd-service mep-id 4001
   sla operation profile test-profile1 target mep-id 1112
/* Configure Ethernet SLA */
ethernet sla
profile EVC-1 type cfm-delay-measurement
  probe
  send packet every 1 seconds
 1
  schedule
   every 3 minutes for 120 seconds
  1
  statistics
  measure round-trip-delay
   buckets size 1 probes
```

buckets archive 5

## Verification

I

Verify the frame delay measurement. In the following example, you observe that the sent and received DMM and DMR packets are same. So there is no delay in frame transmission.

Router# show ethernet cfm local meps interface GigabitEthernet0/0/0/2.100 verbose

Up MEP on GigabitEthernet0/0/0/2.100 MEP-ID 4001

|                                                                                |                              | -             | MAC address: 0c11.6752.3af8<br>errors, 0 timed out (archived)       |
|--------------------------------------------------------------------------------|------------------------------|---------------|---------------------------------------------------------------------|
| CCM genera<br>AIS genera<br>Sending AI<br>Receiving<br>Sending CS<br>Receiving | tion ena<br>S:<br>AIS:<br>F: |               | Yes, 10s (Remote Defect detected: No)<br>No<br>No<br>No<br>No<br>No |
| Packet                                                                         | Sent                         |               | Received                                                            |
| CCM<br>DMM<br>DMR                                                              | 19<br>473<br>0               | 9<br>0<br>473 | (out of seq: 0)                                                     |

# Link loss forwarding

Link loss forwarding (LLF) is a mechanism used in networking to propagate the status of a network link to other connected devices. When a link experiences a failure or goes down, LLF ensures that this information is forwarded to other network devices, which can then take appropriate actions to maintain network stability and performance.

| Feature Name            | Release<br>Information | Feature Description                                                                                                    |
|-------------------------|------------------------|----------------------------------------------------------------------------------------------------|
| Link loss<br>forwarding | Release 7.9.1          | We have now enabled high availability between two bridged interfaces<br>by disabling both interfaces if any one of them fails. Such high availability<br>is enabled because the functionality allows a fault detected on one side of<br>a CFM-protected network to propagate to the other, allowing the device<br>to re-route around the failure.<br>In earlier releases, a failure on one bridged interface did not disable the<br>other interface, and connected devices remained unaware of the link loss.<br>The feature introduces these changes:<br>• CLI: New propagate-remote-status command<br>• YANG Data Model: New XPaths for |
|                         |                        | <b>Cisco-IOS-XR-um-ethernet-cfm-cfg.yang</b> (see GitHub, YANG Data Models Navigator)                                                                                                    |

**Table 13: Feature History Table** 

LLF uses Connectivity Fault Management (CFM) to transmit notification of a signal loss or fault across the network. When there is a fault on a link to a device on one side of the network, the connection to the port on the other side needs to be shutdown so that the device re-routes the traffic.

## Link State Monitor and Propagation by CFM

Link State Monitoring involves tracking the status of network links to ensure they are operational and performing as expected. This can include monitoring for link failures, degradations, or other issues that might affect network performance. When a link state changes, this information needs to be propagated throughout the network so that other devices can adjust their routing tables and network operations accordingly.

When there is a fault on a link to a device on one side of the network, the connection to the port on the other side needs to be shutdown so that the device re-routes the traffic. This requires the interface to be TX-disabled.

Link Loss Forwarding (LLF) uses Connectivity Fault Management (CFM) to transmit notification of a signal loss or fault across the network. If a local attachment circuit (AC) on a bridged interface fails, one of the following signals or packet types are sent to the neighboring device:

- Continuity Check Message (CCM) The CCMs are heartbeat messages exchanged periodically between
  all the Maintenance End Points (MEPs) in a service. MEPs are members of a particular service within a
  domain and are responsible for sourcing and sinking CFM frames. Each MEP sends out multicast CCMs,
  and receives CCMs from all the other MEPs in the service. This allows each MEP to discover its peer
  MEPs, and to verify that there is connectivity between them.
- Alarm Indication Signal (AIS) These are messages sent periodically by MEPs that have detected a fault, to the MEPs in the next highest maintenance domain level.
- Client Signal Fail (CSF) A mechanism for error detection. When a MEP detects an issue, the MEP sends CSF packets to its peer MEPs.

For more information on MEPs, see Maintenance Points, on page 65.

Connectivity Fault Management Daemon (CFMD) and Ether-MA are processes that run on the control plane of the router. Ether-MA handles owner channel communication and resyncs from CFMD, L2VPN, and other Ether MA processes. This module handles the TX-disable and TX-enable events, based on the notifications from CFMD.

When the system receives a CCM or AIS with fault indication, or a CSF error packet, CFMD communicates with Ether-MA to TX-disable the interface.

When an interface receives a fault notification, the transitions are handled as follows:

- The interface is transitioned to TX-disable state.
- A restore or damping timer with a 3.5 \* packet interval duration is started.
- If no other fault packets are received after the restore timer ends, the TX-disable state is cleared and the interface is transitioned to TX-enable state.

## **Restrictions for Link Loss Forwarding for CFM**

- · Link loss forwarding is not permitted on subinterfaces.
- Link loss forwarding is permitted only on UP MEPs. The UP MEPs send the frames into the bridge relay function and not through the wire connected to the port where the MEP is configured. For more information on UP MEPs, see MEP and CFM Processing Overview, on page 65.

- A damping or restore timer governs transitions of an interface from TX-disabled state to TX-enabled state. The period of the damping timer is calculated by three times the configured CCM interval. You cannot configure the damping timer.
- The damping timer is not provided for transitions of an interface from TX-enabled state to TX-disabled state.
- Link loss forwarding does not work on bundle interfaces configured with LACP.

## Configure Link Loss Forwarding for CFM

To configure LLF on a network:

- 1. Configure a Connectivity Fault Management (CFM) domain and service.
- 2. Configure a Maintenance End Point (MEP) under the CFM domain and service.
- **3.** Configure continuity check message (CCM) interval on the MEP. The restore timer for a CCM notification is calculated based on the configured CCM interval.
- 4. Configure Client Signal Fail (CSF) transmission on the MEP, to enable CSF transmission.
- 5. Configure CSF logging on the MEP, to enable logging on receiving a CSF packet.

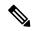

- **Note** The CSF configuration is optional and is not required when both the devices in CFM-protected network are running with IOS-XR. This configuration is required for inter-operation with certain client-end setups that contain devices from other clients.
- 6. Enable LLF on an interface using the **propagate-remote-status** command. This command triggers the interface to be TX-disabled on fault detection.

## **Configuration Example**

```
/* Configure CFM domain, service, and MEP */
Router# configure
Router(config) # ethernet cfm
Router (config-cfm) # domain dom1 level 1 service ser1 bridge group up-meps bridge-domain
up-mep
/* Configure CCM interval */
Router(config-cfm-dmn-svc) # continuity-check interval 1m
/* (Optional) Configure CSF */
Router(config-cfm-dmn-svc)# csf interval 1m cos 4
Router(config-cfm-dmn-svc)# csf-logging
Router(config-cfm-dmn-svc) # commit
/* Enable LLF on an interface */
Router# configure
Router(config) # interface GigabitEthernet0/2/0/0
Router(config-if) # ethernet cfm
Router(config-if-cfm) # mep domain dom1 service ser1 mep-id 1
```

Router(config-if-cfm-mep)# propagate-remote-status
Router(config-if-cfm-mep)# commit

## **Running Configuration**

```
ethernet cfm
domain dom1 level 1
 service ser1 bridge group up-meps bridge-domain up-mep
  continuity-check interval 1m
  csf interval 1m cos 4
  csf-logging
 !
 !
!
interface GigabitEthernet0/2/0/0
ethernet cfm
 mep domain dom1 service ser1 mep-id 1
  propagate-remote-status
 1
 !
!
```

## Verification

The following output shows LLF configuration and fault state for each interface:

```
Router# show ethernet cfm interfaces llf location 0/RP0/CPU0
Defects (from at least one peer MEP):
A - AIS receivedI - Wrong intervalR - Remote Defect receivedV - Wrong LevelL - Loop (our MAC received)T - Timed out (archived)C - Config (our ID received)M - Missing (cross-check)
X - Cross-connect (wrong MAID) U - Unexpected (cross-check)
                               F - CSF received
P - Peer port down
GigabitEthernet0/1/0/0
 MEP Defects
                                       Restore Timer
 _____ _____
 100 R
                                       Not running
 101 None
                                        10s remaining
 102 RPF
                                        Not running
GigabitEthernet0/1/0/1
 MEP Defects
                                        Restore Timer
_____ ____
 110 None
                                        3s remaining
GigabitEthernet0/1/0/2
 MEP Defects
                                        Restore Timer
_____ _____
 120 P
                                        Not running
```

The following output shows that the interface received a single CSF packet at 1 minute interval, so that the interface is TX-disabled with a damping timer of 3.5 minutes.

| TX Disable triggered:   | Yes | (restore timer not running)            |
|-------------------------|-----|----------------------------------------|
| Receiving CSF:          | Yes | (Interval: 1min, started 00:03:29 ago) |
| Sending CSF:            | No  |                                        |
| Receiving AIS:          | No  |                                        |
| Sending AIS:            | No  |                                        |
| AIS generation enabled: | No  |                                        |
| CCM generation enabled: | No  |                                        |
|                         |     |                                        |

The following output shows that the interface received a CCM notification that the peer MEP port is down, so that the interface is TX-disabled.

```
Router# show ethernet cfm local meps detail
Domain dom1 (Level 1), Service ser1
UP MEP on GigabitEthernet0/1/0/0 MEP-ID 1
_____
   Interface state: UP MAC address: 0204.3dbe.c93b
   Peer MEPs: 1 up, 1 with errors, 0 timed out (archived)
   Cross-check errors: 0 missing, 0 unexpected
   CCM generation enabled: Yes, 1min (Remote Defect detected: Yes)
   CCM defects detected: P - peer port down
   AIS generation enabled: No
   Sending AIS:
                       No
   Receiving AIS:
                       No
   Sending CSF:
                       No
                       No
   Receiving CSF:
   TX Disable triggered: Yes (restore timer not running)
```

The following output shows that the interface received CCM notification that the peer MEP port is up, and restore timer is started for the TX-disabled interface.

```
Router# show ethernet cfm local meps detail
Domain dom1 (Level 1), Service ser1
UP MEP on GigabitEthernet0/1/0/0 MEP-ID 1
_____
   Interface state: UP MAC address: 0204.3dbe.c93b
   Peer MEPs: 1 up, 0 with errors, 0 timed out (archived)
   Cross-check errors: 0 missing, 0 unexpected
   CCM generation enabled: Yes, 1min (Remote Defect detected: No)
   AIS generation enabled: No
   Sending AIS:
                        No
   Receiving AIS:
                       No
   Sending CSF:
                        No
   Receiving CSF:
                        No
   TX Disable triggered: Yes (restore timer running, 1183ms remaining)
```

The following output shows Ether-MA configured bundles and their members:

```
Router# show ethernet infra internal ether-ma bundles
Bundle interface: Bundle-Ether1 (TX disabled)
Bundle members:
    GigabitEthernet0/1/0/1
    GigabitEthernet0/1/0/2
Bundle interface: Bundle-Ether2
Bundle members:
    GigabitEthernet0/2/0/1
```

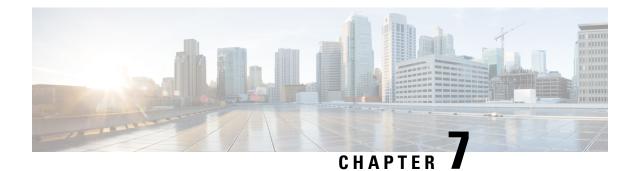

# **IP Event Dampening**

The IP Event Dampening feature introduces a configurable exponential decay mechanism to suppress the effects of excessive interface flapping events on routing protocols and routing tables in the network. This feature allows the network operator to configure a router to automatically identify and selectively dampen a local interface that is flapping.

## **Guidelines and Limitations**

See the following guidelines and limitations before configuring IP Event Dampening feature:

- Due to changes in the netstack-IP component, all IP clients observe the impact of interface dampening.
- When dampening is enabled, a penalty value is assigned to an interface. This value starts at 0 and increases by 1000 each time the interface state transitions from up to down.
- For each flap of the interface, a certain penalty is added. The penalty decays exponentially when parameters are configured.
- When the penalty exceeds a certain high level, the interface is dampened. It is unsuppressed when the penalty decays below a low level.
- When an interface is dampened, the IP address and the static routes are removed from the interface. All the clients of IP get an IP delete notification.
- When an interface is unsuppressed, the IP address and the relevant routes are added back. All the clients of IP get an IP address add notification for all the IP addresses of the interface.
- All Layer 3 interfaces that are configured on the Ethernet interface, port changes, and SVI support this feature.
- IP Event Dampening Overview, on page 111
- Interface State Change Events, on page 112
- Affected Components, on page 113
- How to Configure IP Event Dampening, on page 114

# **IP Event Dampening Overview**

Interface state changes occur when interfaces are administratively brought up or down or if an interface changes state. When an interface changes state or flaps, routing protocols are notified of the status of the routes that are affected by the change in state. Every interface state change requires all affected devices in the network to recalculate best paths, install or remove routes from the routing tables, and then advertise valid

routes to peer routers. An unstable interface that flaps excessively can cause other devices in the network to consume substantial amounts of system processing resources and cause routing protocols to lose synchronisation with the state of the flapping interface.

The IP Event Dampening feature introduces a configurable exponential decay mechanism to suppress the effects of excessive interface flapping events on routing protocols and routing tables in the network. This feature allows the network operator to configure a router to automatically identify and selectively dampen a local interface that is flapping. Dampening an interface removes the interface from the network until the interface stops flapping and becomes stable. Configuring the IP Event Dampening feature improves convergence times and stability throughout the network by isolating failures so that disturbances are not propagated. This, in turn, reduces the utilisation of system processing resources by other devices in the network and improves overall network stability.

# **Interface State Change Events**

This section describes the interface state change events of the IP Event Dampening feature. This feature employs a configurable exponential decay mechanism that is used to suppress the effects of excessive interface flapping or state changes. When the IP Event Dampening feature is enabled, flapping interfaces are dampened from the perspective of the routing protocol by filtering excessive route updates. Flapping interfaces are identified, assigned penalties, suppressed if necessary, and made available to the network when the interface stabilizes.

## Suppress Threshold

The suppress threshold is the value of the accumulated penalty that triggers the router to dampen a flapping interface. The flapping interface is identified by the router and assigned a penalty for each up and down state change, but the interface is not automatically dampened. The router tracks the penalties that a flapping interface accumulates. When the accumulated penalty reaches the default or preconfigured suppress threshold, the interface is placed in a dampened state.

## **Half-Life Period**

The half-life period determines how fast the accumulated penalty can decay exponentially. When an interface is placed in a dampened state, the router monitors the interface for additional up and down state changes. If the interface continues to accumulate penalties and the interface remains in the suppress threshold range, the interface will remain dampened. If the interface stabilises and stops flapping, the penalty is reduced by half after each half-life period expires. The accumulated penalty will be reduced until the penalty drops to the reuse threshold. The configurable range of the half-life period timer is from 1 to 45 minutes. The default half-life period timer is 1 minute.

## **Reuse Threshold**

When the accumulated penalty decreases until the penalty drops to the reuse threshold, the route is unsuppressed and made available to other devices in the network. The range of the reuse value is from 1 to 20000 penalties. The default value is 750 penalties.

# **Maximum Suppress Time**

The maximum suppress time represents the maximum time an interface can remain dampened when a penalty is assigned to an interface. The maximum suppress time can be configured from 1 to 255 seconds. The maximum penalty is truncated to maximum 20000 unit. The maximum value of the accumulated penalty is calculated based on the maximum suppress time, reuse threshold, and half-life period.

# Affected Components

When an interface is not configured with dampening, or when an interface is configured with dampening but is not suppressed, the routing protocol behavior as a result of interface state transitions is not changed by the IP Event Dampening feature. However, if an interface is suppressed, the routing protocols and routing tables are immune to any further state transitions of the interface until it is unsuppressed.

## **Route Types**

The following interfaces are affected by the configuration of this feature:

- Connected routes:
  - The connected routes of dampened interfaces are not installed into the routing table.
  - When a dampened interface is unsuppressed, the connected routes will be installed into the routing table if the interface is up.
- Static routes:
  - Static routes assigned to a dampened interface are not installed into the routing table.
  - When a dampened interface is unsuppressed, the static route will be installed into the routing table if the interface is up.

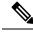

**Note** Only the primary interface can be configured with this feature, and all subinterfaces are subject to the same dampening configuration as the primary interface. IP Event Dampening does not track the flapping of individual subinterfaces on an interface.

## **Supported Protocols**

All the protocols that are used are impacted by the IP Event Dampening feature. The IP Event Dampening feature supports Border Gateway Protocol (BGP), Enhanced Interior Gateway Routing Protocol (EIGRP), Hot Standby Routing Protocol (HSRP), Open Shortest Path First (OSPF), Routing Information Protocol (RIP), and VRRP. Ping and SSH to the concerned interface IP address does not work.

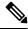

**Note** The IP Event Dampening feature has no effect on any routing protocols if it is not enabled or an interface is not dampened.

# How to Configure IP Event Dampening

# **Enabling IP Event Dampening**

The dampening command is entered in interface configuration mode to enable the IP Event Dampening feature. If this command is applied to an interface that already has dampening configured, all dampening states are reset and the accumulated penalty will be set to 0. If the interface has been dampened, the accumulated penalty will fall into the reuse threshold range, and the dampened interface will be made available to the network. The flap counts, however, are retained.

### **Table 14: Procedure**

| Steps  | Command or Action                                                                                          | Purpose                                                                                                    |
|--------|----------------------------------------------------------------------------------------------------|----------------------------------------------------------------------------------------------------|
| Step 1 | configure terminal                                                                                         | Enters global configuration mode.                                                                                                    |
| Step 2 | interface type number                                                                                      | Enters interface configuration mode<br>and configures the specified<br>interface.                                                                                                    |
| Step 3 | <b>dampening</b> [half-life-period reuse-threshold]<br>[suppress-threshold max-suppress [restart-penalty]] | <ul> <li>Enables interface dampening.</li> <li>Entering the dampening command without any arguments enables interface dampening with default configuration parameters.</li> <li>When manually configuring the timer for the <i>restart-penalty</i> argument, the values must be manually entered for all arguments.</li> </ul> |
| Step 4 | end                                                                                                    | Exits interface configuration mode.                                                                                                    |

# **Verifying IP Event Dampening**

Use the show dampening interface or show interface dampening commands to verify the configuration of the IP Event Dampening feature.

## Table 15: Procedure

| Steps  | Command or Action        | Purpose                                           |
|--------|--------------------------|---------------------------------------------------|
| Step 1 | show dampening interface | Displays dampened interfaces.                     |
| Step 2 | show interface dampening | Displays dampened interfaces on the local router. |

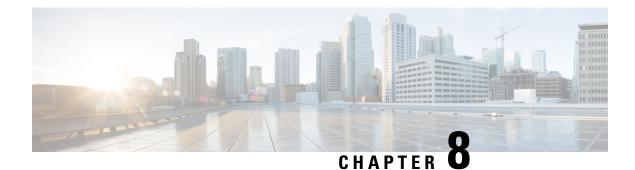

# **Configure Link Bundling**

**Table 16: Feature History Table** 

| Feature Name                            | Release        | Description                                                                                                    |
|-----------------------------------------|----------------|----------------------------------------------------------------------------------------------------|
| 1023 Ethernet Bundle Interfaces Support | Release 7.3.15 | With the introduction of this enhancement,<br>the maximum system-wide bundle interface<br>scale has increased from 512 to 1023 bundle<br>interfaces. The default value remains at<br>64-member links for each bundle.                     |
| 64-bit Bandwidth Support                | Release 7.3.15 | With this release, the Cisco 8000 Series<br>Router supports 64-bit bandwidth field, as<br>opposed to the previous 32-bit bandwidth<br>field. 64-bit bandwidth enables the system<br>to support interface bandwidths greater than<br>4.2T. |

This module describes the configuration of link bundle interfaces on the Cisco 8000 Series Router.

A link bundle is a group of one or more ports that are aggregated together and treated as a single link.

Each bundle has a single MAC, a single IP address, and a single configuration set (such as ACLs).

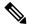

**Note** The router supports both Layer 2 and Layer 3 Link Bundles. If the Link Bundle is a Layer 3 interface, the system requires an IP address. If the Link Bundle is a Layer 2 interface, the system does not require an IP address. A Link Bundle on the router may contain Layer 2 and Layer 3 subinterfaces within it. In which case, the Layer 3 subinterfaces require IP addresses, but the Link Bundle interface does not require an IP address.

The router supports bundling for these types of interfaces:

• Ethernet interfaces

## Feature History for Configuring Link Bundling

| Release        | Modification                                  |
|----------------|-----------------------------------------------|
| Release 7.0.11 | Support for this feature added on the router. |

| Release 7.2.1 | Mixed speed bundle members feature added on the router. |
|---------------|---------------------------------------------------------|
|---------------|---------------------------------------------------------|

- Limitations and Compatible Characteristics of Ethernet Link Bundles, on page 116
- Prerequisites for Configuring Link Bundling on a Router, on page 117
- Information About Configuring Link Bundling, on page 117
- How to Configure Link Bundling, on page 126
- Configuration Examples for Link Bundling, on page 135

# Limitations and Compatible Characteristics of Ethernet Link Bundles

This list describes the properties and limitations of ethernet link bundles:

- The router supports mixed speed bundles. Mixed speed bundles allow member links of different bandwidth to be configured as active members in a single bundle. The ratio of the bandwidth for bundle members must not exceed 10. Also, the total weight of the bundle must not exceed 64. For example, 100Gbps link and 10Gbps links can be active members in a bundle and load-balancing on member links are based on bandwidth weightage.
- Starting with Cisco IOS XR Release 7.2.1, the router supports mixed speed bundle members in a bundle. Traffic flows are distributed based on the bandwidth of each member link. Mixed speed combinations support a maximum ratio of 10:1. For example, a 10Gbps and a 100Gbps link can be mixed, or a 100Gbps and a 400Gbps link can be mixed, but a 10Gbps and a 400Gbps link cannot be mixed. The following combinations are possible:
  - 400G, 100G
  - 400G, 40G
  - 400G, 100G, 40G
  - 100G, 40G
  - 100G, 10G
  - 100G, 40G, 10G
  - 40G and 10G
- The weight of each bundle member is the ratio of its bandwidth to the lowest bandwidth member. Total weight of the bundle is the sum of weights or relative bandwidth of each bundle member. Since the weight for a bundle member is greater than or equal to 1 and less than or equal to 10, the total member of links in a bundle is less than 64 in mixed bundle case.
- Any type of Ethernet interfaces can be bundled, with or without the use of LACP (Link Aggregation Control Protocol).
- A single router can support a maximum of 512 bundle interfaces and a default of 64 member links per bundle.
- ٠
- With Cisco IOS XR Release 7.3.15, a single router supports up to a maximum of 1023 bundle interfaces and up to a maximum of 64 member links per bundle.

Any newly inserted line card, which leads to exceeding this scale encounters continuous Out of Resource (OOR) failures. To stop the errors, reduce the scale or shut the line card.

- Physical layer and link layer configuration are performed on individual member links of a bundle.
- Configuration of network layer protocols and higher layer applications is performed on the bundle itself.
- IPv4 and IPv6 addressing is supported on ethernet link bundles.
- A bundle can be administratively enabled or disabled.
- Each individual link within a bundle can be administratively enabled or disabled.
- Ethernet link bundles are created in the same way as Ethernet channels, where the user enters the same configuration on both end systems.
- The MAC address that is set on the bundle becomes the MAC address of the links within that bundle.
- Load balancing (the distribution of data between member links) is done by flow instead of by packet. Data is distributed to a link in proportion to the bandwidth of the link in relation to its bundle.
- QoS is supported and is applied proportionally on each bundle member.
- All links within a single bundle must terminate on the same two systems.
- · Bundled interfaces are point-to-point.
- A link must be in the up state before it can be in distributing state in a bundle.
- Only physical links can be bundle members.

# Prerequisites for Configuring Link Bundling on a Router

Before configuring Link Bundling, ensure that you meet the following tasks and conditions:

- You know the interface IP address (Layer 3 only).
- You know the links that you must include in the bundle that you are configuring.
- If you are configuring an Ethernet link bundle, you must install Ethernet line cards on the router.

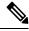

Note

For more information about physical interfaces, PLIMs, and modular services cards, refer to the *Cisco 8000* Series Router Hardware Installation Guide.

# Information About Configuring Link Bundling

To configure link bundling, you must understand the following concepts:

## Link Bundling Overview

The Link Bundling feature allows you to group multiple point-to-point links together into one logical link and provide higher bidirectional bandwidth, redundancy, and load balancing between two routers. The system assigns a virtual interface to the bundled link. You can dynamically add and delete component links from the virtual interface.

The virtual interface is treated as a single interface on which you can configure an IP address and other software features that the link bundle uses. Packets sent to the link bundle are forwarded to one of the links in the bundle.

A link bundle is a group of ports that the system bundles together and the group then acts as a single link. Following are the advantages of link bundles:

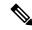

Note A single router supports 512 bundles per system.

- Multiple links can span several line cards to form a single interface. Thus, the failure of a single link does not cause a loss of connectivity.
- Bundled interfaces increase bandwidth availability, because traffic is forwarded over all available members of the bundle. Therefore, traffic can flow on the available links, if one of the links within a bundle fails. You can add bandwidth without interrupting the packet flow.

The previous Cisco IOS XR Software Releases stored and processed the interface bandwidth as a 32-bit value, which supported bundles with an aggregate bandwidth (from the sum of its members) up to 4.2 Gbps. With Cisco IOS XR Software Release 7.3.15, the interface bandwidth is stored and processed as a 64-bit value. The 64-bit value supports larger aggregate bandwidth as some bundles now contain sufficient high bandwidth members that the aggregate value can exceed the 4.2 Gbps bandwidth.

All the individual links within a single bundle must be of the same type.

Cisco IOS XR software supports the following methods of forming bundles of Ethernet interfaces:

• IEEE 802.3ad—Standard technology that employs a Link Aggregation Control Protocol (LACP) to ensure that all the member links in a bundle are compatible. The system automatically removes the links from a bundle that are incompatible or have failed.

## Link Aggregation Through LACP

The optional Link Aggregation Control Protocol (LACP) is defined in the IEEE 802 standard. LACP communicates between two directly connected systems (or peers) to verify the compatibility of bundle members. For the router, the peer can be either another router or a switch. LACP monitors the operational state of link bundles to ensure the following:

- All links terminate on the same two systems.
- Both systems consider the links to be part of the same bundle.
- All links have the appropriate settings on the peer.

LACP transmits frames containing the local port state and the local view of the partner system's state. The system analyzes these frames to ensure that both the systems are in agreement.

## IEEE 802.3ad Standard

The IEEE 802.3ad standard typically defines a method of forming Ethernet link bundles.

For each link configured as a bundle member, the following information is exchanged between the systems that host each end of the link bundle:

- A globally unique local system identifier.
- An identifier (operational key) for the bundle of which the link is a member.
- An identifier (port ID) for the link.
- The current aggregation status of the link.

This information is used to form the link aggregation group identifier (LAG ID). Links that share a common LAG ID can be aggregated. Individual links have unique LAG IDs.

The system identifier distinguishes one router from another, and its uniqueness is guaranteed by using a MAC address from the system. The bundle and link identifiers have significance only to the router assigning them, which must guarantee that no two links have the same identifier, and that no two bundles have the same identifier.

The information from the peer system is combined with the information from the local system. This determines the compatibility of the links that are configured to be members of a bundle.

Bundle MAC addresses in the router come from a set of reserved MAC addresses in the backplane. This MAC address stays with the bundle as long as the bundle interface exists. The bundle uses this MAC address until you configure a different MAC address. The member links use the bundle MAC address when passing the bundle traffic. Any unicast or multicast addresses set on the bundle are also set on all the member links.

Note

 We recommend that you avoid modifying the MAC address, because changes in the MAC address can affect packet forwarding.

## **Configuring LACP Fallback**

This section describes how to configure the LACP Fallback feature.

## Procedure

| Step 1 | configure                         |
|--------|-----------------------------------|
| •      | Example:                          |
|        | RP/0/RP0/CPU0:router# configure   |
|        | Enters global configuration mode. |
| Step 2 | interface Bundle-Ether bundle-id  |
|        | Example:                          |

RP/0/RP0/CPU0:router(config)# interface Bundle-Ether 3

Creates and names a new Ethernet link bundle.

This **interface Bundle-Ether** command enters you into the interface configuration submode, where you can enter interface-specific configuration commands. Use the **exit** command to exit from the interface configuration submode back to the normal global configuration mode.

**Step 3** ipv4 address ipv4-address mask

## Example:

RP/0/RP0/CPU0:router(config-if)# ipv4 address 192.168.1.27 255.0.0.0

Specifies a primary IPv4 address for an interface.

## Step 4 bundle lacp-fallback timeout 4 number

#### Example:

RP/0/RP0/CPU0:router(config-if) # bundle lacp-fallback timeout 4

Enables the LACP Fallback feature.

## Step 5 end or commit

## Example:

RP/0/RP0/CPU0:router(config-if) # commit

Saves configuration changes.

## **Step 6** show bundle infrastructure database ma bdl-info Bundle-e1010 | inc text

## Example:

RP/0/RP0/CPU0:router# show bundle infrastructure database ma bdl-info Bundle-e1010 | inc "fallback" (Optional) Shows the MA information of the bundle manager.

## **Step 7** show bundle infrastructure database ma bdl-info Bundle-e1015 | inc text

## Example:

RP/0/RP0/CPU0:router# show bundle infrastructure database ma bdl-info Bundle-e1015 | inc "fallback" (Optional) Shows the MA information of the bundle manager.

# **LACP Short Period Time Intervals**

As packets are exchanged across member links of a bundled interface, some member links may slow down or time-out and fail. LACP packets are exchanged periodically across these links to verify the stability and reliability of the links over which they pass. The configuration of short period time intervals, in which LACP packets are sent, enables faster detection and recovery from link failures.

Short period time intervals are configured as follows:

· In milliseconds

- · In increments of 100 milliseconds
- In the range 100 to 1000 milliseconds
- The default is 1000 milliseconds (1 second)
- Up to 64 member links
- Up to 1280 packets per second (pps)

After 6 missed packets, the link is detached from the bundle.

When the short period time interval is *not* configured, LACP packets are transmitted over a member link every 30 seconds by default.

When the short period time interval is configured, LACP packets are transmitted over a member link once every 1000 milliseconds (1 second) by default. Optionally, both the transmit and receive intervals can be configured to less than 1000 milliseconds, independently or together, in increments of 100 milliseconds (100, 200, 300, and so on).

When you configure a custom LACP short period *transmit* interval at one end of a link, you must configure the same time period for the *receive* interval at the other end of the link.

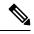

### Note

You must always configure the *transmit* interval at both ends of the connection before you configure the *receive* interval at either end of the connection. Failure to configure the *transmit* interval at both ends first results in route flapping (a route going up and down continuously). When you remove a custom LACP short period, you must do it in reverse order. You must remove the *receive* intervals first and then the *transmit* intervals.

## Load Balancing

Load balancing is a forwarding mechanism that distributes traffic over multiple links that are based on certain parameters. The router support load balancing for all links in a bundle using Layer 2, Layer 3, and Layer 4 routing information. Starting with Cisco IOS XR Software Release 7.2.1, bandwidth based load-balancing is applicable to L3 unicast flows.

This section describes the load balancing support on link bundles.

For more information about other forms of load balancing on the router, see the following:

- Per-flow load balancing on non-bundle interfaces using Layer 3 and 4 routing information.
- Pseudowire (PW) Load Balancing beginning in Cisco IOS XR 4.0.1.

## Layer 3 Egress Load Balancing on Link Bundles

Layer 3 load balancing support began on the router in Cisco IOS XR 7.0.11 release.

Layer 3 load balancing for link bundles is enabled globally by default.

The ingress linecard does bundle member selection and forwards the packet to the linecard and network processor (NP) corresponding to the selected bundle member. The same hash value is used for both ingress and egress linecards. Therefore, even though the egress linecard also does bundle member selection, it selects the same bundle member that was selected by the ingress linecard.

## **Multicast IPv4 and IPv6 Traffic**

For outbound multicast IPv4 or IPv6 traffic, a set of egress linecards is predetermined by the system. If a bundle interface or bundle subinterface is an outgoing interface, the system selects the bundle member for each outgoing interface in a route based on the multicast group address. This helps with load distribution of multicast routed traffic to different bundle members, while providing traffic sequencing within a specific route.

The egress linecard does NP selection using the same approach, when bundle members are spread across multiple NPs within the egress linecard.

When the packet arrives on an egress NP, it uses the 5-tuple hash to select a bundle member within an NP for each packet. This provides better resiliency for bundle member state changes within an NP.

## **Configuring the Default LACP Short Period Time Interval**

This section describes how to configure the default short period time interval for sending and receiving LACP packets on a Gigabit Ethernet interface. This procedure also enables the LACP short period.

## Procedure

| Step 1 | configure                                                                                                    |  |
|--------|----------------------------------------------------------------------------------------------------|--|
|        | Example:                                                                                                    |  |
|        | RP/0/RP0/CPU0:router# configure                                                                                                    |  |
|        | Enters global configuration mode.                                                                                                    |  |
| Step 2 | interface HundredGigEinterface-path                                                                                                    |  |
|        | Example:                                                                                                    |  |
|        | <pre>RP/0/RP0/CPU0:router(config) # interface HundredGigE 0/1/0/1</pre>                                                                                |  |
|        | Creates a Gigabit Ethernet interface and enters interface configuration mode.                                                                          |  |
| Step 3 | bundle id <i>number</i> mode active                                                                                                    |  |
|        | Example:                                                                                                    |  |
|        | RP/0/RP0/CPU0:router(config-if)# bundle id 1 mode active                                                                                               |  |
|        | Specifies the bundle interface and puts the member interface in active mode.                                                                           |  |
| Step 4 | lacp period short                                                                                                    |  |
|        | Example:                                                                                                    |  |
|        | RP/0/RP0/CPU0:router(config-if)# lacp period short                                                                                                    |  |
|        | Configures a short period time interval for the sending and receiving of LACP packets, using the default time period of 1000 milliseconds or 1 second. |  |
| Step 5 | end or commit                                                                                                    |  |

## Example:

RP/0/RP0/CPU0:router(config-if) # end

or

RP/0/RP0/CPU0:router(config-if) # commit

Saves configuration changes.

• When you issue the end command, the system prompts you to commit changes:

```
Uncommitted changes found, commit them before
exiting(yes/no/cancel)?
[cancel]:
```

- Entering **yes** saves configuration changes to the running configuration file, exits the configuration session, and returns the router to EXEC mode.

- Entering **no** exits the configuration session and returns the router to EXEC mode without committing the configuration changes.

- Entering **cancel** leaves the router in the current configuration session without exiting or committing the configuration changes.

• Use the **commit** command to save the configuration changes to the running configuration file and remain within the configuration session.

## Example

This example shows how to configure the LACP short period time interval to the default time of 1000 milliseconds (1 second):

```
config
interface HundredGigE 0/1/0/1
  bundle id 1 mode active
  lacp period short
  commit
```

# **Configuring Custom LACP Short Period Time Intervals**

This section describes how to configure custom short period time interval for sending and receiving LACP packets on a Gigabit Ethernet interface.

## Procedure

Step 1 configure

Example:

RP/0/RP0/CPU0:router# configure

|        | Enters global configuration mode.                                                                                                    |  |  |
|--------|----------------------------------------------------------------------------------------------------|--|--|
| Step 2 | interface HundredGigEinterface-path                                                                                                    |  |  |
|        | Example:                                                                                                    |  |  |
|        | RP/0/RP0/CPU0:router(config)# interface HundredGigE 0/1/0/1                                                                                                   |  |  |
|        | Creates a Gigabit Ethernet interface and enters interface configuration mode.                                                                                 |  |  |
| Step 3 | bundle id number mode active                                                                                                    |  |  |
|        | Example:                                                                                                    |  |  |
|        | RP/0/RP0/CPU0:router(config-if)# bundle id 1 mode active                                                                                                    |  |  |
|        | Specifies the bundle interface and puts the member interface in active mode.                                                                                  |  |  |
| Step 4 | lacp period <i>time-interval</i>                                                                                                    |  |  |
|        | Example:                                                                                                    |  |  |
|        | RP/0/RP0/CPU0:router(config-if)# lacp period 300                                                                                                    |  |  |
|        | Configures a custom period time interval for the sending and receiving of LACP packets. The interval can be in the range 100 to 1000 ms, in multiples of 100. |  |  |
| Step 5 | end or commit                                                                                                    |  |  |
|        | Example:                                                                                                    |  |  |
|        | RP/0/RP0/CPU0:router(config-if)# end                                                                                                    |  |  |
|        | or                                                                                                    |  |  |
|        | RP/0/RP0/CPU0:router(config-if)# commit                                                                                                    |  |  |
|        | Saves configuration changes.                                                                                                    |  |  |
|        | • When you issue the <b>end</b> command, the system prompts you to commit changes:                                                                            |  |  |
|        | Uncommitted changes found, commit them before                                                                                                    |  |  |

```
exiting (yes/no/cancel)?
[cancel]:
```

- Entering **yes** saves configuration changes to the running configuration file, exits the configuration session, and returns the router to EXEC mode.

- Entering **no** exits the configuration session and returns the router to EXEC mode without committing the configuration changes.

- Entering **cancel** leaves the router in the current configuration session without exiting or committing the configuration changes.

• Use the **commit** command to save the configuration changes to the running configuration file and remain within the configuration session.

## Example

This example shows how to configure the LACP period time interval to the custom time of 300 milliseconds:

```
config
interface HundredGigE 0/1/0/1
bundle id 1 mode active
lacp period 300
commit
```

## **QoS and Link Bundling**

On the router, when the system applies QoS on the bundle for either the ingress or egress direction, QoS is applied at each member interface. For complete information on configuring QoS on link bundles on the router, refer to the *Cisco 8000 Series Aggregation Services Router Modular Quality of Service Configuration Guide* and the *Cisco 8000 Series Aggregation Services Router Modular Quality of Service Command Reference*.

## Link Bundle Configuration Overview

The following steps provide a general overview of the link bundle configuration process. Ensure that you clear all previous network layer configuration before adding it to a bundle:

- 1. In global configuration mode, create a link bundle. To create an Ethernet link bundle, enter the **interface Bundle-Ether** command.
- 2. Assign an IP address and subnet mask to the virtual interface using the ipv4 address command.
- **3.** Add interfaces to the bundle that you created in Step 1 with the **bundle id** command in the interface configuration submode.

You can add up to 64 links to a single bundle.

**Note** The system configures a link as a member of a bundle from the interface configuration submode for that link.

## Nonstop Forwarding During Card Failover

Cisco IOS XR software supports nonstop forwarding during a failover between active and standby paired RP cards. Nonstop forwarding ensures that there is no change in the state of the link bundles when a failover occurs.

For example, if an active RP fails, the standby RP becomes operational. The system replicates the configuration, node state, and checkpoint data of the failed RP to the standby RP. The bundled interfaces are present when the standby RP becomes the active RP.

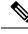

Note

Failover is always onto the standby RP.

You do not need to configure anything to guarantee that the system maintains the standby interface configurations.

## **Link Failover**

When one member link in a bundle fails, the system redirects the traffic to the remaining operational member links and traffic flow remains uninterrupted.

## Link Switchover

By default, a maximum of 64 links in a bundle can actively carry traffic. If one member link in a bundle fails, traffic is redirected to the remaining operational member links.

You can optionally implement 1:1 link protection for a bundle by setting the **bundle maximum-active links** command to 1. By doing so, you designate one active link and one or more dedicated standby links. If the active link fails, a switchover occurs and a standby link immediately becomes active, thereby ensuring uninterrupted traffic.

If the active and standby links are running LACP, you can choose between an IEEE standard-based switchover (the default) or a faster proprietary optimized switchover. If the active and standby links are not running LACP, the proprietary optimized switchover option is used.

Regardless of the type of switchover you are using, you can disable the wait-while timer, which expedites the state negotiations of the standby link and causes a faster switchover from a failed active link to the standby link.

To do so, you can use the lacp switchover suppress-flaps command.

## LACP Fallback

The LACP Fallback feature allows an active LACP interface to establish a Link Aggregation Group (LAG) port-channel before the port-channel receives the Link Aggregation and Control Protocol (LACP) protocol data units (PDU) from its peer.

With the LACP Fallback feature configured, the router allows the server to bring up the LAG, before receiving any LACP PDUs from the server, and keeps one port active. This allows the server to establish a connection to PXE server over one Ethernet port, download its boot image and then continue the booting process. When the server boot process is complete, the server fully forms an LACP port-channel.

# How to Configure Link Bundling

This section contains the following procedures:

# **Configuring Ethernet Link Bundles**

This section describes how to configure an Ethernet link bundle.

|           | Note                             | In order for an Ethernet bundle to be active, you must perform the same configuration on both connection endpoints of the bundle.                                                                                                    |  |
|-----------|----------------------------------|----------------------------------------------------------------------------------------------------|--|
|           | $\rho$                           |                                                                                                    |  |
|           | Tip                              | You can programmatically perform the configuration using <code>openconfig-lacp.yang</code> ,<br><code>openconfig-if-aggregate.yang</code> OpenConfig data models, <code>Cisco-IOS-XR-bundlemgr-oper.yang</code> Cisco IOS<br>XR native data model or <code>Cisco-IOS-XR-um-lacp-cfg.yang</code> Unified data model. To get started with using<br>data models, see the <i>Programmability</i> Configuration Guide for Cisco 8000 Series Routers. |  |
| Procedure |                                  |                                                                                                    |  |
| Step 1    | configure                        |                                                                                                    |  |
|           | Example:                         |                                                                                                    |  |
|           | RP/0/RP0/CI                      | PU0:router# configure                                                                                                    |  |
|           | Enters globa                     | l configuration mode.                                                                                                    |  |
| Step 2    | interface Bundle-Ether bundle-id |                                                                                                    |  |
|           | Example:                         |                                                                                                    |  |
|           | RP/0/RP0/CI                      | PU0:router#(config)# interface Bundle-Ether 3                                                                                                    |  |
|           | Creates a new                    | w Ethernet link bundle with the specified bundle-id. The range is 1 to 65535.                                                                                                    |  |
|           | interface spe                    | <b>ce Bundle-Ether</b> command enters you into the interface configuration submode, where you can enter ecific configuration commands are entered. Use the <b>exit</b> command to exit from the interface configuration eck to the normal global configuration mode.                                                                                                    |  |
| Step 3    | ipv4 addres                      | <b>s</b> ipv4-address mask                                                                                                    |  |
|           | Example:                         |                                                                                                    |  |
|           | RP/0/RP0/CI                      | PU0:router(config-if)# ipv4 address 10.1.2.3 255.0.0.0                                                                                                    |  |
|           | Assigns an I                     | P address and subnet mask to the virtual interface using the <b>ipv4 address</b> configuration subcommand.                                                                                                    |  |
|           | Note<br>• On the :               | router, only a Layer 3 bundle interface requires an IP address.                                                                                                    |  |
| Step 4    | bundle mini                      | imum-active bandwidth <i>kbps</i>                                                                                                    |  |
|           | Example:                         |                                                                                                    |  |
|           |                                  |                                                                                                    |  |

RP/0/RP0/CPU0:router(config-if)# bundle minimum-active bandwidth 580000

(Optional) Sets the minimum amount of bandwidth required before a user can bring up a bundle.

## Step 5 bundle minimum-active links *links*

### Example:

RP/0/RP0/CPU0:router(config-if)# bundle minimum-active links 2

(Optional) Sets the number of active links required before you can bring up a specific bundle.

## **Step 6 bundle maximum-active links** [hot-standby]

### Example:

RP/0/RP0/CPU0:router(config-if) # bundle maximum-active links 1 hot-standby

(Optional) Implements 1:1 link protection for the bundle, which causes the highest-priority link in the bundle to become active and the second-highest-priority link to become the standby. Also, specifies that a switchover between active and standby LACP-enabled links is implemented per a proprietary optimization.

### Note

• The priority of the active and standby links is based on the value of the **bundle port-priority** command.

## Step 7 lacp fast-switchover

## Example:

RP/0/RP0/CPU0:router(config-if) # lacp fast-switchover

(Optional) If you enabled 1:1 link protection (you set the value of the **bundle maximum-active links** command to 1) on a bundle with member links running LACP, you can optionally disable the wait-while timer in the LACP state machine. Disabling this timer causes a bundle member link in standby mode to expedite its normal state negotiations, thereby enabling a faster switchover from a failed active link to the standby link.

## Step 8 exit

## Example:

RP/0/RP0/CPU0:router(config-if)# exit

Exits interface configuration submode for the Ethernet link bundle.

## **Step 9** interface {GigabitEthernet | TenGigE} interface-path-id

### Example:

RP/0/RP0/CPU0:router(config) # interface GigabitEthernet 1/0/0/0

Enters interface configuration mode for the specified interface.

Enter the **GigabitEthernet** or **TenGigE** keyword to specify the interface type. Replace the *interface-path-id* argument with the node-id in the *rack/slot/module* format.

## Step 10 bundle id *bundle-id* [mode {active | on | passive}]

## Example:

RP/0/RP0/CPU0:router(config-if) # bundle-id 3

Adds the link to the specified bundle.

To enable active or passive LACP on the bundle, include the optional **mode active** or **mode passive** keywords in the command string.

To add the link to the bundle without LACP support, include the optional mode on keywords with the command string.

#### Note

• If you do not specify the mode keyword, the default mode is on (LACP is not run over the port).

## Step 11 bundle port-priority priority

### Example:

RP/0/RP0/CPU0:router(config-if)# bundle port-priority 1

(Optional) If you set the **bundle maximum-active links** command to 1, you must also set the priority of the active link to the highest priority (lowest value) and the standby link to the second-highest priority (next lowest value). For example, you can set the priority of the active link to 1 and the standby link to 2.

## Step 12 no shutdown

## Example:

RP/0/RP0/CPU0:router(config-if) # no shutdown

(Optional) If a link is in the down state, bring it up. The **no shutdown** command returns the link to an up or down state depending on the configuration and state of the link.

## Step 13 exit

#### Example:

RP/0/RP0/CPU0:router(config-if)# exit

Exits interface configuration submode for the Ethernet interface.

# Step 14bundle id bundle-id [mode {active | passive | on}] no shutdown exit

### Example:

RP/0/RP0/CPU0:router(config) # interface GigabitEthernet 1/0/2/1

RP/0/RP0/CPU0:router(config-if)# bundle id 3

RP/0/RP0/CPU0:router(config-if)# bundle port-priority 2

RP/0/RP0/CPU0:router(config-if) # no shutdown

RP/0/RP0/CPU0:router(config-if) # exit

RP/0/RP0/CPU0:router(config)# interface GigabitEthernet 1/0/2/3

RP/0/RP0/CPU0:router(config-if)# bundle id 3

RP/0/RP0/CPU0:router(config-if) # no shutdown

RP/0/RP0/CPU0:router(config-if)# exit

(Optional) Repeat Step 8 through Step 11 to add more links to the bundle.

## Step 15 end or commit

## Example:

RP/0/RP0/CPU0:router(config-if)# end

### or

```
RP/0/RP0/CPU0:router(config-if)# commit
```

### Saves configuration changes.

• When you issue the end command, the system prompts you to commit changes:

```
Uncommitted changes found, commit them before exiting(yes/no/cancel)? [cancel]:
```

- Entering **yes** saves configuration changes to the running configuration file, exits the configuration session, and returns the router to EXEC mode.
- Entering **no** exits the configuration session and returns the router to EXEC mode without committing the configuration changes.
- Entering cancel leaves the router in the current configuration session without exiting or committing the configuration changes.
- Use the **commit** command to save the configuration changes to the running configuration file and remain within the configuration session.

## Step 16 exit

## Example:

RP/0/RP0/CPU0:router(config-if)# exit

Exits interface configuration mode.

## Step 17 exit

## Example:

RP/0/RP0/CPU0:router(config) # exit

Exits global configuration mode.

Step 18Perform Step 1 through Step 15 on the remote end of the connection.

Brings up the other end of the link bundle.

## Step 19 show bundle Bundle-Ether bundle-id

## Example:

RP/0/RP0/CPU0:router# show bundle Bundle-Ether 3

(Optional) Shows information about the specified Ethernet link bundle.

#### Step 20 show lacp bundle Bundle-Ether bundle-id

#### Example:

RP/0/RP0/CPU0:router# show lacp bundle Bundle-Ether 3

(Optional) Shows detailed information about LACP ports and their peers.

# **Configuring VLAN Bundles**

This section describes how to configure a VLAN bundle. The creation of a VLAN bundle involves three main tasks:

- 1. Create an Ethernet bundle.
- 2. Create VLAN subinterfaces and assign them to the Ethernet bundle.
- 3. Assign Ethernet links to the Ethernet bundle.

These tasks are described in detail in the procedure that follows.

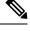

**Note** In order for a VLAN bundle to be active, you must perform the same configuration on both ends of the bundle connection.

#### Procedure

| Step 1 | configure                                                                                                    |  |  |  |  |  |
|--------|----------------------------------------------------------------------------------------------------|--|--|--|--|--|
|        | Example:                                                                                                    |  |  |  |  |  |
|        | RP/0/RP0/CPU0:router# configure                                                                                                    |  |  |  |  |  |
|        | Enters global configuration mode.                                                                                                    |  |  |  |  |  |
| Step 2 | interface Bundle-Ether bundle-id                                                                                                    |  |  |  |  |  |
|        | Example:                                                                                                    |  |  |  |  |  |
|        | RP/0/RP0/CPU0:router#(config)# interface Bundle-Ether 3                                                                                                    |  |  |  |  |  |
|        | Creates and names a new Ethernet link bundle.                                                                                                    |  |  |  |  |  |
|        | This <b>interface Bundle-Ether</b> command enters you into the interface configuration submode, where you can enter interface-specific configuration commands. Use the <b>exit</b> command to exit from the interface configuration submode back to the normal global configuration mode. |  |  |  |  |  |
| Step 3 | ipv4 address ipv4-address mask                                                                                                    |  |  |  |  |  |
|        | Example:                                                                                                    |  |  |  |  |  |

I

|        | RP/0/RP0/CPU0:router(config-if)# ipv4 address 10.1.2.3 255.0.0.0                                                                                                    |
|--------|----------------------------------------------------------------------------------------------------|
|        | Assigns an IP address and subnet mask to the virtual interface using the <b>ipv4 address</b> configuration subcommand.                                                |
| Step 4 | bundle minimum-active links links                                                                                                    |
|        | Example:                                                                                                    |
|        | RP/0/RP0/CPU0:router(config-if)# bundle minimum-active links 2                                                                                                    |
|        | (Optional) Sets the number of active links required before you can bring up a specific bundle.                                                                        |
| Step 5 | exit                                                                                                    |
|        | Example:                                                                                                    |
|        | RP/0/RP0/CPU0:router(config-if)# exit                                                                                                    |
|        | Exits the interface configuration submode.                                                                                                    |
| Step 6 | interface Bundle-Ether bundle-id.vlan-id                                                                                                    |
|        | Example:                                                                                                    |
|        | RP/0/RP0/CPU0:router#(config)# interface Bundle-Ether 3.1                                                                                                    |
|        | Creates a new VLAN, and assigns the VLAN to the Ethernet bundle you created in Step 2.                                                                                |
|        | Replace the <i>bundle-id</i> argument with the <i>bundle-id</i> you created in Step 2.                                                                                |
|        | Replace the <i>vlan-id</i> with a subinterface identifier. Range is from 1 to 4094 inclusive (0 and 4095 are reserved).                                               |
|        | Note<br>When you include the . <i>vlan-id</i> argument with the <b>interface Bundle-Ether</b> <i>bundle-id</i> command, you enter subinterface<br>configuration mode. |
| Step 7 | encapsulation dot1q                                                                                                    |
|        | Example:                                                                                                    |
|        | RP/0/RP0/CPU0:router(config-subif)# encapsulation dot1q 100                                                                                                    |
|        | Sets the Layer 2 encapsulation of an interface.                                                                                                    |
| Step 8 | ipv4 address ipv4-address mask                                                                                                    |
|        | Example:                                                                                                    |
|        | RP/0/RP0/CPU0:router#(config-subif)# ipv4 address 10.1.2.3/24                                                                                                    |
|        | Assigns an IP address and subnet mask to the subinterface.                                                                                                    |
| Step 9 | no shutdown                                                                                                    |
|        | Example:                                                                                                    |
|        | RP/0/RP0/CPU0:router#(config-subif)# no shutdown                                                                                                    |
|        |                                                                                                    |

(Optional) If a link is in the down state, bring it up. The **no shutdown** command returns the link to an up or down state depending on the configuration and state of the link.

#### Step 10 exit

#### Example:

RP/0/RP0`/CPU0:router(config-subif) # exit

Exits subinterface configuration mode for the VLAN subinterface.

Step 11Repeat Step 9 through Step 12 to add more VLANS to the bundle you created in Step 2.

(Optional) Adds more subinterfaces to the bundle.

#### Step 12 end or commit

#### Example:

RP/0/RP0/CPU0:router(config-subif) # end

#### or

RP/0/RP0/CPU0:router(config-subif)# commit

- Saves configuration changes.
  - When you issue the end command, the system prompts you to commit changes:

```
Uncommitted changes found, commit them before
exiting(yes/no/cancel)?
[cancel]:
```

- Entering **yes** saves configuration changes to the running configuration file, exits the configuration session, and returns the router to EXEC mode.

- Entering **no** exits the configuration session and returns the router to EXEC mode without committing the configuration changes.

- Entering **cancel** leaves the router in the current configuration session without exiting or committing the configuration changes.
- Use the **commit** command to save the configuration changes to the running configuration file and remain within the configuration session.

| Step 13 | exit                                    |
|---------|-----------------------------------------|
|         | Example:                                |
|         | RP/0/RP0/CPU0:router(config-subif)# end |
|         | Exits interface configuration mode.     |
| Step 14 | exit                                    |
|         | Example:                                |
|         | RP/0/RP0/CPU0:router(config)# exit      |
|         | Exits global configuration mode.        |
| Step 15 | configure                               |
|         |                                         |

#### Example:

RP/0/RP0/CPU0:router # configure

Enters global configuration mode.

#### **Step 16** interface {GigabitEthernet | TenGigE} interface-path-id

#### Example:

RP/0/RP0/CPU0:router(config) # interface GigabitEthernet 1/0/0/0

Enters interface configuration mode for the Ethernet interface you want to add to the Bundle.

Enter the **GigabitEthernet** or **TenGigE** keyword to specify the interface type. Replace the *interface-path-id* argument with the node-id in the rack/slot/module format.

#### Note

A VLAN bundle is not active until you add an Ethernet interface on both ends of the link bundle.

#### Step 17 lacp fast-switchover

#### Example:

RP/0/RP0/CPU0:router(config-if)# lacp fast-switchover

(Optional) If you enabled 1:1 link protection (you set the value of the **bundle maximum-active links** command to 1) on a bundle with member links running LACP, you can optionally disable the wait-while timer in the LACP state machine. Disabling this timer causes a bundle member link in standby mode to expedite its normal state negotiations, thereby enabling a faster switchover from a failed active link to the standby link.

# **VLANs on an Ethernet Link Bundle**

You can configure 802.1Q VLAN subinterfaces on 802.3ad Ethernet link bundles.

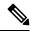

Note

The memory requirement for bundle VLANs is slightly higher than standard physical interfaces.

To create a VLAN subinterface on a bundle, include the VLAN subinterface instance with the **interface Bundle-Ether** command, as follows:

#### interface Bundle-Ether interface-bundle-id.subinterface

After you create a VLAN on an Ethernet link bundle, the system supports all VLAN subinterface configuration on that link bundle.

VLAN subinterfaces can support Ethernet Flow Points (EFPs) and Layer 3 services.

You can configure Layer 3 VLAN subinterfaces as follows:

interface bundle-ether instance.subinterface, encapsulation dot1q xxxxx

# **Configuration Examples for Link Bundling**

This section contains the following examples:

# **Example: Configuring an Ethernet Link Bundle**

The following example shows how to join two ports to form an EtherChannel bundle that runs LACP:

RP/0/RP0/CPU0:Router(config) # config

```
RP/0/RP0/CPU0:Router(config-if)# interface Bundle-Ether 3
RP/0/RP0/CPU0:Router(config-if)# ipv4 address 1.2.3.4/24
RP/0/RP0/CPU0:Router(config-if)# bundle minimum-active bandwidth 620000
RP/0/RP0/CPU0:Router(config-if)# bundle minimum-active links 1
RP/0/RP0/CPU0:Router(config-if)# exit
RP/0/RP0/CPU0:Router(config-if)# interface TenGigE 0/3/0/0
RP/0/RP0/CPU0:Router(config-if)# bundle id 3 mode active
RP/0/RP0/CPU0:Router(config-if)# no shutdown
RP/0/RP0/CPU0:Router(config-if)# interface TenGigE 0/3/0/1
RP/0/RP0/CPU0:Router(config-if)# interface TenGigE 0/3/0/1
RP/0/RP0/CPU0:Router(config-if)# bundle id 3 mode active
RP/0/RP0/CPU0:Router(config-if)# bundle id 3 mode active
RP/0/RP0/CPU0:Router(config-if)# no shutdown
RP/0/RP0/CPU0:Router(config-if)# no shutdown
RP/0/RP0/CPU0:Router(config-if)# no shutdown
RP/0/RP0/CPU0:Router(config-if)# no shutdown
RP/0/RP0/CPU0:Router(config-if)# no shutdown
```

This example shows the configuration in the case of a mixed speed bundle:

RP/0/RP0/CPU0:Router(config) # config

```
RP/0/RP0/CPU0:Router(config-if) # interface bundle-ether 50
RP/0/RP0/CPU0:Router(config-if)# root
RP/0/RP0/CPU0:Router(config-if)# interface TenGigE 0/0/0/11
RP/0/RP0/CPU0:Router(config-if)# bundle id 50 mode active
RP/0/RP0/CPU0:Router(config-if)# no shutdown
RP/0/RP0/CPU0:Router(config-if)# interface TenGigE 0/0/0/16
RP/0/RP0/CPU0:Router(config-if)# bundle id 50 mode active
RP/0/RP0/CPU0:Router(config-if) # no shutdown
RP/0/RP0/CPU0:Router(config-if) # interface TenGigE 0/0/0/27
RP/0/RP0/CPU0:Router(config-if)# bundleid 50 mode active
RP/0/RP0/CPU0:Router(config-if) # no shutdown
RP/0/RP0/CPU0:Router(config-if)# interface HundredGigE 0/6/0/1
RP/0/RP0/CPU0:Router(config-if) # bundleid 50 mode active
RP/0/RP0/CPU0:Router(config-if) # no shutdown
RP/0/RP0/CPU0:Router(config-if) # root
RP/0/RP0/CPU0:Router(config) # commit
RP/0/RP0/CPU0:Router(config) # end
```

The following output is shown for the show bundle bundle-ether command:

show bundle bundle-ether50

```
Bundle-Ether50
Status: Up
Local links <active/standby/configured>: 4 / 0 / 4
```

```
Local bandwidth <effective/available>: 130000000 (13000000) kbps
MAC address (source): 0011.2233.4458 (Chassis pool)
Inter-chassis link: No
Inter-chassis link:
                        No
Minimum active links / bandwidth:
                               1 / 1 kbps
Maximum active links: 64
Maximum 2002
Wait while timer: 2000 mc
Default
                         2000 ms
Wait while
Load balancing: Operational
Flap suppression timer:
Cisco extensions:
                          Off
                        Disabled
                    Not configured
mLACP:
IPv4 BFD:
                     Not configured
    Device State Port ID B/W, kbps
Port.
_____
                                          -----
Te0/0/0/11 Local Active 0x8000, 0x0002 10000000
 Link is Active
Te0/0/0/16 Local
                             0x8000, 0x0003 10000000
                      Active
 Link is Active
Te0/0/0/27 Local
                     Active 0x8000, 0x0004 10000000
 Link is Active
Hu0/6/0/1 Local Active 0x8000, 0x0001 10000000
 Link is Active
```

In order to view the weight of a mixed speed bundle, run the **show bundle load-balancing** command. The following is the truncated output of this command.

show bundle load-balancing bundle-ether50 location 0/0/cpu0

<snip>

```
Bundle-Ether50
 Type: Ether (L3)
 Members <current/max>: 4/64
 Total Weighting: 13
 Load balance:
                  Default
 Locality threshold: 65
 Avoid rebalancing? False
 Sub-interfaces:
                 1
 Member Information:
 Port: LON ULID BW
  _____ ___ ___
 Hu0/6/0/1 0 0 10

        Te0/0/0/11
        1
        1
        1

        Te0/0/0/16
        2
        2
        1

        Te0/0/0/27
        3
        3
        1

 Platform Information:
 _____
         * Bundle Summary Information *
          _____
              : Bundle-Ether50 Ifhandle : 0x00000ce0
Interface
Lag ID : 1 Virtual Port : 255
                         Local to LC : Yes
Number of Members : 4
Hash Modulo Index : 13
                   : 13
MGSCP Operational Mode : No
Member Information:
LON Interface if handle SFP port slot remote/rack_id
      _____
                                   ___
                                        _____
0 Hu0/6/0/1 0x100001c0 648 116 8 0/0
```

| 1 | Te0/0/0/11 | 0x04000380 | 65 | 9 | 2 | 0/0 |
|---|------------|------------|----|---|---|-----|
| 2 | Te0/0/0/16 | 0x040004c0 | 67 | 8 | 2 | 0/0 |
| 3 | Te0/0/0/27 | 0x04000780 | 72 | 4 | 2 | 0/0 |
|   |            |            |    |   |   |     |

</snip>

# **Example: Configuring a VLAN Link Bundle**

The following example shows how to create and bring up two VLANs on an Ethernet bundle:

```
RP/0/RP0/CPU0:Router(config-subif) # config
RP/0/RP0/CPU0:Router(config-subif)# interface Bundle-Ether 1
RP/0/RP0/CPU0:Router(config-ifsubif)# ipv4 address 1.2.3.4/24
RP/0/RP0/CPU0:Router(config-ifsubif)# bundle minimum-active bandwidth 620000
RP/0/RP0/CPU0:Router(config-if)# bundle minimum-active links
RP/0/RP0/CPU0:Router(config-ifsubif)# exit
RP/0/RP0/CPU0:Router(config-subif)# ip addr 20.2.3.4/24
RP/0/RP0/CPU0:Router(config-subif)# interface Bundle-Ether 1.1
RP/0/RP0/CPU0:Router(config-subif) # encapsulation dot1g 100
RP/0/RP0/CPU0:Router(config-subif) # ip addr 10.2.3.4/24
RP/0/RP0/CPU0:Router(config-subifif) # no shutdown
RP/0/RP0/CPU0:Router(config-subifif)# exit
RP/0/RP0/CPU0:Router(config-if)# interface Bundle-Ether 1.2
RP/0/RP0/CPU0:Router(config-subif)# dot1q vlan 10
RP/0/RP0/CPU0:Router(config-subif)Router # ip addr20.2.3.4/24
RP/0/RP0/CPU0:Router(config-subifif) # no shutdown
RP/0/RP0/CPU0:Router(config-subifif)# exit
RP/0/RP0/CPU0:Router(config) # interface gig 0/1/5/7
RP/0/RP0/CPU0:Router(config-if) # bundle-id 1 mode act
RP/0/RP0/CPU0:Router(config-if)# commit
```

RP/0/RP0/CPU0:Router(config-if)# exit

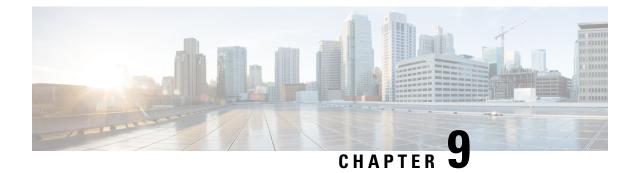

# **Configuring Traffic Mirroring**

This module describes the configuration of the traffic mirroring feature. Traffic mirroring is sometimes called port mirroring, or switched port analyzer (SPAN).

| Release 7.3.1  | SPAN to File feature was introduced.                                                                                                    |  |  |  |
|----------------|----------------------------------------------------------------------------------------------------|--|--|--|
| Release 7.2.12 | Local SPAN feature was introduced.                                                                                                    |  |  |  |
| Release 7.0.14 | <ul> <li>Support for the following features was introduced in ERSPAN:</li> <li>Configuration of IP DSCP.</li> <li>Tunnel IP.</li> <li>Ability to source ranges of interfaces and SVIs.</li> <li>Sequence bit is set in the GRE header and the value of sequence number is always 0 for ERSPAN packets.</li> <li>ERSPAN and Security ACL should be separate.</li> <li>Support for File Mirroring was introduced.</li> </ul> |  |  |  |
| Release 7.0.11 | This feature was introduced.                                                                                                    |  |  |  |

#### **Feature History for Traffic Mirroring**

- Introduction to Traffic Mirroring, on page 140
- Restrictions for Traffic Mirroring, on page 148
- Configuring Traffic Mirroring, on page 149
- Attaching the Configurable Source Interface, on page 153
- Introduction to ERSPAN rate limit, on page 155
- Introduction to Local SPAN, on page 157
- Traffic Mirroring with DSCP, on page 161
- Monitor multiple ERSPAN sessions with SPAN and security ACL, on page 166
- SPAN to file, on page 167
- Mirroring forward-drop packets, on page 173
- Introduction to file mirroring, on page 176
- Traffic Mirroring Configuration Examples, on page 177

• Troubleshooting Traffic Mirroring, on page 179

# Introduction to Traffic Mirroring

Traffic mirroring, which is sometimes called port mirroring, or Switched Port Analyzer (SPAN) is a Cisco proprietary feature. Traffic mirroring enables you to monitor Layer 3 network traffic passing in, or out of, a set of Ethernet interfaces. You can then pass this traffic to a network analyzer for analysis.

Traffic mirroring copies traffic from one or more Layer 3 interfaces or sub-interfaces. Traffic mirroring then sends the copied traffic to one or more destinations for analysis by a network analyzer or other monitoring device. Traffic mirroring does not affect the switching of traffic on the source interfaces or sub-interfaces. It allows the system to send mirrored traffic to a destination interface or sub-interface.

Traffic mirroring is introduced on switches because of a fundamental difference between switches and hubs. When a hub receives a packet on one port, the hub sends out a copy of that packet from all ports except from the one at which the hub received the packet. In case of switches, after a switch boots, it starts to build up a Layer 2 forwarding table on the basis of the source MAC address of the different packets that the switch receives. After the system builds this forwarding table, the switch forwards traffic that is destined for a MAC address directly to the corresponding port.

Layer 2 SPAN is not supported on the router.

For example, if you want to capture Ethernet traffic that is sent by host A to host B, and both are connected to a hub, attach a traffic analyzer to this hub. All other ports see the traffic between hosts A and B.

### Implementing Traffic Mirroring on the Cisco 8000 Series Routers

#### ERSPAN

Encapsulated Remote Switched Port Analyzer (ERSPAN) is a traffic mirroring mechanism used to monitor network traffic passing in or out of a set of ports on a router. It copies or mirrors traffic from one or more source ports and sends the copied traffic through GRE tunnels to one or more destinations for analysis. The destination may be a network analyzer or other monitoring devices.

| Feature Name                                   | Release Information | Feature Description                                                                                                    |
|------------------------------------------------|---------------------|----------------------------------------------------------------------------------------------------|
| Partial packet capture ability for ERSPAN (Rx) | Release 7.5.3       | With this feature, you can perform<br>partial packet capture in the RX<br>direction.                                                            |
|                                                |                     | Earlier, the ability for entire packet<br>capture was available, now you can<br>choose entire or partial packet capture<br>in the RX direction. |
|                                                |                     | Here, partial packet capture is also known as truncation.                                                                                       |

#### **Table 17: Feature History Table**

| Feature Name                                          | Release Information | Feature Description                                                                                                    |
|-------------------------------------------------------|---------------------|----------------------------------------------------------------------------------------------------|
| ERSPAN over MPLS traffic                              | Release 7.5.3       | With this release, the router allows<br>you to mirror MPLS traffic and set<br>up the GRE tunnel with the next hop<br>over a labeled path. This feature helps<br>you to remote-monitor the traffic on<br>traffic analyzers.                                      |
| Higher payload analysis with eight<br>ERSPAN sessions | Release 7.3.2       | With this release, Cisco 8000 Series<br>routers support eight ERSPAN<br>sessions. This functionality helps you<br>analyze higher payloads in real time<br>across Layer 3 domains on your<br>network.                                                            |
| ERSPAN over GRE IPv6                                  | Release 7.3.2       | With this release, the router allows<br>you to mirror IPv4 or IPv6 traffic<br>with ERSPAN over GRE IPv6<br>sessions to monitor traffic on remote<br>traffic analyzers. In earlier releases,<br>ERSPAN traffic monitoring was<br>possible only on IPv4 networks. |

ERSPAN enables network operators to troubleshoot issues in the network in real-time using automated tools that auto-configures ERSPAN parameters on the network devices to send specific flows to management servers for in-depth analysis.

ERSPAN transports mirrored traffic over an IP network. The traffic is encapsulated at the source router and is transferred across the network.

From Cisco IOS XR Software Release 7.5.3 onwards, the packet truncation feature is supported over remote GRE tunnels. You can now get the flexibility to truncate packets and mirror the traffic.

Starting with Cisco IOS XR Software Release 7.0.14, sequence bit is set in the GRE header and the value of sequence number is always 0 for ERSPAN packets.

Starting with Cisco IOS XR Software Release 7.5.3, the sequence number bit will always be set to one and the sequence number field (4 bytes), will always be set to zero.

#### Figure 8: ERSPAN over GRE

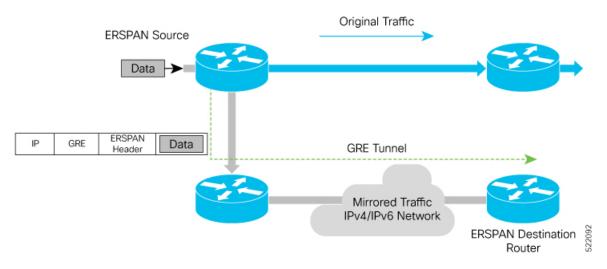

#### **Supported Capabilities**

The following capabilities are supported:

- The source interfaces are layer 3 interfaces, such as physical, and bundle interfaces or subinterface.
- The routers mirror IPv4 and IPv6 traffic.
- ERSPAN with GRE IPv4 or IPv6 has tunnel destinations.
- ERSPAN supports only RX direction.
- ERSPAN over GRE IPv4 and IPv6 supports SPAN ACL.
- Supports MPLS traffic mirroring and GRE tunnel configuration with the next hop over a labeled path.
- · Each monitor session allows only one destination interface.
- ACL permit or deny entries with capture action are part of mirroring features.
- The next hop interface must be a main interface. It can be a Physical or Bundle interface.
- Supports full packet capture.
- In ERSPAN over GRE IPv6, the **HopLimit** and **TrafficClass** fields in outer IPv6 header are editable under the tunnel configuration.
- The maximum SPAN sessions supported in the Cisco 8000 Router are as follows:.

| SPAN Type                                              | 7.3.1 and Prior Releases | 7.3.2 and Later Releases |
|--------------------------------------------------------|--------------------------|--------------------------|
| ERSPAN (GRE IPv4, GRE IPv6,<br>or GRE IPv4 + GRE IPv6) | 4                        | 8                        |
| Local SPAN                                             | 4                        | 4                        |
| SPAN to File                                           | 4                        | 4                        |

| SPAN Type                                                             | 7.3.1 and Prior Releases | 7.3.2 and Later Releases |
|-----------------------------------------------------------------------|--------------------------|--------------------------|
| Combined SPAN (GRE IPv4 +<br>GRE IPv6 + Local SPAN +<br>SPAN to File) | 4                        | 8                        |

#### Supported Capabilities for ERSPAN Packet Truncation support

The following are the capabilities and requirements:

- Ability to enable the new ERSPAN GREv4 and GREv6 truncation configuration per device.
- Truncation configuration should be on the monitor sessions. Packets received from all sources will only be truncated when you configure the truncation on a monitor session.
- By default, the whole packet will be mirrored without the **mirror first <number>** (truncation size) configuration.
- If the monitor session truncation size is less than the configured-truncation size (343 bytes), then whole packet is mirrored.

If the monitor session truncation size exceeds 343 bytes, the configuration is accepted. However, only 343 bytes truncation size is programmed.

An ios-msg is displayed to warn the user.

Example: ERSPAN only support 343 bytes truncation size. monitor-session with session\_id <id> will be set to 343 bytes only.

#### Restrictions

The following are the ERSPAN and SPAN ACL restrictions:

• The ERSPAN mirror packet is received with a TTL minus 1.

The mirror packet is not identical to the incoming packet and TTL minus 1 is the expected value in the ERSPAN packet.

• The router mirrors only unicast traffic.

However, from Cisco IOS XR Software Release 7.5.3 onwards, the router can mirror multicast traffic.

- Remove and re-apply monitor-sessions on all interfaces after modifying the access control list (ACL).
- GRE tunnel is only dedicated to ERSPAN mirrored packets. There should be no IPv4 and IPv6 address configured under the GRE tunnel.
- Only ERSPAN TYPE II header is supported. The value of the index field is always 0. The value of the session-ID field is an internal number that is used by the data path to distinguish between sessions.
- Traffic accounting of the ERSPAN mirrored packets is not supported.

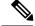

Note

You can view the SPAN packet count per session, using the **show monitor-session status internal** command.

- ERSPAN decapsulation is unsupported.
- From Cisco IOS XR Software Release 7.5.3 onwards, the ERSPAN will be functional regardless of any configuration related to MPLS or LDP present on the router.
- MPLS packet mirroring is supported only from Cisco IOS XR Software Release 7.5.3 onwards.
- Due to data path limitation, the source IPv6 addresses of the outer IPv6 header of the ERSPAN packet have only higher 64 bits as valid. The lower 64-bits value is changed to zero. The destination GREv6 IPv6 address should contain all the 128 bits.

#### Traffic Mirroring Terminology

- Ingress traffic—Traffic that enters the switch.
- Egress traffic—Traffic that leaves the switch.
- Source port—A port that the system monitors with the use of traffic mirroring. It is also called a monitored port.
- Destination port—A port that monitors source ports, usually where a network analyzer is connected. It is also called a monitoring port.
- Monitor session—A designation for a collection of traffic mirroring configurations consisting of a single destination and, potentially, many source interfaces.

### **Characteristics of the Source Port**

A source port, also called a monitored port, is a switched or routed port that you monitor for network traffic analysis. In a single local or remote traffic mirroring session, you can monitor source port traffic, such as received (Rx) for ingress traffic. Your router can support any number of source ports (up to a maximum number of 800).

A source port has these characteristics:

• It can be any port type, such as Bundle Interface, sub-interface, 100-Gigabit Ethernet, or 400-Gigabit Ethernet.

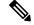

Note Bridge group virtual interfaces (BVIs) are not supported.

- Each source port can be monitored in only one traffic mirroring session.
- It cannot be a destination port.
- Each source port can be configured with a direction (ingress) to monitor. For bundles, the monitored direction applies to all physical ports in the group.

In the figure above, the network analyzer is attached to a port that is configured to receive a copy of every packet that host A sends. This port is called a traffic mirroring port.

### **Characteristics of the Monitor Session**

A monitor session is a collection of traffic mirroring configurations consisting of a single destination and, potentially, many source interfaces. For any given monitor session, the traffic from the source interfaces (called *source ports*) is sent to the monitoring port or destination port. If there is more than one source port in a monitoring session, the traffic from the several mirrored traffic streams is combined at the destination port. The result is that the traffic that comes out of the destination port is a combination of the traffic from one or more source ports.

Monitor sessions have these characteristics:

- A single monitor session can have only one destination port.
- A single destination port can belong to only one monitor session.

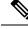

The destination of ERSPAN monitoring session is a GRE IPv4 or IPv6 tunnel.

#### Supported Traffic Mirroring Types

Note

The system supports the following traffic mirroring types:

- ACL-based traffic mirroring. The system mirrors traffic that is based on the configuration of the global interface ACL.
- Layer 3 traffic mirroring is supported. The system can mirror Layer 3 source ports.

#### ACL-Based Traffic Mirroring

You can mirror traffic that is based on the definition of a global interface access list (ACL). When you are mirroring Layer 3 traffic, the ACL is configured using the **ipv4 access-list** or **ipv6 access-list** command with the **capture** keyword. The **permit** and **deny** commands determine the behavior of regular traffic. The **capture** keyword designates that the packet is to be mirrored to the destination port.

Starting with Cisco IOS XR Software Release 7.0.14, configuration of ERSPAN and security ACL will be separate. Neither of these will have an impact or dependency on the other, but both can be applied simultaneously.

#### **ERSPAN** over GRE IPv6

The ERSPAN over GRE IPv6 feature enables mirroring IPv4 or IPv6 traffic in your network. The router encapsulates the traffic adding an ERSPAN header inside the GRE IPv6 packet. The GRE header of the ERSPAN encapsulated packets have the sequence number set to 0. The router sends the replicated traffic packet to be monitored to the destination through the GRE IPv6 channel to achieve traffic mirroring. The mirrored traffic is sent to remote traffic analyzer for monitoring purposes. For the traffic mirroring to work, the ERSPAN GRE IPv6 tunnel next-hop must have ARP or neighbor resolved. We recommend using the cef proactive-arp-nd enable command to configure missing adjacency information for the next hop.

```
Router# configure
Router(config)# cef proactive-arp-nd enable
Router(config)# commit
```

#### **Configuring ERSPAN over GRE IPv6**

1. Enable GRE IPv6 tunnel configuration.

```
RP/0/RP0/CPU0:router#configure
RP/0/RP0/CPU0:router(config)#interface tunnel-ip1
RP/0/RP0/CPU0:router(config-if)#tunnel mode gre ipv6
RP/0/RP0/CPU0:router(config-if)#tunnel source 2001:DB8:1::1
RP/0/RP0/CPU0:router(config-if)#tunnel destination 2001:DB8:2::1
RP/0/RP0/CPU0:router(config-if)#no shut
RP/0/RP0/CPU0:router(config)#commit
```

#### **2.** Enable ERSPAN session.

```
RP/0/RP0/CPU0:router#configure
RP/0/RP0/CPU0:router(config)#monitor-session monl ethernet
RP/0/RP0/CPU0:router(config-mon)#destination interface tunnel-ip1
RP/0/RP0/CPU0:router(config-mon)#commit
RP/0/RP0/CPU0:router(config-mon)#end
```

3. Configure ERSPAN session under port to be monitored.

```
RP/0/RP0/CPU0:router(config) #interface HundredGigE0/1/0/14
RP/0/RP0/CPU0:router(config-if) #monitor-session mon1 ethernet direction rx-only
RP/0/RP0/CPU0:router(config-if-mon) #exit
RP/0/RP0/CPU0:router(config-if) #exit
RP/0/RP0/CPU0:router(config) #interface Bundle-Ether1
RP/0/RP0/CPU0:router(config-if) #monitor-session mon1 ethernet direction rx-only
RP/0/RP0/CPU0:router(config-if-mon) #exit
RP/0/RP0/CPU0:router(config-if) #exit
RP/0/RP0/CPU0:router(config-if) #interface HundredGigE0/1/0/15.100
RP/0/RP0/CPU0:router(config-subif) #monitor-session mon1 ethernet direction rx-only
```

#### Verification

Use the show monitor-session status command overify the configuration of the ERSPAN over GRE IPv6 feature.

```
P/0/RP0/CPU0:router#show monitor-session mon1 status
Monitor-session mon1
Destination interface tunnel-ip1
_____
Source Interface
                 Dir
                        Status
_____
                 _____
Hu0/1/0/14
                 Rx
                    Operational
Hu0/1/0/15.100
                 Rx Operational
                 Rx
BE1
                     Operational
BE1.1
                 Rx
                     Operational
```

```
RP/0/RP0/CPU0:R1-SF-D#show monitor-session erspan3 status internal
Thu Jul 15 06:00:14.720 UTC
Information from SPAN Manager and MA on all nodes:
Monitor-session erspan3 (ID 0x0000007) (Ethernet)
SPAN Mgr: Destination interface tunnel-ip372 (0x0f00049c)
          Last error: Success
          Tunnel data:
            Mode: GREoIPv6
            Source IP: 77:3:1::79
            Dest IP: 95::90
            VRF:
            ToS: 100
            TTL: 200
            DFbit: Not set
0/3/CPU0: Destination interface tunnel-ip372 (0x0f00049c)
          Tunnel data:
```

```
Mode: GREoIPv6
            Source IP: 77:3:1::79
            Dest IP: 95::90
            VRF:
            ToS: 100
            TTL: 200
            DFbit: Not set
0/RP0/CPU0: Destination interface tunnel-ip372 (0x0f00049c)
          Tunnel data:
            Mode: GREoIPv6
            Source IP: 77:3:1::79
            Dest IP: 95::90
            VRF:
            ToS: 100
            TTL: 200
            DFbit: Not set
Information from SPAN EA on all nodes:
Monitor-session 0x0000007 (Ethernet)
0/3/CPU0: Name 'erspan3', destination interface tunnel-ip372 (0x0f00049c)
Platform, 0/3/CPU0:
 Monitor Session ID: 7
  Monitor Session Packets: 2427313444
  Monitor Session Bytes: 480591627492
```

#### **Configuring Partial Packet Capture Ability for ERSPAN (RX)**

To configure partial traffic mirroring, use the **mirror first** command in monitor session configuration mode.

Mirror first <number>: Configures the size of truncation packets for an ERSPAN session

Use the following command to create a ERSPAN monitor session for mirroring the packets:

```
monitor-session <name> [ethernet]
destination interface tunnel-ip <number>
mirror first <number>
    traffic-class <traffic-class>
```

#### **Configuration Example**

Use the following command to create a ERSPAN monitor session for mirroring packets to Tunnel-IP 30 with truncation enabled:

```
monitor-session mon1 ethernet
  destination interface tunnel-ip 30
  mirror first 343
!
```

Attach the session to the interfaces using the following configuration:

```
interface <>
    monitor-session session-name ethernet direction rx-only|tx-only|both | acl [acl name]
```

#### **Running Configuration**

```
interface tunnel-ip30
tunnel mode gre ipv4
tunnel source 2.2.2.2
tunnel destination 200.0.0.2
!
interface HundredGigE0/0/0/12
ipv4 address 12.0.0.2 255.255.0
monitor-session mon1 ethernet direction rx-only
!
```

#### Verification

The **show monitor-session status internal** displays the size of the programmed truncation.

Example:

```
Router#show monitor-session mon1 status internal
Fri Apr 12 18:50:45.006 UTC
Information from SPAN Manager and MA on all nodes:
Packet truncation size: 343B
Monitor-session mon1 (ID 0x0000001) (Ethernet)
SPAN Mgr: Destination interface Tunnel-IP 20 (0x0f000250)
Last error: Success
Information from SPAN EA on all nodes:
Monitor-session 0x00000001 (Ethernet)
0/RP0/CPU0: Name 'mon1', destination interface Tunnel-IP 20 (0x0f000250)
Platform, 0/RP0/CPU0:
Monitor Session Packets: 142462
Monitor Session Bytes: 7653237
```

# **Restrictions for Traffic Mirroring**

The system supports the following forms of traffic mirroring:

- Mirroring traffic to a GRE IPv4 or IPv6 tunnel (also known as Encapsulated Remote Switched Port Analyzer [ER-SPAN] in Cisco IOS Software). The system allows 8 monitor sessions for ERSPAN, 4 monitor sessions for Local SPAN, and 4 monitor sessions for SPAN to File. The total number of monitor sessions for all SPAN features is 8.
- The system does not support traffic mirroring counters per interface.
- The system does not support bundle member interfaces as sources for mirroring sessions.
- The router does not support port-level mirroring for any type of SPAN.
- ERSPAN tunnel statistics is not supported.
- The dropped packets at NPU cannot be captured by regular ERSPAN session. For capturing dropped
  packets at NPU, use Mirroring forward-drop packets, on page 173 feature.

The following general restrictions apply to traffic mirroring using ACLs:

• Configure ACLs on the source interface to avoid default mirroring of traffic. If a Bundle interface is a source interface, configure the ACLs on the bundle interface (not bundle members).

The following restrictions apply to ERSPAN ACL:

- ERSPAN next-hop must have ARP resolved.
  - Any other traffic or protocol triggers ARP.
- ERSPAN decapsulation is not supported.
- ERSPAN does not work if the GRE next hop is reachable over subinterface. For ERSPAN to work, the next hop must be reachable over the main interface.

- When you use the same ACEs defined in both the IPv4 and IPv6 ACLs, the router doesn't perform ERSPAN mirroring for the ACLs with the lowest priority set as 2 ms.
- However, from Cisco IOS XR Software Release 7.5.3 onwards, GRE next hop can be resolved over subinterface or the main interface.

#### Modifying ERSPAN monitor-session configuration

When you modify the ERSPAN monitor-session configuration, the **show configuration** and **show configuration commit changes** command outputs differ. Specifically, the **show configuration commit changes** command output displays some extraneous ACL commands deleted and added back. This modified output doesn't impact your configuration or affect performance. This issue is fixed in Cisco IOS XR Release 7.5.1.

The following example highlights the extraneous ACL commands under the **show configuration commit changes** command output.

```
Router (config) #interface HundredGigE0/1/0/0
Router(config-if) #no monitor-session ERSPANTun2005
Router (config-if) #monitor-session ERSPANTun2 ethernet direction rx-only port-level
Router(config-if-mon) #acl
Router(config-if-mon) #acl ipv4 erspan-filter
Router(config-if-mon) #acl ipv6 erspan-filter-ipv6
Router(config-if-mon)#
Router(config-if-mon) #show configuration
Building configuration ...
!! interface HundredGigE0/1/0/0
  monitor-session ERSPANTun2 ethernet direction rx-only port-level
   acl
   acl ipv4 erspan-filter
   acl ipv6 erspan-filter-ipv6
 1
1
end
Router (config-if-mon) #commit
Router(config-if-mon) #end
Router#sh configuration commit changes las 1
Building configuration ...
11
interface HundredGigE0/1/0/0
no monitor-session ERSPANTun2005 ethernet direction rx-only port-level
monitor-session ERSPANTun2 ethernet direction rx-only port-level
 no acl
 acl
 no acl ipv4 erspan-filter
 acl ipv4 erspan-filter
 no acl ipv6 erspan-filter-ipv6
  acl ipv6 erspan-filter-ipv6
1
end
```

# **Configuring Traffic Mirroring**

These tasks describe how to configure traffic mirroring:

# **Configuring ACLs for Traffic Mirroring**

This section describes the configuration for creating ACLs for traffic mirroring. You must configure the global interface ACLs by using one of the following commands with the **capture** keyword:

- ipv4 access-list
- ipv6 access-list

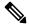

Note

Starting with Cisco IOS XR Software Release 7.0.14, ACL feature will provide a support of separate ACL configuration for SPAN.

#### Configuration

!

Security ACL

Use the following configuration to configure ACLs for traffic mirroring.

```
/* Create an IPv4 ACL (TM-ACL) for traffic mirroring */
Router(config) # ipv4 access-list TM-ACL
Router(config-ipv4-acl) # 10 permit udp 10.10.10.0 0.0.0.255 eq 10 any capture
Router(config-ipv4-acl) # 20 permit udp 10.10.10.0 0.0.0.255 eq 20 any
Router(config-ipv4-acl) # exit
Router(config) # commit
/* Apply the traffic monitoring to SPAN source interface */
Router(config) # interface HundredGigE0/0/0/12
Router(config-if) # monitor-session mon1 ethernet direction rx-only port-level acl
Router(config-if) # ipv4 access-group TM-ACL ingress
```

Use the following configuration as an example to deny data forwarding for an ACE entry, but still mirror the traffic:

```
ipv4 access-list acl1
10 deny ipv4 any 2.1.0.0/16 capture
20 permit ipv4 any any
```

If acl1 is attached to the interface as shown below:

RP/0/RP0/CPU0(config-if) # ipv4 access-group acl1 ingress

Data Traffic to 2.1.0.0/16 is dropped. Mirroring happens only if *icmp-off* keyword is added to the ACE as shown below. If this keyword is not added, mirroring does not take place. Furthermore, the *icmp-off* workaround is applicable only to security ACL.

```
ipv4 access-list acl1
10 deny ipv4 any 2.1.0.0/16 capture icmp-off
20 permit ipv4 any any
!
```

#### • SPAN ACL

• SPAN ACL does not support User Defined Fields (UDF).

- Deny action in SPAN ACL is ignored, and no packet drops from SPAN ACL. Deny ACEs will be internally converted to permit ACEs. Packets will also be mirrored.
- There is no implicit deny-all entry in SPAN ACL.
- IPV6 ACL is required for mirroring IPV6 packet, if IPV4 ACL is configured, and vice versa. This
  follows the same structure as Security ACL with IPv4 and IPv6 mirror options.

Use the following configuration to enable traffic mirroring with ACLs.

```
/* Create a SPAN IPv4 ACL (v4-monitor-acl) for traffic mirroring */
Router(config)# ipv4 access-list v4-monitor-acl
Router(config-ipv4-acl)# 10 permit udp 20.1.1.0 0.0.0.255 eq 10 any
Router(config-ipv4-acl)# 20 permit udp 30.1.1.0 0.0.0.255 eq 20 any
Router(config-ipv4-acl)# exit
Router(config)# commit

/*Create a SPAN IPv6 ACL (v6-monitor-acl) for traffic mirroring */
Router(config)# ipv6 access-list v6-monitor-acl
Router(config-ipv6-acl)# 10 permit ipv6 host 120:1:1::1 host 130:1:1::1
Router(config-ipv6-acl)# 10 permit ipv6 host 120:1:1::1 host 130:1:1::1
Router(config-ipv6-acl)# exit
/* Apply the traffic monitoring to SPAN source interface */
Router(config)# interface HundredGigE0/0/0/12
Router(config-if)# acl ipv4 v4-monitor-acl
Router(config-if)# acl ipv4 v6-monitor-acl
```

Note For SPAN to work, the capture keyword is required for Security ACL.

Use the show access-lists [ipv4 | ipv6] acl-name hardware ingress span [detail | interface | location | sequence | verify] location x command to display ACL information: Router# show access-lists ipv4 v4span1 hardware ingress span interface bundle-Ether 100 location 0/3/cpu0 ipv4 access-list v4span1 10 permit ipv4 host 51.0.0.0 host 101.0.0.0 20 permit ipv4 host 51.0.0.1 host 101.0.0.1 30 permit ipv4 host 51.0.0.2 any 40 permit ipv4 any host 101.0.0.3 50 permit ipv4 51.0.1.0 0.0.0.255 101.0.1.0 0.0.0.255 60 permit ipv4 51.0.2.0 0.0.0.255 101.0.2.0 0.0.0.255 precedence critical

#### Troubleshooting ACL-Based Traffic Mirroring

Take note of these configuration issues:

- Even when the system configures the **acl** command on the source mirroring port, if the ACL configuration command does not use the **capture** keyword, the system does not mirror traffic.
- If the ACL configuration uses the **capture** keyword, but you have not configured the **acl** command on the source port, the system mirrors the traffic, but does not apply access list configuration.

This example shows both the **capture** keyword in the ACL definition and the **acl** command that is configured on the interface:

```
/* Create an IPv4 ACL (TM-ACL) for traffic mirroring */
Router(config)# ipv4 access-list TM-ACL
Router(config-ipv4-acl)# 10 permit udp 10.1.1.0 0.0.0.255 eq 10 any capture
Router(config-ipv4-acl)# 20 permit udp 10.1.1.0 0.0.0.255 eq 20 any
Apply the traffic monitoring to interface
Router(config)#interface HundredGigE0/0/0/12
Router(config-if)# monitor-session mon1 ethernet direction rx-only port-only acl
Router(config-if)# ipv4 access-group TM-ACL ingress
```

### Flexible CLI for ERSPAN

Starting with Cisco IOS XR Software Release 7.0.14, ERSPAN can be configured using flexible CLI. This CLI is a single configuration object containing all the properties of an ERSPAN session, tunnel properties, and the list of source interfaces, which can be easily removed and re-added. Flexible CLI minimises risk of user error and promotes operational simplicity.

Configure a flexible CLI group in ERSPAN containing:

- Global ERSPAN session configuration
- Tunnel interface configuration
- · ERSPAN source attachment configuration, applied to a regexp of interface names

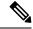

Note

The flexible CLI group contains only the session and interface properties. The session and interface objects themselves must be created in the configuration as usual.

The following example shows a global flexible CLI configuration:

```
group erspan-group-foo
  monitor-session 'foo' ethernet
                                   /* Global configuration */
    destination interface tunnel-ip0
  1
  interface 'tunnel-ip0'
                           /* Tunnel interface configuration */
    tunnel tos 10
    tunnel mode gre ipv4
   tunnel source 10.10.10.1
   tunnel destination 20.20.20.2
  1
  interface 'GigabitEthernet0/0/0/[0-3]' /* Interface configuration */
   monitor-session foo ethernet
  1
end-group
```

To enable all ERSPAN configurations, execute apply-group erspan-group-foo command. To disable ERSPAN configuration, delete this command.

**Note** The following three keywords are regular expressions and must be quoted:

- Definition of session name (example: foo)
- Definition of tunnel name (example: tunnel-ip0)
- Set of source interface names (example: GigabitEthernet0/0/0/[0-3])

Use the show running-config inheritance command to view the final configuration after the group is expanded, and the show monitor-session status to check the operational state of ERSPAN session.

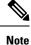

Starting from Release 7.3.3, when a combination of IP-in-IP decap and GRE ERSPAN tunnels are in use, resource utilization of IP-in-IP decap tunnels is accounted. However, resource utilization of ERSPAN GRE tunnels is not accounted in the *Total In Use* counter of **show controllers npu resources sipidxtbl location all** command output, but the *OOR State* would display *RED* if the total number of IP-in-IP decap and ERSPAN GRE tunnels reach 15.

# Attaching the Configurable Source Interface

#### Procedure

| Step 1 | configure                                                                                                    |
|--------|----------------------------------------------------------------------------------------------------|
|        | Example:                                                                                                    |
|        | RP/0/RP0/CPU0# configure                                                                                                    |
|        | Enters global configuration mode.                                                                                                    |
| Step 2 | interface type number                                                                                                    |
|        | Example:                                                                                                    |
|        | RP/0/RP0/CPU0(config)# interface HundredGigE 0/1/0/10/0/1/0                                                                                                    |
|        | Enters interface configuration mode for the specified source interface. The interface number is entered in <i>rack/slot/module/port</i> notation. For more information about the syntax for the router, use the question mark (?) online help function. |
| Step 3 | <pre>ipv4 access-group acl-name {ingress   egress}</pre>                                                                                                    |
|        | Example:                                                                                                    |
|        | RP/0/RP0/CPU0(config-if)# ipv4 access-group acl1 ingress                                                                                                    |
|        | Controls access to an interface.                                                                                                    |
| Step 4 | monitor-session session-name ethernet direction rx-onlyport-level                                                                                                    |

#### Example:

RP/0/RP0/CPU0(config-if)# monitor-session mon1 ethernet direction rx-only port-level acl RP/0/RP0/CPU0(config-if-mon)#

Attaches a monitor session to the source interface and enters monitor session configuration mode.

#### Note

**rx-only** specifies that only ingress traffic is replicated.

#### Step 5 acl

#### Example:

RP/0/RP0/CPU0(config-if-mon)# acl

Specifies that the traffic mirrored is according to the defined ACL.

#### Note

If an ACL is configured by name then this overrides any ACL that may be configured on the interface.

#### Step 6 exit

#### Example:

```
RP/0/RP0/CPU0(config-if-mon) # exit
RP/0/RP0/CPU0(config-if) #
```

Exits monitor session configuration mode and returns to interface configuration mode.

#### Step 7 end or commit

#### Example:

```
RP/0/RP0/CPU0(config-if) # end
```

or

```
RP/0/RP0/CPU0(config-if)# commit
```

Saves configuration changes.

• When you issue the end command, the system prompts you to commit changes:

```
Uncommitted changes found, commit them before exiting (yes/no/cancel)? [cancel]:
```

- Entering **yes** saves configuration changes to the running configuration file, exits the configuration session, and returns the router to EXEC mode.

- Entering **no** exits the configuration session and returns the router to EXEC mode without committing the configuration changes.

- Entering **cancel** leaves the router in the current configuration session without exiting or committing the configuration changes.

• Use the **commit** command to save the configuration changes to the running configuration file and remain within the configuration session.

# Step 8 show monitor-session [session-name] status [detail] [error] Example:

RP/0/RP0/CPU0# show monitor-session status

Displays information about the monitor session.

# Introduction to ERSPAN rate limit

ERSPAN rate limit is an ERSPAN feature used to control the amount of mirrored traffic being sent over the network to an ERSPAN destination. By setting a specific rate limit, you can prevent network congestion and ensure that the ERSPAN traffic does not overload the network infrastructure.

With rate limiting, you can limit the amount of traffic to a specific rate, which prevents the network and remote ERSPAN destination traffic overloading. If the rate-limit exceeds, then the system may cap or drop the monitored traffic.

This feature enables you monitor traffic flow through any IP network. This includes third-party switches and routers.

ERSPAN operates in the following modes:

- ERSPAN Source Session box where the traffic originates (is SPANned).
- ERSPAN Termination Session or Destination Session box where the traffic is analyzed.

You can configure the QoS parameters on the traffic monitor session.

- Traffic Class (0 through 7)
  - Traffic class 0 has the lowest priority and 7 the highest.
  - The default traffic class is the same as that of the original traffic class.

#### Benefits

With ERSPAN rate limit feature, you can limit the mirrored traffic and use the mirrored traffic for data analysis.

# Topology

#### Figure 9: Topology for ERSPAN Rate Limit

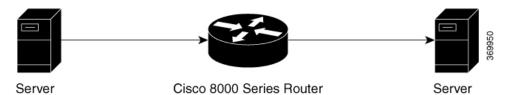

The encapsulated packet for ERSPAN is in ARPA/IP format with GRE encapsulation. The system sends the GRE tunneled packet to the destination box identified by an IP address. At the destination box, SPAN-ASIC

decodes this packet and sends out the packets through a port. ERSPAN rate limit feature is applied on the router interface to rate limit the monitored traffic.

The intermediate switches carrying ERSPAN traffic from source session to termination session can belong to any L3 network.

# **Configure ERSPAN Rate Limit**

Use the following steps to configure ERSPAN rate limit:

```
monitor-session ERSPAN ethernet
destination interface tunnel-ip1
1
RP/0/RP0/CPU0:pyke-008#sh run int tunnel-ip 1
interface tunnel-ip1
ipv4 address 4.4.4.1 255.255.255.0
tunnel mode gre ipv4
tunnel source 20.1.1.1
tunnel destination 20.1.1.2
RP/0/RP0/CPU0:pyke-008#sh run int hundredGigE 0/0/0/16
interface HundredGigE0/0/0/16
ipv4 address 215.1.1.1 255.255.255.0
ipv6 address 3001::2/64
monitor-session ERSPAN ethernet direction rx-only port-level
 acl
Т
ipv4 access-group ACL6 ingress
```

#### **Running Configuration**

```
!!A traffic class needs to be configured under the monitor session.
monitor-session mon2 ethernet
destination interface tunnel-ip30
traffic class 5
A shaper needs to be configured for this traffic class:
policy-map m8
class TC1
```

```
bandwidth percent 11
1
class TC2
bandwidth percent 12
1
class TC3
bandwidth percent 13
1
class TC4
bandwidth percent 14
1
class TC5
shape average percent 15
1
class TC6
bandwidth percent 16
!
class TC7
bandwidth percent 17
```

This policy-map has to be installed on the interface over which the mirrored traffic is sent in the egress direction: interface TenGigE0/6/0/9/0 service-policy output m8

#### Verification

```
RP/0/RP0/CPU0:ios#show monitor-session FOO status detail
Wed May 2 15:14:05.762 UTC
Monitor-session FOO
Destination interface tunnel-ip100
Source Interfaces
------
TenGigE0/6/0/4/0
Direction: Both
Port level: True
ACL match: Disabled
```

# Introduction to Local SPAN

## **Local SPAN overview**

Local SPAN is the most basic form of traffic mirroring. In Local SPAN, both mirror source and mirror destination interfaces are present on the same router.

## **Local SPAN Supported Capabilities**

The following capabilities are supported for Local SPAN:

- · Only ingress traffic.
- The destination interface can only be an L2 or L3 physical main interface.
- The following interfaces are configured as sources for a Local SPAN session:
  - L3 physical main and sub-interface and bundle main and sub-interface.
  - L2 ethernet interfaces: Ethernet Flow Point (EFP) and trunk
  - BVI interface
- The following types of traffic are mirrored Local SPAN:
  - IPv4, IPv6, and MPLS
  - IP-in-IP
- Extended ACL to reduce mirrored traffic throughput
- Traffic shaping on the destination interface
- Session statistics. There's one counter for all types of traffic, that is, IPv4, IPv6, and MPLS.
- Up to four Local SPAN sessions. This session number is shared between ERSPAN, Local SPAN, and SPAN to File features.

Up to 1000 source interfaces

### **Local SPAN Restrictions**

The following are the restrictions for Local SPAN:

- · Egress mirroring isn't supported.
- The physical interface used as destination can't be a bundle member link.
- GRE tunnels are not supported as source or destination interfaces.
- Per-source interface mirroring statistics isn't supported. However, SPAN session statistics are supported. The session statistics would contain total number of packets mirrored by the session.
- A destination interface can't be a mirrored source interface and vice versa.
- ACLs for Local SPAN are applied only in ingress direction.
- If the ACL keyword is present in monitor-session configuration for an interface but no ACL is applied to that interface, traffic packets are not mirrored.
- ACL for MPLS traffic isn't supported.
- NetFlow or sFlow configuration is not supported on interfaces that already have a Local SPAN session configured.
- The dropped packets at NPU cannot be captured by regular SPAN session. For capturing dropped packets at NPU, use Mirroring forward-drop packets, on page 173 feature.

# **Configuring Local SPAN**

Configuring Local SPAN consists of 2 parts:

1. Creating a local SPAN session

```
RP/0/RP0/CPU0:router#configure
RP/0/RP0/CPU0:router(config)#monitor-session monl ethernet
RP/0/RP0/CPU0:router(config-mon)#destination interface HundredGigE0/1/0/0
RP/0/RP0/CPU0:router(config-mon)#commit
RP/0/RP0/CPU0:router(config-mon)#end
RP/0/RP0/CPU0:router#
```

2. Attaching the SPAN session to an interface

```
RP/0/RP0/CPU0:router(config-mon)#interface HundredGigE0/1/0/2
RP/0/RP0/CPU0:router(config-if)# monitor-session mon1 ethernet direction rx-only
RP/0/RP0/CPU0:router(config-if)# no shut
RP/0/RP0/CPU0:router(config-if)#
RP/0/RP0/CPU0:router(config-if)# interface Bundle-Ether1
RP/0/RP0/CPU0:router(config-if)# monitor-session mon1 ethernet direction rx-only
RP/0/RP0/CPU0:router(config-if)# no shutdown
RP/0/RP0/CPU0:router(config-if)#!
RP/0/RP0/CPU0:router(config-if)#!
RP/0/RP0/CPU0:router(config-if)#
RP/0/RP0/CPU0:monitor(config-if)#
RP/0/RP0/CPU0:monitor(config-if)#
RP/0/RP0/CPU0:monitor(config-if)#interface HundredGigE0/1/0/14.100
RP/0/RP0/CPU0:monitor(config-subif)# monitor-session mon1 ethernet direction rx-only
```

```
RP/0/RP0/CPU0:monitor(config-if-mon) # no shut
RP/0/RP0/CPU0:monitor(config-subif) #!
RP/0/RP0/CPU0:monitor(config-subif) #
RP/0/RP0/CPU0:monitor(config-subif) # interface Bundle-Ether1.1
RP/0/RP0/CPU0:monitor(config-subif) # monitor-session mon1 ethernet direction rx-only
RP/0/RP0/CPU0:monitor(config-if-mon) # no shut
RP/0/RP0/CPU0:monitor(config-subif) #!
RP/0/RP0/CPU0:monitor(config-subif) #:
```

#### Verification

```
RP/0/RP0/CPU0:router#show monitor-session status
Monitor-session mon1
Destination interface HundredGigE0/1/0/0
_____
Source Interface
              Dir Status
_____ ____
                   Operational
Hu0/1/0/2
               Rx
Hu0/1/0/14.100
                Rx
                    Operational
               Rx Operational
BE1
BE1.1
               Rx Operational
```

Execute the show monitor-session status internal command for session statistics:

```
RP/0/RP0/CPU0:router#show monitor-session status internal
Thu Aug 13 20:05:23.478 UTC
Information from SPAN Manager and MA on all nodes:
Monitor-session mon1 (ID 0x0000001) (Ethernet)
SPAN Mgr: Destination interface HundredGigE0/1/0/0 (0x00800190)
          Last error: Success
0/1/CPU0: Destination interface HundredGigE0/1/0/0 (0x00800190)
0/RP0/CPU0: Destination interface HundredGigE0/1/0/0 (0x00800190)
Information from SPAN EA on all nodes:
Monitor-session 0x0000001 (Ethernet)
0/1/CPU0: Name 'mon1', destination interface HundredGigE0/1/0/0 (0x00800190)
Platform, 0/1/CPU0:
  Monitor Session ID: 1
 Monitor Session Packets: 32
 Monitor Session Bytes: 4024
0/2/CPU0: Name 'mon1', destination interface HundredGigE0/1/0/0 (0x00800190)
Platform, 0/2/CPU0:
  Monitor Session ID: 1
  Monitor Session Packets: 0
  Monitor Session Bytes: 0
```

### Local SPAN with ACL

Local SPAN with ACL is used to filter and mirror ingress traffic. Only Access Control Entries (ACEs) with capture keyword are considered for mirroring. Both permit and deny packets are captured if the ACE contains capture keyword. Per interface, only one IPv4 ingress ACL and one IPv6 ingress ACL is allowed.

#### Configuring Local SPAN with ACL

Use the following configuration to enable local SPAN with IPv4 ACLs:

**1.** Configure ACLs for traffic mirroring.

```
Router(config)# ipv4 access-list acl1
Router(config-ipv4-acl)# 10 permit ipv4 25.0.0.0 0.0.0.255 any capture
```

```
Router(config-ipv4-acl)# 20 permit ipv4 20.0.0.0 0.0.0.255 any
Router(config-ipv4-acl)# 30 permit ipv4 131.1.1.0 0.0.0.255 any capture
Router(config-ipv4-acl)# 40 permit ipv4 191.1.1.0 0.0.0.255 any capture
```

#### **2.** Apply the traffic monitoring to an interface.

```
Router(config)# interface HundredGigE0/1/0/2
Router(config-if)# ipv4 address 131.1.1.2 255.255.255.0
Router(config-if)# monitor-session mon1 ethernet direction rx-only port-level
Router(config-if-mon)# acl
Router(config-if-mon)# ipv4 access-group acl1 ingress
```

#### Verification

```
RP/0/RP0/CPU0:ios#show running-config ipv4 access-list acl1
Thu Aug 13 20:22:54.388 UTC
ipv4 access-list acl1
10 permit ipv4 22.0.0.0 0.0.0.255 any capture
20 permit ipv4 20.0.0.0 0.0.0.255 any
30 permit ipv4 131.1.1.0 0.0.0.255 any capture
40 deny ipv4 181.1.1.0 0.0.0.255 any capture
!
```

Use the following configuration to enable local SPAN with IPv6 ACLs:

#### 1. Configure ACLs for traffic mirroring.

```
Router(config)# ipv6 access-list acl2
Router(config-ipv6-acl)# 10 permit ipv6 10:1:1::2/64 any capture
Router(config-ipv6-acl)# 20 permit ipv6 10:1:1::3/64 any
Router(config-ipv6-acl)# 30 permit ipv6 10:1:1::4/64 any capture
```

#### **2.** Apply the traffic monitoring to an interface.

```
Router(config)# interface HundredGigE0/1/0/3
Router(config-if)# ipv6 address 10:1:1::5/64
Router(config-if)# monitor-session mon2 ethernet direction rx-only port-level
Router(config-if-mon)# acl
Router(config-if-mon)# ipv6 access-group acl2 ingress
```

#### Verification

```
RP/0/RP0/CPU0:ios#show running-config ipv6 access-list acl2
Thu Aug 14 20:22:54.388 UTC
ipv6 access-list acl2
10 permit ipv6 10:1:1::2/64 any capture
20 permit ipv6 10:1:1::3/64 any
30 permit ipv6 10:1:1::4/64 any capture
```

### **Local SPAN Rate Limit**

Local SPAN rate limiting takes place at the session level and not at source interface level. For rate limiting, local SPAN session should configure a traffic class. This traffic class is used to shape traffic on an egress interface. A QoS policy is applied to the egress interface over which mirrored traffic is sent.

#### **Example for Local SPAN Rate Limit Configuration**

```
Router# monitor-session mon2 ethernet
destination interface HundredGigE0/1/0/19
traffic-class 5
class-map match-any TC5
match traffic-class 5
```

L

```
end-class-map
policy-map shape-foo
class TC5 /* This has to match the class that was configured on monitor session */
shape average percent 15
class class-default
interface HundredGigE0/1/0/19 /* This is the egress interface over which mirrored packets
are sent */
service-policy output shape-foo
```

# **Traffic Mirroring with DSCP**

Differentiated Service Code Point (DSCP) value of Differentiated Services (DS) field in IP packet is used to classify the traffic in the network. DS field formerly known as Type of Service (ToS). You can set the DSCP value in the six most significant bits of the differentiated services (DS) field of the IP header, thereby giving  $2^{6} = 64$  different values (0 to 63). These six bits affect the Per Hop Behavior (PHB) and hence affects how a packet is moved forward. The default value of DSCP is zero (0). DSCP was defined under RFC 2474.

Following the principle of traffic classification, DSCP places a particular packet into a limited number of traffic classes. Similarly, the router is also informed about the DSCP values and the router can prioritize thepacket in traffic flow.

Refer the table to know more about the service class names defined in RFC 2474.

| DSCPValue<br>in Decimal | DS Binary | DSHex | DSCPName | DS/ToSValue | ServiceClass         |
|-------------------------|-----------|-------|----------|-------------|----------------------|
| 0                       | 000000    | 0x00  | DF/CS0   | 0           | Standard             |
| -                       | -         | -     | none     | 2           |                      |
| 1                       | 000001    | 0x01  | None     | 4           |                      |
| 1                       | 000001    | 0x01  | LE       | 4           | Lower-effort         |
| 2                       | 000010    | 0x02  | None     | 8           |                      |
| 4                       | 000100    | 0x04  | None     | 16          |                      |
| 8                       | 001 000   | 0x08  | CS1      | 32          | Low-priority data    |
| 10                      | 001 010   | 0x0a  | AF11     | 40          | High-throughput data |
| 12                      | 001 100   | 0x0c  | AF12     | 48          | High-throughput data |
| 14                      | 001 110   | 0x0e  | AF13     | 56          | High-throughput data |
| 16                      | 010 000   | 0x10  | CS2      | 64          | OAM                  |
| 18                      | 010 010   | 0x12  | AF21     | 72          | Low-latency data     |
| 20                      | 010 100   | 0x14  | AF22     | 80          | Low-latency data     |
| 22                      | 010 010   | 0x16  | AF23     | 88          | Low-latency data     |
| 24                      | 011 000   | 0x18  | CS3      | 96          | Broadcastvideo       |

#### Table 18: DSCP, DS, and ToS values

| 26 | 011 000 | 0x1a | AF31        | 104 | Multimedia streaming         |
|----|---------|------|-------------|-----|------------------------------|
| 28 | 011 100 | 0x1c | AF32        | 112 | Multimedia streaming         |
| 30 | 011 110 | 0x1e | AF33        | 120 | Multimedia streaming         |
| 32 | 100 000 | 0x20 | CS4         | 128 | Real-timeinteractive         |
| 34 | 100 010 | 0x22 | AF41        | 136 | Multimedia conferencing      |
| 36 | 100 100 | 0x24 | AF42        | 144 | Multimedia conferencing      |
| 38 | 100 110 | 0x26 | AF43        | 152 | Multimedia conferencing      |
| 40 | 101 000 | 0x28 | CS5         | 160 | Signaling(IP telephony, etc) |
| 44 | 101 100 | 0x2c | Voice-admit | 176 |                              |
| 46 | 101 110 | 0x2e | EF          | 184 | Telephony                    |
| 48 | 110 000 | 0x30 | CS6         | 192 | Networkrouting control       |
| 56 | 111 000 | 0x38 | CS7         | 224 | "reserved"                   |

# **DSCP** marking on egress GRE tunnel in ERSPAN

DSCP marking on egress GRE tunnel in ERSPAN is a mechanism used to classify and manage network traffic by assigning different priority levels to packets. Configuring the DSCP marking on an egress GRE tunnel for ERSPAN traffic, enables you to define the Quality of Service (QoS) for those mirrored packets.

| Table 19: Feature Histor | y Table |
|--------------------------|---------|
|--------------------------|---------|

| Feature Name                                   | Release Information | Feature Description                                                                                                    |
|------------------------------------------------|---------------------|----------------------------------------------------------------------------------------------------|
| DSCP marking on egress GRE<br>tunnel in ERSPAN | Release 7.5.4       | You can now set or modify<br>Differentiated Service Code Point<br>(DSCP) value on the ERSPAN<br>GRE tunnel header. This feature<br>allows you to control the QoS for<br>your network's ERSPAN GRE<br>tunnel traffic and eases the effort<br>to control your customers'<br>bandwidth across next-hop routers. |

Starting Cisco IOS XR Software Release 7.5.4, you can set or modify the DSCP marking on the ERSPAN GRE tunnels. ERSPAN uses GRE encapsulation to route captured traffic.

### Configure DSCP Marking on Egress GRE Tunnel in ERSPAN

#### **Configuration Example**

This example shows how you can configure DSCP Marking on Egress GRE tunnel in ERSPAN.

```
Router#configure terminal
Router(config)#interface tunnel-ip1
Router(config-if)#tunnel tos 96
```

```
Router(config-if)#tunnel mode gre ipv4
Router(config-if)#tunnel source 192.0.2.1
Router(config-if)#tunnel destination 192.0.2.254
Router(config-if)#commit
```

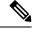

```
Note
```

You can configure DSCP value on both IPv4 and IPv6 headers.

#### **Running Configuration**

```
interface tunnel-ip1
tunnel tos 96
tunnel mode gre ipv4
tunnel source 192.0.2.1
tunnel destination 192.0.2.254
!
```

#### Verification

You can use the following commands to verify that ToS value is configured:

```
Router#show run interface tunnel-ip 1
interface tunnel-ip1
 ipv4 address 192.0.2.0/24
 tunnel tos 96
 tunnel mode gre ipv4
 tunnel source 192.0.2.1
 tunnel vrf red
 tunnel destination 192.0.2.254
Router#show monitor-session ERSPAN-2 status internal
Information from SPAN Manager and MA on all nodes:
Monitor-session ERSPAN-2 (ID 0x0000003) (Ethernet)
SPAN Mgr: Destination interface tunnel-ip1 (0x20008024)
          Last error: Success
          Tunnel data:
            Mode: GREoIPv4
            Source IP: 192.0.2.1
            Dest IP: 192.0.2.254
            VRF: red
            VRF TBL ID: 0
            ToS: 96
            TTL: 255
            DFbit: Not set
```

## **DSCP** bitmask to filter ingress ERSPAN traffic

DSCP bitmask to filter ingress ERSPAN traffic is a mechanism used to filter ingress ERSPAN traffic with a specific DSCP value. The router matches the bitmask found in the ACL rule with the DSCP field in the IP packet header. The result determines whether the packet matches the desired bitmask for classifying and prioritizing traffic as it enters the network.

| Feature Name                                     | Release Information | Feature Description                                                                                                    |
|--------------------------------------------------|---------------------|----------------------------------------------------------------------------------------------------|
| DSCP bitmask to filter<br>ingress ERSPAN traffic | Release 7.5.4       | You can now mirror multiple traffic flows for matched<br>Differentiated Service Code Point (DSCP) value of IP<br>header on the Encapsulated remote SPAN (ERSPAN).<br>The matched DSCP value is based on the DSCP value and<br>the bitmask configured in Access Control List (ACL) rule.<br>Earlier, you could monitor single traffic flow by setting<br>the RFC 4594 defined DSCP values in the GRE tunnel<br>header. |
|                                                  |                     | This feature introduces the following changes:                                                                                                    |
|                                                  |                     | • CLI: deny (IPv4), deny (IPv6), permit (IPv4), and permit (IPv6) are modified to include new keyword <b>bitmask</b> .                                                                                                    |
|                                                  |                     | • YANG DATA Model: New XPaths for<br>Cisco-IOS-XR-um-ipv4-access-list-cfg and<br>Cisco-IOS-XR-um-ipv6-access-list-cfg (see Github,<br>YANG Data Models Navigator).                                                                                                    |

#### Table 20: Feature History Table

Starting Release 7.5.4, You can configure an ACL rule with DSCP bitmask on the ERSPAN GRE tunnels to mirror specific traffic flows.

Without ACL rule, ERSPAN mirrors all the traffic on the incoming port. When ACL is configured with DSCP and DSCP mask on the ERSPAN, ERSPAN mirrors the traffic whose DSCP value lies within the combination of DSCP value and the specified mask.

A DSCP value is mapped to a single traffic class as per the defined value in RFC2474. Masking the DSCP value in ACL rule allows to mirror multiple traffic flows. DSCP value and mask operate similar to IPv4 address and mask.

#### Configure DSCP Bitmask to Filter Ingress ERSPAN Traffic

To configure DSCP bitmask, use the bitmask option along with the dscp option while configuring the ACL.

#### **Configuration Example for IPv4**

This example shows how you can configure DSCP bitmask on ingress ERSPAN for IPv4 traffic.

```
/*configure the ACL*/
Router# config
Router(config)# ipv4 access-list acl1
Router(config-ipv4-acl)# 10 permit ipv4 host 192.0.2.1 any dscp af22 bitmask 0x3f
Router(config-ipv4-acl)# commit
Router(config-ipv4-acl)# exit
/* Perform the following configurations to attach the created ACL to an interface*/
Router(config)# interface HundredGigE0/0/0/6
Router(config-if)# ipv4 address 192.0.2.51 255.255.0
/* Monitor the ingress ACL applied and DSCP masked IPv4 traffic on ERSPAN*/
```

Router(config-if) # monitor-session TEST ethernet direction rx-only port-level acl ipv4 acl1
Router(config-if) # commit

#### **Running Configuration**

```
Router(config)# show running-config ipv4 access-list
ipv4 access-list acl1
10 permit ipv4 host 192.0.2.1 any dscp af22 bitmask 0x3f
!
interface HundredGigE0/0/0/6
ipv4 address 192.0.2.51 255.255.0
monitor-session TEST ethernet direction rx-only port-level acl ipv4 acl1
!
```

#### **Configuration Example for IPv6**

This example shows how you can configure DSCP bitmask on ingress ERSPAN for IPv6 traffic.

```
/*configure the ACL*/
Router# config
Router(config)# ipv6 access-list acl1
Router(config-ipv6-acl)# 10 permit ipv6 host 2001:DB8::2/32 any dscp 33 bitmask 0x3f
Router(config-ipv6-acl)# commit
Router(config-ipv6-acl)# exit
```

/\* Perform the following configurations to attach the created ACL to an interface\*/
Router(config)# interface HundredGigE 0/0/10/3
Router(config-if)# ipv6 address 2001:DB8::1/32

```
/* Monitor the ingress ACL applied and DSCP masked IPv4 traffic on ERPSAN*/
Router(config-if)# monitor-session TEST ethernet direction rx-only port-level acl ipv6 acl1
Router(config-if)# commit
```

#### Running Configuration

```
Router(config)# show running-config ipv6 access-list
ipv6 access-list acl1
10 permit ipv6 acl1 host 2001:DB8::2/32 any dscp 33 bitmask 0x3f
!
interface HundredGigE0/0/10/3
ipv6 address 2001:db8::1/32
monitor-session TEST ethernet direction rx-only port-level acl ipv6 acl1
!
```

# Monitor multiple ERSPAN sessions with SPAN and security ACL

Table 21: Feature History Table

| Feature Name                                                   | Release Information | Feature Description                                                                                                    |
|----------------------------------------------------------------|---------------------|----------------------------------------------------------------------------------------------------|
| Monitor multiple ERSPAN sessions<br>with SPAN and security ACL | Release 7.5.4       | With this feature, you can use<br>SPAN and security ACL together<br>to monitor multiple ERSPAN<br>sessions under the same source<br>interface. SPAN ACL helps you to<br>distribute the mirrored traffic over<br>different destination interfaces and<br>Security ACL helps you to allow<br>selective incoming traffic. |

Starting Cisco IOS XR Software Release 7.5.4 you can monitor multiple ERSPAN sessions using GREv4 and GREv6 under the same source interface. Multiple ERSPAN monitor sessions configured on an interface allow you to choose the destination interface for the mirrored traffic. For the configuration of monitor sessions, you can use SPAN and security ACLs together. The SPAN and security ACLs are applicable only in the ingress traffic.

# **Configure Multiple Monitor ERSPAN Sessions with SPAN and Security ACL**

This example shows how to configure SPAN and Security ACL for SPAN with GREv4 and GREv6 Monitor Sessions.

#### **Configuration example**

Use the following configuration to attach SPAN and security ACLs for traffic mirroring.

```
Router# config

/*Perform the following configurations to attach the SPAN ACL to an interface*/

Router(config-if)#monitor-session always-on-v4 ethernet direction rx-only port-level

Router(config-if-mon)#acl ipv4 v4-monitor-acl1

Router(config-if-mon)#acl ipv6 v6-monitor-acl1

Router(config-if-mon)#exit

Router(config-if)#monitor-session on-demand-v4 ethernet direction rx-only port-level

Router(config-if-mon)#acl ipv4 v4-monitor-acl2

Router(config-if-mon)#acl ipv6 v6-monitor-acl2

Router(config-if-mon)#acl ipv6 v6-monitor-acl2

Router(config-if-mon)#exit

/*Perform the following configurations to attach the security ACL to an interface*/

Router(config-if)#ipv4 access-group sec_aclv4 ingress

Router(config-if)#ipv6 access-group sec_aclv6 ingress

Router(config-if)#ipv6 access-group sec_aclv6 ingress

Router(config-if)#commit
```

#### **Running configuration**

```
Router(config) #show running-config interface
monitor-session always-on-v4 ethernet direction rx-only port-level
```

```
acl ipv4 v4-monitor-acl2
acl ipv6 v6-monitor-acl2
!
monitor-session on-demand-v4 ethernet direction rx-only port-level
acl ipv4 v4-monitor-acl2
acl ipv6 v6-monitor-acl2
!
ipv4 access-group sec_aclv4 ingress
ipv6 access-group sec_aclv6 ingress
!
!
```

# **SPAN** to file

SPAN to file is a network monitoring feature that allows the captured traffic from a SPAN session to be written directly to a file for later analysis.

Table 22: Feature History Table

| Feature name                                   | Release<br>information | Feature description                                                                                                    |
|------------------------------------------------|------------------------|----------------------------------------------------------------------------------------------------|
| SPAN-to-file support<br>in Tx and Rx direction | Release 7.5.3          | With this feature, the ability to capture the packet in Tx direction along with the ability to store the capture on the file is supported.                                                                                                    |
|                                                |                        | <ul><li>You can now capture the packet in the Tx direction and store the capture on the file. Earlier, you could only capture or mirror the traffic in the Rx direction. You now have the flexibility to choose Tx, Rx, or both directions.</li><li>You can now capture and analyze the outgoing (Tx) packets.</li></ul> |
| Partial packet capture ability for             | Release 7.5.3          | With this feature, you can perform partial packet capture in the Rx direction.                                                                                                    |
| SPAN-to-file (Rx)                              |                        | Earlier, the ability for entire packet capture was available in the Tx direction only, now you can choose entire or partial packet capture in the Rx direction also.                                                                                                    |
|                                                |                        | Here, partial packet capture is also known as truncation.                                                                                                    |

| Feature name                    | Release<br>information | Feature description                                                                                                    |
|---------------------------------|------------------------|----------------------------------------------------------------------------------------------------|
| SPAN-to-file PCAPng file format | Release 7.3.1          | PCAPng is the next generation of packet capture format that contains a dump of data packets captured over a network and stored in a standard format.                                                                                                    |
|                                 |                        | The PCAPng file contains different types of information blocks,<br>such as the section header, interface description, enhanced<br>packet, simple packet, name resolution, and interface statistics.<br>These blocks can be used to rebuild the captured packets into<br>recognizable data. |
|                                 |                        | The PCAPng file format:                                                                                                    |
|                                 |                        | • Provides the capability to enhance and extend the existing capabilities of data storage over time                                                                                                    |
|                                 |                        | • Allows you to merge or append data to an existing file.                                                                                                    |
|                                 |                        | • Enables to read data independently from network, hardware, and operating system of the machine that made the capture.                                                                                                    |

SPAN to File is an extension of the pre-existing SPAN feature that allows network packets to be mirrored to a file instead of an interface. This helps in the analysis of the packets at a later stage. The file format is PCAP, which helps that data to be used by tools, such as tcpdump or Wireshark.

Ŵ

**Note** A maximum of 100 source ports are supported across the system. Individual platforms may support lower numbers. All the SPAN sessions are configured under the Ethernet class. At any given time, the system supports four SPAN to File sessions.

When you configure a file as a destination for a SPAN session, the system creates buffer on each node to which the network packets are logged. The buffer is for all packets on the node regardless of which interface they are from. That is, multiple interfaces can provide packets to the same buffer. The system deletes the buffer when the session configuration is removed. Each node writes a file on the active RP, which contains the node ID of the node on which the buffer was located.

The minimum buffer size is 1KB. The maximum buffer size is 1000KB and default buffer size is 2KB.

If multiple interfaces are attached to a session, then interfaces on the same node are expected to have their packets sent to the same file. Bundle interfaces can be attached to a session with a file destination, which is similar to attaching individual interfaces.

From Cisco IOS XR Software Release 7.5.3 onwards, the capture of all the outgoing packets from the router is supported.

Earlier to Cisco IOS XR Software Release 7.5.3, there was no functionality which enables to capture the payload of packets coming from your customers for security reasons.

### Limitations and restrictions for SPAN to File

• Only incoming packet mirroring on the source interface is supported. Outgoing mirrored packets cannot be dumped to the file.

However, from Cisco IOS XR Software Release 7.5.3 onwards, there are no restrictions.

- SPAN ACLs can only be applied in ingress direction only. Hence, ACLs for SPAN to File can only be applied in ingress direction only.
- ACL on MPLS traffic is not supported.
- MPLS over GRE traffic is supported, however, GRE interfaces cannot be configured as source interfaces.
- Packet truncation applies for SPAN to File and ERSPAN interfaces only. If you change the destination
  to Local SPAN, then an ios\_msg is displayed as a warning. The entire packet is mirrored after this
  message is displayed.

Example: The Partial Packet Capture feature is not supported by Local SPAN. The entire Packet will be mirrored.

- Packet truncation is per monitor session.
- Currently, truncation per interface is not supported.
- For outgoing (TX) SPAN to File, Security ACL is not supported.
- For outgoing (TX) SPAN to File, only transit traffic is mirrored.

Self-originating traffic cannot be mirrored.

### Supported capabilities for SPAN to File

- The ability to mirror outgoing traffic and punt it to the CPU across all NPU versions.
- Ability to mirror outgoing IPv4, IPv6, and MPLS traffic to file.
- Ability to mirror outgoing traffic across all types of L3 interfaces, including physical, sub, bundle, and bundle sub interfaces
- Ability to mirror outgoing traffic across L2 or BVI interfaces.
- Ability to enable the new SPAN to File truncation configuration for both RX and TX direction. You can specify the both keyword to enable RX and TX mirroring on a single source interface.

See Configuring SPAN to File for Truncation and Direction, on page 172

- Ability to configure a different truncation size on each monitor session.
- Ability to configure SPAN to File mirroring packet truncation size from 1 to 10000. If you try to configure
  a value out of the range, the configuration will not accept it and displays an error message.
- Ability to change the truncation size, when packet collecting has stopped. Removing or re-adding the monitor session is not required.
- Ability to change the truncation size during packet collecting ON. Not required to stop the monitor session.
- The entire packet is mirrored by default, without the mirror first (truncation size) configuration.

Also, if the packet size is less than the configured truncation size, the entire packet is mirrored.

## Action commands for SPAN to File

Action commands allows you to start and stop network packet collection. You can run the action commands on sessions where the destination is a file. The action command autocompletes names of the globally configured SPAN to File sessions. The following table provides more information on action commands.

Table 23: Action commands for SPAN to File

| Action | Command                                                                                                    | Description                                                                                                    |
|--------|----------------------------------------------------------------------------------------------------|----------------------------------------------------------------------------------------------------|
| Start  | monitor-session <name><br/>packet-collection start</name>                                                                                     | Use this command to start writing packets for the specified session to the configured buffer.                                                                                                    |
| Stop   | <pre>monitor-session <name> packet-collection stop [ discard-data   write directory <dir> filename <filename> ]</filename></dir></name></pre> | Use this command to stop writing<br>packets to the configured buffer. If you<br>specify the discard-data option, the<br>system clears the buffer. If you specify<br>the write option, the system writes the<br>buffer to disk before clearing it.<br>When writing the buffer to disk, save the<br>file in .pcap format at the following<br>location:<br>/ <directory>/<node_id>/<filename>.<br/>If you include a .pcap extension when</filename></node_id></directory> |
|        |                                                                                                    | specifying the filename, the system will<br>remove it to prevent the extension from<br>being added twice.                                                                                                    |

## **Configuring SPAN to File**

Use the following command to configure SPAN to File:

```
monitor-session <name> [ethernet|ipv4|ipv6|mpls-ipv4|mpls-ipv6]
    destination file [size <kbytes>] [buffer-type linear]
```

The monitor-session <name> [ethernet|ipv4|ipv6|mpls-ipv4|mpls-ipv6] part of the command creates a monitor-session with the specified name and class and is a pre-existing chain point from the current SPAN feature. The destination file [size <kbytes>] [buffer-type linear] part of the command adds a new "file" option to the existing "destination".

destination file has the following configuration options:

- Buffer size.
- · Two types of buffer:
  - Circular: Once the buffer is full, the start is overwritten.
  - Linear: Once the buffer is full, no further packets are logged.

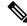

**Note** The default buffer-type is circular. Only linear buffer is explicitly configurable. Changing any of the parameters (buffer size or type) recreates the session, and clears any buffers of packets.

All configuration options which are applied to an attachment currently supported for other SPAN types should also be supported by SPAN to file. This may include:

- ACLs
- Write only first X bytes of packet.
- In Cisco IOS XR Release 7.5.3, truncation per global session is supported and not per interface.

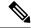

**Note** These options are implemented by the platform when punting the packet.

Once a session has been created, then interfaces may be attached to it using the following configuration:

```
interface GigabitEthernet 0/0/0/0
    monitor-session <name> [ethernet|ipv4|ipv6|mpls-ipv4|mpls-ipv6]
```

The attachment configuration is unchanged by SPAN to File feature.

### **Configuration Examples**

To configure a mon1 monitor session, use the following commands:

monitor-session mon1 ethernet destination file size 230000

In the above example, omitting the buffer-type option results in default circular buffer.

To configure a mon2 monitor session, use the following commands:

monitor-session mon2 ethernet
 destination file size 1000 buffer-type linear
!

To attach monitor session to a physical or bundle interface, use the following commands:

```
RP/0/RSP0/CPU0:router#show run interface Bundle-Ether 1
Fri Apr 24 12:12:59.348 EDT
interface Bundle-Ether1
monitor-session ms7 ethernet|ipv4|ipv6|mpls-ipv4|mpls-ipv6]
[direction {rx-only|tx-only|both[SW(1] }] [port-level]
acl [<acl name>]!
```

### **Running Configuration**

```
!! IOS XR Configuration 7.1.1.124I
!! Last configuration change at Tue Nov 26 19:29:05 2019 by root
!
hostname OC
logging console informational
!
monitor-session mon1 ethernet
destination file size 230000 buffer-type circular
!
monitor-session mon2 ethernet
destination file size 1000 buffer-type linear
```

```
!
interface Bundle-Ether1
monitor-session ms7 ethernet
direction rx-only
end
```

### Verification

### To verify packet collection status:

```
RP/0/RP0/CPU0:router#show monitor-session status
Monitor-session mon1
Destination File - Packet collecting
_____
Source Interface Dir. Status
----- ----
Hu0/9/0/2
                 Rx Operational
Monitor-session mon2
Destination File - Packet collecting
_____
Source Interface
               Dir Status
----- -----
BE2.1.
                     Rx
                       Operational
```

If packet collection is not active, the following line is displayed:

```
Monitor-session mon2
Destination File - Not collecting
```

## **Configuring SPAN to File for Truncation and Direction**

### **Configuring SPAN to File for Truncation**

Use the **mirror first** command in monitor session configuration mode to create a SPAN to File monitor session for mirroring the packets with truncation enabled:

monitor-session <name> [ethernet]
destination file [size <kbytes>] [buffer-type linear|circular]
mirror first <number>

Once a session has been created, then interfaces may be attached to it using the following configuration:

interface <>
 monitor-session session-name ethernet direction rx-only|tx-only|both | acl [acl name]

#### **Configuration Examples**

To configure a mon1 monitor session, use the following commands:

```
monitor-session mon1 ethernet
destination file
mirror first 128
!
```

### **Configuring SPAN to File for Direction**

Use the following command to create a SPAN to File monitor session for mirroring the packets:

```
monitor-session mon2 ethernet
  destination file
!
```

Attach the session which has been created to the interfaces using the following configuration:

```
interface <>
    monitor-session session-name ethernet direction rx-only|tx-only|
acl [acl_name]
```

### **Running Configuration for all**

```
monitor-session mon3 ethernet
destination file
!
interface Hu0/9/0/2
monitor-session mon1 ethernet
direction rx-only
!
interface bundle-ether1
monitor-session mon2 ethernet
direction tx-only
!
interface bundle-ether2.1
monitor-session mon3 ethernet
direction beth
```

monitor-session mon3 ethern direction both end

### Verification

The show monitor-session status displays the direction.

```
Router#show monitor-session status
           Monitor-session mon1
           Destination File - Packet collecting
           ------
           Source Interface Dir Status
                            _____
            ----- ----
           Hu0/9/0/2 Rx Operational
           Monitor-session mon2
           Destination File - Packet collecting
           _____
           Source Interface Dir Status
           ----- -----
           BE1
                    Tx Operational
           Monitor-session mon3
           Destination File - Packet collecting
           Source Interface Dir Status
            ----- -----
                             _____
           BE2.1
                         Both Operational
```

# Mirroring forward-drop packets

Mirroring forward-drop packets is a network monitoring feature that captures and analyzes packets that a router drops while forwarding them.

| Feature Name                         | Release<br>Information | Description                                                                                                    |  |
|--------------------------------------|------------------------|----------------------------------------------------------------------------------------------------|--|
| Mirroring<br>forward-drop<br>packets | Release 7.5.4          | Mirroring forward-drop packets feature copies or mirrors the packets<br>that are dropped during the forwarding process at the router ingress to<br>a configured destination. These mirrored packets can be captured and<br>analyzed using network monitoring tools. The analysis of dropped<br>packets helps you understand the types of traffic that are blocked,<br>analyze potential security threats, troubleshoot, and optimize network<br>performance. |  |
|                                      |                        | This feature introduces the following changes:                                                                                                    |  |
|                                      |                        | • CLI: forward-drop rx                                                                                                    |  |
|                                      |                        | • YANG Data Model:New XPath for<br>Cisco-IOS-XR-um-monitor-session-cfg.yang (see GitHub, YANG<br>Data Models Navigator)                                                                                                    |  |

#### **Table 24: Feature History Table**

In a network, packets are forwarded from one device to another until they reach their destination. However, in some cases, routers may drop packets during this forwarding process. These packets are known as forward-drop packets.

The packet drop can happen for several reasons, such as congestion on the network, errors in the packet header or payload, blocking by firewall or access control lists (ACL), and so on. These forward-drop packets are typically discarded before they can reach their intended destination, and may have to be re-transmitted by the source device. This feature supports mirroring of these forward-drop packets at the ingress (Rx direction) to another destination. When a global forward-drop session is configured for the router, the forward-drop packets at the ingress are mirrored or copied to the configured destination. You can configure the mirror destination as a file (for SPAN-to-file sessions) or an IPv4 GRE tunnel ID (for ERSPAN) or sFlow.

Mirroring forward-drop packets to a suitable destination for analysis can help in the following:

- Network visibility: By mirroring and analyzing forward-drop packets, network administrators gain better visibility into the types of traffic that are blocked by the firewalls and access control lists (ACL).
- Threat detection: As the original dropped packet is forwarded without any change, it helps in identifying the source of potential security threats.
- Troubleshooting: Analyzing forward-drop packets helps in troubleshooting network issues that may be causing the packet drop. This helps in taking proactive measures to avoid escalation of the issue.

#### Guidelines and restrictions for mirroring forward-drop packets

- Only one global forward-drop session can be configured on a router.
- In-band traffic destined to router management interface cannot be captured using this functionality.
- For ERSPAN sessions that monitor forward-drop packets, a default value of 0 is used for the encapsulation traffic class, irrespective of the DSCP value assigned for the tunnel.
- ERSPAN counters are not updated for forward-drop packets.
- Not all packets that are dropped by NPU will be mirrored.

## **Configuring Forward-Drop**

Perform the following tasks on the router to configure a global session for mirroring forward-drop packets:

- 1. Configure the tunnel mode.
- 2. Configure the tunnel source.
- **3.** Configure the tunnel destination.
- 4. Configure a traffic mirroring session.
- 5. Associate a destination interface with the traffic mirroring session.
- 6. Run forward-drop rx command to start mirroring forward-drop packets.

This example shows how to configure a global traffic mirroring session for forward-drop packets.

```
Router(config)# interface tunnel-ip 2
Router(config-if)# tunnel mode gre ipv4
Router(config-if)# tunnel source 20.20.20.20
Router(config-if)# tunnel destination 192.1.1.3
Router(config)# monitor-session mon2 ethernet
Router(config)# destination interface tunnel-ip2
Router(config)# forward-drop rx
Router(config)# commit
```

### **Running Configuration**

This section shows forward-drop running configuration.

```
RP/0/RSP0/CPU0:router# show running-config
interface tunnel-ip 2
tunnel mode gre ipv4
tunnel source 20.20.20.20
tunnel destination 192.1.1.3
!
monitor-session mon2 ethernet
destination interface tunnel-ip2
forward-drop rx
!
```

### Verification

Verify the forward-drop packets are mirrored using the show monitor-session command.

```
Router# show monitor-session mon2 status detail
Mon Aug 15 19:14:31.975 UTC
Monitor-session mon2
Destination interface tunnel-ip2
All forwarding drops:
Direction: Rx
Source Interfaces
```

# Introduction to file mirroring

### Table 25: Feature History Table

| Feature Name   | Release Information | Description                                                                                                    |
|----------------|---------------------|----------------------------------------------------------------------------------------------------|
| File mirroring | Release 7.0.14      | This feature enables the router to copy files and directories<br>automatically from an active RP to a standby RP thus<br>eliminating the manual intervention or the use of EEM scripts. |

Prior to Cisco IOS XR Software Release 7.2.1 7.0.14, the router did not support file mirroring from active RP to standby RP. Administrators had to manually perform the task or use EEM scripts to sync files across active RP and standby RP. Starting with Cisco IOS XR Software Release 7.0.14, file mirroring feature enables the router to copy files or directories automatically from /harddisk:/mirror location in active RP to /harddisk:/mirror location in standby RP or RSP without user intervention or EEM scripts.

Two new CLIs have been introduced for the file mirroring feature:

### mirror enable

The /harddisk:/mirror directory is created by default, but file mirroring functionality is only enabled by executing the mirror enable command from configuration terminal. Status of the mirrored files can be viewed with show mirror status command.

### • mirror enable checksum

The mirror enable checksum command enables MD5 checksum across active to standby RP to check integrity of the files. This command is optional.

## Limitations

The following limitations apply to file mirroring:

- Supported only on Dual RP systems.
- Supports syncing only from active to standby RP. If files are copied into standby /harddisk:/mirror location, it won't be synced to active RP.
- A slight delay is observed in show mirror command output when mirror checksum configuration is enabled.
- Not supported on multichassis systems.

## **Configure File Mirroring**

File mirroring has to be enabled explicitly on the router. It is not enabled by default.

```
RP/0/RSP0/CPU0:router#show run mirror
```

```
Thu Jun 25 10:12:17.303 UTC mirror enable mirror checksum
```

Following is an example of copying running configuration to harddisk:/mirror location:

```
RP/0/RSP0/CPU0:router#copy running-config harddisk:/mirror/run_config
Wed Jul 8 10:25:51.064 PDT
Destination file name (control-c to abort): [/mirror/run_config]?
Building configuration..
32691 lines built in 2 seconds (16345)lines/sec
[OK]
```

### Verification

To verify the syncing of file copied to mirror directory, use the show mirror command.

If checksum is disabled, show mirror command displays the following output:

If there is a mismatch during the syncing process, use show mirror mismatch command to verify.

# **Traffic Mirroring Configuration Examples**

This section contains examples of how to configure traffic mirroring:

## **Viewing Monitor Session Status: Example**

This example shows sample output of the **show monitor-session** command with the **status** keyword:

```
Monitor-session sess1
Destination interface is not configured
Source Interfaces
  _____
HundredGigE0/0/0/0
 Direction: Rx
 ACL match: Enabled
 Portion: Full packet
 Status: Not operational (destination interface not known).
HundredGigE0/0/0/2
 Direction: Rx
 ACL match: Disabled
 Portion: First 100 bytes
RP/0/RP0/CPU0:router# show monitor-session status error
Monitor-session ms1
Destination interface HundredGigE0/2/0/15 is not configured
_____
Source Interface Dir Status
  ----- -----
Monitor-session ms2
Destination interface is not configured
_____
Source Interface Dir Status
           _____
                     _____
```

### **Monitor Session Statistics: Example**

The monitor session statistics is provided in the form of packets and bytes. Use the following command to get the status:

```
RP/0/RP0/CPU0:router# show monitor-session <session_name> status internal
RP/0/RP0/CPU0:Router1#show monitor-session mon2 status internal
Wed Oct 9 19:39:30.402 UTC
Information from SPAN Manager and MA on all nodes:
Monitor-session mon2 (ID 0x00000001) (Ethernet)
SPAN Mgr: Destination interface tunnel-ip2 (0x0f000034)
          Last error: Success
          Tunnel data:
            Mode: GREoIPv4
            Source IP: 2.2.2.2
            Dest IP: 130.1.1.2
            VRF:
            ToS: 0 (copied)
            TTL: 255
            DFbit: Not set
0/1/CPU0: Destination interface tunnel-ip2 (0x0f000034)
          Tunnel data:
            Mode: GREoIPv4
            Source IP: 2.2.2.2
            Dest IP: 130.1.1.2
            VRF:
            ToS: 0 (copied)
            TTL: 255
            DFbit: Not set
Information from SPAN EA on all nodes:
Monitor-session 0x0000001 (Ethernet)
```

```
0/1/CPU0: Name 'mon2', destination interface tunnel-ip2 (0x0f000034)
Platform, 0/1/CPU0:
Monitor Session ID: 1
Monitor Session Packets: 11
Monitor Session Bytes: 1764
0/2/CPU0: Name 'mon2', destination interface tunnel-ip2 (0x0f000034)
Platform, 0/2/CPU0:
Monitor Session ID: 1
Monitor Session Packets: 0
Monitor Session Bytes: 0
```

```
Note
```

• Currently, the system does not allow you to clear these counters.

 The counters are present on the line-card that contains the interface over which the mirrored packets are sent to the ERSPAN session destination.

If required, to clear the counters, delete and recreate the monitor session. Also, clear the counters by performing a Shut/No Shut of the tunnel interface, which triggers a Delete+Create action.

## Layer 3 ACL-Based Traffic Mirroring: Example

This example shows how to configure Layer 3 ACL-based traffic mirroring:

```
RP/0/RP0/CPU0:router# configure
RP/0/RP0/CPU0:router(config)# monitor-session ms1
RP/0/RP0/CPU0:router(config-mon)# destination tunnel-ip 1
RP/0/RP0/CPU0:router(config-mon)# commit
RP/0/RP0/CPU0:router(config)# interface HundredGigE/2/0/11
RP/0/RP0/CPU0:router(config-if)# ipv4 access-group span ingress
RP/0/RP0/CPU0:router(config-if)# monitor-session ms1 ethernet direction rx-only acl
RP/0/RP0/CPU0:router(config-if)# commit
RP/0/RP0/CPU0:router(config-if-mon)# commit
RP/0/RP0/CPU0:router(config)# ipv4 access-list span
RP/0/RP0/CPU0:router(config-ipv4-acl)# 5 permit ipv4 any any dscp 5 capture
RP/0/RP0/CPU0:router(config-ipv4-acl)# 10 permit ipv4 any any
RP/0/RP0/CPU0:router(config-ipv4-acl)# 10 permit ipv4 any any
RP/0/RP0/CPU0:router(config-ipv4-acl)# commit
```

# **Troubleshooting Traffic Mirroring**

When you encounter any issue with traffic mirroring, begin troubleshooting by checking the output of the **show monitor-session status** command. This command displays the recorded state of all sessions and source interfaces:

```
Monitor-session sess1
```

```
<Session status>

Source Interface Dir Status

Gi0/0/0/0 Both <Source interface status>

Gi0/0/0/2 Both <Source interface status>
```

In the preceding example, the line marked as session status can indicate one of these configuration errors:

| Session Status                                                  | Explanation                                                                                                    |
|-----------------------------------------------------------------|----------------------------------------------------------------------------------------------------|
| Session is not configured globally                              | The session does not exist in global configuration.<br>Check <b>show run</b> command output to ensure that a<br>session with a correct name has been configured.                                                                                                    |
| Destination interface <intf> is not configured</intf>           | The interface that has been configured as the destination does not exist. For example, the destination interface may be configured to be a VLAN subinterface, but the VLAN subinterface may not have been yet created.                                                                                                    |
| Destination interface <intf> (<down-state>)</down-state></intf> | The destination interface is not in Up state in the<br>Interface Manager. You can verify the state using the<br><b>show interfaces</b> command. Check the configuration<br>to see what might be keeping the interface from<br>coming up (for example, a sub-interface needs to have<br>an appropriate encapsulation configured). |

The <Source interface status> can report these messages:

| Source Interface Status                              | Explanation                                                                                                    |
|------------------------------------------------------|----------------------------------------------------------------------------------------------------|
| Operational                                          | Everything appears to be working correctly in traffic<br>mirroring PI. Please follow up with the platform<br>teams in the first instance, if mirroring is not<br>operating as expected.                                              |
| Not operational (Session is not configured globally) | The session does not exist in global configuration.<br>Check the <b>show run</b> command output to ensure that<br>a session with the right name has been configured.                                                                 |
| Not operational (destination interface not known)    | The session exists, but it either does not have a destination interface specified, or the destination interface named for the session does not exist (for example, if the destination is a sub-interface that has not been created). |
| Not operational (source same as destination)         | The session exists, but the destination and source are<br>the same interface, so traffic mirroring does not work.                                                                                                    |
| Not operational (destination not active)             | The destination interface or pseudowire is not in the Up state. See the corresponding <i>Session status</i> error messages for suggested resolution.                                                                                 |

| Source Interface Status                                  | Explanation                                                                                                    |
|----------------------------------------------------------|----------------------------------------------------------------------------------------------------|
| Not operational (source state <down-state>)</down-state> | The source interface is not in the Up state. You can<br>verify the state using the <b>show interfaces</b> command.<br>Check the configuration to see what might be keeping<br>the interface from coming up (for example, a<br>sub-interface needs to have an appropriate<br>encapsulation configured). |
| Error: see detailed output for explanation               | Traffic mirroring has encountered an error. Run the <b>show monitor-session status detail</b> command to display more information.                                                                                                    |

The **show monitor-session status detail** command displays full details of the configuration parameters, and of any errors encountered. For example:

```
RP/0/RP0/CPU: router#show monitor-session status detail
```

```
Monitor-session sess1
 Destination interface is not configured
Source Interfaces
 -----
HundredGigE0/0/0/0
 Direction: Both
 ACL match: Enabled
 Portion: Full packet
 Status: Not operational (destination interface not known)
HundredGigE0/0/0/2
 Direction: Both
 ACL match: Disabled
 Portion: First 100 bytes
 Status: Not operational (destination interface not known). Error: 'Viking SPAN PD' detected
the 'warning' condition 'PRM connection creation failure'.
Monitor-session foo
Destination next-hop HundredGigE 0/0/0/0
Source Interfaces
  _____
HundredGigE 0/1/0/0.100:
 Direction: Both
 Status: Operating
HundredGigE 0/2/0/0.200:
 Direction: Tx
 Status: Error: <blah>
Monitor session bar
No destination configured
Source Interfaces
 -----
HundredGigE 0/3/0/0.100:
 Direction: Rx
 Status: Not operational (no destination)
```

### **Additional Debugging Commands**

Here are additional trace and debug commands:

```
RP/0/RP0/CPU0:router# show monitor-session platform trace ?
```

all Turn on all the trace errors Display errors events Display interesting events RP/0/RP0/CPU0:router# show monitor-session trace ? process Filter debug by process RP/0/RP0/CPU0:router# debug monitor-session platform ? all Turn on all the debugs errors VKG SPAN EA errors event VKG SPAN EA event info VKG SPAN EA info RP/0/RP0/CPU0:router# debug monitor-session platform all RP/0/RP0/CPU0:router# debug monitor-session platform event RP/0/RP0/CPU0:router# debug monitor-session platform info RP/0/RP0/CPU0:router# show monitor-session status ? detail Display detailed output errors Display only attachments which have errors internal Display internal monitor-session information Output Modifiers RP/0/RP0/CPU0:router# show monitor-session status RP/0/RP0/CPU0:router# show monitor-session status errors RP/0/RP0/CPU0:router# show monitor-session status internal If there is no route to the destination IPv4 address, the status displayed for the monitor session looks like this:

RP/0/RP0/CPU0:Router1#show monitor-session mon2 status internal Wed Oct 9 19:24:06.084 UTC Information from SPAN Manager and MA on all nodes: Monitor-session mon2 (ID 0x00000001) (Ethernet) SPAN Mgr: Destination interface tunnel-ip2 (0x0f000034) (down) Last error: Success Tunnel data: Mode: GREoIPv4 Source IP: 2.2.2.2 Dest IP: 130.10.10.2 VRF: ToS: 0 (copied) TTL: 255 DFbit: Not set 0/1/CPU0: Destination interface is not configured Tunnel data: Mode: GREoIPv4 Source IP: 2.2.2.2 Dest IP: 130.10.10.2 VRF: ToS: 0 (copied) TTL: 255 DFbit: Not set

To verify if there is a route to the destination IPv4 address, use the following command:

RP/0/RP0/CPU0:Router1#show cef ipv4 130.10.10.2 Wed Oct 9 19:25:12.282 UTC 0.0.0.0/0, version 0, proxy default, default route handler, drop adjacency, internal 0x1001011

```
0x0 (ptr 0x8e88d2b8) [1], 0x0 (0x8ea4d0a8), 0x0 (0x0)
Updated Oct 9 19:03:36.068
Prefix Len 0, traffic index 0, precedence n/a, priority 15
   via 0.0.0/32, 3 dependencies, weight 0, class 0 [flags 0x0]
   path-idx 0 NHID 0x0 [0x8e2db240 0x0]
   next hop 0.0.0.0/32
   drop adjacency
```

When a route is present, the command used in the previous example displays the following:

```
RP/0/RP0/CPU0:Router1#show cef ipv4 130.10.10.2
Wed Oct 9 19:26:06.141 UTC
130.1.1.0/24, version 20, internal 0x1000001 0x0 (ptr 0x8e88aa18) [1], 0x0 (0x8ea4dc68),
0x0 (0x0)
Updated Oct 9 19:26:02.139
Prefix Len 24, traffic index 0, precedence n/a, priority 3
via 131.1.1.1/32, HundredGigE0/1/0/2, 2 dependencies, weight 0, class 0 [flags 0x0]
path-idx 0 NHID 0x0 [0x8f8e2260 0x0]
next hop 131.10.10.1/32
local adjacency
```

The show monitor command displays the following:

```
show monitor-session mon2 status internal
Wed Oct 9 19:26:12.405 UTC
Information from SPAN Manager and MA on all nodes:
Monitor-session mon2 (ID 0x0000001) (Ethernet)
SPAN Mgr: Destination interface tunnel-ip2 (0x0f000034)
          Last error: Success
          Tunnel data:
            Mode: GREoIPv4
            Source IP: 2.2.2.2
            Dest IP: 130.10.10.2
            VRF:
            ToS: 0 (copied)
            TTL: 255
           DFbit: Not set
0/1/CPU0: Destination interface tunnel-ip2 (0x0f000034)
          Tunnel data:
            Mode: GREoIPv4
            Source IP: 2.2.2.2
            Dest IP: 130.10.10.2
            VRF:
            ToS: 0 (copied)
            TTL: 255
            DFbit: Not set
Information from SPAN EA on all nodes:
Monitor-session 0x0000001 (Ethernet)
0/1/CPU0: Name 'mon2', destination interface tunnel-ip2 (0x0f000034)
Platform, 0/1/CPU0:
  Monitor Session ID: 1
 Monitor Session Packets: 0
 Monitor Session Bytes: 0
0/2/CPU0: Name 'mon2', destination interface tunnel-ip2 (0x0f000034)
Platform, 0/2/CPU0:
  Monitor Session ID: 1
  Monitor Session Packets: 0
  Monitor Session Bytes: 0
```

Missing ARP to the next hop to the destination This condition is detected via this show command: show monitor-session mon2 status internal

After resolving ARP for the next hop, which is done by invoking a ping command to the destination, the show command output displays the following:

```
RP/0/RP0/CPU0:Router1#show monitor-session mon2 status internal
Wed Oct 9 19:32:24.856 UTC
Information from SPAN Manager and MA on all nodes:
Monitor-session mon2 (ID 0x0000001) (Ethernet)
SPAN Mgr: Destination interface tunnel-ip2 (0x0f000034)
         Last error: Success
          Tunnel data:
            Mode: GREoIPv4
            Source TP: 2.2.2.2
            Dest IP: 130.10.10.2
            VRF:
            ToS: 0 (copied)
            TTL: 255
            DFbit: Not set
0/1/CPU0: Destination interface tunnel-ip2 (0x0f000034)
         Tunnel data:
            Mode: GREoIPv4
            Source IP: 2.2.2.2
            Dest IP: 130.10.10.2
            VRF:
            ToS: 0 (copied)
            TTL: 255
            DFbit: Not set
Information from SPAN EA on all nodes:
Monitor-session 0x0000001 (Ethernet)
0/1/CPU0: Name 'mon2', destination interface tunnel-ip2 (0x0f000034)
Platform, 0/1/CPU0:
  Monitor Session ID: 1
   Monitor Session Packets: 0
  Monitor Session Bytes: 0
0/2/CPU0: Name 'mon2', destination interface tunnel-ip2 (0x0f000034)
Platform, 0/2/CPU0:
  Monitor Session ID: 1
   Monitor Session Packets: 0
  Monitor Session Bytes: 0
```

### Where to Go Next

When you have configured an Ethernet interface, you can configure individual VLAN subinterfaces on that Ethernet interface.

For information about modifying Ethernet management interfaces for the shelf controller (SC), route processor (RP), and distributed RP, see the Advanced Configuration and Modification of the Management Ethernet Interface later in this document.

For information about IPv6 see the Implementing Access Lists and Prefix Lists on

Cisco IOS XR Software module in the Cisco IOS XR IP Addresses and Services Configuration Guide.

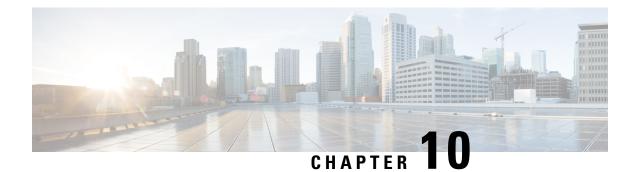

# **Configuring Virtual Loopback and Null Interfaces**

This module describes the configuration of loopback and null interfaces. Loopback and null interfaces are considered virtual interfaces.

A virtual interface represents a logical packet switching entity within the router. Virtual interfaces have a global scope and do not have an associated location. Virtual interfaces have instead a globally unique numerical ID after their names. Examples are Loopback 0, Loopback 1, and Loopback 99999. The ID is unique per virtual interface type to make the entire name string unique such that you can have both Loopback 0 and Null 0.

Loopback and null interfaces have their control plane presence on the active route switch processor (RP). The configuration and control plane are mirrored onto the standby RP and, in the event of a failover, the virtual interfaces move to the ex-standby, which then becomes the newly active RP.

### Feature History for Configuring Loopback and Null Interfaces on Cisco IOS XR Software

| Release        | Modification                 |  |
|----------------|------------------------------|--|
| Release 7.0.11 | This feature was introduced. |  |

- Prerequisites for Configuring Virtual Interfaces, on page 185
- Information About Configuring Virtual Interfaces, on page 185
- How to Configure Virtual Interfaces, on page 187
- Configuration Examples for Virtual Interfaces, on page 189

# **Prerequisites for Configuring Virtual Interfaces**

You must be in a user group associated with a task group that includes the proper task IDs. The command reference guides include the task IDs that you need for each command. If you suspect a user group assignment is preventing you from using a command, contact your AAA administrator for assistance.

# **Information About Configuring Virtual Interfaces**

To configure virtual interfaces, you must understand the following concepts:

## Virtual Loopback Interface Overview

A virtual loopback interface is a virtual interface with a single endpoint that is always up or active. Any packet that the system transmits over a virtual loopback interface is immediately received by the same interface. Loopback interfaces emulate a physical interface.

In Cisco IOS XR Software, virtual loopback interfaces perform these functions:

- Loopback interfaces can act as a termination address for routing protocol sessions. This allows routing protocol sessions to stay up even if the outbound interface is down.
- You can ping the loopback interface to verify that the router IP stack is working properly.

In applications where other routers or access servers attempt to reach a virtual loopback interface, you must configure a routing protocol to distribute the subnet assigned to the loopback address.

Packets routed to the loopback interface are rerouted back to the router or access server, and processed locally. IP packets routed out to the loopback interface but not destined to the loopback interface are dropped. Under these two conditions, the loopback interface can behave like a null interface.

### Null Interface Overview

A null interface functions similarly to the null devices available on most operating systems. This interface is always up and can never forward or receive traffic; encapsulation always fails. The null interface provides an alternative method of filtering traffic. You can avoid the overhead that is involved with using access lists by directing undesired network traffic to the null interface.

The only interface configuration command that you can specify for the null interface is the **ipv4 unreachables** command. With the **ipv4 unreachables** command, if the software receives a nonbroadcast packet destined for itself that uses a protocol it does not recognize, it sends an Internet Control Message Protocol (ICMP) protocol unreachable message to the source. If the software receives a datagram that it cannot deliver to its ultimate destination because it knows of no route to the destination address, it replies to the originator of that datagram with an ICMP host unreachable message. By default, the system enables the **ipv4 unreachables** command. If we do not want ICMP to send protocol unreachable, then you need to configure using the **ipv4 icmp unreachable** command.

By default, the system creates the Null 0 interface during boot process and you cannot remove it. You can configure the **ipv4 unreachables** command for this interface, but most configuration is unnecessary because this interface just discards all the packets thats the system sends.

Use the show interfaces nullo command to display the Null 0 interface.

## Virtual Management Interface Overview

Configuring an IPv4 virtual address enables you to access the router from a single virtual address with a management network without prior knowledge of which RP is active. An IPv4 virtual address persists across route switch processor (RP) failover situations. For this to happen, the virtual IPv4 address must share a common IPv4 subnet with a management Ethernet interface on both the RPs.

On a router where each RP has multiple management Ethernet interfaces, the virtual IPv4 address maps to the management Ethernet interface on the active RP that shares the same IP subnet.

## **Active and Standby RPs and Virtual Interface Configuration**

The standby RP is available and in a state in which it can take over the work from the active RPs should that prove necessary. Conditions that necessitate the standby RP to become the active RP and assume the active RP's duties include:

- Failure detection by a watchdog
- · Administrative command to take over
- Removal of the active RP from the chassis

If a second RP is not present in the chassis while the first is in operation, a second RP may be inserted and automatically becomes the standby RP. The standby RP may also be removed from the chassis with no effect on the system other than loss of RP redundancy.

After failover, the virtual interfaces all are present on the standby (now active) RP. Their state and configuration are unchanged and there has been no loss of forwarding (in the case of tunnels) over the interfaces during the failover. The routers use nonstop forwarding (NSF) over bundles and tunnels through the failover of the host RP.

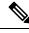

### Note

• The user need not configure anything to guarantee that the standby interface configurations are maintained.

Protocol configuration such as tacacs source-interface, snmp-server trap-source, ntp source, logging source-interface do not use the virtual management IP address as their source by default. Use the **ipv4 virtual address use-as-src-addr** command to ensure that the protocol uses the virtual IPv4 address as its source address. Alternatively, you can also configure a loopback address with the designated or desired IPv4 address and set that as the source for protocols such as TACACS+ using the **tacacs source-interface** command.

# **How to Configure Virtual Interfaces**

This section contains the following procedures:

## **Configuring Virtual Loopback Interfaces**

This task explains how to configure a basic loopback interface.

### Restrictions

- The IP address of a loopback interface must be unique across all routers on the network.
- That IP address must not be used by another interface on the router.
- The IP address must not be used by an interface on any other router on the network.

RP/0/RP0/CPU0:router# configure

/\* Enters interface configuration mode and names the new loopback interface \*/

RP/0/RP0/CPU0:router#(config)# interface Loopback 3

/\* Assigns an IP address and subnet mask to the virtual loopback interface \*/

RP/0/RP0/CPU0:router(config-if) # ipv4 address 172.18.189.38/32

```
RP/0/RP0/CPU0:router(config-if) # end
RP/0/RP0/CPU0:router(config-if) # commit
```

• When you issue the **end** command, the system prompts you to commit changes:

```
Uncommitted changes found, commit them before exiting(yes/no/cancel)? [cancel]:
```

- Entering **yes** saves configuration changes to the running configuration file, exits the configuration session, and returns the router to EXEC mode.
- Entering **no** exits the configuration session and returns the router to EXEC mode without committing the configuration changes.
- Entering **cancel** leaves the router in the current configuration session without exiting or committing the configuration changes.
- Use the **commit** command to save the configuration changes to the running configuration file and remain within the configuration session.

/\* Display the configuration of the loopback interface \*/

RP/0/RP0/CPU0:router# show interfaces Loopback 3

## **Configuring Null Interfaces**

This task explains how to configure a basic null interface.

```
/* Enters global configuration mode. */
```

RP/0/RP0/CPU0:router# configure

/\* Enter the null 0 interface configuration mode. \*/

RP/0/RP0/CPU0:router#(config)# interface null 0

/\* Save configuration changes. \*/

RP/0/RP0/CPU0:router(config-null0)# end

/\* Verif the configuration of the null interface. \*/

RP/0/RP0/CPU0:router# show interfaces null 0

## **Configuring Virtual IPv4 Interfaces**

This task explains how to configure an IPv4 virtual interface.

RP/0/RP0/CPU0:router# configure

/\* Define an IPv4 virtual address for the management Ethernet interface. \*/

```
RP/0/RSP0/CPU0:router(config)# ipv4 virtual address 10.3.32.154/8
RP/0/RSP0/CPU0:router(config-null0)# end
or
RP/0/RSP0/CPU0:router(config-null0)# commit
```

• When you issue the **end** command, the system prompts you to commit changes:

```
Uncommitted changes found, commit them before
exiting(yes/no/cancel)?
[cancel]:
```

- Entering **yes** saves configuration changes to the running configuration file, exits the configuration session, and returns the router to EXEC mode.
- Entering **no** exits the configuration session and returns the router to EXEC mode without committing the configuration changes.
- Entering **cancel** leaves the router in the current configuration session without exiting or committing the configuration changes.
- Use the **commit** command to save the configuration changes to the running configuration file and remain within the configuration session.

This is an example for configuring a virtual IPv4 interface:

```
RP/0/RSP0/CPU0:router# configure
RP/0/RSP0/CPU0:router(config)# ipv4 virtual address 10.3.32.154/8
RP/0/RSP0/CPU0:router(config-null0)# commit
```

## **Configuration Examples for Virtual Interfaces**

This section provides the following configuration examples:

## **Configuring a Loopback Interface: Example**

The following example indicates how to configure a loopback interface:

```
RP/0/RP0/CPU0:router# configure
RP/0/RP0/CPU0:router(config) # interface Loopback 3
RP/0/RP0/CPU0:router(config-if)# ipv4 address 172.18.189.38/32
RP/0/RP0/CPU0:router(config-if)# end
Uncommitted changes found, commit them? [yes]: yes
RP/0/RP0/CPU0:router# show interfaces Loopback 3
Loopback3 is up, line protocol is up
Hardware is Loopback interface(s)
 Internet address is 172.18.189.38/32
MTU 1514 bytes, BW Unknown
  reliability 0/255, txload Unknown, rxload Unknown
 Encapsulation Loopback, loopback not set
Last clearing of "show interface" counters never
 5 minute input rate 0 bits/sec, 0 packets/sec
 5 minute output rate 0 bits/sec, 0 packets/sec
   0 packets input, 0 bytes, 0 total input drops
```

O drops for unrecognized upper-level protocol Received O broadcast packets, O multicast packets O packets output, O bytes, O total output drops Output O broadcast packets, O multicast packets

## **Configuring a Null Interface: Example**

The following example indicates how to configure a null interface:

```
RP/0/RP0/CPU0:router# configure
RP/0/RP0/CPU0:router(config) # interface Null 0
RP/0/RP0/CPU0:router(config-null0)# ipv4 unreachables
RP/0/RP0/CPU0:router(config-null0)# end
Uncommitted changes found, commit them? [yes]: yes
RP/0/RP0/CPU0:router# show interfaces Null 0
NullO is up, line protocol is up
Hardware is Null interface
Internet address is Unknown
MTU 1500 bytes, BW Unknown
   reliability 0/255, txload Unknown, rxload Unknown
Encapsulation Null, loopback not set
Last clearing of "show interface" counters never
 5 minute input rate 0 bits/sec, 0 packets/sec
 5 minute output rate 0 bits/sec, 0 packets/sec
   0 packets input, 0 bytes, 0 total input drops
   0 drops for unrecognized upper-level protocol
   Received 0 broadcast packets, 0 multicast packets
   0 packets output, 0 bytes, 0 total output drops
   Output 0 broadcast packets, 0 multicast packets
```

## **Configuring a Virtual IPv4 Interface: Example**

RP/0/RP0/CPU0:router# configure
RP/0/RP0/CPU0:router(config)# ipv4 virtual address 10.3.32.154/8
RP/0/RP0/CPU0:router(config-null0)# commit

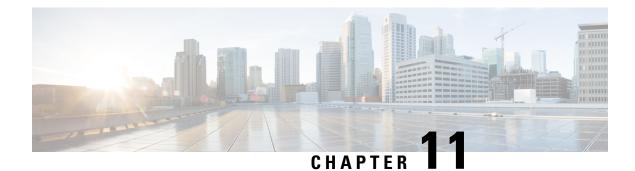

# **Configure GRE Tunnels**

Tunneling provides a mechanism to transport packets of one protocol within another protocol. This chapter describes GRE tunneling protocol.

| Release       | Feature(s) Added                   |
|---------------|------------------------------------|
| Release 7.3.1 | GRE Tunnel feature was introduced. |

- GRE tunnels, on page 191
- Unidirectional GRE Encapsulation (GREv4), on page 196
- Unidirectional GRE Decapsulation (GREv4), on page 196

# **GRE tunnels**

### Table 26: Feature History Table

| Feature Name                                                      | Release Information | Description                                                                                                    |
|-------------------------------------------------------------------|---------------------|----------------------------------------------------------------------------------------------------|
| Disabling time-to-live<br>(TTL) decrement at<br>GRE encapsulation | Release 7.3.2       | This feature allows you to disable the time-to-live (TTL) decrement of the incoming packets. The result is that encapsulation of the original incoming packet takes place without any change in the TTL value. |
|                                                                   |                     | This feature avoids dropping incoming packets with a TTL value equal to one after GRE encapsulation.                                                                                                    |
|                                                                   |                     | Before this release, the TTL value of incoming packets was decremented by one before GRE decapsulation.                                                                                                    |
|                                                                   |                     | This feature introduces the <b>tunnel ttl disable</b> command.                                                                                                    |

| Feature Name                                                       | Release Information | Description                                                                                                    |
|--------------------------------------------------------------------|---------------------|----------------------------------------------------------------------------------------------------|
| GRE tunnel                                                         | Release 7.3.1       | Generic Routing Encapsulation (GRE) provides a simple<br>approach to transporting packets of one protocol over<br>another protocol using encapsulation. This capability is<br>now extended to the Cisco 8000 Series Routers.                                                                                                    |
|                                                                    |                     | This feature supports:                                                                                                    |
|                                                                    |                     | Unidirectional GRE encapsulation                                                                                                    |
|                                                                    |                     | • Unidirectional GRE decapsulation                                                                                                    |
|                                                                    |                     | And introduces the following commands:                                                                                                    |
|                                                                    |                     | • show interface tunnel-ip <> accounting (encap)                                                                                                    |
|                                                                    |                     | • show interface tunnel-ip <> accounting (decap)                                                                                                    |
| Outer-header hashing<br>support for MPLSoGRE<br>and IPoGRE traffic | Release 7.3.1       | This feature allows load-balancing of GRE traffic in transit<br>routers. A transit node distributes incoming GRE traffic<br>evenly across all available ECMP links in a GRE tunnel<br>topology. A hashing function uses GRE outer and inner<br>header tuples such as source IP, destination IP, protocol,<br>and router ID to determine traffic entropy. This capability<br>is now extended to the Cisco 8000 Series Routers. |

Generic Routing Encapsulation (GRE) is a tunneling protocol that provides a simple generic approach to transport packets of one protocol over another protocol by means of encapsulation. GRE encapsulates a payload, that is, an inner packet that should be delivered to a destination network inside an outer IP packet. The GRE tunnel behaves as virtual point-to-point link that has two endpoints identified by the tunnel source and tunnel destination address. The tunnel endpoints send payloads through GRE tunnels by routing encapsulated packets through intervening IP networks. Other IP routers along the way do not parse the payload (the inner packet); they only parse the outer IP packet as they forward it toward the GRE tunnel endpoint. Upon reaching the tunnel endpoint, GRE encapsulation is removed and the payload is forwarded to the packet's ultimate destination.

A tunnel configured using encapsulation mode performs encapsulation of IPv4/IPv6 payload inside the GRE header. A tunnel configured using decapsulation mode performs the opposite. Here, outer GRE header is decapsulated and the inner IPv4/IPv6/MPLS payload is forwarded to the next hop router. Both encapsulation and decapsulation tunnel interfaces collect statistics periodically. The statistics can be displayed on demand using the CLI commands show interface tunnel-ip1 accounting and show policy-map type pbr address-family ipv4 statistics. For more information, see Unidirectional GRE Encapsulation (GREv4), on page 196 and Unidirectional GRE Decapsulation (GREv4), on page 196.

To perform load-balancing of GRE traffic in transit routers, a transit node distributes incoming GRE traffic evenly across all available ECMP links in a GRE tunnel topology. Furthermore, to determine traffic entropy, a hashing function uses GRE outer and inner header tuples such as source IP, destination IP, protocol, and router ID.

### **GRE encapsulation and decapsulation over BVI**

Table 27: Feature History Table

| Feature Name                                       | Release<br>Information | Description                                                                                                    |  |
|----------------------------------------------------|------------------------|----------------------------------------------------------------------------------------------------|--|
| GRE encapsulation and<br>decapsulation over<br>BVI | Release 7.5.4          | You can now transport packets using the GRE protocol over<br>Bridge-Group Virtual Interfaces (BVI).                                                                                           |  |
|                                                    |                        | This feature uses GRE to encapsulate packets between two<br>endpoints and transmit the encapsulated packets over a BVI<br>interface. At the destination, the GRE packet is decapsulated.      |  |
|                                                    |                        | GRE encapsulation and decapsulation over BVI allows<br>transmitting packets securely using network layer protocols while<br>maintaining Layer 2 connectivity between the physical interfaces. |  |

From Cisco IOS XR Release 7.5.4, GRE packets are supported over a BVI interface. This support provides GRE encapsulation and decapsulation over the BVI interfaces.

The BVI is a virtual interface within the router that acts like a normal routed interface. The BVI does not support bridging itself, but acts as a gateway for the corresponding bridge-domain to a routed interface within the router. A BVI is associated with a single bridge domain and represents the link between the bridging and the routing domains on the router.

When using GRE over BVI, the GRE header is added to the original IP packet before it is sent to the BVI. The BVI then bridges the encapsulated packet to the destination interface, which is a BVI, physical interface, or a remote network.

When the encapsulated packet reaches its destination, the receiving interface performs GRE decapsulation, which involves removing the GRE header from the original IP packet. The resulting IP packet is then forwarded to its final destination.

For information on BVI, see the *Integrated Routing and Bridging* section in the *L2VPN Configuration Guide* for Cisco 8000 Series Routers.

## **Supported Features on a GRE Tunnel**

GRE tunnel supports the following features:

- GRE or IP-in-IP tunnels support 16 unique source addresses. These 16 unique source addresses are repeated multiple times to configure 1000 encapsulation tunnels or 64 decapsulation tunnels.
- GRE encapsulation supports the following features:
  - IPv4/IPv6 over GRE IPv4 transport
  - MPLS PoP over GRE IPv4 transport
  - ABF (Access List Based Forwarding) v4/v6 over GRE
  - VRF (Virtual Routing and Forwarding) support over GRE
- GRE decapsulation supports the following features:
  - PBR-based GRE decapsulation configuration

- CLI-based GRE decapsulation configuration
- IPv4/IPv6 over GRE decapsulation
- MPLS/SRTE over GRE decapsulation
- A GRE tunnel in decapsulation mode has only tunnel source configured, without any tunnel destination address. This decapsulated GRE tunnel behaves like a P2MP (Point-to-multipoint) tunnel, which means that an incoming GRE packet can have any source IP address and matching destination IP address to the tunnel source configured. However, once a source IP address is used for decapsulated P2MP tunnel, it cannot be re-used with other decapsulation tunnels.
- The command tunnel ttl disable is supported. This command controls TTL decrement of a packet being encapsulated. After configuring this command fo a tunnel interface, TTL value of incoming packet is not decremented by one, and original incoming packet is encapsulated without changing the TTL. By default, tunnel ttl disable isn't configured. This means that the TTL of incoming packets is decremented by one before GRE encapsulation.

For example, consider an incoming packet that had the TTL value equal to one. On GRE encapsulation, the TTL value is decremented by one and becomes zero. Therefore the router will discard the packet and send an ICMP message back to the originating host. Using this feature, you can disable TTL decrement and avoid the packet discard.

### **Configuration Example**

```
Router#configure
Router(config)#interface tunnel-ip30016
Router(config-if)#tunnel ttl disable
Router(config-if)#commit
```

## Limitations for Configuring GRE Tunnels

This list describes the limitations for configuring GRE tunnels:

- · GRE tunnels configured without any decapsulation or encapsulation mode support only ERPSAN feature.
- Don't create multiple GRE/IP-in-IP tunnels with the same pair of source and destination IP address or interface name. Configure all tunnels with unique source-destination pairs. In an encapsulation or decapsulation tunnel where only either source or destination is mentioned, the source-destination pair should also be unique when compared to other encapsulation or decapsulation tunnels.
- Bi-directional GRE tunnel isn't supported.
- Routing protocols over GRE tunnels aren't supported.
- Multicast over GRE isn't supported.
- GRE KA (Keep Alive) isn't supported.
- GRE parameters such as MTU (Maximum Transmission Unit) and key functionalities aren't supported.

## **Configure GRE Tunnels**

Configuring a GRE tunnel involves creating a tunnel interface and defining the tunnel source and destination. This example shows how to configure a GRE tunnel between source and destination. The router supports only uni-directional GRE with either encapsulation or decapsulation mode.

```
Router# configure
Router(config)# interface tunnel-ip1
Router(config-if)# ipv4 address 101.0.1.2 255.255.255.0
Router(config-if)# ipv6 address 101:0:1::2/64
Router(config-if)# tunnel mode gre ipv4 [encap | decap]
Router(config-if)# tunnel source 2.2.1.1
Router(config-if)# tunnel destination 2.2.2.1/32
Router(config-if)# commit
Router(config-if)# exit
```

To configure ABFv4/v6 over GRE:

```
router static
  address-family ipv4 unicast
  201.0.1.0/24 tunnel-ip1
  address-family ipv6 unicast
  201:0:1::0/64 tunnel-ip1
ipv4 access-list abf-gre
  1 permit ipv4 any any nexthop1 ipv4 201.0.1.2
ipv6 access-list abf6-gre
  1 permit ipv6 any any nexthop1 ipv6 201:0:1::2
interface HundredGigE0/0/0/24
  ipv4 address 24.0.1.1/24
  ipv6 address 24:0:1::1/64
  ipv4 access-group abf-gre ingress
  ipv6 access-group abf6-gre ingress
```

### To configure MPLS PoP label over GRE:

```
router static
address-family ipv4 unicast
201.0.1.0/24 tunnel-ip1
address-family ipv6 unicast
201:0:1::0/64 tunnel-ip1
mpls static
interface HundredGigE0/0/0/24
lsp gre
in-label 30501 allocate
forward path 1 resolve-nexthop 201.0.1.2 out-label pop
```

**Note** Bi-directional GRE tunnel supports only ERSPAN.

# **Unidirectional GRE Encapsulation (GREv4)**

A tunnel configured using encapsulation mode performs encapsulation of IPv4/IPv6 payload inside the GRE header. The following figure shows GRE encapsulation. Routers in the IP cloud have no knowledge of encapsulated IP source address or destination address.

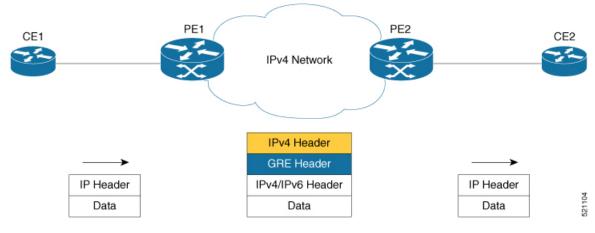

### Configuration

The following example shows how to configure GRE tunnel encapsulation:

```
interface tunnel-ip1
  ipv4 address 101.0.1.1/24
  ipv6 address 101:0:1::1/64
  tunnel mode gre ipv4 encap
  tunnel source [ loopback1 | <any-ipaddres> | any-interface]
  tunnel destination [ 20.0.1.1/32 | 20.0.1.0/24 | 20.0.1.0/28]
router static
  address-family ipv4 unicast
  201.0.1.0/24 tunnel-1
router static
  address-family ipv6 unicast
  201:0:1::0/64 tunnel-1
```

# **Unidirectional GRE Decapsulation (GREv4)**

In unidirectional GRE decapsulation, the outer GRE header is decapsulated and the inner IPv4/IPv6/MPLS payload is forwarded to the next hop router. The following figure shows GRE decapsulation. In the figure, PE1 strips off outer GRE header and inner payload is forwarded as regular IPv4/IPv6/MPLS forwarding.

L

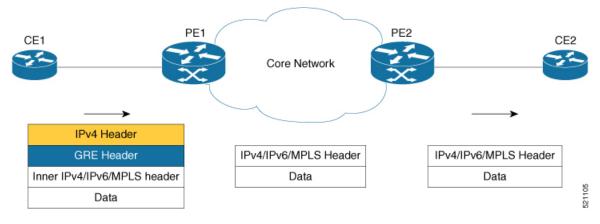

### Configuration

There are two methods to configure GRE tunnel decapsulation:

1. CLI-based tunnel decapsulation configuration

```
interface tunnel-ip1
  ipv4 address 101.0.1.1/24
  ipv6 address 101:0:1::1/64
  tunnel mode gre ipv4 decap
  tunnel source [ loopback1 | <any-ipaddres> | any-interface]
  tunnel destination [ 20.0.1.1/32 | 20.0.1.0/24 | 20.0.1.0/28]
```

### 2. PBR-based tunnel decapsulation configuration

```
class-map type traffic match-all test_gre1
    match protocol gre
    match destination-address ipv4 10.0.1.2 255.255.255
    match source-address ipv4 10.10.10.1 255.255.255
    end-class-map
policy-map type pbr P1-test
        class type traffic test_gre1 decapsulate gre
vrf-policy vrf default address-family ipv4 policy type pbr input P1-test
```

I

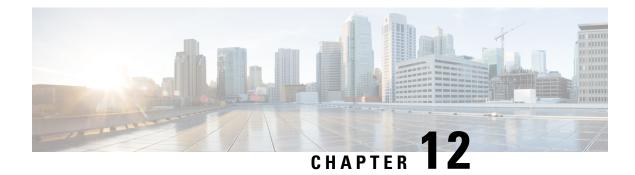

# **Configuring 802.10 VLAN Interfaces**

This module describes the configuration and management of 802.1Q VLAN interfaces.

The IEEE 802.1Q specification establishes a standard method for tagging Ethernet frames with VLAN membership information. It defines the operation of VLAN bridges that permit the definition, operation, and administration of VLAN topologies within a bridged LAN infrastructure.

The 802.1Q standard is intended to address the problem of how to divide large networks into smaller parts so broadcast and multicast traffic does not use more bandwidth than necessary. The standard also helps provide a higher level of security between segments of internal networks.

### Feature History for Configuring 802.10 VLAN Interfaces

| Release        | Modification                                   |  |
|----------------|------------------------------------------------|--|
| Release 7.0.11 | This feature was introduced.                   |  |
| Release 7.2.12 | Support for Layer 2 interfaces was introduced. |  |

• Prerequisites for Configuring 802.1Q VLAN Interfaces, on page 199

- Information About Configuring 802.1Q VLAN Interfaces, on page 200
- How to Configure 802.1Q VLAN Interfaces, on page 202
- Configuration Examples for VLAN Interfaces, on page 206

# Prerequisites for Configuring 802.10 VLAN Interfaces

You must be in a user group associated with a task group that includes the proper task IDs. The command reference guides include the task IDs required for each command. If you suspect user group assignment is preventing you from using a command, contact your AAA administrator for assistance.

Before configuring 802.1Q VLAN interfaces, ensure that you meet the following conditions:

• You must have configured a HundredGigE interface, a FourHundredGigE interface, or an Ethernet bundle interface.

# Information About Configuring 802.10 VLAN Interfaces

To configure 802.1Q VLAN interfaces, you must understand the following concepts:

## 802.10 VLAN Overview

A VLAN is a group of devices on one or more LANs that you can configure so that the devices can communicate as if they were attached to the same wire. When in fact, they are located on several different LAN segments. Because VLANs are based on logical instead of physical connections, they are flexible for user and host management, bandwidth allocation, and resource optimization.

The IEEE 802.1Q protocol standard addresses the problem of dividing large networks into smaller parts so broadcast and multicast traffic does not consume more bandwidth than necessary. The standard also helps provide a higher level of security between segments of internal networks.

The 802.1Q specification establishes a standard method for inserting VLAN membership information into Ethernet frames.

Cisco IOS XR software supports VLAN subinterface configuration on 40Gigabit, HundredGig, FourHundredGig, and bundle interfaces.

### 802.10 Tagged Frames

The IEEE 802.1Q tag-based VLAN uses an extra tag in the MAC header to identify the VLAN membership of a frame across bridges. This tag is used for VLAN and quality of service (QoS) priority identification. The VLANs can be created statically by manual entry or dynamically through Generic Attribute Registration Protocol (GARP) VLAN Registration Protocol (GVRP). The VLAN ID associates a frame with a specific VLAN and provides the information that switches must process the frame across the network. A tagged frame is four bytes longer than an untagged frame and contains two bytes of Tag Protocol Identifier (TPID) residing within the type and length field of the Ethernet frame and two bytes of Tag Control Information (TCI) which starts after the source address field of the Ethernet frame.

## **Subinterfaces**

Subinterfaces are logical interfaces that you can create on a hardware interface. These software-defined interfaces allow the segregation of traffic into separate logical channels on a single hardware interface. It also allows for the better utilization of the available bandwidth on the physical interface.

You can distinguish subinterfaces from each other by adding an extension at the end of the interface name and designation. For instance, the system indicates Ethernet subinterface 23 on the physical interface designated TenGigE 0/1/0/0, by TenGigE 0/1/0/0.23.

Before the system allows a subinterface to pass traffic, it must have a valid tagging protocol encapsulation and VLAN identifier assigned. All Ethernet subinterfaces always default to the 802.1Q VLAN encapsulation. However, you must explicitly define the VLAN identifier.

### Supported Encapsulation

Table 28: 802.1ad Encapsulation Support for Layer 3 Interfaces and subinterfaces

| nterface Type Encapsulation                                                 |                             | Standard                           | Support Status                                                      |
|-----------------------------------------------------------------------------|-----------------------------|------------------------------------|---------------------------------------------------------------------|
| Layer 3 interface<br>Layer 3 subinterface<br>Layer 3 bundle<br>subinterface | Single-Tag Encapsulation    | dot1ad                             | Supported (From Cisco<br>IOS XR Software Release<br>24.4.1 onwards) |
|                                                                             |                             | dot1q                              | Supported.                                                          |
|                                                                             | Double-Tag<br>Encapsulation | dot1ad $\diamond$ dot1q $\diamond$ | Supported.                                                          |
|                                                                             |                             | dot1q <> dot1q <>                  | <sup>1</sup> Supported.                                             |

<sup>1</sup> The encapsulation dot1q <x> second-dot1q <y> encapsulation type is supported on Q200-based line cards from Cisco IOS XR Software Release 24.1.1 onwards and supported for all hardware platforms in the Cisco 8000 Series Routers from Cisco IOS XR Software Release 24.4.1 onwards.

For information about supported encapsulation for Layer 2 Interfaces and subinterfaces, see Virtual LANs in Layer 2 VPNs.

## **Subinterface MTU**

The system inherits the subinterface maximum transmission unit (MTU) from the physical interface with an additional four bytes allowed for the 802.1Q VLAN tag.

## **Native VLAN**

The router does not support a native VLAN. However, the equivalent functionality is accomplished using an **encapsulation** command as follows:

```
encapsulation dot1q TAG-ID
```

## Layer 2 VPN on VLANs

The Layer 2 Virtual Private Network (L2VPN) feature enables Service Providers (SPs) to provide Layer 2 services to geographically disparate customer sites.

The configuration model for configuring VLAN attachment circuits (ACs) is similar to the model used for configuring basic VLANs, where the user first creates a VLAN subinterface, and then configures that VLAN in subinterface configuration mode. To create an AC, you need to include the **l2transport** keyword in the **interface** command string to specify that the interface is a Layer 2 interface.

VLAN ACs support three modes of L2VPN operation:

- Basic Dot1Q AC—The AC covers all frames that are received and sent with a specific VLAN tag.
- QinQ AC— Only outer tag (s-tag) of 0x88a8 and inner tag (c-tag) of 0x8100 is supported.

Keep the following in mind when configuring L2VPN on a VLAN:

Cisco IOS XR software supports 255 ACs per LC.

Use the show interfaces command to display AC information.

# How to Configure 802.10 VLAN Interfaces

This section contains the following procedures:

### Configuring 802.10 VLAN Subinterfaces

This task explains how to configure 802.1Q VLAN subinterfaces. To remove these subinterfaces, see the "Removing an 802.1Q VLAN Subinterface" section.

## $\mathcal{P}$

**Tip** You can programmatically configure and retrieve the VLAN interfaces and subinterfaces parameters using openconfig-vlan.yang OpenConfig data model. To get started with using data models, see the *Programmability Configuration Guide for Cisco 8000 Series Routers*.

RP/0/RP0/CPU0:router# configure

/\* Enter subinterface configuration mode and specifies the interface type, location, and subinterface number.
\*/

RP/0/RP0/CPU0:router(config)# interface TenGigE 0/2/0/4.10

- Replace the *interface-path-id* argument with one of the following instances:
- Physical Ethernet interface instance, or with an Ethernet bundle instance. Naming notation is *rack/slot/module/port*, and a slash between values is required as part of the notation.
- Ethernet bundle instance. Range is from 1 through 65535.
- Replace the *subinterface* argument with the subinterface value. Range is from 0 through 4095.
- Naming notation is *interface-path-id.subinterface*, and a period between arguments is required as part of the notation.

/\* Set the Layer 2 encapsulation of an interface. \*/

RP/0/RP0/CPU0:router(config-subif)# encapsulation dot1q 100

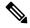

Note

• The **dot1q vlan** command is replaced by the **encapsulation dot1q** command on the Cisco 8000 Series Router. It is still available for backward-compatibility, but only for Layer 3 interfaces.

/\* Assign an IP address and subnet mask to the subinterface. \*/

RP/0/RP0/CPU0:router(config-subif)# ipv4 address 178.18.169.23/24

- Replace *ip-address* with the primary IPv4 address for an interface.
- Replace *mask* with the mask for the associated IP subnet. The network mask can be specified in either of two ways:
- The network mask can be a four-part dotted decimal address. For example, 255.0.0.0 indicates that each bit equal to 1 means that the corresponding address bit belongs to the network address.
- The network mask can be indicated as a slash (/) and number. For example, /8 indicates that the first 8 bits of the mask are ones, and the corresponding bits of the address are network address.

/\* The exit command is not explicitly required. \*/

```
RP/0/RP0/CPU0:router(config-subif) # exit
RP/0/RP0/CPU0:router(config) # end
or
RP/0/RP0/CPU0:router(config) # commit
```

• When you issue the end command, the system prompts you to commit changes:

```
Uncommitted changes found, commit them before exiting(yes/no/cancel)? [cancel]:
```

- Entering **yes** saves configuration changes to the running configuration file, exits the configuration session, and returns the router to EXEC mode.

- Entering **no** exits the configuration session and returns the router to EXEC mode without committing the configuration changes.

- Entering **cancel** leaves the router in the current configuration session without exiting or committing the configuration changes.

• Use the **commit** command to save the configuration changes to the running configuration file and remain within the configuration session.

#### Example

```
"RP/0/RP0/CPU0:S3(config)#interface fourHundredGigE 0/5/0/1.100
RP/0/RP0/CPU0:S3(config-subif)#ipv4 address 100.100.100.100/31
RP/0/RP0/CPU0:S3(config-subif) #encapsulation dot1q 100
RP/0/RP0/CPU0:S3(config-subif) #no shutdown
RP/0/RP0/CPU0:S3 (config-subif) #commit
Mon Jul 8 23:05:01.979 PDT
RP/0/RP0/CPU0:S3(config-subif) #end
RP/0/RP0/CPU0:S3#show interfaces fourHundredGigE 0/5/0/1.100 brief
Mon Jul 8 23:05:08.784 PDT
                     State State
                                        Encap MTU
            Intf Intf
                                                                 BW
                                                 Type (byte) (Kbps)
            Name
            _____
                                             802.1Q 1518 40000000
     FH0/5/0/1.100
                      up
                                up
RP/0/RP0/CPU0:S3#show interfaces brief location 0/5/CPU0 | include 802.10
Mon Jul 8 23:07:43.929 PDT
     FH0/5/0/1.100 up up
                                             802.1Q 1518 40000000
RP/0/RP0/CPU0:S3#
```

RP/0/RP0/CPU0:S3#"

## **Configuring an Attachment Circuit on a VLAN**

Use the following procedure to configure an attachment circuit on a VLAN.

#### **SUMMARY STEPS**

- 1. configure
- 2. interface [HundredGigE | TenGigE | Bundle-Ether | TenGigE] interface-path] id.subinterface l2transport
- 3. encapsulation dot1q vlan-id
- 4. end or commit
- 5. show interfaces [HundredGigE | TenGigE] interface-path-id.subinterface

#### **DETAILED STEPS**

#### Procedure

|        | Command or Action                                                                                         | Purpose                                                                                                    |
|--------|----------------------------------------------------------------------------------------------------|----------------------------------------------------------------------------------------------------|
| Step 1 | configure                                                                                                 | Enters global configuration mode.                                                                                                    |
|        | Example:                                                                                                  |                                                                                                    |
|        | RP/0/RP0/CPU0:router# configure terminal                                                                  |                                                                                                    |
| Step 2 | interface [HundredGigE   TenGigE   Bundle-Ether  <br>TenGigE] interface-path] id.subinterface l2transport | Enters subinterface configuration and specifies the interface type, location, and subinterface number.                                                                                         |
|        | Example:                                                                                                  | • Replace the argument with one of the following instances:                                                                                                    |
|        | RP/0/RP0/CPU0:router(config)# interface<br>TenGigE 0/1/0/0.1 l2transport                                  | • Physical Ethernet interface instance, or with an Ethernet bundle instance. Naming notation is <i>rack/slot/module/port</i> , and a slash between values is required as part of the notation. |
|        |                                                                                                    | • Ethernet bundle instance. Range is from 1 through 65535.                                                                                                    |
|        |                                                                                                    | • Replace the <i>subinterface</i> argument with the subinterface value. Range is from 0 through 4095.                                                                                          |
|        |                                                                                                    | • Naming notation is <i>instance.subinterface</i> , and a period between arguments is required as part of the notation.                                                                        |
|        |                                                                                                    | • You must include the <b>l2transport</b> keyword in the command string; otherwise, the configuration creates a Layer 3 subinterface rather that an AC.                                        |
| Step 3 | encapsulation dot1q vlan-id                                                                               | Sets the Layer 2 encapsulation of an interface.                                                                                                    |
|        | Example:                                                                                                  |                                                                                                    |
|        | RP/0/RP0/CPU0:router(config-subif)# encapsulation dot1q 100                                               |                                                                                                    |

L

|        | Command or Action                                                         | Purpose                                                                                                    |
|--------|---------------------------------------------------------------------------|----------------------------------------------------------------------------------------------------|
| Step 4 | end or commit                                                             | Saves configuration changes.                                                                                                    |
|        | <b>Example:</b><br>RP/0/RP0/CPU0:router(config-if-l2)# end                | • When you issue the <b>end</b> command, the system prompts you to commit changes:                                                                         |
|        | <pre>Or     RP/0/RP0/CPU0:router(config-if-l2)# commit</pre>              | Uncommitted changes found, commit them before<br>exiting(yes/no/cancel)?<br>[cancel]:                                                                      |
|        |                                                                           | - Entering <b>yes</b> saves configuration changes to the running configuration file, exits the configuration session, and returns the router to EXEC mode. |
|        |                                                                           | - Entering <b>no</b> exits the configuration session and returns the router to EXEC mode without committing the configuration changes.                     |
|        |                                                                           | - Entering <b>cancel</b> leaves the router in the current configuration session without exiting or committing the configuration changes.                   |
|        |                                                                           | • Use the <b>commit</b> command to save the configuration changes to the running configuration file and remain within the configuration session.           |
| Step 5 | show interfaces [HundredGigE   TenGigE]<br>interface-path-id.subinterface | (Optional) Displays statistics for interfaces on the router.                                                                                               |
|        | Example:                                                                  |                                                                                                    |
|        | RP/0/RP0/CPU0:router# show interfaces TenGigE 0/3/0/0.1                   |                                                                                                    |

### **Removing an 802.10 VLAN Subinterface**

This task explains how to remove 802.1Q VLAN subinterfaces that have been previously configured using the Configuring 802.1Q VLAN subinterfaces section in this module.

RP/0/RP0/CPU0:router# configure

/\* Remove the subinterface, which also automatically deletes all the configuration applied to the subinterface. \*/

RP/0/RP0/CPU0:router(config) # no interface TenGigE 0/2/0/4.10

- Replace the *instance* argument with one of the following instances:
- Physical Ethernet interface instance, or with an Ethernet bundle instance. Naming notation is *rack/slot/module/port*, and a slash between values is required as part of the notation.
- Ethernet bundle instance. Range is from 1 through 65535.
- Replace the *subinterface* argument with the subinterface value. Range is from 0 through 4095.

Naming notation is *instance.subinterface*, and a period between arguments is required as part of the notation.

Ŋ

Note Repeat to remove other VLAN subinterfaces.

```
RP/0/RP0/CPU0:router(config) # end
or
RP/0/RP0/CPU0:router(config) # commit
```

• When you issue the **end** command, the system prompts you to commit changes:

Uncommitted changes found, commit them before exiting(yes/no/cancel)? [cancel]:

- Entering **yes** saves configuration changes to the running configuration file, exits the configuration session, and returns the router to EXEC mode.

- Entering **no** exits the configuration session and returns the router to EXEC mode without committing the configuration changes.

- Entering **cancel** leaves the router in the current configuration session without exiting or committing the configuration changes.

• Use the **commit** command to save the configuration changes to the running configuration file and remain within the configuration session.

## **Configuration Examples for VLAN Interfaces**

This section contains the following example:

### VLAN Subinterfaces: Example

The following example shows how to create three VLAN subinterfaces at one time:

```
RP/0/RP0/CPU0:router# configure
RP/0/RP0/CPU0:router(config)# interface TenGigE 0/2/0/4.1
RP/0/RP0/CPU0:router(config-subif)# encapsulation dotlq 100
RP/0/RP0/CPU0:router(config-subif)# ipv4 address 10.0.10.1/24
RP/0/RP0/CPU0:router(config-subif)# interface TenGigE0/2/0/4.2
RP/0/RP0/CPU0:router(config-subif)# ipv4 address 10.0.20.1/24
RP/0/RP0/CPU0:router(config-subif)# ipv4 address 10.0.20.1/24
RP/0/RP0/CPU0:router(config-subif)# interface TenGigE0/2/0/4.3
RP/0/RP0/CPU0:router(config-subif)# interface TenGigE0/2/0/4.3
RP/0/RP0/CPU0:router(config-subif)# ipv4 address 10.0.30.1/24
RP/0/RP0/CPU0:router(config-subif)# ipv4 address 10.0.30.1/24
RP/0/RP0/CPU0:router(config-subif)# ipv4 address 10.0.30.1/24
RP/0/RP0/CPU0:router(config-subif)# ipv4 address 10.0.30.1/24
RP/0/RP0/CPU0:router(config-subif)# ipv4 address 10.0.30.1/24
RP/0/RP0/CPU0:router(config-subif)# ipv4 address 10.0.30.1/24
```

| L3   |
|------|
|      |
|      |
|      |
| 1000 |
|      |
|      |
|      |
|      |
|      |

The following example shows how to create two VLAN subinterfaces on an Ethernet bundle:

```
RP/0/RP0/CPU0:router# configure
RP/0/RP0/CPU0:router(config)# interface bundle-ether 2
RP/0/RP0/CPU0:router(config-if)# ipv4 address 192.168.2.1/24
RP/0/RP0/CPU0:router(config-if)# exit
RP/0/RP0/CPU0:router(config)# interface bundle-ether 2.1
RP/0/RP0/CPU0:router(config-subif)# encapsulation dot1q 100
RP/0/RP0/CPU0:router(config-subif)# ipv4 address 192.168.100.1/24
RP/0/RP0/CPU0:router(config-subif)# exit
RP/0/RP0/CPU0:router(config-subif)# exit
RP/0/RP0/CPU0:router(config-subif)# encapsulation dot1q 200
RP/0/RP0/CPU0:router(config-subif)# ipv4 address 192.168.200.1/24
RP/0/RP0/CPU0:router(config-subif)# ipv4 address 192.168.200.1/24
RP/0/RP0/CPU0:router(config-subif)# ipv4 address 192.168.200.1/24
RP/0/RP0/CPU0:router(config-subif)# ipv4 address 192.168.200.1/24
```

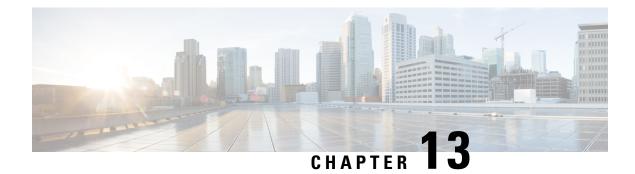

## **Configure IP-in-IP Tunnels**

This chapter provides conceptual and configuration information for IP-in-IP tunnels.

#### Table 29: Feature History for Configure Tunnels

| Release 7.0.11 | This feature was introduced.                                              |
|----------------|---------------------------------------------------------------------------|
| Release 7.0.14 | Support for the following feature was introduced in Configure Tunnels:    |
|                | • Extended ACL must match on the outer header for IP-in-IP Decapsulation. |

Table 30: Feature History Table

| Feature Name                        | Release Information | Feature Description                                                                                                    |
|-------------------------------------|---------------------|----------------------------------------------------------------------------------------------------|
| IPv4 packets with IPv6 outer header | Release 7.5.3       | With this release, decapsulation of IPv4<br>and IPv6 tunnels with IPv6 outer headers<br>are supported.<br>This feature helps the administrators to<br>take advantage of the benefits of IPv6,<br>such as improved routing and security,<br>without having to upgrade their entire<br>network to IPv6. |

#### **Overview of IP-in-IP Tunnels**

Tunneling provides a mechanism to transport packets of one protocol within another protocol. IP-in-IP tunneling refers to the encapsulation and decapsulation of an IP packet as a payload in another IP packet. Cisco 8000 Series Routers support IP-in-IP decapsulation with all possible combinations of IPv4 and IPv6; that is, IPv4 over IPv4, IPv6 over IPv4, IPv4 over IPv6, and IPv6 over IPv6. For example, an IPv4 over IPv6 refers to an IPv4 packet as a payload encapsulated within an IPv6 packet and routed across an IPv6 network to reach the destination IPv4 network, where it is decapsulated.

IP-in-IP tunneling can be used to connect remote networks securely or provide virtual private network (VPN) services.

The following example provides configurations for an IPv4 or IPv6 tunnel, with the transport VRF as the default VRF for the following simplified network topology.

Figure 10: IP-in-IP Tunnel Network Topology

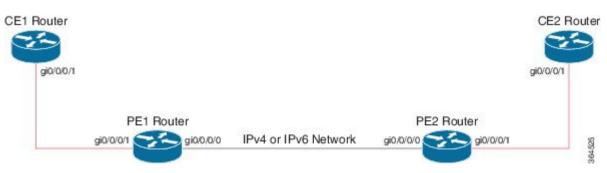

#### **Guidelines and Restrictions for Configure IP-in-IP Tunnels**

- The feature does not support decapsulation tunnels on subinterfaces.
- Only the default Virtual Routing and Forwarding (VRF) instance is supported.
- IPv6 link local addresses are not supported.
- Regular tunnels cannot use a configured IP address as the tunnel source; only a non-existent IP address can be used.
- Configuring multiple interfaces with the same IP address is not supported.
- Each line card can have different number of Network Processor (NP) slices.
  - The maximum IPv4 and IPv6 IP-in-IP decapsulation tunnels supported is 64 per slice

#### **Configuration Example for IPv4 Tunnel**

| PE1 Router Configuration | PE2 Router Configuration |
|--------------------------|--------------------------|
|                          |                          |

I

| <pre>interface GigabitEthernet0/0/0/0   !! Link between PE1-PE2   ipv4 address 100.1.1.1/24   !   interface GigabitEthernet0/0/0/1   !! Link between CE1-PE1   ipv4 address 20.1.1.1/24   ipv6 address 20:1/64   !   interface tunnel-ip 1   ipv6 address 10.1.1.1/24   ipv6 address 10:1/64   tunnel mode ipv4   tunnel source GigabitEthernet0/0/0/0   tunnel destination 100.1.1.2   !   router static   address-family ipv4 unicast     30.1.1.0/24 tunnel-ip1     address-family ipv6 unicast     30::0/64 tunnel-ip1     !     ! </pre> | <pre>interface GigabitEthernet0/0/0/0 !! Link between PE1-PE2 ipv4 address 100.1.1.2/24 ! interface GigabitEthernet0/0/0/1 !! Link between PE2-CE2 ipv4 address 30.1.1.1/24 ipv6 address 30:1/64 ! interface tunnel-ip 1 ipv4 address 10.1.1.2/24 ipv6 address 10::2/64 tunnel mode ipv4 tunnel source GigabitEthernet0/0/0/0 tunnel destination 100.1.1.1 ! router static address-family ipv4 unicast 20.1.1.0/24 tunnel-ip1 address-family ipv6 unicast 20::0/64 tunnel-ip1 ! </pre> |
|----------------------------------------------------------------------------------------------------|----------------------------------------------------------------------------------------------------|
| CE1 Router Configuration                                                                                                    | CE2 Router Configuration                                                                                                    |
| <pre>interface GigabitEthernet0/0/0/1 !! Link between CE1-PE1 ipv4 address 20.1.1.2 255.255.255.0 ipv6 address 20::2/64 ! router static address-family ipv4 unicast 30.1.1.0/24 20.1.1.1 address-family ipv6 unicast 30::0/64 20::1 ! !</pre>                                                                                                    | <pre>interface GigabitEthernet0/0/0/1 !! Link between CE2-PE2 ipv4 address 30.1.1.2 255.255.255.0 ipv6 address 30::2/64 ! router static address-family ipv4 unicast 20.1.1.0/24 30.1.1.1 address-family ipv6 unicast 20::0/64 30::1 ! !</pre>                                                                                                    |

#### **Configuration Example for IPv6 Tunnel**

| PE1 Router Configuration | PE2 Router Configuration |
|--------------------------|--------------------------|
|                          |                          |

```
interface GigabitEthernet0/0/0/0
!! Link between PE1-PE2
ipv6 address 100::1/64
interface GigabitEthernet0/0/0/1
!! Link between CE1-PE1
vrf RED
ipv4 address 20.1.1.1/24
ipv6 address 20::1/64
interface tunnel-ip 1
vrf RED
ipv4 address 10.1.1.1/24
ipv6 address 10::1/64
tunnel mode ipv6
tunnel source GigabitEthernet0/0/0/0
tunnel destination 100::2
1
vrf RED
address-family ipv6 unicast
 import route-target
  2:1
 1
 export route-target
  2:1
  !
address-family ipv4 unicast
 import route-target
  2:1
 1
 export route-target
  2:1
 1
router static
vrf RED
 address-family ipv4 unicast
  30.1.1.0/24 tunnel-ip1
 address-family ipv6 unicast
  30::0/64 tunnel-ip1
 !
!
1
```

interface GigabitEthernet0/0/0/0 !! Link between PE1-PE2 ipv6 address 100::2/64 interface GigabitEthernet0/0/0/1 !! Link between PE2-CE2 vrf RED ipv4 address 30.1.1.1/24 ipv6 address 30::1/64 interface tunnel-ip 1 vrf RED ipv4 address 10.1.1.2/24 ipv6 address 10::2/64 tunnel mode ipv6 tunnel source GigabitEthernet0/0/0/0 tunnel destination 100::1 1 vrf RED address-family ipv6 unicast import route-target 2:1 1 export route-target 2:1 ! address-family ipv4 unicast import route-target 2:1 1 export route-target 2:1 1 router static vrf RED address-family ipv4 unicast 20.1.1.0/24 tunnel-ip1 address-family ipv6 unicast 20::0/64 tunnel-ip1 1 1 1

#### CE1 Router Configuration CE2 Router Configuration interface GigabitEthernet0/0/0/1 interface GigabitEthernet0/0/0/1 !! Link between CE1-PE1 !! Link between CE2-PE2 ipv4 address 20.1.1.2 255.255.255.0 ipv4 address 30.1.1.2 255.255.255.0 ipv6 address 20::2/64 ipv6 address 30::2/64 router static router static address-family ipv4 unicast address-family ipv4 unicast 30.1.1.0/24 20.1.1.1 20.1.1.0/24 30.1.1.1 address-family ipv6 unicast address-family ipv6 unicast 30::0/64 20::1 20::0/64 30::1 ! ! ! 1

- IP-in-IP Decapsulation, on page 213
- ECMP Hashing Support for Load Balancing, on page 221

## **IP-in-IP Decapsulation**

IP-in-IP encapsulation involves the insertion of an outer IP header over the existing IP header. The source and destination address in the outer IP header point to the endpoints of the IP-in-IP tunnel. The stack of IP headers is used to direct the packet over a predetermined path to the destination, provided the network administrator knows the loopback addresses of the routers transporting the packet. This tunneling mechanism can be used for determining availability and latency for most network architectures. It is to be noted that the entire path from source to the destination does not have to be included in the headers, but a segment of the network can be chosen for directing the packets.

In IP-in-IP encapsulation and decapsulation has two types of packets. The original IP packets that are encapsulated are called Inner packets and the IP header stack added while encasulation are called the Outer packets.

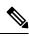

Note

The router only supports decapsulation and no encapsulation. Encapsulation is done by remote routers.

The following topology describes a use case where IP-in-IP encapsulation and decapsulation are used for different segments of the network from source to destination. The IP-in-IP tunnel consists of multiple routers that are used to decapsulate and direct the packet through the data center fabric network.

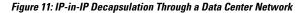

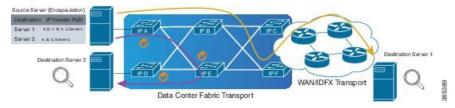

The following illustration shows how the stacked IPv4 headers are decapsulated as they traverse through the decapsulating routers.

#### Figure 12: IP Header Decapsulation

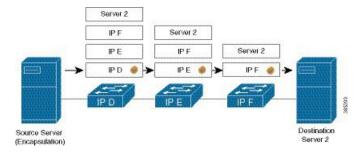

#### **Stacked IP Header in an Encapsulated Packet**

The encapsulated packet has an outer IPv4 header that is stacked over the original IPv4 header, as shown in the following illustration.

385413

Figure 13: Encapsulated Packet

| EthernetII             |                                        |
|------------------------|----------------------------------------|
| Preamble (hex)         | fb555555555555555555555555555555555555 |
| ··· Destination MAC    | 62:19:88:64:E2:68                      |
| Source MAC             | 00:10:94:00:00:02                      |
| EtherType (hex)        | <auto> Internet IP</auto>              |
| IPv4 Header            |                                        |
| ··· Version (int)      | <auto> 4</auto>                        |
| Header length (int)    | <auto> 5</auto>                        |
| ToS/DiffServ           | tos (0x00)                             |
| Total length (int)     | <auto> calculated</auto>               |
| - Identification (int) | 0                                      |
|                        |                                        |
| Reserved (bit)         | 0                                      |
| DF Bit (bit)           | 0                                      |
| MF Bit (bit)           | 0                                      |
| Fragment Offset (int)  | 0                                      |
| - Time to live (int)   | 255                                    |
| Protocol (int)         | <auto> IP</auto>                       |
| Checksum (int)         | <auto> 33492</auto>                    |
| Source                 | 192.xx.xx.xx                           |
| ··· Destination        | 127.0.0.1                              |
| Header Options         |                                        |
| Gateway                | 192.0.2.10                             |
| IPv4 Header            |                                        |
| - Version (int)        | <auto> 4</auto>                        |
| Header length (int)    | <auto> 5</auto>                        |
| - ToS/DiffServ         | tos (0x00)                             |
| Total length (int)     | <auto> calculated</auto>               |
| - Identification (int) | 0                                      |
| - Control Flags        |                                        |

#### Configuration

You can use the following sample configuration in the routers to decapsulate the packet as it traverses the IP-in-IP tunnel:

```
Router(config)# interface loopback 0
Router(config-if)# ipv4 address 127.0.0.1/32
Router(config-if)# no shutdown
Router(config-if)# interface tunnel-ip 10
```

```
Router(config-if)# ipv4 unnumbered loopback 1
Router(config-if)# tunnel mode ipv4 decap
Router(config-if)# tunnel source loopback 0
```

- tunnel-ip: configures an IP-in-IP tunnel interface.
- ipv4 unnumbered loopback address: enables ipv4 packet processing without an explicit address, except for loopback address.
- tunnel mode ipv4 decap: enables IP-in-IP decapsulation.
- tunnel source: indicates the source address for the IP-in-IP decap tunnel with respect to the router interface.

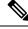

```
Note
```

You can configure the tunnel destination only if you want to decapsulate packets from a particular destination. If no tunnel destination is configured, then all the ip-in-ip ingress packets on the configured interface are decapsulated.

#### **Running Configuration**

```
Router# show running-config interface tunnel-ip 10 ...
interface tunnel-ip 10
ipv4 unnumbered loopback 1
tunnel mode ipv4 decap
```

#### Extended ACL to Match the Outer Header for IP-in-IP Decapsulation

Starting with Cisco IOS XR Software Release 7.0.14, extended ACL has to match on the outer header for IP-in-IP Decapsulation. Extended ACL support reduces mirrored traffic throughput. This match is based only on the IPv4 protocol, and extended ACL is applied to the received outermost IP header, even if the outer header is locally terminated.

#### Sample configuration:

```
Router#show running-config interface bundle-Ether 50.5
Tue May 26 12:11:49.017 UTC
interface Bundle-Ether50.5
ipv4 address 101.1.5.1 255.255.255.0
encapsulation dot1q 5
ipv4 access-group ExtACL_IPinIP ingress
ipv4 access-group any_dscpegg egress
!
```

```
Router#show access-lists ipv4 ExtACL_IPinIP hardware ingress location$
Tue May 26 12:11:55.940 UTC
ipv4 access-list ExtACL_IPinIP
10 permit ipv4 192.168.0.0 0.0.255.255 any ttl gt 150
11 deny ipv4 172.16.0.0 0.0.255.255 any fragments
12 permit ipv4 any any
```

## **Decapsulation using tunnel source direct**

| Table | 31: | Feature | History | Table |
|-------|-----|---------|---------|-------|
|-------|-----|---------|---------|-------|

| Feature Name                                | <b>Release Information</b> | Feature Description                                                                                                    |
|---------------------------------------------|----------------------------|----------------------------------------------------------------------------------------------------|
| Decapsulation using tunnel<br>source direct | Release 7.5.3              | Tunnel source direct allows you to<br>decapsulate the tunnels on any L3<br>interface on the router.<br>You can use the <b>tunnel source</b><br><b>direct</b> configuration command to<br>choose the specific IP Equal-Cost<br>Multipath (ECMP) links for<br>troubleshooting, when there are<br>multiple IP links between two<br>devices. |

To debug faults in various large networks, you may have to capture and analyze the network traffic at a packet level. In datacenter networks, administrators face problems with the volume of traffic and diversity of faults. To troubleshoot faults in a timely manner, DCN administrators must identify affected packets inside large volumes of traffic. They must track them across multiple network components, analyze traffic traces for fault patterns, and test or confirm potential causes.

In some networks, IP-in-IP decapsulation is currently used in network management, to verify ECMP availability and to measure the latency of each path within a datacenter.

The Network Management System (NMS) sends IP-in-IP (IPv4 or IPv6) packets with a stack (multiple) of predefined IPv4 or IPv6 headers (device IP addresses). The destination device at each hop removes the outside header, performs a lookup on the next header, and forwards the packets if a route exists.

Using the **tunnel source direct** command, you can choose the specific IP Equal-Cost Multipath (ECMP) links for troubleshooting, when there are multiple IP links between two devices.

## $\mathcal{P}$

**Tip** You can programmatically configure and manage the Ethernet interfaces using <code>openconfig-ethernet-if.yang</code> and <code>openconfig-interfaces.yang</code> OpenConfig data models. To get started with using data models, see the *Programmability Configuration Guide for Cisco 8000 Series Routers*.

### **Guidelines and Limitations**

The following guidelines are applicable to this feature.

- The tunnel source direct command is only compatible with 'tunnel mode decap' for IP-in-IP decapsulation.
- The source-direct tunnel is always operationally up unless it is administratively shut down. The directly connected interfaces are identified using the **show ip route direct** command.
- All Layer 3 interfaces that are configured on the device are supported.
- Platform can accept and program only certain number of IP addresses. The number of IP addresses depends on the make of the platform linecard (LC). Each LC can have different number of Network Processor (NP) slices and interfaces.

- Only one source-direct tunnel per address-family is supported for configuration.
- Regular decapsulation tunnels which have specific source address, are supported. However, the tunnel's specific source address must not be part of any interface.

The following functionalities are not supported for the **tunnel source direct** option.

- GRE tunneling mode.
- VRF (only default VRF is supported).
- ACL and QoS on the tunnels.
- Tunnel encapsulation.
- Tunnel NetIO DLL: Decapsulation is not supported if the packet is punted to slow path.

### **Configure Decapsulation Using Tunnel Source Direct**

#### Configuration

The **tunnel source direct** configures IP-in-IP tunnel decapsulation on any directly connected IP addresses. This option is now supported only when the IP-in-IP decapsulation is used to source route the packets through the network.

This example shows how to configure IP-in-IP tunnel decapsulation on directly connected IP addresses:

```
Router# configure terminal
Router(config)#interface Tunnel4
Router(config)#tunnel mode ipv4 decap
Router(config)#tunnel source direct
Router(config)#no shutdown
```

This example shows how to configure IP-in-IP tunnel decapsulation on IPv6 enabled networks:

```
Router# configure terminal
Router(config)#interface Tunnel6
Router(config)#tunnel mode ipv6 decap
Router(config)#tunnel source direct
Router(config)#no shutdown
```

#### Verifying the Configuration

The following example shows how to verify IP-in-IP tunnel decapsulation with **tunnel source direct** option:

```
Router#show running-config interface tunnel 1
interface Tunnel1
  tunnel mode ipv6ipv6 decapsulate-any
  tunnel source direct
  no shutdown
Router#show interface tunnel 1
Tunnel1 is up Admin State: up
MTU 1460 bytes, BW 9 Kbit
Tunnel protocol/transport IPv6/DECAPANY/IPv6
Tunnel source - direct
Tx 0 packets output, 0 bytes Rx 0 packets input, 0 bytes
```

### **Configure Tunnel Destination with an Object Group**

| Table 32 | 2: Feature | History | Table |
|----------|------------|---------|-------|
|----------|------------|---------|-------|

| Feature Name                                         | Release Information | Description                                                                                                    |
|------------------------------------------------------|---------------------|----------------------------------------------------------------------------------------------------|
| Configure Tunnel Destination with<br>an Object Group | Release 7.5.4       | You can now assign an object<br>group as the destination for an<br>IP-in-IP decapsulation tunnel. With<br>this functionality, you could<br>configure an IPv4 or IPv6 object<br>group consisting of multiple IPv4<br>or IPv6 addresses as the destination<br>for the tunnel instead of a single<br>IPv4 or IPv6 address. Using an<br>object group instead of a singular<br>IP address. This helps reduce the<br>configuration complexity in the<br>router by replacing the multiple<br>tunnels with one destination with a<br>single decapsulation tunnel that<br>supports a diverse range of<br>destinations |
|                                                      |                     | The feature introduces these changes:                                                                                                    |
|                                                      |                     | • <b>CLI</b> : New <b>tunnel destination</b> command.                                                                                                    |
|                                                      |                     | • YANG Data Model: New<br>object-group option<br>supported in<br>Cisco-IOS-XR-um-if-tunnel-cfgyang<br>Cisco native model (see<br>GitHub).                                                                                                    |

In IP-in-IP Decapsulation, the router accepts a packet on a tunneled interface only when the tunnel IP address matches the source IP address of the incoming packets. With this implementation, the user needs to configure separate interface tunnels for each IP address that the router needs to receive the traffic packets. This limitation often leads to configuration overload on the router.

You can eliminate the configuration overload on the router by assigning an object group as the tunnel destination for IPv4 and IPv6 traffic types. That is, the router matches the source IP address of the incoming packet against the object group available as the tunnel destination. The decapsulation tunnel accepts the incoming traffic packets when there's a match between the packet source and the object group. Otherwise, the router drops the packets.

#### Restrictions

The following restrictions are applicable to the tunnel destination with an object group feature:

• GRE tunnels don't support configuring object groups as the tunnel destination.

- The router supports configuring tunnel destination with an object group only when the tunnel source is tunnel source direct.
- You can configure the object group as tunnel destination only on default VRF.
- Configuring object groups as the tunnel destination isn't applicable to tunnel encapsulation.
- Subinterfaces don't support configuring object groups as the tunnel destination.
- Configuring object groups as the tunnel destination feature is mutually exclusive with ACL and QoS features.
- The tunnel destination feature supports only IPv4 and IPv6 object groups.
- The router does not support changing tunnel configuration after its creation. Configure the tunnel source direct and tunnel destination with an object group while creating the tunnel only.

#### Prerequisites

- Define an object group including the network elements for the tunnel destination.
- Enable the tunnel source direct feature. For more information, see Decapsulation using tunnel source direct, on page 216.

#### **Configuration example**

This section provides an example for configuring the tunnel destination with an object group.

#### **IPv4** configuration

```
Router# configure
/* Configure the IPv4 object group */
Router(config) # object-group network ipv4 Test IPv4
Router(config-object-group-ipv4)# 192.0.2.0/24
Router(config-object-group-ipv4)# 198.51.100.0/24
Router(config-object-group-ipv4)# 203.0.113.0/24
Router(config-object-group-ipv4) # commit
Router(config-object-group-ipv4)# exit
/* Enters the tunnel configuration mode */
Router(config) # interface tunnel-ip 1
/* Configures the tunnel mode */
Router(config-if) # tunnel mode ipv4 decap
/* Configures the tunnel to accept all packets with destination address matching the IP
addresses on the router */
Router(config-if) # tunnel source direct
/* Configures the destination of the tunnel as the defined object-group */
Router(config-if)# tunnel destination object-group ipv4 Test IPv4
Router(config-if) # no shutdown
Router(config-if) # commit
Router(config-if) # exit
IPv6 configuration
```

```
Router# configure
/* Configure the IPv6 object group */
Router(config)# object-group network ipv6 Test IPv6
```

```
Router(config-object-group-ipv6)# 2001:DB8::/32
Router(config-object-group-ipv6)# 2001:DB8::/48
Router(config-object-group-ipv6)# commit
Router(config-object-group-ipv6)# exit
```

/\* Enters the tunnel configuration mode \*/
Router(config)# interface tunnel-ip 2

/\* Configures the tunnel mode \*/
Router(config-if)# tunnel mode ipv6 decap

/\* Configures the tunnel to accept all packets with destination address matching the IP
addresses on the router \*/
Router(config-if)# tunnel source direct

/\* Configures the destination of the tunnel as the defined object-group \*/
Router(config-if)# tunnel destination object-group ipv6 Test IPv6

Router(config-if)# no shutdown
Router(config-if)# commit
Router(config-if)# exit

#### **Running Configuration**

```
Router# show running-config object-group
object-group network ipv4 Test_IPv4
192.0.2.0/24
198.51.100.0/24
203.0.113.0/24
T.
object-group network ipv6 Test IPv6
2001:DB8::/32
 2001:DB8::/48
Т
Router#show running-config interface tunnel-ip 1
interface tunnel-ip1
tunnel mode ipv4 decap
tunnel source direct
tunnel destination object-group ipv4 Test IPv4
!
Router#show running-config interface tunnel-ip 2
Fri Nov 29 11:26:54.716 UTC
interface tunnel-ip2
tunnel mode ipv6 decap
tunnel source direct
tunnel destination object-group ipv6 Test IPv6
```

#### Verification

Router# show tunnel ip ea database

```
----- node0_0_CPU0 -----
tunnel ifhandle 0x80022cc
tunnel source 161.115.1.2
tunnel destination address group Test_IPv4
tunnel transport vrf table id 0xe0000000
tunnel mode gre ipv4, encap
tunnel bandwidth 100 kbps
tunnel platform id 0x0
tunnel flags 0x40003400
IntfStateUp
BcStateUp
Ipv4Caps
```

```
Encap
tunnel mtu 1500
tunnel tos 0
tunnel ttl 255
tunnel adjacency flags 0x1
tunnel o/p interface handle 0x0
tunnel key 0x0, entropy length 0 (mask 0xfffffff)
tunnel OT next 0x0
tunnel platform data (nil)
Platform:
Handle: (nil)
Decap ID: 0
Decap RIF: 0
Decap Recycle Encap ID: 0x0000000
Encap RIF: 0
Encap Recycle Encap ID: 0x0000000
Encap IPv4 Encap ID: 0x4001381b
Encap IPv6 Encap ID: 0x0000000
Encap MPLS Encap ID: 0x0000000
DecFEC DecRcyLIF DecStatsId EncRcyLIF
```

## ECMP Hashing Support for Load Balancing

The system inherently supports the n-tuple hash algorithm. The first inner header in the n-tuple hashing includes the source port and the destination port of UDP / TCP protocol headers.

The load balancing performs these functions:

- Incoming data traffic is distributed over multiple equal-cost connections.
- Incoming data traffic is distributed over multiple equal-cost connections member links within a bundle interface.
- Layer 2 bundle and Layer 3 (network layer) load-balancing decisions are taken on IPv4, and IPv6. If it is an IPv4 or an IPv6 payload, then an n-tuple hashing is done.
- An n-tuple hash algorithm provides more granular load balancing and used for load balancing over multiple equal-cost Layer 3 (network layer) paths. The Layer 3 (network layer) path is on a physical interface or on a bundle interface.
- The n-tuple load-balance hash calculation contains:
  - Source IP address
  - Destination IP address
  - IP Protocol type
  - Router ID
  - Source port
  - · Destination port
  - Input interface
  - Flow-label (for IPv6 only)

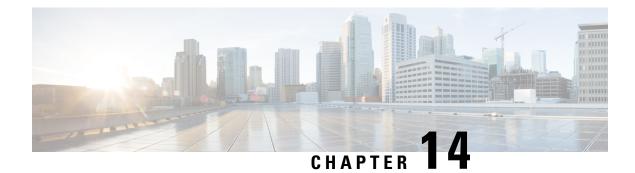

# **Configuring Generic UDP Encapsulation**

Read this section to get an overview and know how to configure the Generic UDP Encapsulation.

| Feature Name              | <b>Release Information</b> | Feature Description                                                                                                    |
|---------------------------|----------------------------|----------------------------------------------------------------------------------------------------|
| Generic UDP Encapsulation | Release 7.3.1              | <ul> <li>This feature enables you to add an additional header to packets to identify or authenticate the data using UDP. Encapsulating packets in UDP leverages the use of the UDP source port to provide entropy to Equal Cost Multi-Path (ECMP) hashing. It provides significant performance benefits for load-balancing.</li> <li>This command is introduced for this feature:</li> <li>decapsulate gue</li> </ul> |

#### Table 33: Feature History Table

• Understand Generic UDP Encapsulation, on page 223

• Flexible Assignment of UDP Port Numbers for Decapsulation, on page 229

## **Understand Generic UDP Encapsulation**

UDP encapsulation is a technique of adding network headers to packets and then encapsulating the packets within the User Datagram Protocol (UDP).

Encapsulating packets using UDP facilitates efficient transport across networks. By leveraging Receive Side Scaling (RSS) and Equal Cost Multipath (ECMP) routing, UDP provides significant performance benefits for load-balancing. The use of the UDP source port provides entropy to ECMP hashing and provides the ability to use the IP source or destination, and the L4 Port for load-balancing entropy.

Traditional mechanisms like Generic Routing Encapsulation (GRE) can handle only the outer Source IP address and parts of the destination address. They may not provide sufficient load balancing entropy.

Generic UDP Encapsulation (GUE) is a UDP-based network encapsulation protocol that encapsulates IPv4 and IPv6 packets. GUE provides native UDP encapsulation and defines an additional header, which helps to determine the payload carried by the IP packet. The additional header can include items, such as a virtual networking identifier, security data for validating or authenticating the GUE header, congestion control data, and so on.

In GUE, the payload is encapsulated in an IP packet that can be IPv4 or IPv6 Carrier. The UDP header is added to provide extra hashing parameters, and optional payload demultiplexing. At the decapsulation node, the Carrier IP and UDP headers are removed, and the packet is forwarded based on the inner payload.

A GUE packet has the general format:

#### Figure 14: GUE Packet Format

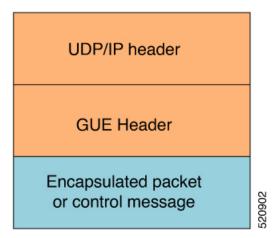

For example, in this scenario, if the data stream is sent from Host 1 to Host 2. The server acts as a GUE encapsulator that sends the packets from Host 1. The server, on the other end receiving the data, validates the data for the valid carrier IP and UDP header and decapsulates the data.

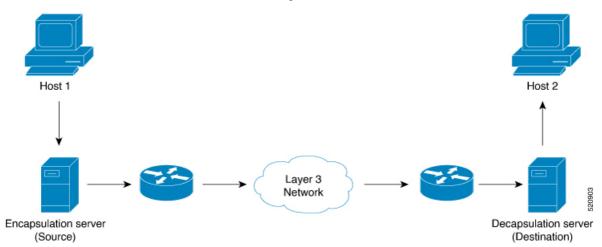

GUE has various variants, but variant 1 of GUE allows direct encapsulation of IPv4 and IPv6 in UDP. This technique saves encapsulation overhead on links for the use of IP encapsulation, and also need not allocate a separate UDP port number for IP-over-UDP encapsulation.

Variant 1 has no GUE header, but a UDP packet carries an IP packet. The first two bits of the UDP payload is the GUE variant field and match with the first two bits of the version number in the IP header.

#### **Benefits of using GUE**

- Allows direct encapsulation of payloads, such as IPv4 and IPv6 in the UDP packet.
  - You can use UDP port for demultiplexing payloads.
  - You can use a single UDP port, allowing systems to employ parsing models to identify payloads.
- Leverages the UDP header for entropy labels by encoding a tuple-based source port.
- Leverages source IP addresses for load-balance encoding. The destination too could be terminated based on a subnet providing additional bits for entropy.
- Avoids special handling for transit nodes because they only see an IP-UDP packet with some payload...
- Eases implementation of UDP tunneling with GUE. This is because of the direct encapsulation method of the payloads into UDP.

### Restrictions

- Supports Generic UDP Decapsulation for only variant 1.
- Receives IPv4 packets with the defined GUE port of 6080.
- Decapsulates IPv6 packets with the defined GUE port of 6080.
- Receives MPLS packets with the UDPoMPLS port of 6635.
- Range of source or destination ports is not supported.
- Range, Source, or Destination addresses are not supported, but subnet mask enteries are allowed.
- To perform decapsulation, a destination Port is mandatory.
- Terminating GRE after GUE or GUE after GRE is not supported.
- Terminating a label such as a VPN Deaggregation after GUE termination is not supported.
- Slow path support is not supported. To resolve the inner IP Adjacency, use the **cef proactive-arp-nd enable** command.
- Running the **clear all** command doesn't clear the interface of all its existing configurations.

### **Configure GUE**

#### **Configuring GUE**

Use the following configuration workflow to configure GUE:

- 1. Configure separate GUE decap tunnel UDP destination port numbers for IPv4, IPv6, and MPLS using **hw-module profile gue udp-dest-port** command.
- 2. Configure a traffic class: Create a traffic class and specify various criteria for classifying packets using the match commands, and an instruction on how to evaluate these match commands.
- 3. Configure a policy map: Define a policy map and associate the traffic class with the traffic policy.

4. Apply the policy for each VRF, and apply this policy on all the interfaces that are part of the VRF.

#### **Configuration Example for GUE IPv4**

1. Configure separate UDP port numbers for IPv4, IPv6, and MPLS using **hw-module profile gue udp-dest-port**command.

```
Router# configure
Router# hw-module profile gue udp-dest-port ipv4 6080 ipv6 6080 mpls 6635
Router# commit
```

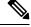

Note While adding or removing the hw-module profile gue udp-dest-port command, you must reload the router.

2. Configure a traffic class:

```
Router# configure
Router(config) # class-map type traffic match-all udp-v4
Router(config-cmap)# match destination-address ipv4 220.100.20.0 255.255.255.255
Router(config-cmap)# match source-address ipv4 210.100.20.0 255.255.255.255
Router(config-cmap) # match protocol udp
Router(config-cmap) # match destination-port 6080
Router(config-cmap)# end-class-map
Router(config) # commit
Router(config) # class-map type traffic match-all udp-mpls1
Router (config-cmap) # match destination-address ipv4 220.100.20.0 255.255.255.255
Router(config-cmap)# match source-address ipv4 210.100.20.0 255.255.255.255
Router(config-cmap) # match protocol udp
Router(config-cmap) # match destination-port 6635
Router(config-cmap)# end-class-map
Router(config) # commit
Router(config) # class-map type traffic match-all udp-v6
Router(config-cmap)# match destination-address ipv4 220.100.20.0 255.255.255.255
Router(config-cmap)# match source-address ipv4 210.100.20.0 255.255.255.255
Router(config-cmap) # match protocol udp
Router(config-cmap) # match destination-port 6080
Router(config-cmap)# end-class-map
Router(config) # commit
```

3. Define a policy map, and associate the traffic class with the traffic policy:

Router(config) # policy-map type pbr magic-decap

```
Router(config-pmap)# class type traffic udp-v4
Router(config-pmap-c)# decapsulate gue variant 1
Router(config-pmap-c)# exit
Router(config-pmap-c)# decapsulate gue variant 1
Router(config-pmap-c)# exit
Router(config-pmap)# class type traffic udp-mpls1
Router(config-pmap-c)# decapsulate gue variant 1
Router(config-pmap-c)# decapsulate gue variant 1
Router(config-pmap-c)# decapsulate gue variant 1
Router(config-pmap-c)# decapsulate gue variant 1
Router(config-pmap-c)# decapsulate gue variant 1
Router(config-pmap-c)# decapsulate gue variant 1
```

```
Router(config-pmap)# class type traffic class-default
Router(config-pmap-c)# exit
Router(config-pmap)# end-policy-map
Router(config)# commit
Router(config)# exit
```

4. Apply the policy for each VRF:

#### Router# configure

```
Router(config) # vrf-policy
Router(config-vrf-policy) # vrf default address-family ipv4 policy type pbr input magic-decap
Router(config-vrf-policy) # commit
```

#### **Running Configuration:**

```
class-map type traffic match-all udp-v4
match destination-address ipv4 220.100.20.0 255.255.255.255
match source-address ipv4 210.100.20.0 255.255.255.255
match protocol udp
match destination-port 6080
end-class-map
!
class-map type traffic match-all udp-v6
match destination-address ipv4 220.100.20.0 255.255.255
match source-address ipv4 210.100.20.0 255.255.255.255
match protocol udp
match destination-port 6080
end-class-map
1
class-map type traffic match-all udp-mpls1
match destination-address ipv4 220.100.20.0 255.255.255.255
match source-address ipv4 210.100.20.0 255.255.255.255
match protocol udp
match destination-port 6635
end-class-map
Т
policy-map type pbr magic-decap
class type traffic udp-v4
 decapsulate gue variant 1
 !
class type traffic udp-v6
 decapsulate gue variant 1
 1
class type traffic udp-mpls1
 decapsulate gue variant 1
 1
 class type traffic class-default
1
end-policy-map
!
vrf-policy
```

```
vrf default address-family ipv4 policy type pbr input magic-decap
!
```

#### Verification

To view the set of counter values accumulated for the packets that match the class-map:

Router# show policy-map type pbr addr-family ipv4 statistics

VRF Name: default Policy-Name: pmap

I

| Policy Type: pbr<br>Addr Family: IPv4                                                                   |                                                          |
|----------------------------------------------------------------------------------------------------|----------------------------------------------------------|
| Class: cmap-loop1<br>Classification statist:<br>Matched<br>Transmitted statistics<br>Total Transmitted  | ics (packets/bytes)<br>0/0<br>(packets/bytes)<br>0/0     |
| Class: cmap-loop6<br>Classification statist:<br>Matched<br>Transmitted statistics<br>Total Transmitted  | ics (packets/bytes)<br>0/0<br>(packets/bytes)<br>0/0     |
| Class: cmap-loop2<br>Classification statist:<br>Matched<br>Transmitted statistics<br>Total Transmitted  | ics (packets/bytes)<br>: 0/0<br>(packets/bytes)<br>: 0/0 |
| Class: cmap-loop3<br>Classification statist:<br>Matched<br>Transmitted statistics<br>Total Transmitted  | : 198325306/17849277540<br>(packets/bytes)               |
| Class: cmap-loop4<br>Classification statistic<br>Matched<br>Transmitted statistics<br>Total Transmitted | cs (packets/bytes)<br>: 0/0<br>(packets/bytes)<br>: 0/0  |

To clear the policy-map counters for each class-map rule, use the clear vrf command:

Router# clear vrf default address-family ipv4 statistics

L

## **Flexible Assignment of UDP Port Numbers for Decapsulation**

| Feature Name                                                 | Release Information | Feature Description                                                                                                    |
|--------------------------------------------------------------|---------------------|----------------------------------------------------------------------------------------------------|
| Flexible Assignment of UDP Port<br>Numbers for Decapsulation | Release 7.3.3       | This feature gives you the<br>flexibility to assign UDP port<br>numbers from 1000 through 6400,<br>through which IPv4, IPv6, and<br>MPLS packets can be decapsulated.<br>Such flexibility allows you to<br>segregate the ingress traffic based<br>on a QoS policy. |
|                                                              |                     | In earlier releases, you could assign only default ports for decapsulation.                                                                                                    |
|                                                              |                     | The following command is introduced for this feature:                                                                                                    |
|                                                              |                     | <pre>hw-module profile gue udp-dest-port ipv4 <port number=""> ipv6 <port number=""> mpls <port number=""></port></port></port></pre>                                                                                                    |

**Table 34: Feature History Table** 

This feature provides decapsulation support for GUE packets. In GUE, the payload is encapsulated in an IP packet—IPv4 or IPv6 carrier. The UDP header is added to provide extra hashing parameters and optional payload demultiplexing. At the decapsulation node, the carrier IP and UDP headers are removed, and the packet is forwarded based on the inner payload. Prior to Release 7.3.3, packets were decapsulated using UDP port numbers 6080, 6615, and 6635 for IPv4, IPv6, and MPLS payloads respectively. Starting from Release 7.3.3, you can assign UDP port numbers from 1000 through 64000 to decapsulate IPv4, IPv6, and MPLS packets. Define different port numbers for IPv4, IPv6, and MPLS.

## **Guidelines for Setting up Decapsulation Using Flexible Port Numbers**

| Packet                        | IPv4                                                                                 | IPv6                                                                   | MPLS                                                                   |
|-------------------------------|--------------------------------------------------------------------------------------|------------------------------------------------------------------------|------------------------------------------------------------------------|
| UDP Outer Header              | Configure IPv4 port on the hardware module.                                          | Configure IPv6 port on the hardware module.                            | Configure MPLS port on the hardware module.                            |
| Encapsulation Outer<br>Header | Configure an IPv4 encapsulation outer header that matches with the class map source. |                                                                        |                                                                        |
| Inner Payload                 | Note that packets are<br>forwarded based on the<br>inner IPv4 payload.               | Note that packets are<br>forwarded based on the<br>inner IPv6 payload. | Note that packets are<br>forwarded based on the<br>inner MPLS payload. |

Apply these guidelines while assigning flexible port numbers for decapsulation:

Note

• During the decapsulation of the IPv4, IPv6, and MPLS packets, the following headers are removed:

- · The UDP outer header
- The IPv4 encapsulation outer header
- Select different values for each of these protocols. Valid port numbers are from 1000 through 64000.

### Restrictions

The following restrictions are applicable while configuring unique GUE destination port numbers to decapsulate IPv4, IPv6, and MPLS packets using UDP:

- While configuring the tunnel, select one of the following:
  - Match only 16 unique source IP addresses as shown in the example:

Router(config-cmap)#match source-address ipv4 210.100.20.0 255.255.255.255

• Match a combination of 64 unique source and destination IP addresses as shown in the example:

Router(config-cmap)# match destination-address ipv4 220.100.20.0 255.255.255.255 Router(config-cmap)# match source-address ipv4 210.100.20.0 255.255.255.255

- The Classless Inter-Domain Routing (CIDR) value in the source IP address subnet mask must be only /32.
- The destination address subnet mask supports all CIDR values. However, the destination address along with the subnet mask must be unique for all the three UDP payload types—IPv4, IPv6, and MPLS. The configuration fails when the destination IP address and the subnet mask are the same for all three payloads as seen in this example:

```
Router(config)#class-map type traffic match-all SRTE-GUE-DECAP-IPv4
Router(config-cmap)#match destination-address ipv4 10.216.101.0 255.255.255.255.255.
Router(config)#class-map type traffic match-all SRTE-GUE-DECAP-IPv6
Router(config-cmap)#match destination-address ipv4 10.216.101.0 255.255.255.255.255...
Router(config)#class-map type traffic match-all SRTE-GUE-DECAP-MPLS
Router(config-cmap)#match destination-address ipv4 10.216.101.0 255.255.255.255...
Router(config-cmap)#match destination-address ipv4 10.216.101.0 255...
Router(config-cmap)#match destination-address ipv4 10.216.101.0 255...
Router(config-cmap)#match destination-address ipv4 10.216.101.0 255...
Router(config-cmap)#match destination-address ipv4 10...
Router(config-cmap)#match destination-address ipv4 10...
Router(config-cmap)#match destination-address ipv4 10...
Router(config-cmap)#match destination-address ipv4 10...
Router(config-cmap)#match destination-address ipv4 10...
Router(config-cmap)#match destination-address ipv4 10...
Router(config-cmap)#match destination-address ipv4 10...
Router(config-cmap)#match destination-address ipv4 10...
Router(config-cmap)#match destination-address ipv4 10...
Router(config-cmap)#match destination-address ipv4 10...
Router(config-cmap)#match destination-address ipv4 10...
Router(config-cmap)#match destination-address ipv4 10...
Router(config-cmap)#match destination-address ipv4 10...
Router(config-cmap)#match destination-address ipv4 10...
Router(config-cmap)#match destination-address ipv4 10...
Router(config-cmap)#match destination-address ipv4 10...
Router(config-cmap)#match destination-address ipv4 10...
Router(config-cmap)#match destination-address ipv4 10...
Router(config-cmap)#match destination-address ipv4 10...
Router(config-cmap)#match destination-address ipv4 10...
Router(config-cmap)#match destination-address ipv4 10...
Router(config-cmap)#match destination-address ipv4 10...
Router(config-cmap)#match destination-address ipv4 10...
Router(config-cmap)#match destination-address ipv4 10...
R
```

### **Configuring Port Numbers for Decapsulation**

By configuring different port numbers on the destination router, you can match and direct traffic to different paths. For example, traffic for a specific video service can be decapsulated and sent through different ports. The steps that are involved in configuring port numbers for decapsulation are:

- 1. Configure the UDP destination ports for decapsulation of the required payloads.
- **2.** Configure the traffic class to match the ports.
- **3.** Define a policy map, and associate the traffic class with the traffic policy.

4. Apply the policy for each VRF.

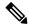

**Note** For the hardware module flexible port configuration to take effect you must reload the line card.

#### **Configuration Example**

```
Hw-module configuration:
_____
Router# configure
Router# hw-module profile que udp-dest-port ipv4 1001 ipv6 1002 mpls 1003
Class-map configuration:
_____
Router# configure
Router(config) # class-map type traffic match-all udp-v4
Router(config-cmap) # match protocol udp
Router(config-cmap)# match source-address ipv4 210.100.20.0 255.255.255.255
Router(config-cmap)# match destination-address ipv4 220.100.20.0 255.255.255.255
Router(config-cmap)# match destination-port 1001
Router(config-cmap)# end-class-map
Router(config) # commit
Router(config) # class-map type traffic match-all udp-v6
Router(config-cmap) # match protocol udp
Router (config-cmap) # match destination-address ipv4 220.100.20.0 255.255.255.255
Router(config-cmap)# match source-address ipv4 210.100.20.0 255.255.255.255
Router(config-cmap)# match destination-port 1002
Router(config-cmap) # end-class-map
Router(config) # commit
Router(config) # class-map type traffic match-all udp-mpls1
Router(config-cmap) # match protocol udp
Router(config-cmap)# match destination-address ipv4 220.100.20.0 255.255.255.255
Router(config-cmap)# match source-address ipv4 210.100.20.0 255.255.255.255
Router(config-cmap)# match destination-port 1003
Router(config-cmap) # end-class-map
Router(config) # commit
Ingress Policy-map configuration:
  _____
Router(config) # policy-map type pbr magic-decap
Router(config-pmap) # class type traffic udp-v4
Router(config-pmap-c)# decapsulate gue variant 1
Router(config-pmap-c)# exit
Router(config-pmap) # class type traffic udp-v6
Router(config-pmap-c)# decapsulate gue variant 1
Router(config-pmap-c)# exit
Router(config-pmap)# class type traffic udp-mpls1
Router(config-pmap-c) # decapsulate gue variant 1
Router(config-pmap-c)# exit
Router(config-pmap)# class type traffic class-default
Router(config-pmap-c) # exit
Router(config-pmap) # end-policy-map
Router(config) # commit
Router(config) # exit
```

Applying policy per VRF:

```
Router# configure
Router(config)# vrf-policy
Router(config-vrf-policy)# vrf default address-family ipv4 policy type pbr input magic-decap
Router(config-vrf-policy)# commit
```

#### **Running Configuration**

```
!! File saved at 16:01:32 UTC Mon Feb 07 2022 by cisco
!! IOS XR Configuration 7.3.3.10I
!! Last configuration change at Mon Feb 7 15:35:11 2022 by cisco
logging console disable
username cisco
group root-lr
group cisco-support
secret 10
$6$gHKmE1YZAo71BE1.$3KYoqrvOdJxTRPZqYPGXUXkO4PqQMr2E6oYvJO4ngBmuaGsF2nAB/m1NP5I13zh9HTzBI/k4r8PwWSbsARsmp.
vrf vrf-gre
address-family ipv4 unicast
address-family ipv6 unicast
 !
!
line console
exec-timeout 0 0
absolute-timeout 0
session-timeout 0
1
line default
exec-timeout 0 0
absolute-timeout 0
session-timeout 0
1
!arp vrf default 29.0.1.2 0000.1122.2929 ARPA
call-home
service active
contact smart-licensing
profile CiscoTAC-1
 active
 destination transport-method http
 !
L.
ipv6 access-list abf6-gre
1 permit ipv6 any any nexthop1 ipv6 201:0:1::2
L.
ipv4 access-list abf-gre
1 permit ipv4 any any nexthop1 ipv4 201.0.1.2
1
class-map type traffic match-all udp-v4
match destination-address ipv4 220.100.20.0 255.255.255.255
match source-address ipv4 210.100.20.0 255.255.255.255
match protocol udp
match destination-port 1001
end-class-map
I
class-map type traffic match-all udp-v6
match destination-address ipv4 220.100.20.0 255.255.255.255
match source-address ipv4 210.100.20.0 255.255.255.255
match protocol udp
```

L

```
match destination-port 1002
 end-class-map
1
class-map type traffic match-all udp-mpls1
match destination-address ipv4 220.100.20.0 255.255.255.255
match source-address ipv4 210.100.20.0 255.255.255.255
match protocol udp
match destination-port 1003
 end-class-map
I
policy-map type pbr pbr-gre
class type traffic class-default
 redirect ipv4 nexthop 202.0.1.2
 1
 end-policy-map
1
policy-map type pbr magic-decap
 class type traffic udp-v4
 decapsulate gue variant 1
 1
 class type traffic udp-v6
 decapsulate que variant 1
 class type traffic udp-mpls1
 decapsulate gue variant 1
 1
 class type traffic class-default
 !
 end-policy-map
interface Bundle-Ether25
ipv4 address 25.0.1.1 255.255.255.0
ipv6 address 25:0:1::1/64
ipv6 enable
shutdown
I.
interface Bundle-Ether28
ipv4 address 28.0.1.1 255.255.255.0
!
interface Loopback0
ipv4 address 10.10.10.1 255.255.255.255
!
<output truncated>
interface MgmtEth0/RP0/CPU0/0
ipv4 address dhcp
1
interface MgmtEth0/RP1/CPU0/0
ipv4 address dhcp
1
interface BVI23
ipv4 address 23.0.1.1 255.255.255.0
ipv6 address 23:0:1::1/64
ipv6 enable
shutdown
I.
interface BVI29
ipv4 address 29.0.1.1 255.255.255.0
ipv6 enable
 shutdown
Т
interface HundredGigE0/0/0/0
shutdown
1
```

```
<output truncated>
12transport
1
1
interface HundredGigE0/0/0/24
service-policy type pbr input pbr-gre
ipv4 address 24.0.1.1 255.255.255.0
ipv6 address 24:0:1::1/64
ipv6 enable
T.
interface HundredGigE0/0/0/24.24
ipv4 address 24.0.24.1 255.255.255.0
ipv6 enable
encapsulation dot1q 24
1
interface HundredGigE0/0/0/25
bundle id 25 mode on
L.
interface HundredGigE0/0/0/26
ipv4 address 26.0.1.1 255.255.255.0
ipv6 address 26:0:1::1/64
ipv6 enable
L.
interface HundredGigE0/0/0/27
ipv4 address 27.0.1.1 255.255.255.0
ipv6 enable
1
interface HundredGigE0/0/0/27.27
ipv4 address 27.0.27.1 255.255.255.0
ipv6 address 27:0:27::1/64
ipv6 enable
shutdown
encapsulation dot1q 27
interface HundredGigE0/0/0/28
bundle id 28 mode active
1
interface HundredGigE0/0/0/29
ipv4 address 29.0.1.1 255.255.255.0
ipv6 enable
1
<output truncated>
interface HundredGigE0/1/0/24
ipv4 address 124.0.1.1 255.255.255.0
ipv6 address 124:0:1::1/64
ipv6 enable
!
<output truncated>
interface HundredGigE0/1/0/30
bundle id 28 mode active
L.
interface HundredGigE0/1/0/31
ipv4 address 31.0.1.1 255.255.255.0
 ipv6 address 31:0:1::1/64
shutdown
1
<output truncated>
1
route-policy pass
 pass
end-policy
1
```

router static

```
address-family ipv4 unicast
 201.0.1.0/24 tunnel-ip1
  201.0.1.0/24 tunnel-ip2
  201.0.1.0/24 tunnel-ip3
  201.0.1.0/24 tunnel-ip4
 address-family ipv6 unicast
 201:0:1::/64 tunnel-ip1
  201:0:1::/64 tunnel-ip2
  201:0:1::/64 tunnel-ip3
 201:0:1::/64 tunnel-ip4
 1
!
router ospf 10
router-id 1.1.1.1
area O
 ! interface Bundle-Ether28
 interface Loopback0
 interface HundredGigE0/0/0/26
 1
 !
!
! interface HundredGigE0/0/0/27
! interface HundredGigE0/0/0/27.27
router bgp 200
bgp router-id 1.1.1.1
 address-family ipv4 unicast
 maximum-paths ibgp 64
 1
 ! redistribute connected
 ! neighbor 26.0.1.2
 ! remote-as 200
 1
   address-family ipv4 unicast
 ! multipath
 ! route-policy pass in
 ! route-policy pass out
 ! next-hop-self
neighbor 27.0.1.2
 remote-as 200
 address-family ipv4 unicast
  multipath
  route-policy pass in
  route-policy pass out
   next-hop-self
 1
 1
 neighbor 28.0.1.2
 remote-as 200
  address-family ipv4 unicast
  multipath
  route-policy pass in
  route-policy pass out
  next-hop-self
  1
 Т
neighbor 29.0.1.2
 remote-as 200
 address-family ipv4 unicast
  multipath
   route-policy pass in
   route-policy pass out
  next-hop-self
  !
```

```
1
I.
vrf-policy
vrf default address-family ipv4 policy type pbr input magic-decap
T.
12vpn
bridge group bg
 bridge-domain bd
   interface HundredGigE0/0/0/29
 !
     static-mac-address 0000.1122.2929
 1
 1
    routed interface BVI29
bridge group bg1
 bridge-domain bdl
   interface HundredGigE0/0/0/23
   static-mac-address 0000.1122.2323
   1
   routed interface BVI23
   1
  !
 !
T.
mpls static
interface HundredGigE0/0/0/24
lsp gre
 in-label 35001 allocate per-prefix 202.0.1.2/32
 forward
  path 1 nexthop tunnel-ip1 out-label 35002
  path 2 nexthop tunnel-ip2 out-label 35002
  1
 !
!
ssh server vrf default
hw-module profile gue udp-dest-port ipv4 1001 ipv6 1002 mpls 1003
end
```

### Verification

Run the **show of a objects sys location 0/0/CPU0 | inc gue** command in the XR Config mode to verify that the unique GUE port numbers have been configured to decapsulate IPv4, IPv6, and MPLS payloads.

```
Router#show ofa objects sys location 0/0/CPU0 | inc gue
uint32_t gue_ipv4_port => 1001
uint32_t gue_ipv6_port => 1002
uint32 t gue mpls port => 1003
```

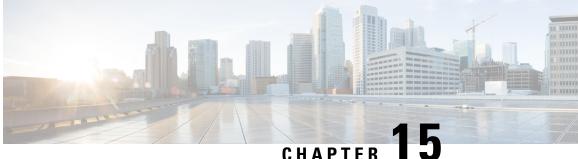

## **Controlling the TTL Value of Inner Payload** Header

Cisco 8000 Routers allow you to control the TTL value of inner payload header of IP-in-IP tunnel packets before it gets forwarded to the next-hop router. This feature enables a router to forward custom formed IP-in-IP stacked packets even if the inner packet TTL is 1. Therefore, this feature enables you to measure the link-state and path reachability from end to end in a network.

Note After you enable or disable the decrement of the TTL value of the inner payload header of a packet, you do not need to reload the line card.

#### Configuration

To disable the decrement of the TTL value of inner payload header of an IP-in-IP packet, use the following steps:

- **1.** Enter the global configuration mode.
- 2. Disable the decrement of TTL value of inner payload header of an IP-in-IP packet.

#### **Configuration Example**

```
/* Enter the Global Configuration mode. */
Router# configure
/* Disable the decrement of TTL value of inner payload header of an IP-in-IP packet. */
Router(config) # hw-module profile cef ttl tunnel-ip decrement disable
```

```
Router(config) # commit
```

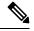

Note

Starting from Release 7.3.3, Cisco IOS XR 8000 router supports a maximum of 16 IP-in-IP decap tunnels with unique source addresses. If 15 unique tunnel sources are configured that is rounded to 95% of the tunnel hardware resource OOR threshold level. As a result, the OOR State displays Red in show controllers npu resources sipidxtbl location all command output.

#### **Associated Commands**

- hw-module profile cef ttl tunnel-ip decrement disable
- IP-in-IP Decapsulation, on page 238
- ECMP Hashing Support for Load Balancing, on page 246

## **IP-in-IP Decapsulation**

IP-in-IP encapsulation involves the insertion of an outer IP header over the existing IP header. The source and destination address in the outer IP header point to the endpoints of the IP-in-IP tunnel. The stack of IP headers is used to direct the packet over a predetermined path to the destination, provided the network administrator knows the loopback addresses of the routers transporting the packet. This tunneling mechanism can be used for determining availability and latency for most network architectures. It is to be noted that the entire path from source to the destination does not have to be included in the headers, but a segment of the network can be chosen for directing the packets.

In IP-in-IP encapsulation and decapsulation has two types of packets. The original IP packets that are encapsulated are called Inner packets and the IP header stack added while encasulation are called the Outer packets.

**Note** The router only supports decapsulation and no encapsulation. Encapsulation is done by remote routers.

The following topology describes a use case where IP-in-IP encapsulation and decapsulation are used for different segments of the network from source to destination. The IP-in-IP tunnel consists of multiple routers that are used to decapsulate and direct the packet through the data center fabric network.

Figure 15: IP-in-IP Decapsulation Through a Data Center Network

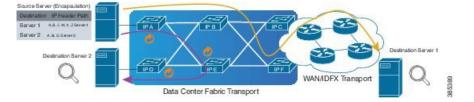

The following illustration shows how the stacked IPv4 headers are decapsulated as they traverse through the decapsulating routers.

#### Figure 16: IP Header Decapsulation

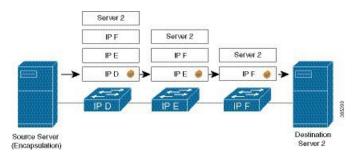

## **Stacked IP Header in an Encapsulated Packet**

The encapsulated packet has an outer IPv4 header that is stacked over the original IPv4 header, as shown in the following illustration.

### Figure 17: Encapsulated Packet

| EthernetII             |                                        |
|------------------------|----------------------------------------|
| Preamble (hex)         | fb555555555555555555555555555555555555 |
| Destination MAC        | 62:19:88:64:E2:68                      |
| Source MAC             | 00:10:94:00:00:02                      |
| EtherType (hex)        | <auto> Internet IP</auto>              |
| IPv4 Header            |                                        |
| ···· Version (int)     | <auto> 4</auto>                        |
| Header length (int)    | <auto> 5</auto>                        |
| - ToS/DiffServ         | tos (0x00)                             |
| Total length (int)     | <auto> calculated</auto>               |
| - Identification (int) | 0                                      |
|                        |                                        |
| ··· Reserved (bit)     | 0                                      |
| DF Bit (bit)           | 0                                      |
| MF Bit (bit)           | 0                                      |
| Fragment Offset (int)  | 0                                      |
| Time to live (int)     | 255                                    |
| Protocol (int)         | <auto> IP</auto>                       |
| - Checksum (int)       | <auto> 33492</auto>                    |
| - Source               | 192.xx.xx.xx                           |
| - Destination          | 127.0.0.1                              |
| Header Options         |                                        |
| Gateway                | 192.0.2.10                             |
| Pv4 Header             |                                        |
| Version (int)          | <auto> 4</auto>                        |
| Header length (int)    | <auto> 5</auto>                        |
| ToS/DiffServ           | tos (0x00)                             |
| Total length (int)     | <auto> calculated</auto>               |
| Identification (int)   | 0                                      |
| - Control Flags        |                                        |

## Configuration

You can use the following sample configuration in the routers to decapsulate the packet as it traverses the IP-in-IP tunnel:

```
Router(config)# interface loopback 0
Router(config-if)# ipv4 address 127.0.0.1/32
Router(config-if)# no shutdown
Router(config-if)# interface tunnel-ip 10
Router(config-if)# ipv4 unnumbered loopback 1
Router(config-if)# tunnel mode ipv4 decap
Router(config-if)# tunnel source loopback 0
```

- tunnel-ip: configures an IP-in-IP tunnel interface.
- ipv4 unnumbered loopback address: enables ipv4 packet processing without an explicit address, except for loopback address.
- tunnel mode ipv4 decap: enables IP-in-IP decapsulation.
- tunnel source: indicates the source address for the IP-in-IP decap tunnel with respect to the router interface.

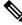

```
Note
```

You can configure the tunnel destination only if you want to decapsulate packets from a particular destination. If no tunnel destination is configured, then all the ip-in-ip ingress packets on the configured interface are decapsulated.

## **Running Configuration**

```
Router# show running-config interface tunnel-ip 10 ...
interface tunnel-ip 10
ipv4 unnumbered loopback 1
tunnel mode ipv4 decap
```

#### Extended ACL to Match the Outer Header for IP-in-IP Decapsulation

Starting with Cisco IOS XR Software Release 7.0.14, extended ACL has to match on the outer header for IP-in-IP Decapsulation. Extended ACL support reduces mirrored traffic throughput. This match is based only on the IPv4 protocol, and extended ACL is applied to the received outermost IP header, even if the outer header is locally terminated.

#### Sample configuration:

```
Router#show running-config interface bundle-Ether 50.5
Tue May 26 12:11:49.017 UTC
interface Bundle-Ether50.5
ipv4 address 101.1.5.1 255.255.255.0
encapsulation dot1q 5
ipv4 access-group ExtACL_IPinIP ingress
ipv4 access-group any_dscpegg egress
!
Router#show access-lists ipv4 ExtACL_IPinIP hardware ingress location$
Tue May 26 12:11:55.940 UTC
ipv4 access-list ExtACL_IPinIP
```

```
10 permit ipv4 192.168.0.0 0.0.255.255 any ttl gt 150
```

```
11 deny ipv4 172.16.0.0 0.0.255.255 any fragments
12 permit ipv4 any any
```

## **Decapsulation using tunnel source direct**

| Feature Name                                | Release Information | Feature Description                                                                                                    |
|---------------------------------------------|---------------------|----------------------------------------------------------------------------------------------------|
| Decapsulation using tunnel<br>source direct | Release 7.5.3       | Tunnel source direct allows you to<br>decapsulate the tunnels on any L3<br>interface on the router.<br>You can use the <b>tunnel source</b><br><b>direct</b> configuration command to<br>choose the specific IP Equal-Cost<br>Multipath (ECMP) links for<br>troubleshooting, when there are<br>multiple IP links between two<br>devices. |

Table 35: Feature History Table

To debug faults in various large networks, you may have to capture and analyze the network traffic at a packet level. In datacenter networks, administrators face problems with the volume of traffic and diversity of faults. To troubleshoot faults in a timely manner, DCN administrators must identify affected packets inside large volumes of traffic. They must track them across multiple network components, analyze traffic traces for fault patterns, and test or confirm potential causes.

In some networks, IP-in-IP decapsulation is currently used in network management, to verify ECMP availability and to measure the latency of each path within a datacenter.

The Network Management System (NMS) sends IP-in-IP (IPv4 or IPv6) packets with a stack (multiple) of predefined IPv4 or IPv6 headers (device IP addresses). The destination device at each hop removes the outside header, performs a lookup on the next header, and forwards the packets if a route exists.

Using the **tunnel source direct** command, you can choose the specific IP Equal-Cost Multipath (ECMP) links for troubleshooting, when there are multiple IP links between two devices.

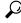

Tip You can programmatically configure and manage the Ethernet interfaces using openconfig-ethernet-if.yang and openconfig-interfaces.yang OpenConfig data models. To get started with using data models, see the Programmability Configuration Guide for Cisco 8000 Series Routers.

## **Guidelines and Limitations**

The following guidelines are applicable to this feature.

- The tunnel source direct command is only compatible with 'tunnel mode decap' for IP-in-IP decapsulation.
- The source-direct tunnel is always operationally up unless it is administratively shut down. The directly connected interfaces are identified using the **show ip route direct** command.
- All Layer 3 interfaces that are configured on the device are supported.
- Platform can accept and program only certain number of IP addresses. The number of IP addresses depends on the make of the platform linecard (LC). Each LC can have different number of Network Processor (NP) slices and interfaces.

- Only one source-direct tunnel per address-family is supported for configuration.
- Regular decapsulation tunnels which have specific source address, are supported. However, the tunnel's specific source address must not be part of any interface.

The following functionalities are not supported for the **tunnel source direct** option.

- GRE tunneling mode.
- VRF (only default VRF is supported).
- ACL and QoS on the tunnels.
- Tunnel encapsulation.
- Tunnel NetIO DLL: Decapsulation is not supported if the packet is punted to slow path.

## **Configure Decapsulation Using Tunnel Source Direct**

### Configuration

The **tunnel source direct** configures IP-in-IP tunnel decapsulation on any directly connected IP addresses. This option is now supported only when the IP-in-IP decapsulation is used to source route the packets through the network.

This example shows how to configure IP-in-IP tunnel decapsulation on directly connected IP addresses:

```
Router# configure terminal
Router(config)#interface Tunnel4
Router(config)#tunnel mode ipv4 decap
Router(config)#tunnel source direct
Router(config)#no shutdown
```

This example shows how to configure IP-in-IP tunnel decapsulation on IPv6 enabled networks:

```
Router# configure terminal
Router(config)#interface Tunnel6
Router(config)#tunnel mode ipv6 decap
Router(config)#tunnel source direct
Router(config)#no shutdown
```

#### Verifying the Configuration

The following example shows how to verify IP-in-IP tunnel decapsulation with **tunnel source direct** option:

```
Router#show running-config interface tunnel 1
interface Tunnel1
  tunnel mode ipv6ipv6 decapsulate-any
  tunnel source direct
  no shutdown
Router#show interface tunnel 1
Tunnel1 is up Admin State: up
MTU 1460 bytes, BW 9 Kbit
Tunnel protocol/transport IPv6/DECAPANY/IPv6
Tunnel source - direct
Tx 0 packets output, 0 bytes Rx 0 packets input, 0 bytes
```

L

## **Configure Tunnel Destination with an Object Group**

| Feature Name                                         | Release Information | Description                                                                                                    |
|------------------------------------------------------|---------------------|----------------------------------------------------------------------------------------------------|
| Configure Tunnel Destination with<br>an Object Group | Release 7.5.4       | You can now assign an object<br>group as the destination for an<br>IP-in-IP decapsulation tunnel. With<br>this functionality, you could<br>configure an IPv4 or IPv6 object<br>group consisting of multiple IPv4<br>or IPv6 addresses as the destination<br>for the tunnel instead of a single<br>IPv4 or IPv6 address. Using an<br>object group instead of a singular<br>IP address. This helps reduce the<br>configuration complexity in the<br>router by replacing the multiple<br>tunnels with one destination with a<br>single decapsulation tunnel that<br>supports a diverse range of<br>destinations |
|                                                      |                     | The feature introduces these changes:                                                                                                    |
|                                                      |                     | • CLI: New tunnel destination command.                                                                                                    |
|                                                      |                     | • YANG Data Model: New<br>object-group option<br>supported in<br>Cisco-IOS-XR-um-if-tunnel-cfg.yang<br>Cisco native model (see<br>GitHub).                                                                                                    |

Table 36: Feature History Table

In IP-in-IP Decapsulation, the router accepts a packet on a tunneled interface only when the tunnel IP address matches the source IP address of the incoming packets. With this implementation, the user needs to configure separate interface tunnels for each IP address that the router needs to receive the traffic packets. This limitation often leads to configuration overload on the router.

You can eliminate the configuration overload on the router by assigning an object group as the tunnel destination for IPv4 and IPv6 traffic types. That is, the router matches the source IP address of the incoming packet against the object group available as the tunnel destination. The decapsulation tunnel accepts the incoming traffic packets when there's a match between the packet source and the object group. Otherwise, the router drops the packets.

## Restrictions

The following restrictions are applicable to the tunnel destination with an object group feature:

• GRE tunnels don't support configuring object groups as the tunnel destination.

- The router supports configuring tunnel destination with an object group only when the tunnel source is tunnel source direct.
- You can configure the object group as tunnel destination only on default VRF.
- Configuring object groups as the tunnel destination isn't applicable to tunnel encapsulation.
- Subinterfaces don't support configuring object groups as the tunnel destination.
- Configuring object groups as the tunnel destination feature is mutually exclusive with ACL and QoS features.
- The tunnel destination feature supports only IPv4 and IPv6 object groups.
- The router does not support changing tunnel configuration after its creation. Configure the tunnel source direct and tunnel destination with an object group while creating the tunnel only.

#### Prerequisites

- Define an object group including the network elements for the tunnel destination.
- Enable the tunnel source direct feature. For more information, see Decapsulation using tunnel source direct, on page 216.

#### **Configuration example**

This section provides an example for configuring the tunnel destination with an object group.

### **IPv4** configuration

```
Router# configure
/* Configure the IPv4 object group */
Router(config) # object-group network ipv4 Test IPv4
Router(config-object-group-ipv4)# 192.0.2.0/24
Router(config-object-group-ipv4)# 198.51.100.0/24
Router(config-object-group-ipv4)# 203.0.113.0/24
Router(config-object-group-ipv4)# commit
Router(config-object-group-ipv4)# exit
/* Enters the tunnel configuration mode */
Router(config) # interface tunnel-ip 1
/* Configures the tunnel mode */
Router (config-if) # tunnel mode ipv4 decap
/* Configures the tunnel to accept all packets with destination address matching the IP
addresses on the router */
Router(config-if) # tunnel source direct
/* Configures the destination of the tunnel as the defined object-group */
Router(config-if)# tunnel destination object-group ipv4 Test IPv4
Router(config-if) # no shutdown
Router(config-if) # commit
Router(config-if) # exit
IPv6 configuration
```

```
Router# configure
/* Configure the IPv6 object group */
Router(config)# object-group network ipv6 Test_IPv6
```

```
Router(config-object-group-ipv6)# 2001:DB8::/32
Router(config-object-group-ipv6)# 2001:DB8::/48
Router(config-object-group-ipv6)# commit
Router(config-object-group-ipv6)# exit
```

/\* Enters the tunnel configuration mode \*/
Router(config)# interface tunnel-ip 2

/\* Configures the tunnel mode \*/
Router(config-if)# tunnel mode ipv6 decap

/\* Configures the tunnel to accept all packets with destination address matching the IP
addresses on the router \*/
Router(config-if)# tunnel source direct

/\* Configures the destination of the tunnel as the defined object-group \*/
Router(config-if)# tunnel destination object-group ipv6 Test IPv6

Router(config-if)# no shutdown
Router(config-if)# commit
Router(config-if)# exit

#### **Running Configuration**

```
Router# show running-config object-group
object-group network ipv4 Test_IPv4
 192.0.2.0/24
 198.51.100.0/24
203.0.113.0/24
1
object-group network ipv6 Test IPv6
2001:DB8::/32
 2001:DB8::/48
1
Router#show running-config interface tunnel-ip 1
interface tunnel-ip1
tunnel mode ipv4 decap
tunnel source direct
tunnel destination object-group ipv4 Test IPv4
1
Router#show running-config interface tunnel-ip 2
Fri Nov 29 11:26:54.716 UTC
interface tunnel-ip2
tunnel mode ipv6 decap
tunnel source direct
 tunnel destination object-group ipv6 Test IPv6
1
```

#### Verification

Router# show tunnel ip ea database

```
----- node0_0_CPU0 -----
tunnel ifhandle 0x80022cc
tunnel source 161.115.1.2
tunnel destination address group Test_IPv4
tunnel transport vrf table id 0xe0000000
tunnel mode gre ipv4, encap
tunnel bandwidth 100 kbps
tunnel platform id 0x0
tunnel flags 0x40003400
IntfStateUp
BcStateUp
Ipv4Caps
```

```
Encap
tunnel mtu 1500
tunnel tos 0
tunnel ttl 255
tunnel adjacency flags 0x1
tunnel o/p interface handle 0x0
tunnel key 0x0, entropy length 0 (mask 0xfffffff)
tunnel OT next 0x0
tunnel platform data (nil)
Platform:
Handle: (nil)
Decap ID: 0
Decap RIF: 0
Decap Recycle Encap ID: 0x0000000
Encap RIF: 0
Encap Recycle Encap ID: 0x0000000
Encap IPv4 Encap ID: 0x4001381b
Encap IPv6 Encap ID: 0x0000000
Encap MPLS Encap ID: 0x0000000
DecFEC DecRcyLIF DecStatsId EncRcyLIF
```

## **ECMP Hashing Support for Load Balancing**

The system inherently supports the n-tuple hash algorithm. The first inner header in the n-tuple hashing includes the source port and the destination port of UDP / TCP protocol headers.

The load balancing performs these functions:

- Incoming data traffic is distributed over multiple equal-cost connections.
- Incoming data traffic is distributed over multiple equal-cost connections member links within a bundle interface.
- Layer 2 bundle and Layer 3 (network layer) load-balancing decisions are taken on IPv4, and IPv6. If it is an IPv4 or an IPv6 payload, then an n-tuple hashing is done.
- An n-tuple hash algorithm provides more granular load balancing and used for load balancing over multiple equal-cost Layer 3 (network layer) paths. The Layer 3 (network layer) path is on a physical interface or on a bundle interface.
- The n-tuple load-balance hash calculation contains:
  - Source IP address
  - Destination IP address
  - IP Protocol type
  - Router ID
  - Source port
  - · Destination port
  - Input interface
  - Flow-label (for IPv6 only)

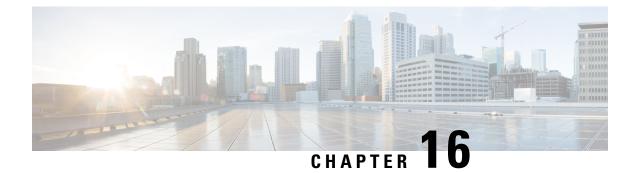

# **Configuring 400G Digital Coherent Optics**

Table 37: Feature History Table

| Feature Name                                     | <b>Release Information</b> | Description                                                                                                    |
|--------------------------------------------------|----------------------------|----------------------------------------------------------------------------------------------------|
| oFEC Traffic Configuration for<br>QDD-400G-ZRP-S | Release 7.9.1              | New Modulation and DAC Rate traffic<br>configurations are supported on<br>QDD-400G-ZRP-S optical module:                                                                                                    |
|                                                  |                            | • 400G-TXP-1x1-16 QAM                                                                                                    |
|                                                  |                            | • 4x100G-MXP-1x1-16 QAM                                                                                                    |
|                                                  |                            | • 3x100G-MXP-1x1-8 QAM                                                                                                    |
|                                                  |                            | • 2x100G-MXP-1x1-QPSK                                                                                                    |
|                                                  |                            | • 2x100G-MXP-1x1.25-16 QAM                                                                                                    |
|                                                  |                            | This increases the interoperability of the QDD-400G-ZRP-S optical module across network components supporting these formats.                                                                                                    |
| Support for DP04QSDD-HE0<br>Optical Module       | Release 7.9.1              | The Cisco 400G QSFP-DD High-Power<br>(Bright) Optical Module is an enhanced<br>version of the currently available QSFP-DD<br>ZR+ Optical Module. It leverages the same<br>operational modes but provides a major<br>enhancement by increasing the Tx Optical<br>Power up to +1dBm. |
|                                                  |                            | From this release, the DP04QSDD-HE0 optical module is supported on the Cisco 8201-32FH and Cisco 8201-24H8FH routers.                                                                                                    |
| Support for QDD-400G-ZRP-S<br>Optical Module     | Release 7.9.1              | This release introduces support for the Cisco<br>400G QSFP-DD-ZRP-S Ethernet Variant on<br>the Cisco 88-LC0-34H14FH line card.                                                                                                    |

Cisco offers a range of the new 400G Digital Coherent QSFP-DD optical modules. The optical modules that are available are:

- QDD-400G-ZR-S
- QDD-400G-ZRP-S

This chapter describes various optical modules and their supported configurations. The following fixed-port routers, line cards, from the indicated Cisco IOS XR software releases, support these optical modules.

Table 38: Fixed-Port Routers and Line Cards that Support various Optical Modules from Indicated Cisco IOS XR Software Releases

| Fixed-Port Routers | Optics PID                 | Minimum IOS XR Software Release    |  |
|--------------------|----------------------------|------------------------------------|--|
| Cisco 8201         | QDD-400G-ZR-S              | Release 7.3.15                     |  |
|                    | QDD-400G-ZRP-S             |                                    |  |
| Cisco 8202         | QDD-400G-ZR-S              | Release 7.3.15                     |  |
|                    | QDD-400G-ZRP-S             | -                                  |  |
| Cisco 8101-32FH    | QDD-400G-ZR-S              | Release 7.3.2                      |  |
|                    | QDD-400G-ZRP-S             | -                                  |  |
| Cisco 8201-32FH    | QDD-400G-ZR-S              | Release 7.3.2                      |  |
|                    | QDD-400G-ZRP-S             | -                                  |  |
| Cisco 8202-32FH-M  | QDD-400G-ZR-S              | Release 7.5.2                      |  |
|                    | QDD-400G-ZRP-S             |                                    |  |
| Line Cards         | Optics PID                 | Minimum IOS XR Software<br>Release |  |
| 8800-LC-36FH       | QDD-400G-ZR-S              | Release 7.3.15                     |  |
|                    | QDD-400G-ZRP-S             | -                                  |  |
| 88-LC0-36FH-M      | QDD-400G-ZR-S              | Release 7.3.15                     |  |
|                    | QDD-400G-ZRP-S             | -                                  |  |
|                    | DP04QSDD-ULHRelease 25.2.1 | -                                  |  |
| 88-LC0-36FH        | QDD-400G-ZR-S              | Release 7.3.2                      |  |
|                    | QDD-400G-ZRP-S             |                                    |  |
|                    | DP04QSDD-ULHRelease 25.2.1 |                                    |  |
|                    | QDD-400G-ZRP-S             | Release 7.9.1                      |  |

| Fixed-Port Routers | Optics PID     | Minimum IOS XR Software<br>Release |               |
|--------------------|----------------|------------------------------------|---------------|
| Cisco 8201         | QDD-400G-ZR-S  | Release 7.3.15                     | _             |
|                    | QDD-400G-ZRP-S |                                    |               |
|                    | Cisco 8202     | QDD-400G-ZR-S                      | Release       |
| QDD-400G-ZRP-S     |                |                                    | 7.3.15        |
| Cisco 8101-32FH    |                | QDD-400G-ZR-S                      | Release 7.3.2 |
|                    |                | QDD-400G-ZRP-S                     |               |
| Cisco 8201-32FH    | DP04QSDD-HE0   | Release 7.9.1                      | 1             |
| Cisco 8201-24H8FH  | DP04QSDD-HE0   | Release 7.9.1                      | _             |
| Line Cards         | Optics PID     | Minimum IOS XR Software<br>Release |               |
| 8800-LC-36FH       | QDD-400G-ZR-S  | Release 7.3.15                     | _             |
|                    | QDD-400G-ZRP-S |                                    |               |
|                    | 88-LC0-36FH-M  | QDD-400G-ZR-S                      | Release       |
| QDD-400G-ZRP-S     |                |                                    | - 7.5.15      |
| 88-LC0-36FH        |                | QDD-400G-ZR-S                      | Release 7.3.2 |
|                    |                | QDD-400G-ZRP-S                     |               |
|                    | 88-LC0-34H14FH | QDD-400G-ZRP-S                     | Release 7.9.1 |

## Ø

Note

QDD-400G-ZR-S and QDD-400G-ZRP-S are not supported on 8102-64H fixed-port routers.

# 

Note The Tail Trace Identifier (TTI) is not supported on QDD-400G-ZR-S and QDD-400G-ZRP-S optics.

QDD-400G-ZRP-S and DP04QSDD-HE0 are not supported on odd-numbered ports of the following routers and line cards:

- Cisco 8201
- Cisco 8202
- 8800-LC-36FH
- 88-LC0-36FH-M

The 400G Digital Coherent QSFP-DD optical modules enable wavelength-division multiplexing (WDM) functionality in the router. These optical modules are DWDM C-band (196.1 THz to 191.3 THz) tunable optical modules. They can be used in both transponder and muxponder modes.

Cisco IOS XR software creates optics and coherent DSP controllers to configure and monitor the performance of the 400G Digital Coherent QSFP-DD optical modules. Optics controllers are used to configure and monitor optical parameters, such as frequency, chromatic dispersion, transmitted output power, modulation, and so on. Coherent DSP controllers are used to monitor network performance parameters like pre- and post-forward error correction (FEC) bit-error rate (pre-FEC BER, post-FEC BER), error corrected bits (EC-BITS), and so on. Forward error correction (FEC) is configured using optical controllers and monitored using coherent DSP controllers.

The 400G Digital Coherent QSFP-DD optical modules support traffic configuration and firmware download. The Cisco IOS XR software collects performance monitoring data and alarms using versatile DOM (VDM).

Due to more power consumption by the 400G Digital Coherent QSFP-DD optical modules, the Cisco IOS XR software operates the fans at an higher speed to cool these optical modules.

The 400G Digital Coherent QSFP-DD optical module configuration is divided into the following categories:

- Traffic configuration Comprises configuring DAC rate, muxponder mode, modulation, and FEC parameters. Applicable for optics controllers:
  - Configuring DAC Rate, on page 263
  - Configuring Muxponder Mode, on page 260
  - Configuring Modulation, on page 261
  - Configuring FEC, on page 265
- Optical configuration Comprises configuring frequency, chromatic dispersion, and optical transmit power. Applicable for optics controllers:
  - Configuring Frequency, on page 253
  - Configuring Chromatic Dispersion, on page 255
  - Configuring Optical Transmit Power, on page 257
- Performance monitoring (PM) Enables or disables performance monitoring in optical modules. You
  can also configure PM parameters that comprise signal power, chromatic dispersion, optical signal-to-noise
  ratio (OSNR), and differential group delay (DGD). Applicable for optics controllers and coherent DSP
  controllers:
  - Configuring Performance Monitoring, on page 267
  - Configuring PM Parameters, on page 268
- Loopback configuration Configures loopback. Applicable for coherent DSP controller:
  - Configuring Loopback, on page 266
- Alarms threshold configuration Configures thresholds for monitoring alarms that include optical signal-to-noise ratio (OSNR), differential group delay (DGD), chromatic dispersion (cd high and low), and so on. Applicable for optics controllers:
  - Configuring Alarms Threshold, on page 271

I

The following table contains the possible traffic configuration values for the 400G Digital Coherent QSFP-DD optical modules, in the transponder and muxponder mode:

|                           | QDD-400G-ZR-S                                                                                                    | QDD-400G-ZRP-S                                                                                                    |
|---------------------------|----------------------------------------------------------------------------------------------------|----------------------------------------------------------------------------------------------------|
| Client Speed              | 1x400G, 4x100G                                                                                                    | 1x400G, 4x100G, 3x100G,<br>2x100G, 1x100G                                                                                                    |
|                           |                                                                                                    | <b>Note</b><br>Release 7.3.15 supports only<br>1x400 and 4x100 client speed.                                                                                         |
| Trunk Speed               | 400G                                                                                                    | 400G                                                                                                    |
|                           |                                                                                                    | , 300G, 200G, 1x100                                                                                                    |
|                           |                                                                                                    | <b>Note</b><br>Release 7.3.15 supports only<br>400G trunk speed.                                                                                                    |
| Frequency                 | C-Band, 196.1 To 191.3 THz                                                                                                    | C-Band, 196.1 To 191.3 THz                                                                                                    |
| FEC                       | cFEC                                                                                                    | oFEC, cFEC                                                                                                    |
| Modulation                | 16QAM                                                                                                    | 16QAM, 8QAM, QPSK                                                                                                    |
|                           |                                                                                                    | Release 7.3.15 supports only 16QAM.                                                                                                    |
| DAC-Rate                  | 1x1                                                                                                    | 1x1, 1x1.25, 1x1.50                                                                                                    |
| Chromatic Dispersion (CD) | -2400 to +2400                                                                                                    | Release 7.3.15: -80000 to +80000                                                                                                    |
|                           |                                                                                                    | Release 7.3.2: -160000 to +160000                                                                                                    |
| Transmitted (Tx) Power    | Each optical module has its own<br>transmitting (TX) power range. You<br>can change the transmitting (TX)<br>power value based on the module<br>capability. | Each optical module has its own<br>transmitting (TX) power optimal<br>values. You can change the<br>transmitting (TX) power value<br>based on the module capability. |

Table 39: 400G Digital Coherent QSFP-DD Traffic Configuration Values

## **QDD-400G-ZR-S Transponder and Muxponder Configuration Values**

The following table contains the possible Transponder and Muxponder configuration values for the QDD-400G-ZR-S optical module:

| Table 40: QDD-400G- | ZR-S Transpond | er and Muxponder | <b>Configuration Values</b> |
|---------------------|----------------|------------------|-----------------------------|
|                     |                |                  |                             |

| TXP/MXP  | Client                  | Trunk         | Modulation | FEC  | DAC Rate |
|----------|-------------------------|---------------|------------|------|----------|
| 400G-TXP | 1 client, 400G<br>speed | 1 trunk, 400G | 16 QAM     | cFEC | 1x1      |

| TXP/MXP    | Client                   | Trunk         | Modulation | FEC  | DAC Rate |
|------------|--------------------------|---------------|------------|------|----------|
| 4x100G-MXP | 4 clients, 100G<br>speed | 1 trunk, 400G | 16 QAM     | cFEC | 1x1      |

## **QDD-400G-ZRP-S Transponder and Muxponder Configuration Values**

The following table contains the possible Transponder and Muxponder configuration values for the QDD-400G-ZRP-S optical module:

Table 41: QDD-400G-ZRP-S Transponder and Muxponder Configuration Values

| TXP/MXP        | Client                   | Trunk                  | Modulation | FEC  | DAC Rate | OpenZR+<br>Support |
|----------------|--------------------------|------------------------|------------|------|----------|--------------------|
| 400G-TXP       | 1 Client,<br>400G speed  | 1 trunk, 400G<br>speed | 16 QAM     | oFEC | 1x1.25   |                    |
| 400G-TXP       | 1 Client,<br>400G speed  | 1 trunk, 400G<br>speed | 16 QAM     | oFEC | 1x1      |                    |
| 400G-TXP       | 1 Client,<br>400G speed  | 1 trunk, 400G<br>speed | 16 QAM     | cFEC | 1x1      |                    |
| 4x100G-<br>MXP | 4 clients,<br>100G speed | 1 trunk, 400G<br>speed | 16 QAM     | oFEC | 1x1.25   |                    |
| 4x100G-MXP     | 4 Client,<br>100G speed  | 1 trunk, 400G<br>speed | 16 QAM     | oFEC | 1x1      |                    |
| 4x100G-<br>MXP | 4 clients,<br>100G speed | 1 trunk, 400G<br>speed | 16 QAM     | cFEC | 1x1      |                    |
| 3x100G-MXP     | 3 clients,<br>100G speed | 1 trunk, 400G<br>speed | 8 QAM      | oFEC | 1x1.25   |                    |
| 3x100G-MXP     | 3 Client,<br>100G speed  | 1 trunk, 400G<br>speed | 8 QAM      | oFEC | 1x1      |                    |
| 2x100G-MXP     | 2 clients,<br>100G speed | 1 trunk, 200G<br>speed | QPSK       | oFEC | 1x1.50   |                    |
| 2x100G-MXP     | 2 Client,<br>100G speed  | 1 trunk, 400G<br>speed | QPSK       | oFEC | 1x1      |                    |
| 2x100G-MXP     | 2 Client,<br>100G speed  | 1 trunk, 400G<br>speed | 16 QAM     | oFEC | 1x1.25   |                    |
| 1x100G-MXP     | 1 client, 100G<br>speed  | 1 trunk, 100G<br>speed | QPSK       | oFEC | 1x1.50   |                    |

### **DP04QSDD-HE0 Transponder and Muxponder Configuration Values**

The following table contains the possible Transponder and Muxponder configuration values for the DP04QSDD-HE0 optical module:

| Table 42: DP04QSDD-HE0 Tra | ansponder and Muxpo | onder Configuration Values |
|----------------------------|---------------------|----------------------------|
|                            |                     |                            |

| TXP/MXP     | Client                   | Trunk                   | Modulation | FEC  | DAC Rate |
|-------------|--------------------------|-------------------------|------------|------|----------|
| 400G-TXP    | 1 Client, 400G<br>speed  | 1 trunk, 400G<br>speed  | 16 QAM     | oFEC | 1x1.25   |
| 400G-TXP    | 1 clients, 400G<br>speed |                         | 16 QAM     |      | 1x1.50   |
| 300G-TXP    | 1 clients, 300G<br>speed |                         | 8 QAM      |      | 1x1.50   |
| 100G-TXP    | 1 Client, 100G<br>speed  | 1 trunk, 400G<br>speed  | QPSK       | oFEC | 1x1.50   |
| 4x100G- MXP | 4 clients, 100G<br>speed | 1 trunk, 400G<br>speed  | 16 QAM     | oFEC | 1x1.25   |
| 4x100G- MXP | 4 clients, 100G<br>speed |                         | 16 QAM     |      | 1x1.50   |
| 3x100G-MXP  | 3 clients, 100G speed    | 1 trunk, 400G<br>speed  | 8 QAM      | oFEC | 1x1.25   |
| 3x100G-MXP  | 3 clients, 100G speed    |                         | 8 QAM      |      | 1x1.50   |
| 2x100-MXP   | 2 Client, 100G<br>speed  | 2 Client, 100G<br>speed | QPSK       | oFEC | 1x1.50   |

- Configuring Frequency, on page 253
- Configuring Chromatic Dispersion, on page 255
- Configuring Optical Transmit Power, on page 257
- Configuring Muxponder Mode, on page 260
- Configuring Modulation, on page 261
- Configuring DAC Rate, on page 263
- Configuring FEC, on page 265
- Configuring Loopback, on page 266
- Configuring Performance Monitoring, on page 267
- Configuring PM Parameters, on page 268
- Configuring Alarms Threshold, on page 271

## **Configuring Frequency**

You can configure frequency on optics controllers. You can select any C band frequency between the range 196.1 to 191.3 THz, in both ITU and NON-ITU channels.

**Note** The 100MHz-grid keyword accepts only frequency values as user input. The 50GHz-grid keyword accepts frequency, ITU-channel, or wavelength values as user input. The Cisco IOS XR software then caculates the frequency for a given wavelength or ITU-channel.

#### **Frequency Configuration Example**

The following example shows how to configure frequency on the optics controller:

```
Router#config
Router(config)#controller optics 0/2/0/16
Router(config-Optics)#dwdm-carrier 100MHz-grid frequency 1921500
Router(config-Optics)#commit
Router(config-Optics)#exit
Router(config)#exit
```

### **Running Configuration**

This example shows the running configuration:

```
Router#show run controller optics 0/2/0/16
Fri May 28 01:42:32.488 UTC
controller Optics0/2/0/16
dwdm-carrier 100MHz-grid frequency 1921500
cd-low-threshold -5000
cd-high-threshold -5000
!
```

#### Verification

This example shows how to verify the frequency configuration:

```
Router#show controller optics 0/2/0/16
Fri May 28 01:47:23.953 UTC
Controller State: Up
Transport Admin State: In Service
Laser State: Off
LED State: Off
 FEC State: FEC ENABLED
 Optics Status
         Optics Type: QSFPDD 400G ZRP
        DWDM carrier Info: C BAND, MSA ITU Channel=80, Frequency=192.15THz,
        Wavelength=1560.200nm
        Alarm Status:
         _____
         Detected Alarms: None
        LOS/LOL/Fault Status:
        Alarm Statistics:
         _____
                                  LOW-RX-PWR = 0
        HTGH-RX-PWR = 0
        HIGH-TX-PWR = 0
                                   LOW-TX-PWR = 0
        HIGH-LBC = 0
                                   HIGH-DGD = 0
        OOR-CD = 0
                                   OSNR = 0
        WVL-OOL = 0
                                  MEA = 0
        IMPROPER-REM = 0
         TX-POWER-PROV-MISMATCH = 0
         Laser Bias Current = 0.0 mA
        Actual TX Power = -40.00 dBm
        RX Power = -40.00 dBm
        RX Signal Power = -40.00 dBm
        Frequency Offset = 0 \text{ MHz}
        Laser Temperature = 0.00 Celsius
         Laser Age = 0 %
```

DAC Rate =  $1 \times 1.25$ Performance Monitoring: Enable THRESHOLD VALUES \_\_\_\_\_ High Alarm Low Alarm High Warning Low Warning Parameter \_\_\_\_\_ \_\_\_\_\_ \_\_\_\_\_ \_\_\_\_\_ Rx Power Threshold(dBm) 13.0 -24.0 10.0 -22.0 Tx Power Threshold(dBm) 0.0 -16.0 -2.0 -14.0 
 LBC Threshold (mA)
 0.00
 0.00
 0.00

 Temp. Threshold (celsius)
 80.00
 -5.00
 75.00

 Voltage Threshold (volt)
 3.46
 3.13
 3.43
 0.00 0.00 3.16 LBC High Threshold = 98 % Configured Tx Power = -10.00 dBm Configured CD High Threshold = -5000 ps/nmConfigured CD lower Threshold = -5000 ps/nm Configured OSNR lower Threshold = 9.00 dB Configured DGD Higher Threshold = 80.00 ps Baud Rate = 60.1385459900 GBd Modulation Type: 16QAM Chromatic Dispersion 0 ps/nm Configured CD-MIN -26000 ps/nm CD-MAX 26000 ps/nm Second Order Polarization Mode Dispersion = 0.00 ps^2 Optical Signal to Noise Ratio = 0.00 dB Polarization Dependent Loss = 0.00 dB Polarization Change Rate = 0.00 rad/s Differential Group Delay = 0.00 ps Temperature = 21.00 Celsius Voltage = 3.42 V Transceiver Vendor Details Form Factor : QSFP-DD Optics type : QSFPDD 400G ZRP Name : CISCO-ACACIA : 7c.b2.5c OUI Number Part Number : DP04QSDD-E30-19E : 10 Rev Number Serial Number : ACA244900GN PTD : QDD-400G-ZRP-S : ES03 VTD Firmware Version : 161.06 Date Code (yy/mm/dd) : 20/12/08

## **Configuring Chromatic Dispersion**

I

You can configure chromatic dispersion on optics controllers. When you configure the maximum and minimum values for chromatic dispersion for any data rate, ensure that the minimum difference between the configured values is equal to or greater than 1000 ps/nm.

The following table lists the default CD search range:

#### Table 43: Default CD Search Range

| Muxponder Rate | FEC Value Default CD Search Range<br>(Min-Max) |                  |
|----------------|------------------------------------------------|------------------|
| 400            | OFEC                                           | -26000 to +26000 |
| 400            | CFEC                                           | -2400 to +2400   |

| Muxponder Rate | FEC Value | Default CD Search Range<br>(Min-Max) |
|----------------|-----------|--------------------------------------|
| 300            | OFEC      | -50000 to +50000                     |
| 200            | OFEC      | -50000 to +50000                     |
| 100            | OFEC      | -80000 to +80000                     |

### **Chromatic Dispersion Configuration Example**

This example shows how to configure chromatic dispersion on the optics controller:

```
Router#configure
Router(config)#controller optics 0/0/0/13
Router(config-Optics)#cd-max 4000
Router(config-Optics)#cd-min -4000
Router(config-Optics)#commit
Router(config-Optics)#exit
Router(config)#exit
```

#### **Running Configuration**

This example shows the running configuration for the optics controller:

```
Router#show run controller optics 0/0/0/13
Thu May 13 12:24:42.353 UTC
controller Optics0/0/0/13
cd-min -4000
cd-max 4000
!
```

#### Verification

This example shows how to verify the configured chromatic dispersion values for the optics controller:

```
Router#show controller optics 0/0/0/13
Controller State: Up
Transport Admin State: In Service
Laser State: On
LED State: Green
FEC State: FEC ENABLED
Optics Status
        Optics Type: QSFPDD 400G ZR
        DWDM carrier Info: C BAND, MSA ITU Channel=61, Frequency=193.10THz,
        Wavelength=1552.524nm
        Alarm Status:
        _____
        Detected Alarms: None
        LOS/LOL/Fault Status:
        Alarm Statistics:
        _____
        HIGH-RX-PWR = 0
                                LOW-RX-PWR = 0
        HIGH-TX-PWR = 0
                                 LOW-TX-PWR = 0
                                 HIGH-DGD = 0
        HIGH-LBC = 0
        OOR-CD = 0
                                  OSNR = 35
        WVL-OOL = 0
                                  MEA = 0
        IMPROPER-REM = 0
        TX-POWER-PROV-MISMATCH = 0
        Laser Bias Current = 0.0 %
        Actual TX Power = -7.87 dBm
        RX Power = -8.27 dBm
        RX Signal Power = -8.43 dBm
        Frequency Offset = 130 MHz
```

| Performance Monitoring:<br>THRESHOLD VALUES                                                                                                    | Enable                                                                                                    |                                                                       |                              |                                 |
|----------------------------------------------------------------------------------------------------|----------------------------------------------------------------------------------------------------|-----------------------------------------------------------------------|------------------------------|---------------------------------|
| Parameter                                                                                                    |                                                                                                    |                                                                       | High Warning                 |                                 |
| Rx Power Threshold(dBm)<br>Tx Power Threshold(dBm)<br>LBC Threshold(mA)<br>Temp. Threshold(celsius)<br>Voltage Threshold(volt)                                                                                                    | 1.9<br>0.0<br>0.00<br>80.00<br>3.46                                                                                                    | -28.2<br>-15.0<br>0.00<br>-5.00                                       | 0.0<br>-2.0<br>0.00<br>75.00 | -25.0<br>-16.0<br>0.00<br>15.00 |
| LBC High Threshold = 98<br>Configured Tx Power = -6<br>Configured CD High Thres<br>Configured CD lower Thre<br>Configured OSNR lower Th<br>Configured DGD Higher Th<br>Baud Rate = 59.84375000<br>Modulation Type: 16QAM<br>Chromatic Dispersion 0 p<br><b>Configured CD-MIN -4000</b><br>Second Order Polarization<br>Optical Signal to Noise<br>Polarization Dependent I<br>Polarization Change Rate<br>Differential Group Delay<br>Temperature = 54.00 Cels<br>Voltage = 3.37 V | 5.00 dBm<br>shold = 80000<br>eshold = -8000<br>preshold = 9.0<br>preshold = 80.<br>000 GBd<br>ps/nm CD-MAX<br>pn Mode Disper<br>Ratio = 36.30<br>coss = 0.40 dE<br>e = 0.00 rad/s<br>y = 4.00 ps | 0 ps/nm<br>0 dB<br>00 ps<br><b>4000 ps/nm</b><br>rsion = 5.00<br>0 dB |                              |                                 |
| Name<br>OUI Number<br>Part Number<br>Rev Number<br>Serial Number<br>PID                                                                                                    | <pre>: QSFPDD 400G<br/>: CISCO-ACACIA<br/>: 7c.b2.5c<br/>: DP04QSDD-E2C<br/>: 10<br/>: ACA2447003L<br/>: QDD-400G-ZR-<br/>: ES03<br/>: 61.12</pre>                                               | -19E                                                                  |                              |                                 |

# **Configuring Optical Transmit Power**

You can set the transmit power of the optical signal.

Each QDD-400G-ZR-S and QDD-400G-ZRP-S optical module has its own optical transmit (TX) power range. You can change the optical transmit (TX) power value based on the module capability. For "Transmitter specifications", see the Cisco 400G Digital Coherent Optics QSFP-DD Optical Modules Data Sheet.

Table 44: Optical Transmit Power Values

| Optical Module | Trunk<br>Speed <sup>1,3</sup> | Optical<br>Transmit<br>Power (Tx) | Interval | val Supported Range of Optical Transmit Pow<br>(Tx) Values (in units of 0.1dBm) <sup>2</sup> |                               |                               |
|----------------|-------------------------------|-----------------------------------|----------|----------------------------------------------------------------------------------------------|-------------------------------|-------------------------------|
|                |                               | Shaping                           |          | Minimum<br>Value                                                                             | Maximum<br>Value -<br>Typical | Maximum Value -<br>Worst Case |
| QDD-400G-ZR-S  | 400G                          | No                                | 1        | -150                                                                                         | -100                          | -100                          |

| Optical Module Trunk<br>Speed <sup>1,3</sup> | Speed <sup>1,3</sup> Transmit | Interval | Supported Range of Optical Transmit Power<br>(Tx) Values (in units of 0.1dBm) <sup>2</sup> |                               |                               |      |
|----------------------------------------------|-------------------------------|----------|--------------------------------------------------------------------------------------------|-------------------------------|-------------------------------|------|
|                                              | Power (Tx)<br>Shaping         |          | Minimum<br>Value                                                                           | Maximum<br>Value -<br>Typical | Maximum Value -<br>Worst Case |      |
| QDD-400G-ZRP-S                               | 400G                          | Yes      | 1                                                                                          | -150                          | -110                          | -130 |
|                                              | 300G                          | -        |                                                                                            | -150                          | -104                          | -119 |
|                                              | 200G                          |          |                                                                                            | -150                          | -90                           | -105 |
|                                              | 100G                          | _        |                                                                                            | -150                          | -59                           | -75  |
| DP04QSDD-HE0                                 | 400G                          | Yes      | 1                                                                                          | -100                          | 20                            | 10   |
|                                              | 300G                          | _        |                                                                                            |                               |                               |      |
|                                              | 200G                          |          |                                                                                            |                               |                               |      |
|                                              | 100G                          |          |                                                                                            |                               |                               |      |

<sup>1.</sup> Release 7.3.15 supports 4x100G muxponder mode or trunk speed.

<sup>2.</sup> The default optical transmit power (Tx) value is -10 dBm, however with Tx shaping enabled the maximum power in 1x400G, 4x100G, 3x100G, 2x100G, and 1x100G modes may be less than -10 dBm.

<sup>3.</sup> Release 7.3.2 and future releases support 3x100G, 2x100G, and 1x100G muxponder modes or trunk speed.

### **Transmitting Power Configuration Example**

The following example shows how to configure the optical transmit (TX) power on the optics controller:

```
Router#config
Router(config)#controller optics 0/2/0/16
Router(config-Optics)#transmit-power -125
Router(config-Optics)#commit
Router(config-Optics)#exit
Router(config)#exit
```

### **Running Configuration**

This example shows the running configuration for the optics controller:

```
Router#show run controller optics 0/2/0/16
Thu May 13 12:52:35.020 UTC
controller Optics0/0/0/1
cd-min -4000
cd-max 4000
transmit-power -125
```

#### Verification

This example shows how to verify the configured optical transmit power for the optics controller:

```
Router#show controller optics 0/2/0/16
Fri May 28 02:52:06.182 UTC
Controller State: Up
Transport Admin State: In Service
Laser State: Off
```

```
LED State: Off
FEC State: FEC ENABLED
Optics Status
        Optics Type: QSFPDD 400G ZRP
        DWDM carrier Info: C BAND, MSA ITU Channel=80, Frequency=192.15THz,
        Wavelength=1560.200nm
        Alarm Status:
        _____
        Detected Alarms: None
        LOS/LOL/Fault Status:
        Alarm Statistics:
        _____
        HTGH-RX-PWR = 0
                                  I_0W - RX - PWR = 0
                                  LOW-TX-PWR = 0
        HIGH-TX-PWR = 0
        HIGH-LBC = 0
                                  HIGH-DGD = 0
        OOR-CD = 0
                                   OSNR = 0
        WVL-OOL = 0
                                    MEA = 0
        IMPROPER-REM = 0
        TX-POWER-PROV-MISMATCH = 0
        Laser Bias Current = 0.0 mA
        Actual TX Power = -40.00 dBm
        RX Power = -40.00 dBm
        RX Signal Power = -40.00 dBm
        Frequency Offset = 0 \text{ MHz}
        Laser Temperature = 0.00 Celsius
        Laser Age = 0 %
        DAC Rate = 1 \times 1.25
        Performance Monitoring: Enable
        THRESHOLD VALUES
        Parameter
                                  High Alarm Low Alarm High Warning Low Warning
        -24.0
        Rx Power Threshold(dBm) 13.0
                                                            10.0
                                                                          -22.0
        Tx Power Threshold(dBm)
                                         0.0
                                                   -16.0
                                                                   -2.0
                                                                               -14.0

        TX Power Inreshold(dBm)
        0.0
        -16.0

        LBC Threshold(mA)
        0.00
        0.00

        Temp. Threshold(celsius)
        80.00
        -5.00

        Voltage Threshold(volt)
        3.46
        3.13

                                                                  0.00
                                                                               0.00
                                                                 75.00
                                                                               0.00
                                                                  3.43
                                                                               3.16
        LBC High Threshold = 98 %
        Configured Tx Power = -12.50 dBm
        Configured CD High Threshold = -5000 ps/nm
        Configured CD lower Threshold = -5000 \text{ ps/nm}
        Configured OSNR lower Threshold = 9.00 dB
        Configured DGD Higher Threshold = 80.00 ps
        Baud Rate = 60.1385459900 GBd
        Modulation Type: 16QAM
        Chromatic Dispersion 0 ps/nm
        Configured CD-MIN -4000 ps/nm CD-MAX 4000 ps/nm
        Second Order Polarization Mode Dispersion = 0.00 ps^2
        Optical Signal to Noise Ratio = 0.00 dB
        Polarization Dependent Loss = 0.00 dB
        Polarization Change Rate = 0.00 rad/s
        Differential Group Delay = 0.00 ps
        Temperature = 20.00 Celsius
        Voltage = 3.41 V
Transceiver Vendor Details
        Form Factor
                              : QSFP-DD
        Optics type
                                : QSFPDD 400G ZRP
        Name
                               : CISCO-ACACIA
        OUI Number
                               : 7c.b2.5c
                               : DP04QSDD-E30-19E
        Part Number
        Rev Number
                               : 10
                                : ACA244900GN
        Serial Number
                               : QDD-400G-ZRP-S
        PID
                               : ES03
        VID
```

| Firmware Version    | : 161.06   |
|---------------------|------------|
| Date Code(yy/mm/dd) | : 20/12/08 |

## **Configuring Muxponder Mode**

By default, the Cisco IOS XR software configures the QDD-400G-ZR-S and QDD-400G-ZRP-S optical modules in the 400G transponder mode.

Using the **breakout** *muxponder mode* command, you can configure muxponder mode on optics controllers. Based on the muxponder mode, you can choose the modulation.

Muxponder mode options available for QDD-400G-ZR-S are:

• 4x100

Muxponder mode options available for QDD-400G-ZRP-S are:

- 4x100
- 3x100
- 2x100

Ø

**Note** Release 7.3.15 supports only 4x100 muxponder mode.

See the following tables for the modulation values, based on the muxponder mode:

- QDD-400G-ZR-S Transponder and Muxponder Configuration Values, on page 251
- QDD-400G-ZRP-S Transponder and Muxponder Configuration Values, on page 252

Using the **no breakout** *muxponder mode* command, you can switch from the muxponder mode to the transponder mode, on optics controllers.

#### Muxponder Mode Configuration Example

The following example shows how to configure muxponder mode on the optics controller:

```
Router#config
Router(config)#controller optics 0/0/0/13
Router(config-Optics)#breakout 4x100
Router(config-Optics)#commit
Router(config-Optics)#exit
Router(config)#exit
```

**Note** In the above example, the Cisco IOS XR software creates four Ethernet clients with 100GE speed, which can be verified using the **show interfaces brief** | **include** *R/S/I/P* command.

#### **Running Configuration**

This example shows the running configuration for the optics controller:

```
Router#show run controller optics 0/0/0/13
Thu May 13 12:24:42.353 UTC
```

```
controller Optics0/0/0/13
cd-min -4000
cd-max 4000
breakout 4x100
!
```

#### Verification

This example shows how to verify the muxponder mode configuration:

| Router#show interface | s brief | include 0/0/0/13 |      |      |           |
|-----------------------|---------|------------------|------|------|-----------|
| Hu0/0/0/13/0          | up      | up               | ARPA | 1514 | 100000000 |
| Hu0/0/0/13/1          | up      | up               | ARPA | 1514 | 100000000 |
| Hu0/0/0/13/2          | up      | up               | ARPA | 1514 | 100000000 |
| Hu0/0/0/13/3          | up      | up               | ARPA | 1514 | 100000000 |

### **Transponder Mode Configuration Example**

The following example shows how to switch to the transponder mode, on the optics controller:

```
Router#config
Router(config)#controller optics 0/0/0/13
Router(config-Optics)#no breakout 4x100
Router(config-Optics)#commit
Router(config-Optics)#exit
Router(config)#exit
```

⋟

Note The Cisco IOS XR software creates a single 400GE interface, which can be verified using the **show interfaces brief** | **include** *R/S/I/P* command.

#### **Running Configuration**

This example shows the running configuration for the optics controller. The breakout configuration is absent in the running configuration.

```
Router#show run controller optics 0/0/0/13
Thu May 13 13:51:20.330 UTC
controller Optics0/0/0/13
cd-min -4000
cd-max 4000
transmit-power -100
```

#### Verification

This example shows how to verify the transponder mode configuration:

```
Router#show interfaces brief | include 0/0/0/13
FH0/0/0/13 up up ARPA 1514 40000000
```

## **Configuring Modulation**

You can configure modulation on optics controllers. Based on the muxponder mode, you can choose the modulation.

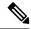

**Note** The system accepts any modulation value that is entered. However, if the modulation value is outside the supported range, it is not configured on the optical module. Instead, the optical module is auto-configured with a valid modulation value. To view this value, use the **show controller optics** *R/S/I/P* command.

See the following tables for the supported modulation values:

- QDD-400G-ZR-S Transponder and Muxponder Configuration Values, on page 251
- QDD-400G-ZRP-S Transponder and Muxponder Configuration Values, on page 252

#### **Modulation Configuration Example**

The following example shows how to configure modulation on the optics controller:

```
Router#config
Router(config)#controller optics 0/0/0/1
Router(config-Optics)#modulation 16Qam
Router(config-Optics)#commit
Router(config-Optics)#exit
Router(config)#exit
```

#### **Running Configuration**

This example shows the running configuration:

```
Router#show run controller optics 0/0/0/1
controller Optics0/0/0/1
cd-min -4000
cd-max 4000
transmit-power -100
modulation 16Qam
!
```

Note Use the show controller optics *R/S/I/P* command to verify the modulation value of the optical module.

#### Verification

This example shows how to verify the configured modulation value for the optics controller:

```
Router#show controller optics 0/0/0/1
Controller State: Up
Transport Admin State: In Service
Laser State: On
LED State: Green
FEC State: FEC ENABLED
Optics Status
        Optics Type: QSFPDD 400G ZR
        DWDM carrier Info: C BAND, MSA ITU Channel=61, Frequency=193.10THz,
        Wavelength=1552.524nm
        Alarm Status:
        Detected Alarms: None
        LOS/LOL/Fault Status:
        Alarm Statistics:
         _____
        HIGH-RX-PWR = 0
                                   LOW-RX-PWR = 0
                                  LOW-TX-PWR = 0
        HIGH-TX-PWR = 0
        HIGH-LBC = 0
                                  HIGH-DGD = 0
```

| OOR-CD = 0<br>WVL-OOL = 0<br>IMPROPER-REM = 0<br>TX-POWER-PROV-MISMATC<br>Laser Bias Current =<br>Actual TX Power = -7.<br>RX Power = -8.27 dBm<br>RX Signal Power = -8.<br>Frequency Offset = 13<br>Performance Monitorir<br>THRESHOLD VALUES                                                                                                    | 0.0 %<br>.87 dBm<br>.43 dBm<br>30 MHz                                                                                                    |                                                                                                    |                                      |                                 |
|----------------------------------------------------------------------------------------------------|----------------------------------------------------------------------------------------------------|----------------------------------------------------------------------------------------------------|--------------------------------------|---------------------------------|
| Parameter                                                                                                    |                                                                                                    |                                                                                                    | High Warning                         |                                 |
| Rx Power Threshold(df<br>Tx Power Threshold(df<br>LBC Threshold(mA)<br>Temp. Threshold(celsi<br>Voltage Threshold =<br>Configured Tx Power =<br>Configured CD High Th<br>Configured CD lower T<br>Configured OSNR lower<br>Configured DGD Higher<br>Baud Rate = 59.84375<br><b>Modulation Type: 1607</b><br>Chromatic Dispersion<br>Configured CD-MIN -40<br>Second Order Polariza<br>Optical Signal to Noi<br>Polarization Depender<br>Polarization Change F<br>Differential Group De<br>Temperature = 54.00 C<br>Voltage = 3.37 V<br>Transceiver Vendor Details<br>Form Factor<br>Optics type<br>Name<br>OUI Number | <pre>sm) 1.9 sm) 0.0 ius) 80.00 ius) 80.00 ius) 80.00 ius) 80.00 ius) 3.46 98 % = -6.00 dBm nreshold = 80000 c Threshold = -8000 c Threshold = 9.0 c Threshold = 9.0 c Threshold = 80. 50000 GBd M 0 ps/nm 0 ps/nm 0 ps/nm 0 ps/nm 0 ps/nm 0 ps/nm CD-MAX ation Mode Disper ise Ratio = 36.30 nt Loss = 0.40 dB Rate = 0.00 rad/s elay = 4.00 ps celsius  : QSFP-DD : QSFPDD 400G : CISCO-ACACIA : 7c.b2.5c : DP04QSD-E20 : 10 : ACA2447003L : QDD-400G-ZR- : ES03</pre> | -28.2<br>-15.0<br>0.00<br>-5.00<br>3.13<br>ps/nm<br>0 dB<br>00 ps<br>4000 ps/nm<br>sion = 5.00<br>dB<br>ZR<br>ZR | 0.0<br>-2.0<br>0.00<br>75.00<br>3.43 | -25.0<br>-16.0<br>0.00<br>15.00 |

# **Configuring DAC Rate**

You can set the DAC (digital to analog conversion) sampling rate on optics controllers. You can modify the DAC sampling rate only on the QDD-400G-ZRP-S optical module.

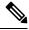

**Note** QDD-400G-ZR-S supports 1x1 dac-rate in cFEC mode. QDD-400G-ZRP-S supports 1x1 dac-rate in cFEC mode and 1x1.25 dac-rate in oFEC mode.

**DAC Rate Configuration Example** 

The following example shows how to set the DAC rate on the optics controller:

```
Router#config
Router(config)#controller optics 0/0/0/1
Router(config-Optics)#dac-rate 1x1
```

#### Verification

This example shows the running configuration:

```
Router#show run controller optics 0/0/0/1
Thu May 13 12:52:35.020 UTC
controller Optics0/0/0/1
cd-min -4000
cd-max 4000
transmit-power -100
modulation 16Qam
DAC-Rate 1x1
!
```

#### Verification

This example shows how to verify the configured DAC rate for the optics controller:

```
Router#show controller optics 0/0/0/1
 Controller State: Up
 Transport Admin State: In Service
 Laser State: On
 LED State: Green
 FEC State: FEC ENABLED
 Optics Status
          Optics Type: QSFPDD 400G ZR
          DWDM carrier Info: C BAND, MSA ITU Channel=61, Frequency=193.10THz,
          Wavelength=1552.524nm
          Alarm Status:
            _____
          Detected Alarms: None
          LOS/LOL/Fault Status:
          Alarm Statistics:
          _____
          HTGH-RX-PWR = 0
                                       LOW-RX-PWR = 0
                                        LOW-TX-PWR = 0
          HIGH-TX-PWR = 0
          HIGH-LBC = 0
                                         HIGH-DGD = 0
                                        OSNR = 35
          OOR-CD = 0
          WVL-OOL = 0
                                        MEA = 0
          IMPROPER-REM = 0
          TX - POWER - PROV - MTSMATCH = 0
          Laser Bias Current = 0.0 %
          Actual TX Power = -7.87 dBm
          RX Power = -8.27 dBm
          RX Signal Power = -8.43 dBm
          Frequency Offset = 130 MHz
          DAC Rate = 1x1
          Performance Monitoring: Enable
          THRESHOLD VALUES
           _____
          Parameter
                                       High Alarm Low Alarm High Warning Low Warning
          _____ _____

        Rx Power Threshold(dBm)
        1.9
        -28.2

        Tx Power Threshold(dBm)
        0.0
        -15.0

        LBC Threshold(mA)
        0.00
        0.00

        Temp. Threshold(celsius)
        80.00
        -5.00

        Voltage Threshold(volt)
        3.46
        3.13

                                                                             0.0
                                                                                          -25.0
                                                                            -2.0
                                                                                          -16.0
                                                                           0.00
                                                                                          0.00
                                                                       75.00
                                                                                         15.00
                                                                           3.43
                                                                                           3.16
          LBC High Threshold = 98 %
```

```
Configured Tx Power = -6.00 dBm
       Configured CD High Threshold = 80000 ps/nm
       Configured CD lower Threshold = -80000 \text{ ps/nm}
       Configured OSNR lower Threshold = 9.00 dB
       Configured DGD Higher Threshold = 80.00 ps
       Baud Rate = 59.8437500000 GBd
       Modulation Type: 16QAM
       Chromatic Dispersion 0 ps/nm
       Configured CD-MIN -4000 ps/nm CD-MAX 4000 ps/nm
       Second Order Polarization Mode Dispersion = 5.00 ps^2
       Optical Signal to Noise Ratio = 36.30 dB
       Polarization Dependent Loss = 0.40 dB
       Polarization Change Rate = 0.00 rad/s
       Differential Group Delay = 4.00 ps
       Temperature = 54.00 Celsius
       Voltage = 3.37 V
Transceiver Vendor Details
       Form Factor
                              : QSFP-DD
       Optics type
                             : OSFPDD 400G ZR
       Name
                             : CISCO-ACACIA
                             : 7c.b2.5c
       OUI Number
       Part Number
                             : DP04QSDD-E20-19E
                              : 10
       Rev Number
       Serial Number
                             : ACA2447003L
       PID
                             : QDD-400G-ZR-S
       VTD
                             : ES03
       Firmware Version
                             : 61.12
       Date Code(yy/mm/dd)
                             : 20/12/02
```

## **Configuring FEC**

You can configure forward error correction (FEC) only on optics controllers. You can modify FEC only on the QDD-400G-ZRP-S optical module. FEC is a feature that is used for controlling errors during data transmission. This feature works by adding data redundancy to the transmitted message using an algorithm. This redundancy allows the receiver to detect and correct a limited number of errors occurring anywhere in the message, instead of having to ask the transmitter to resend the message.

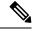

```
Note
```

QDD-400G-ZR-S supports cFEC (concatenated forward error correction). QDD-400G-ZRP-S supports cFEC and oFEC (open forward error correction).

## FEC Configuration Example

The following sample shows how to configure FEC on the optics controller:

```
Router#configure
Router(config)#controller optics 0/0/0/13
Router(config-Optics)#fec CFEC
Router(config-Optics)#commit
Router(config-Optics)#exit
Router(config)#exit
```

#### **Running Configuration**

This example shows the running configuration:

```
Router#show controllers optics 0/0/0/13
controller Optics0/0/0/1
cd-min -4000
```

```
cd-max 4000
transmit-power -100
fec CFEC
modulation 16Qam
DAC-Rate 1x1.25
```

### Verification

This example shows how to verify the FEC configuration for the optics controller:

```
Router#show controller coherentdsp 0/0/0/13
Thu May 27 17:28:51.960 UTC
Port
                                               : CoherentDSP 0/0/0/13
Controller State
                                               : Down
Inherited Secondary State
                                               : Normal
Configured Secondary State
                                               : Maintenance
Derived State
                                               : Maintenance
Loopback mode
                                               : Internal
BER Thresholds
                                               : SF = 1.0E-5 SD = 1.0E-7
Performance Monitoring
                                               : Enable
Bandwidth
                                               : 400.0Gb/s
Alarm Information:
LOS = 6 LOF = 0 LOM = 0
OOF = 0 OOM = 0 AIS = 0
IAE = 0 BIAE = 0 SF BER = 0
SD BER = 0 BDI = 0 TIM = 0
FECMISMATCH = 0 FEC-UNC = 0 FLEXO GIDM = 0
FLEXO-MM = 0 FLEXO-LOM = 0 FLEXO-RDI = 0
FLEXO-LOF = 5
Detected Alarms
                                               : LOS
Bit Error Rate Information
PREFEC BER
                                               : 5.0E-01
POSTFEC BER
                                               : 0.0E+00
Q-Factor
                                               : 0.00 dB
Q-Margin
                                               : -7.20dB
OTU TTI Received
FEC mode
                                               : C FEC
```

## **Configuring Loopback**

You can configure internal or line loopback on coherent DSP controllers. Loopback can be performed only in the maintenance mode.

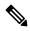

Note Line loopback mode is supported only on Cisco 8000 series line cards and fixed-port routers based on Q100 and Q200 silicon.

### Loopback Configuration Example

This example shows how to enable loopback configuration on coherent DSP controllers.

```
Router#config
Router(config)#controller coherentDSP 0/0/0/4
Router(config-CoDSP)#secondary-admin-state maintenance
Router(config-CoDSP)#loopback internal
Router(config-CoDSP)#commit
```

Use show controllers optics R/S/I/P information loopback command to check the supported loopback types.

## **Running Configuration**

This example shows the running configuration on coherent DSP controllers.

```
Router#show run controller coherentdsp 0/0/0/4
Thu May 13 19:51:08.175 UTC
controller CoherentDSP0/0/0/4
secondary-admin-state maintenance
loopback internal
```

## Verification

This example shows how to verify the loopback configuration on coherent DSP controllers.

```
Router#show controller coherentdsp 0/0/0/4
Thu May 27 17:28:51.960 UTC
Port
                                               : CoherentDSP 0/0/0/4
Controller State
                                               : Down
Inherited Secondary State
                                               : Normal
Configured Secondary State
                                            : Maintenance
Derived State
                                               : Maintenance
Loopback mode
                                            : Internal
BER Thresholds
                                               : SF = 1.0E-5 SD = 1.0E-7
Performance Monitoring
                                               : Enable
Bandwidth
                                               : 400.0Gb/s
Alarm Information:
LOS = 6 LOF = 0 LOM = 0
OOF = 0 OOM = 0 AIS = 0
IAE = 0 BIAE = 0
                     SF BER = 0
SD BER = 0 BDI = 0 TIM = 0
FECMISMATCH = 0 FEC-UNC = 0 FLEXO GIDM = 0
FLEXO-MM = 0 FLEXO-LOM = 0 FLEXO-RDI = 0
FLEXO-LOF = 5
Detected Alarms
                                               : LOS
Bit Error Rate Information
PREFEC BER
                                               : 5.0E-01
POSTFEC BER
                                               : 0.0E+00
Q-Factor
                                               : 0.00 dB
                                               : -7.20dB
O-Margin
OTU TTI Received
FEC mode
                                               : C FEC
```

## **Configuring Performance Monitoring**

Performance monitoring (PM) parameters are used by service providers to gather, store, set thresholds for, and report performance data for early detection of problems. The user can retrieve both current and historical PM counters for the various controllers in 30-second, 15-minute, and 24-hour intervals.

Performance monitoring can be configured on optics controllers and coherent DSP controllers.

To stop performance monitoring on optics or coherent DSP controllers, use the perf-mon disable keyword.

# **Configuring PM Parameters**

The performance monitorning (PM) threshold and the threshold crossing alert (TCA) reporting status can be configured for optics controllers and coherent DSP controllers:

Table 45: PM Thresholds and TCA Report Status for Optics Controllers

| PM Parameters | Description                                                                                   |
|---------------|-----------------------------------------------------------------------------------------------|
| CD            | Sets the CD (chromatic dispersion) threshold or TCA reporting status.                         |
| DGD           | Sets the DGD (differential group delay) threshold or TCA reporting status.                    |
| LBC           | Sets the LBC (laser bias current) threshold or TCA reporting status in mA.                    |
| FREQ-OFF      | Sets the FREQ-OFF (low signal frequency offset) threshold or TCA reporting status in Mhz.     |
| OPR           | Sets the OPR (optical power RX) threshold or TCA reporting status in uW or dbm.               |
| OPT           | Sets the OPT (optical power TX) threshold or TCA reporting status in uW or dbm.               |
| OSNR          | Sets the OSNR (optical signal-to-noise ratio) threshold or TCA reporting status.              |
| PCR           | Sets the PCR (polarization change rate) threshold or TCA reporting status.                    |
| PDL           | Sets the PDL (polarization dependent loss) threshold or TCA reporting status.                 |
| RX-SIG        | Sets the RX-SIG (receiving signal power) threshold<br>or TCA reporting status in uW or dbm.   |
| SNR           | Sets the SNR (signal-to-noise ratio) threshold or TCA reporting status.                       |
| SOPMD         | Sets the SOPMD (second order polarization mode dispersion) threshold or TCA reporting status. |

Table 46: PM Thresholds TCA Report Status for Coherent DSP Controllers

| PM Parameters | Description                                          |  |  |
|---------------|------------------------------------------------------|--|--|
| Q             | Sets the Q threshold or TCA reporting status.        |  |  |
| Q-margin      | Sets the Q margin threshold or TCA reporting status. |  |  |

| PM Parameters        | Description                                                                                                    |
|----------------------|----------------------------------------------------------------------------------------------------|
| EC-BITS              | Sets the EC-BITS (error corrected bits) threshold or TCA reporting status.                                                                              |
| PostFEC BER          | Sets the post-FEC BER threshold or TCA reporting status.                                                                                                |
| PreFEC BER           | Sets the pre-FEC BER threshold or TCA reporting status.                                                                                                 |
| UC-WORDS             | Sets the UC-WORDS (uncorrected words) threshold or TCA reporting status.                                                                                |
| Host-Intf-0-FEC-BER  | Sets the Host-Intf-0-FEC-BER threshold or TCA reporting status, where:                                                                                  |
|                      | • AVG - specifies the number of corrected bits received from the host interface prior to a PM interval.                                                 |
|                      | • MIN - specifies the minimum number of corrected bits received from the host interface over a sub-interval and prior to a PM interval.                 |
|                      | • MAX - specifies the maximum number of corrected bits received from the host interface over a sub-interval and prior to a PM interval.                 |
| Host-Intf-0-FEC-FERC | Sets the Host-Intf-0-FEC-FERC threshold or TCA reporting status, where:                                                                                 |
|                      | • AVG - specifies the number of frames received from the host interface during a sub-interval.                                                          |
|                      | • MIN - specifies the minimum number of frames received from the host interface with uncorrected errors over a sub-interval and prior to a PM interval. |
|                      | • MAX - specifies the maximum number of frames received from the host interface with uncorrected errors over a sub-interval and prior to a PM interval. |

## **Performance Monitoring Configuration Example**

This example shows how to enable performance monitoring and set PM thresholds on the optics controller:

```
Router#config
Router(config)#controller optics 0/2/0/16
Router(config-Optics)#perf-mon enable
Router(config-Optics)#pm 30-sec optics threshold cd max 100
Router(config-Optics)#pm 30-sec optics threshold cd min -100
Router(config-Optics)#commit
```

TCA Operational

#### **Running Configuration**

This example shows the running configuration on optics controllers:

```
Router#show run controller optics 0/2/0/16
Thu May 13 20:18:55.957 UTC
controller Optics0/2/0/16
pm 30-sec optics threshold cd max 100
pm 30-sec optics threshold cd min -100
perf-mon enable
!
```

#### Verification

This example shows how to verify the PM parameters on optics controllers. Verify the configuration changes in the Configured Threshold fields:

```
Router#show controller optics 0/2/0/16 pm current 30-sec optics 1
Thu May 27 17:58:49.889 UTC
Optics in the current interval [17:58:30 - 17:58:49 Thu May 27 2021]
```

| Optics | current bucket | type | : | Valid |             |            |  |
|--------|----------------|------|---|-------|-------------|------------|--|
|        | MTN            | AVG  |   | MAX   | Operational | Configured |  |

| Co         |             | ur.   | ed 7     |       | 7            | IMAN | . 0    | peracionar  |    | conriguieu   | 1    | СЛ  | ope   | Lacionai |
|------------|-------------|-------|----------|-------|--------------|------|--------|-------------|----|--------------|------|-----|-------|----------|
|            | ,           | a L . |          | . 011 |              |      | Thre   | eshold(min) | Th | reshold(min) | (min | ) Т | hresh | old(max) |
| Three      | shold       | (ma   | ax) (max | <)    |              |      |        |             |    |              |      |     |       |          |
| LBC[mA]    |             |       | : 0.0    |       | 0.0          |      | 0.0    | 0.0         |    | NA           |      |     | NO    | 100.0    |
|            |             |       |          |       | NO           |      |        |             |    |              |      |     |       |          |
| OPT[dBm]   |             |       | -9.98    |       | -9.98        |      | -9.98  | -15.09      |    | NA           |      |     | NO    | 0.00     |
|            | NA          |       |          |       | NO           |      |        |             |    |              |      |     |       |          |
| OPR[dBm]   |             |       | -40.00   |       |              |      | -40.00 | -30.00      |    | NA           |      |     | NO    | 8.00     |
|            | NA          |       |          |       | NO           |      |        |             |    |              |      |     |       |          |
| CD[ps/nr   | -           |       |          |       | 0            |      | 0      | -80000      |    | -100         | N    | C   | 100   |          |
| 100        |             |       | NO       |       |              |      |        |             |    |              |      |     |       |          |
| DGD[ps]    |             |       | 0.00     |       | 0.00         |      | 0.00   | 0.00        |    | NA           |      |     | NO    | 80.00    |
|            | NA          |       |          |       | NO           |      |        |             |    |              |      |     |       |          |
| SOPMD[ps   |             |       | 0.00     |       | 0.00         |      | 0.00   | 0.00        |    | NA           |      |     | NO    | 2000.00  |
|            | NA          |       |          |       | NO           |      |        |             |    |              |      |     |       |          |
| OSNR[dB]   |             |       | 0.00     |       | 0.00         |      | 0.00   | 0.00        |    | NA           |      |     | NO    | 40.00    |
|            | NA          |       | 0 00     |       | NO           |      | 0 00   | 0 00        |    | 277          |      |     | NO    | 7 00     |
| PDL[dB]    |             |       | 0.00     |       | 0.00         |      | 0.00   | 0.00        |    | NA           |      |     | NO    | 7.00     |
| DOD        | NA<br>( = ) |       | 0 00     |       | NO           | ~    | .00    | 0.00        |    | 177          |      | NO  | 0.5   | 00000 00 |
| PCR[rad/   | 'sj<br>JA   | :     |          | NC    | 0.00         | L    | .00    | 0.00        |    | NA           |      | NO  | 25    | 00000.00 |
| RX SIG[c   |             |       |          |       |              |      | -40.00 | -30.00      |    | NA           |      |     | NO    | 1.00     |
| KK_SIG[(   | na<br>NA    |       |          |       | -40.00<br>NO |      | -40.00 | -30.00      |    | NA           |      |     | NO    | 1.00     |
| FREQ OF    |             |       |          |       |              |      | 0      | -3600       |    | NA           |      |     | NO    | 3600     |
| 11(1)2_011 |             |       | 0        |       | NO           |      | 0      | 3000        |    | 1421         |      |     | 110   | 0000     |
| SNR[dB]    |             |       | 0.00     |       |              |      | 0.00   | 7.00        |    | NA           |      |     | NO    | 100.00   |
|            | NA          |       |          |       | NO           |      |        |             |    |              |      |     |       |          |
|            |             |       |          |       | -            |      |        |             |    |              |      |     |       |          |

Last clearing of "show controllers OPTICS" counters never !

#### **Performance Monitoring Configuration Example**

This example shows how to enable performance monitoring and set PM thresholds and TCA reporting status on the coherent DSP controller:

```
Router#config
Router(config)#controller CoherentDSP0/2/0/16
Router(config-CoDSP)#perf-mon enable
Router(config-CoDSP)#pm 30-sec fec report Q max-tca enable
Router(config-CoDSP)#pm 30-sec fec report Q-margin max-tca enable
Router(config-CoDSP)#pm 30-sec fec report Q min-tca enable
Router(config-CoDSP)#pm 30-sec fec report Q-margin min-tca enable
```

```
Router(config-CoDSP) #pm 30-sec fec threshold Q max 1200
Router(config-CoDSP) #pm 30-sec fec threshold Q-margin max 500
Router(config-CoDSP) #pm 30-sec fec threshold Q min 900
Router(config-CoDSP) #pm 30-sec fec threshold Q-margin min 280
Router(config-CoDSP) #commit
```

#### **Running Configuration**

This example shows the running configuration on coherent DSP controllers:

```
Router#show run controller coherentdsp 0/2/0/16
Thu May 13 19:56:09.136 UTC
controller CoherentDSP0/2/0/16
pm 30-sec fec report Q max-tca enable
pm 30-sec fec report Q-margin max-tca enable
pm 30-sec fec report Q-margin min-tca enable
pm 30-sec fec report Q-margin min-tca enable
pm 30-sec fec threshold Q max 1200
pm 30-sec fec threshold Q-margin max 500
pm 30-sec fec threshold Q min 900
pm 30-sec fec threshold Q-margin min 280
perf-mon enable
!
```

#### Verification

This example shows how to verify the PM parameters on coherent DSP controllers. Verify the configuration changes in the highlighted fields:

```
Router#show controllers coherentdsp 0/2/0/16 pm current 30-sec fec
Thu May 27 23:04:54.167 UTC
```

| g709 FEC in            |                    | -       | 23:04:30 - | 23:04:54 1  | Thu May 27 2 | 2021]      |            |
|------------------------|--------------------|---------|------------|-------------|--------------|------------|------------|
| FEC current<br>EC-BITS | bucket type<br>: 0 | : Valid | Thres      | shold : 111 | 484000000    | TCA        | (enable) : |
| YES                    |                    |         |            |             |              |            |            |
| UC-WORDS               | : 0                |         | Thres      | shold : 5   |              | TCA        | (enable) : |
| YES                    |                    |         |            |             |              |            |            |
|                        |                    |         | MIN        | AVG         | MAX          | Threshold  | TCA        |
| Threshold              | TCA                |         |            |             |              |            |            |
| 11120011020            | 1011               |         |            |             |              | (min)      | (enable)   |
| (max)                  | (enable)           |         |            |             |              | (111211)   | (0110220)  |
| PreFEC BER             | (chubic)           | :       | 0E-15      | 0E-15       | 0E-15        | 0E-15      | NO         |
| 0E-15                  | NO                 | •       | 01 15      | 01 10       | 01 15        | 011 10     | 110        |
|                        | NO                 |         | 0 - 1 -    | 07 15       | 0 - 1 -      | 0 - 1 -    | 210        |
| PostFEC BER            |                    | :       | 0E-15      | 0E-15       | 0E-15        | 0E-15      | NO         |
| 0E-15                  | NO                 |         |            |             |              |            |            |
| Q[dB]                  |                    | :       | 0.00       | 0.00        | 0.00         | 9.00 YES 1 | L20.00 YES |
| Q Margin[dB]           |                    | :       | 0.00       | 0.00        | 0.00         | 2.80 YES   | 5.00 YES   |
| ~                      |                    |         |            |             |              |            |            |

## **Configuring Alarms Threshold**

The alarms threshold can be configured for monitoring alarms on optics controllers:

| Table 47: A | larms Thi | reshold Pa | rameters fo | or Optic | s Controllers |
|-------------|-----------|------------|-------------|----------|---------------|
|-------------|-----------|------------|-------------|----------|---------------|

| Alarm Threshold Parameters | Description                                                                                  |  |  |  |  |
|----------------------------|----------------------------------------------------------------------------------------------|--|--|--|--|
|                            | Sets the CD (chromatic dispersion) alarm threshold (cd-low-threshold and cd-high-threshold). |  |  |  |  |

| Alarm Threshold Parameters | Description                                                    |
|----------------------------|----------------------------------------------------------------|
| DGD                        | Sets the DGD (differential group delay) alarm threshold.       |
| LBC                        | Sets the LBC (laser bias current) threshold in mA.             |
| OSNR                       | Sets the OSNR (optical signal-to-noise ratio) alarm threshold. |

#### **Alarm Threshold Configuration Example**

This example shows how to configure alarm threshold on the optics controller:

```
Router#config
Router(config)#controller optics 0/2/0/16
Router(config-Optics)#cd-low-threshold -2000
Router(config-Optics)#cd-high-threshold 2000
Router(config-Optics)#commit
```

#### **Running Configuration**

This example shows the running configuration on the optics controller:

```
Router#show run controller optics 0/2/0/16
Thu May 13 20:18:55.957 UTC
controller Optics0/2/0/16
cd-low-threshold 2000
cd-high-threshold 2000
```

#### Verification

This example shows how to verify the alarm threshold on optics controllers:

```
Router#show controller optics 0/2/0/16
Fri May 28 01:04:33.604 UTC
Controller State: Up
Transport Admin State: In Service
Laser State: Off
LED State: Off
FEC State: FEC ENABLED
 Optics Status
        Optics Type: QSFPDD 400G ZRP
        DWDM carrier Info: C BAND, MSA ITU Channel=61, Frequency=193.10THz,
        Wavelength=1552.524nm
        Alarm Status:
        Detected Alarms: None
        LOS/LOL/Fault Status:
        Alarm Statistics:
         _____
                                 LOW-RX-PWR = 0
        HIGH-RX-PWR = 0
        HIGH-TX-PWR = 0
                                  LOW-TX-PWR = 0
                                  HIGH-DGD = 0
        HIGH-LBC = 0
        OOR-CD = 0
                                  OSNR = 0
        WVL-OOL = 0
                                  MEA = 0
        IMPROPER-REM = 0
        TX-POWER-PROV-MISMATCH = 0
        Laser Bias Current = 0.0 mA
        Actual TX Power = -40.00 dBm
        RX Power = -40.00 dBm
        RX Signal Power = -40.00 dBm
```

1

L

Frequency Offset = 0 MHz Laser Temperature = 0.00 Celsius Laser Age = 0 % DAC Rate =  $1 \times 1.25$ Performance Monitoring: Enable THRESHOLD VALUES \_\_\_\_\_ Parameter High Alarm Low Alarm High Warning Low Warning Rx Power Threshold(dBm) 13.0 -24.0 10.0 -22.0 Tx Power Threshold(dBm) 0.0 -16.0 -2.0 -16.0 0.00 -14.0 U.00 0.00 remp. Threshold(celsius) 80.00 -5.00 Voltage Threshold(volt) 3.46 3.13 LBC High Threshold = 98 % Configured Ty Parts 0.00 0.00 75.00 0.00 3.43 3.16 Configured Tx Power = -10.00 dBm Configured CD High Threshold = -5000 ps/nm Configured CD lower Threshold = -5000 ps/nm Configured OSNR lower Threshold = 9.00 dBConfigured DGD Higher Threshold = 80.00 ps Baud Rate = 60.1385459900 GBd Modulation Type: 16QAM Chromatic Dispersion 0 ps/nm Configured CD-MIN -26000 ps/nm CD-MAX 26000 ps/nm Second Order Polarization Mode Dispersion = 0.00 ps^2 Optical Signal to Noise Ratio = 0.00 dB Polarization Dependent Loss = 0.00 dB Polarization Change Rate = 0.00 rad/s Differential Group Delay = 0.00 ps Temperature = 21.00 Celsius Voltage = 3.42 V Transceiver Vendor Details Form Factor : QSFP-DD : QSFPDD 400G ZRP Optics type Name : CISCO-ACACIA OUI Number : 7c.b2.5c Part Number : DP04QSDD-E30-19E Rev Number : 10 : ACA244900GN Serial Number PID : QDD-400G-ZRP-S VTD : ES03 Firmware Version : 161.06 Date Code(yy/mm/dd) : 20/12/08

Interface and Hardware Component Configuration Guide for Cisco 8000 Series Routers, IOS XR Release 7.9.x

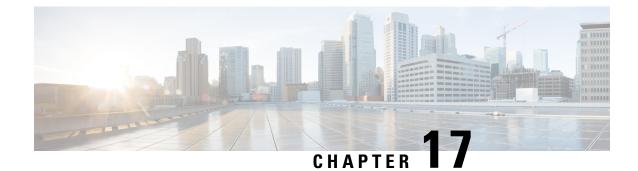

# **Configuring Controllers**

This chapter describes the Optics Controller for the 36-port QSFP56-DD 400 GbE and 48-port QSFP28 100 GbE Line Cards. This chapter also describes the procedures used to configure the controllers.

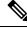

Note

When two MACsec enabled Cisco 8000 Series Routers with Coherent Line Cards are connected, there is no compatibility between Coherent Line Cards of IOS XR Release.

- breakout Configure breakout mode ('breakout 4x10' only.)
- clear Clear the uncommitted configuration.
- commit Commit the configuration changes to running.
- do Run an exec command.
- end Exit from configure mode.
- exit Exit from this submode.
- ext-description Set ext-description for this controller.
- no Negate a command or set its defaults.
- pwd Commands used to reach current submode.
- root Exit to the global configuration mode.
- show Show contents of configuration.

Following controller configuration options are supported on the router:

• How to Configure Controllers, on page 275

## **How to Configure Controllers**

This section contains the following procedures:

### **Configuring Optics Controller**

#### Configuring optics controller of breakout 4x10:

```
RP/0/RP0/CPU0:uut#configure
Fri Oct 11 16:22:31.222 UTC
RP/0/RP0/CPU0:uut(config)#controller optics 0/1/0/28
RP/0/RP0/CPU0:uut(config-Optics)#breakout 4x10
RP/0/RP0/CPU0:uut(config-Optics)#commit
Fri Oct 11 16:23:26.868 UTC
RP/0/RP0/CPU0:uut(config-Optics)#end
RP/0/RP0/CPU0:uut#show running-config controller optics 0/1/0/28
Fri Oct 11 16:23:41.273 UTC
controller Optics0/1/0/28
breakout 4x10
!
```

### **Disabling Optical Modules**

This feature provides the ability to disable and re-enable an optical module through CLI, which simulates online insertion and removal (OIR) by disabling power to the transceiver port.

Typical troubleshooting procedures for optical modules can include performing OIR by removing and re-installing the module, which requires onsite personnel to physically reseat the optical module. The ability to remotely disable and enable an optical module can significantly reduce operational expenses.

#### Example

The following output shows a QSFP28 module powered on and in UP state:

```
Router# show controllers optics 0/0/0/0
Controller State: Up
Transport Admin State: In Service
Laser State: Off
LED State: Not Applicable
FEC State: FEC ENABLED
Optics Status
         Optics Type: QSFP28 100G FR
        Wavelength = 1311.00 nm
        Alarm Status:
         _____
         Detected Alarms: None
        LOS/LOL/Fault Status:
        Laser Bias Current = 26.2 mA
         Actual TX Power = 0.73 dBm
        RX Power = -0.68 dBm
```

Performance Monitoring: Disable

L

THRESHOLD VALUES

| Parameter                | High Alarm | Low Alarm | High Warning | Low Warning |
|--------------------------|------------|-----------|--------------|-------------|
|                          |            |           |              |             |
| Rx Power Threshold(dBm)  | 7.4        | -10.4     | 4.5          | -6.3        |
| Tx Power Threshold(dBm)  | 7.0        | -6.3      | 4.0          | -2.4        |
| LBC Threshold(mA)        | 100.00     | 8.00      | 83.00        | 10.00       |
| Temp. Threshold(celsius) | 75.00      | -5.00     | 70.00        | 0.00        |
| Voltage Threshold(volt)  | 3.63       | 2.97      | 3.46         | 3.13        |

Polarization parameters not supported by optics

Temperature = 27.92 Celsius Voltage = 3.24 V

Transceiver Vendor Details

| Form Factor         | : QSFP28         |
|---------------------|------------------|
| Optics type         | : QSFP28 100G FR |
| Name                | : CISCO-CISCO    |
| OUI Number          | : 00.00.0c       |
| Part Number         | : 10-3248-01     |
| Rev Number          | : 01             |
| Serial Number       | : FBN2331A114    |
| PID                 | : QSFP-100G-FR-S |
| VID                 | : ES0            |
| Date Code(yy/mm/dd) | : 19/09/19       |

To disable the module, use the **transceiver disable** command in controller optics configuration mode:

```
Router(config)# controller optics 0/0/0/0
Router(config-Optics)# transceiver disable
Router(config-Optics)# commit
Router(config-Optics)# end
```

The following example shows the QSFP28 module disabled and powered down:

| THRESHOLD VALUES                              |               |           |              |             |
|-----------------------------------------------|---------------|-----------|--------------|-------------|
|                                               |               |           |              |             |
| Parameter                                     | High Alarm    | Low Alarm | High Warning | Low Warning |
| Rx Power Threshold(dBm)                       | 7.4           | -10.4     | 4.5          | -6.3        |
| Tx Power Threshold(dBm)                       | 7.0           | -6.3      | 4.0          | -2.4        |
| LBC Threshold(mA)                             | 100.00        | 8.00      | 83.00        | 10.00       |
| Temp. Threshold(celsius)                      | 75.00         | -5.00     | 70.00        | 0.00        |
| Voltage Threshold(volt)                       | 3.63          | 2.97      | 3.46         | 3.13        |
| Polarization parameters n                     | not supported | by optics |              |             |
| Temperature = 0.00 Celsiu<br>Voltage = 0.00 V | IS            |           |              |             |
| Transceiver Vendor Details                    |               |           |              |             |

To re-enable the module, use the no transceiver disable command in controller optics configuration mode.

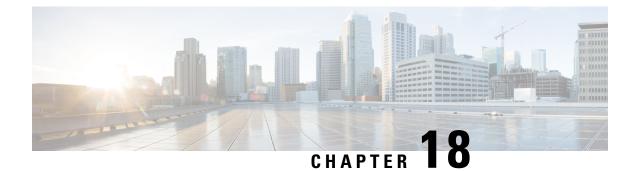

# **Managing Router Hardware**

This chapter describes the concepts and tasks used to manage and configure the hardware components of a router running the Cisco IOS XR software.

This module contains the following topics:

- MPA Reload, on page 279
- RP Redundancy and Switchover, on page 279
- NPU Power Optimization, on page 284
- Dynamic Power Management, on page 289
- Configuring the Compatibility Mode for Various ASIC Types, on page 296
- Excluding Sensitive Information in Show Running Configurations Output, on page 302

## **MPA** Reload

A Modular Port Adapter (MPA) is a hardware component used in networking equipment, such as routers and switches, to provide flexible and scalable port configurations.

A data path power-on timer is used during the power-on sequence of a network device to manage the initialization, stabilization, and diagnostic processes of the data path components. If an MPAcard doesn't come up within 20 minutes, the data path power-on timer expires, and the MPA goes for another reload to attempt recovery.

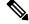

Note

When a router enters an undefined state and disrupts the traffic due to the data path power-on timer expiry (timer associated with a data path has expired), reload the router using the **reload location** command.

## **RP Redundancy and Switchover**

This section describes RP redundancy and switchover commands and issues.

### **Establishing RP Redundancy**

Your router has two slots for RPs: RP0 and RP1 (see Figure 18: Redundant Set of RP Installed in Slots RP0 and RP1 in an Cisco 8608 8-Slot Centralized Chassis, on page 280 and Figure 19: Redundant Set of RP Installed

in Slots RP0 and RP1 in an Cisco 8808 8-Slot Distributed Chassis, on page 281). RP0 is the slot on the left, facing the front of the chassis, and RP1 is the slot on right. These slots are configured for redundancy by default, and the redundancy cannot be eliminated. To establish RP redundancy, install RP into both slots.

Figure 18: Redundant Set of RP Installed in Slots RPO and RP1 in an Cisco 8608 8-Slot Centralized Chassis

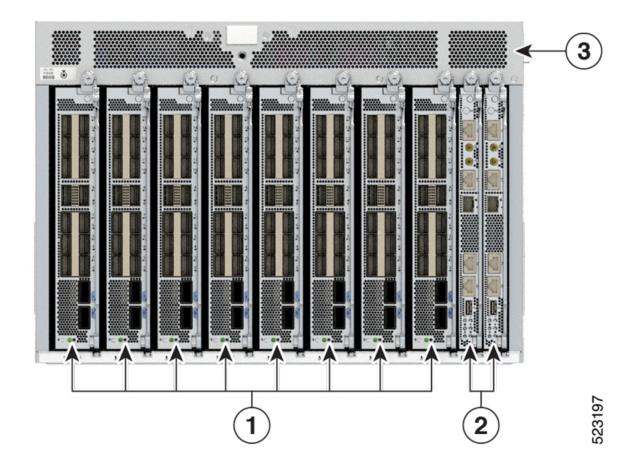

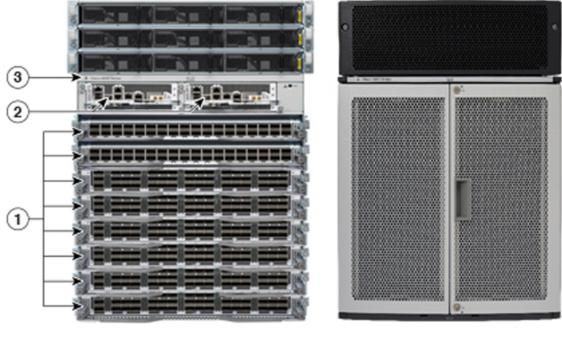

Figure 19: Redundant Set of RP Installed in Slots RPO and RP1 in an Cisco 8808 8-Slot Distributed Chassis

| 1 | Modular Port Adaptors (MPAs) |
|---|------------------------------|
| 2 | Route Processors (RPs)       |
| 3 | Chassis                      |

### **Determining the Active RP in a Redundant Pair**

During system startup, one RP in each redundant pair becomes the active RP. You can tell which RP is the active RP in the following ways:

- The active RP can be identified by the green Active LED on the faceplate of the card. When the Active LED turns on, it indicates that the RP is active and when it turns off, it indicates that the RP is in standby.
- The slot of the active RP is indicated in the CLI prompt. For example:

RP/0/RP1/CPU0:router#

In this example, the prompt indicates that you are communicating with the active RP in slot RP1.

• Enter the **show redundancy** command in EXEC mode to display a summary of the active and standby RP status. For example:

RP/0/RP0/CPU0:router# show redundancy

This node (0/RP0/CPU0) is in ACTIVE role Partner node (0/RP1/CPU0) is in STANDBY role Standby node in 0/RP1/CPU0 is ready

### **Role of the Standby RP**

The second RP to boot in a redundant pair automatically becomes the standby RP. While the active RP manages the system and communicates with the user interface, the standby RP maintains a complete backup of the software and configurations for all cards in the system. If the active RP fails or goes off line for any reason, the standby RP immediately takes control of the system.

### **Summary of Redundancy Commands**

RP redundancy is enabled by default in the Cisco IOS XR software, but you can use the commands described in Table 48: RP Redundancy Commands, on page 282 to display the redundancy status of the cards or force a manual switchover.

| Command               | Description                                                                                                    |
|-----------------------|----------------------------------------------------------------------------------------------------|
| show redundancy       | Displays the redundancy status of the RP. This command also displays the boot and switch-over history for the RP.                                                                                                    |
| redundancy switchover | Forces a manual switchover to the standby RP. This command works only if the standby RP is installed and in the "ready" state.                                                                                                    |
| show platform         | Displays the status for node, including the redundancy status of the RP cards. In EXEC mode, this command displays status for the nodes assigned to the SDR. In administration EXEC mode, this command displays status for all nodes in the system. |

Table 48: RP Redundancy Commands

### **Automatic Switchover**

Automatic switchover from the active RP to the standby RP occurs only if the active RP encounters a serious system error, such as the loss of a mandatory process or a hardware failure. When an automatic switchover occurs, the RPs respond as follows:

- If a standby RP is installed and "ready" for switchover, the standby RP becomes the active RP. The original active RP attempts to reboot.
- If the standby RP is not in "ready" state, then both RPs reboot. The first RP to boot successfully assumes the role of active RP.

### **RP Redundancy During RP Reload**

The **reload** command causes the active RP to reload the Cisco IOS XR software. When an RP reload occurs, the RPs respond as follows:

- If a standby RP is installed and "ready" for switchover, the standby RP becomes the active RP. The original active RP reboots and becomes the standby RP.
- If the standby RP is not in the "ready" state, then both RPs reboot. The first RP to boot successfully assumes the role of active RP.

### **Manual Switchover**

If a standby RP is installed and ready for switchover, you can force a manual switchover using the **redundancy switchover** command or reloading the active RP using the **reload** command.

#### **Manual Switchover Using the Reload Command**

You can force a manual switchover from the active RP to the standby RP by reloading the active RP using the **reload** command. As active RP reboots, the current standby RP becomes active RP, and rebooting RP switches to standby RP.

```
RP/0/RP0/CPU0:router# reload
RP/0/RP1/CPU0:router#
```

#### Manual Switchover Using the Redundancy Switchover Command

You can force a manual switchover from the active RP to the standby RP using the **redundancy switchover** command.

If a standby RP is installed and ready for switchover, the standby RP becomes the active RP. The original active RP becomes the standby RP. In the following example, partial output for a successful redundancy switchover operation is shown:

RP/0/RP0/CPU0:router# show redundancy

```
This node (0/RP0/CPU0) is in ACTIVE role
Partner node (0/RP1/CPU0) is in STANDBY role
Standby node in 0/RP1/CPU0 is ready
RP/0/RP0/CPU0:router# redundancy switchover
Updating Commit Database. Please wait...[OK]
Proceed with switchover 0/RP0/CPU0 -> 0/RP1/CPU0? [confirm]
Initiating switch-over.
RP/0/RP0/CPU0:router#
```

<Your 'TELNET' connection has terminated>

In the preceding example, the Telnet connection is lost when the previously active RP resets. To continue management of the router, you must connect to the newly activated RP as shown in the following example:

```
User Access Verification
Username: xxxxx
```

Password: xxxxx Last switch-over Sat Apr 15 12:26:47 2009: 1 minute ago

RP/0/RP1/CPU0:router#

If the standby RP is not in "ready" state, the switchover operation is not allowed. In the following example, partial output for a failed redundancy switchover attempt is shown:

RP/0/RP0/CPU0:router# show redundancy

Switchover disallowed: Standby node is not ready.

### **Communicating with a Standby RP**

The active RP automatically synchronizes all system software, settings, and configurations with the standby RP.

If you connect to the standby RP through the console port, you can view the status messages for the standby RP. The standby RP does not display a CLI prompt, so you cannot manage the standby card while it is in standby mode.

If you connect to the standby RP through the management Ethernet port, the prompt that appears is for the active RP, and you can manage the router the same as if you had connected through the management Ethernet port on the active RP.

## **NPU Power Optimization**

#### **Table 49: Feature History Table**

| Feature Name           | Release Information | Description                                                                                                    |
|------------------------|---------------------|----------------------------------------------------------------------------------------------------|
| NPU Power Optimization | Release 7.3.15      | <ul> <li>This feature lets you choose a predefined NPU power mode based on your network's individual requirements, and consequently reducing NPU power consumption.</li> <li>The hw-module npu-power-profile command is introduced for this feature.</li> </ul> |

Cisco 8000 series routers are powered by Cisco Silicon One Q200 and Q100 series processors. Cisco Silicon One processors offer high performance, flexible, and power-efficient routing silicon in the market.

NPU Power Optimization feature helps to reduce NPU power consumption by running a processor in a predefined mode. There are three NPU power modes—high, medium, and low. Based on your network traffic and power consumption requirements, you can choose to run the processor in any one of the three NPU power modes.

- High: The router will use the maximum amount of power, resulting in the best possible performance.
- Medium: The router power consumption and performance levels are both average.
- Low: The router operates with optimal energy efficiency while providing a modest level of performance.

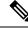

**Note** We recommend that you work with your Cisco account representatives before implementing this feature in your network.

On a Q200-based Cisco 8200 series chassis, you can configure an NPU power mode on the entire router.

On a Q200-based Cisco 8800 series chassis, you can configure an NPU power mode only on fabric cards and line cards.

The following table lists the supported hardware, and their default NPU power mode:

#### Table 50: Supported Hardware and Default Modes

| Supported Hardware                                        | Default NPU Power Mode |
|-----------------------------------------------------------|------------------------|
| Cisco 8200 32x400 GE 1RU fixed chassis<br>(8201-32FH)     | High                   |
| 88-LC0-36FH without MACSec, based on Q200<br>Silicon Chip | Medium                 |
| 88-LC0-36FH-M with MACSec, based on Q200<br>Silicon Chip  | Medium                 |
| 8808-FC0 Fabric Card, based on Q200 Silicon Chip          | Low                    |
| 8818-FC0 Fabric Card, based on Q200 Silicon Chip          | Medium                 |

<u>\_!</u>`

**Caution** We recommend that you use the default NPU power mode on your router.

### Limitations

The NPU power optimization is not supported on the Q100-based systems.

The NPU Power Profile mode is not supported on the following Q200-based line cards:

Table 51: Limitation on Hardware and Power Profile Modes

| Hardware       | Power Profile Mode |
|----------------|--------------------|
| 88-LC0-36FH-M  | High               |
| 88-LC0-34H14FH | High               |

### **Configuring NPU Power Mode**

#### Configuring NPU power mode on a fixed chassis:

The following example shows how to configure an NPU power mode on a fixed chassis:

```
RP/0/RP0/CPU0:ios(config)#hw-module npu-power-profile high
RP/0/RP0/CPU0:ios(config)#commit
```

```
RP/0/RP0/CPU0:ios(config)#reload
```

```
Note
```

Note: Reload the chassis for the configurations changes to take effect.

#### Verifying NPU power mode configuration on a fixed chassis:

Use the **show controllers npu driver** command to verify the NPU power mode configuration:

```
RP/0/RP0/CPU0:ios#show controllers npu driver location 0/RP0/CPU0
```

```
Mon Aug 24 23:29:34.302 UTC
NPU Driver Information
_____
Driver Version: 1
SDK Version: 1.32.0.1
                      Rack: 8203, Type: lcc, Node: 0
Functional role: Active,
Driver ready : Yes
NPU first started : Mon Aug 24 23:07:41 2020
Fabric Mode:
NPU Power profile: High
Driver Scope: Node
Respawn count
            : 1
Availablity masks :
      card: 0x1,
                  asic: 0x1,
                             exp asic: 0x1
. . .
```

#### Configuring NPU power mode on a modular chassis

The following example shows how to configure an NPU power mode on a fabric card and a line card:

```
RP/0/RP0/CPU0:ios(config)#hw-module npu-power-profile card-type FC high
RP/0/RP0/CPU0:ios(config)#hw-module npu-power-profile card-type LC low location 0/1/cpu0
RP/0/RP0/CPU0:ios(config)#commit
```

**Note** For the configurations to take effect, you must:

- Reload a line card if the configuration is applied on the line card.
- Reload a router if the configuration is applied on a fabric card.

#### Verifying the NPU power mode configuration on a modular chassis

Use the **show controllers npu driver location** command to verify the NPU power mode configuration:

RP/0/RP0/CPU0:ios#show controllers npu driver location 0/1/CPU0

```
Functional role: Active,
                   Rack: 8808, Type: lcc, Node: 0/RP0/CPU0
Driver ready : Yes
NPU first started : Mon Apr 12 09:57:27 2021
Fabric Mode: FABRIC/8FC
NPU Power profile: High
Driver Scope: Rack
Respawn count : 1
Availablity masks :
    card: Oxba,
               asic: 0xcfcc, exp asic: 0xcfcc
Weight distribution:
                Multicast: 20
    Unicast: 80,
+-----+
| Process | Connection | Registration | Connection | DLL
                                           |/Lib | status | status | requests | registration|
+-----
_____
                        _____+
                                1| n/a
                                1| n/a
                                            n/a| Yes
                                           n/a| Yes
                                            +------
                                    _____+
```

```
Asics :
```

HP - HotPlug event, PON - Power On reset HR - Hard Reset, WB - Warm Boot

|          | <br>   |       |      |    |    |      | <br> | <br> |        |        |
|----------|--------|-------|------|----|----|------|------|------|--------|--------|
| 0/FC1/2  | 202  1 | L  UF | s123 | UP | UP | NRML | PON  | 1    | 0   0: | x0000  |
| 0/FC1/3  | 203  1 | L  UF | s123 | UP | UP | NRML | PON  | 1    | 0   0: | x0000  |
| 0/FC3/6  | 206  1 | L  UF | s123 | UP | UP | NRML | PON  | 1    | 0   0: | x0000  |
| 0/FC3/7  | 207  1 | L  UF | s123 | UP | UP | NRML | PON  | 1    | 0   0: | x0000  |
| 0/FC4/8  | 208  1 | L  UF | s123 | UP | UP | NRML | PON  | 1    | 0   0: | x0000  |
| 0/FC4/9  | 209  1 | L  UF | s123 | UP | UP | NRML | PON  | 1    | 0   0: | x0000  |
| 0/FC5/10 | 210  1 | L  UF | s123 | UP | UP | NRML | PON  | 1    | 0   0: | x0000  |
| 0/FC5/11 | 211  1 | L  UF | s123 | UP | UP | NRML | PON  | 1    | 0   0: | x0000  |
| 0/FC7/14 | 214  1 | L  UF | s123 | UP | UP | NRML | PON  | 1    | 0   0: | x0000  |
| 0/FC7/15 | 215  1 | L  UF | s123 | UP | UP | NRML | PON  | 1    | 0   0: | x0000x |
|          | <br>   |       |      |    |    |      | <br> | <br> |        |        |

| Card | Board   SI Board   SI Param   Retimer SI   Retimer SI   Front Panel |
|------|---------------------------------------------------------------------|
|      | HW Version   Version   Board Version   Param Version   PHY          |
|      |                                                                     |

| I                                            | FC1                                                                                                    | 0.22                                                                                                    | I                                                          | 1                                                    | 6                                            | I                                 | NA                           | I                                    | NA                                       | I                                     | NA         |
|----------------------------------------------|----------------------------------------------------------------------------------------------------|----------------------------------------------------------------------------------------------------|------------------------------------------------------------|------------------------------------------------------|----------------------------------------------|-----------------------------------|------------------------------|--------------------------------------|------------------------------------------|---------------------------------------|------------|
| I                                            | <br>FC3                                                                                                    | 0.21                                                                                                    | I                                                          | 1                                                    | 6                                            | I                                 | NA                           |                                      | NA                                       | I                                     | NA         |
| 1                                            | <br>FC4                                                                                                    | 0.21                                                                                                    | I                                                          | 1                                                    | 6                                            | I                                 | NA                           | I                                    | NA                                       | I                                     | NA         |
|                                              |                                                                                                    |                                                                                                    |                                                            |                                                      |                                              |                                   |                              |                                      |                                          |                                       |            |
| I                                            | FC5<br>I                                                                                                    | 0.21                                                                                                    |                                                            | 1                                                    | 6                                            |                                   | NA                           | I                                    | NA                                       | Ι                                     | NA         |
|                                              | FC7<br>                                                                                                    | 0.21                                                                                                    | I                                                          |                                                      |                                              |                                   | NA                           | I                                    | NA                                       | I                                     | NA         |
| Dri<br>NPU<br>Fak<br>Dri<br>Res<br>Ava       | iver rea<br>J first<br>Dric Mo<br>J <b>Power</b><br>Liver Sca<br>Spawn co<br>Spawn co<br>Spa | <pre>l role: Act ady : started : de: FABRIC/ profile: I ope: Node ount : ty masks : ard: 0x1, stribution: nicast: 80,</pre> | Yes<br>Mon Apr<br>8FC<br><b>ow</b><br>1<br>asic:           | 12 09:5<br>0x7,                                      | 8:10 202<br>exp as                           | 21                                | Node: (                      | J/1/CPUU                             |                                          |                                       |            |
|                                              |                                                                                                    |                                                                                                    |                                                            |                                                      |                                              |                                   |                              | +                                    |                                          |                                       |            |
|                                              | /Lib                                                                                                    | Connecti<br>  status                                                                                                    | sta                                                        | itus                                                 | rec                                          | quests                            | regist                       |                                      |                                          |                                       |            |
| I                                            | SDB                                                                                                    | Active                                                                                                    | Act                                                        | ive                                                  | I                                            | 1                                 | n/a                          |                                      |                                          |                                       |            |
|                                              |                                                                                                    | Inactive<br>  n/a                                                                                                    |                                                            |                                                      |                                              |                                   |                              |                                      |                                          |                                       |            |
| 5                                            | SM                                                                                                    |                                                                                                    | n/a                                                        | ı                                                    | 1                                            |                                   | Yes                          |                                      |                                          |                                       |            |
| HP<br>HR<br>+<br>  2<br> <br>+<br>  0<br>  0 | - Hard<br>Asic in<br>(R/S/A<br>)/2/0<br>)/2/1                                                                                                    | lug event,<br>Reset,<br>st.   fap H<br>)   id  <br>  8 <br>  9 <br>  10                                                     | WB - Wa<br><br>P Slice <br> state <br><br>1  UP  <br>1  UP | Arm Boot<br>Asic Ad<br>type st<br>npu   U<br>npu   U | min Oper<br>ate stat<br><br>P   UP<br>P   UP | r   Asic<br>ce <br> NRML<br> NRML | state  <br> <br><br> I<br> I | Last  P(<br>init  (:<br>PON  <br>PON | ON HR  <br>#) (#) <br>1  0 02<br>1  0 02 | FW  <br>Rev  <br>+<br>x0000 <br>x0000 |            |
| +                                            | Info :                                                                                                    |                                                                                                    |                                                            |                                                      |                                              |                                   |                              |                                      |                                          | +                                     |            |
| +                                            |                                                                                                    | Board                                                                                                    |                                                            |                                                      |                                              |                                   |                              |                                      |                                          |                                       | ont Panel  |
| Ι                                            |                                                                                                    | HW Versi                                                                                                    | on   Ver                                                   |                                                      |                                              |                                   |                              |                                      |                                          |                                       |            |
| +                                            | LC2                                                                                                    | 0.41                                                                                                    |                                                            |                                                      |                                              |                                   |                              |                                      |                                          |                                       | +<br>FAULT |

## **Dynamic Power Management**

| Release Information | Description                                                                                                    |
|---------------------|----------------------------------------------------------------------------------------------------|
| Release 7.3.15      | The Dynamic Power Management feature<br>considers certain dynamic factors before<br>allocating power to the fabric and line cards.                                                                                     |
|                     | This feature has the following benefits:                                                                                                    |
|                     | • Reduces number of PSUs required by accurately representing the maximum power consumption                                                                                                    |
|                     | Improves PSU efficiency by providing more accurate power allocation                                                                                                    |
|                     | This feature thus optimizes power allocation and avoids overprovisioning power to a router.                                                                                                    |
| Release 7.3.2       | Previously available for fabric and line cards,<br>this feature that helps avoid excess power<br>allocation by considering dynamic factors before<br>allocating power to them is now available for<br>optical modules. |
|                     | To view the power allocation on a per port basis,<br>a new command " <b>show environment power</b><br><b>allocated [details]</b> " is introduced.                                                                      |
| Release 7.3.3       | The Dynamic Power Management feature is now supported on the following Cisco 8100 and 8200 series routers:                                                                                                    |
|                     | • Cisco 8201                                                                                                    |
|                     | • Cisco 8202                                                                                                    |
|                     | • Cisco 8201-32-FH                                                                                                    |
|                     |                                                                                                    |
|                     | Release 7.3.15<br>Release 7.3.2                                                                                                    |

Table 52: Feature History Table

Prior to Cisco IOS XR Release 7.3.15, when Cisco 8000 series routers were powered on or reloaded, the power management feature reserved power to fabric cards and allocated maximum power to line cards. The power management feature wouldn't consider dynamic factors, such as the type of fabric or line cards in the chassis, or whether a fabric or line card was present in a slot.

The Dynamic Power Management feature considers such dynamic factors before allocating power to the fabric and line cards.

This feature has the following benefits:

• Reduces number of PSUs required by accurately representing the maximum power consumption

Improves PSU efficiency by providing more accurate power allocation

This feature thus optimizes power allocation and avoids overprovisioning power to a router.

This feature is supported on the following Cisco 8000 series routers:

- Cisco 8804, 8808, 8812, and 8818 routers
- Cisco 8201, 8202, 8201-32-FH routers
- Cisco 8101-32-FH

By default, this feature is enabled on the router.

The Dynamic Power Management feature allocates the total power to a router and its fabric card or line card based on the following parameters:

- Number and type of fabric cards installed on the router
- Fabric cards operating modes (5FC or 8FC)
- Number and type of line cards installed on the router
- · Combination of line card and fabric card types installed
- NPU power mode configured on a fabric card
- Number and type of optics installed (supported in Cisco IOS XR Software Release 7.3.2 and later)
- MACSec-enabled ports (supported from Cisco IOS XR Software Release 7.3.3 and later)

For details, see *Dynamic Power Management for MACSec-Enabled Ports* section in the *Configuring MACSec* chapter in the *System Security Configuration Guide for Cisco 8000 Series Routers*.

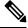

**Note** We recommend you work with your Cisco account representatives to calculate power requirements for the Cisco 8000 series router.

#### **Power Allocation to Empty Card Slot**

This feature allocates a minimum required power for all empty LC or FC slots. This minimum power is required to boot the CPU and FPGAs immediately when a card is inserted. The feature doesn't control booting up the CPU and FPGAs. Also, the minimum power is required to detect the card type before the feature decides if there's enough power to power up the data path.

For example, the following **show environment power** command output displays various LC or FC card statuses, and also shows allocated and used power.

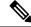

**Note** The allocated power capacity shown in the following **show** command output isn't standard capacity. The allocated power capacity varies depending on various other factors.

```
Router# show environment power
Thu Apr 22 12:03:06.754 UTC
CHASSIS LEVEL POWER INFO: 0
```

| ÷                          | -                                      |                     |                      | : 9600W +<br>9241W<br>: 6146W<br>: 5826W | 6300W                       |
|----------------------------|----------------------------------------|---------------------|----------------------|------------------------------------------|-----------------------------|
| Power<br>Module            | ====================================== | Input-<br>Volts A/B | <br>Amps A/B         | Outpu<br>Volts                           | Status<br>Amps              |
| Module<br>================ | туре<br>=================              | VOILS A/B           | АЩрз А/Б<br>======== | voits                                    | Amps<br>=================== |
| 0/PT0-PM0                  | PSU6.3KW-HV                            | 245.5/245.7         | 5.1/5.0              | 54.7                                     | 43.1 OK                     |
| 0/PT0-PM1                  | PSU6.3KW-HV                            | 0.0/245.2           | 0.0/7.4              | 54.3                                     | 31.7 ОК                     |
| 0/PT0-PM2                  | PSU6.3KW-HV                            | 0.0/246.9           | 0.0/7.5              | 54.1                                     | 32.3 OK                     |
| tal of Power               | Modules:                               | 6146W/25.0A         |                      | 5826W/10                                 | 7.1A                        |
| Location                   | Card Type                              | <br>Pot             | wer                  | Power                                    | Status                      |
|                            |                                        |                     | located              | Used                                     |                             |
|                            |                                        |                     | tts                  | Watts                                    |                             |
| 0/RP0/CPU0                 | ====================================== |                     |                      | <br>69                                   | <br>ON                      |
| 0/RP1/CPU0                 | -                                      | 95                  |                      | -                                        | RESERVED                    |
| 0/0/CPU0                   | 88-LC0-36FH                            | 79                  | 6                    | 430                                      | ON                          |
| 0/1/CPU0                   | -                                      | 102                 |                      | -                                        | RESERVED                    |
| 0/2/CPU0                   | 88-LC0-36FH                            | 790                 |                      | 430                                      | ON                          |
| 0/3/CPU0                   | -                                      | 10                  |                      | -                                        | RESERVED                    |
| 0/4/CPU0                   | -                                      | 102                 |                      | _                                        | RESERVED                    |
| 0/5/CPU0                   | -                                      | 102                 | -                    | _                                        | RESERVED                    |
| 0/6/CPU0                   | -                                      | 102                 |                      | _                                        | RESERVED                    |
| 0/7/CPU0                   | -                                      | 102                 |                      | _                                        | RESERVED                    |
| 0/8/CPU0                   | _                                      | 102                 |                      | _                                        | RESERVED                    |
| 0/9/CPU0                   | 88-LC0-36FH                            | 102                 |                      | _                                        | OFF                         |
| 0/10/CPU0                  | -                                      | 102                 |                      | _                                        | RESERVED                    |
| 0/11/CPU0                  | -                                      | 102                 |                      | _                                        | RESERVED                    |
| 0/FC0                      | -                                      | 26                  | -                    | _                                        | RESERVED                    |
| 0/FC1                      | _                                      | 26                  |                      | _                                        | RESERVED                    |
| 0/FC2                      | _                                      | 26                  |                      | _                                        | RESERVED                    |
| 0/FC3                      | 8812-FC                                | 784                 | 4                    | 509                                      | ON                          |
| 0/FC4                      | 8812-FC                                | 784                 |                      | 503                                      | ON                          |
| 0/FC5                      | 8812-FC                                | 26                  | -                    | -                                        | OFF                         |
| 0/FC6                      | 8812-FC                                | 26                  |                      | -                                        | OFF                         |
| 0/FC7                      | 8812-FC                                | 26                  |                      | _                                        | OFF                         |
| 0/FT0                      | 8812-FAN                               | 10                  | 72                   | 1000                                     | ON                          |
| 0/FT1                      | 8812-FAN                               | 10                  |                      | 1012                                     | ON                          |
|                            |                                        |                     |                      |                                          | U . 1                       |
| 0/FT2                      | 8812-FAN                               | 10                  | 72                   | 861                                      | ON                          |

This table describes the card slot statuses:

#### Table 53: Router Card Slot Status

| Status   | Description                                                             |
|----------|-------------------------------------------------------------------------|
| RESERVED | When a slot is empty                                                    |
| OFF      | When a card is inserted in a slot but power isn't allocated to the card |
| ON       | When a card is allocated power and the card is in operational state     |

#### **Low-Power Condition**

When you insert an LC or FC in a card slot at the time when the router doesn't have enough power available to allocate to the new card, the dynamic power management feature doesn't provision power to the card. It raises the *ev\_power\_budget\_not\_ok* alarm, and gracefully shuts down the card.

In the following **show** command output, an FC inserted in the card slot location 0/FC6 is gracefully shut down due to lack of power:

```
Router# show shelfmgr history events location 0/FC6
Thu Apr 22 12:03:11.763 UTC
NODE NAME : 0/FC6
CURRENT STATE : CARD SHUT POWERED OFF
TIME STAMP : Apr 20 2021 16:49:52
                -----
       TIME (UTC) EVENT
DATE
                                                             STATE
_____
Apr 20 2021 16:49:52ev_powered_offCARD_SHUT_POWERED_OFFApr 20 2021 16:49:52ev_device_offlineSTATE_NOT_CHANGEDApr 20 2021 16:49:52ev_unmapped_eventSTATE_NOT_CHANGEDApr 20 2021 16:49:48transient_conditionCARD_SHUTDOWN
Apr 20 2021 16:49:48
                             ev_check_card_down_reaso CHECKING_DOWN_REASON
Apr 20 2021 16:49:48 ev timer expiry CARD SHUTDOWN IN PROGRESS
Apr 20 2021 16:48:46 ev_power_budget_not_ok CARD_SHUTDOWN_IN_PROGRESS
Apr 20 2021 16:48:45 transient condition POWER BUDGET CHECK
                             ev_fpd_upgrade_not_reqd CARD_STATUS_CHECK COMPLETE
Apr 20 2021 16:48:45

    ev_card_status_check
    CARD_STATUS_CHECK

    ev_card_info_rcvd
    CARD_INFO_RCVD

    ev_device_online
    DEVICE_ONLINE

    ev_timer_expiry
    CARD_POWERED_ON

    ev_powered_on
    CARD_POWERED_ON

    init
    CARD_DISCOVERED

Apr 20 2021 16:47:45
Apr 20 2021 16:47:45
Apr 20 2021 16:47:44
Apr 20 2021 16:47:43
Apr 20 2021 16:47:33
Apr 20 2021 16:47:33
                                                             CARD DISCOVERED
                             init
```

However, after an LC, FC, or chassis reload, the dynamic power management feature can't ensure that the same LCs, FCs, optics, or interfaces, which were operational earlier (before the reload), would become active again.

### 

During a low-power condition, this feature doesn't borrow power from a redundant power supply.

#### Power Allocation to Optics

From Cisco IOS XR Release 7.3.2 onwards, power requirement for optics is also considered before allocating power to them.

To identify the power allocated for a particular interface, use the **show environment power allocated [details] location** *location* command.

When the optical modules are inserted, power is automatically allocated for that interface. If power has been allocated to the interface, then use the "**no shut**" command to enable the interface.

```
Router# show environment power allocated location 0/3/CPU0

Thu Oct 7 22:27:35.732 UTC

Location Components Power

Allocated

Watts
```

Note

I

| Total         910           Router# show environment power allocated details location 0/3/CPU0         Components         Power Allocated Watts           0/3/CPU0         Data-path         772         0/3/0/1         3           0/3/0/1         3         0/3/0/2         3         0/3/0/2         3           0/3/0/2         3         0/3/0/1         3         0/3/0/2         3           0/3/0/2         3         0/3/0/3         3         0/3/0/2         3           0/3/0/2         3         0/3/0/3         3         0/3/0/3         3           0/3/0/2         3         0/3/0/3         3         0/3/0/3         3           0/3/0/10         3         0/3/0/10         3         0/3/0/10         3           0/3/0/11         3         0/3/0/11         3         0/3/0/11         3           0/3/0/12         3         0/3/0/12         3         0/3/0/12         3           0/3/0/13         3         0/3/0/12         3         0/3/0/12         3           0/3/0/16         3         0/3/0/12         3         0/3/0/12         3         0/3/0/12         3         0/3/0/12         3         0/3/0/12         3         0/3/0/12 <th>0/3/CPU0</th> <th>Data-path<br/><b>OPTICS</b></th> <th>772<br/>138</th>                                                                                                    | 0/3/CPU0 | Data-path<br><b>OPTICS</b> | 772<br>138                         |
|----------------------------------------------------------------------------------------------------|----------|----------------------------|------------------------------------|
| The Oct 7 22:27:42.221 UTC<br>Location Components Power<br>Allocated<br>Watts<br>0/3/CPU0 Data-path 772<br>0/3/0/1 3<br>0/3/0/2 3<br>0/3/0/2 3<br>0/3/0/3 3<br>0/3/0/4 3<br>0/3/0/5 3<br>0/3/0/6 3<br>0/3/0/6 3<br>0/3/0/6 3<br>0/3/0/11 3<br>0/3/0/11 3<br>0/3/0/12 3<br>0/3/0/12 3<br>0/3/0/13 3<br>0/3/0/13 3<br>0/3/0/14 3<br>0/3/0/15 3<br>0/3/0/15 3<br>0/3/0/15 3<br>0/3/0/15 3<br>0/3/0/15 3<br>0/3/0/15 3<br>0/3/0/15 3<br>0/3/0/16 3<br>0/3/0/17 3<br>0/3/0/18 3<br>0/3/0/18 3<br>0/3/0/21 3<br>0/3/0/22 3<br>0/3/0/21 3<br>0/3/0/21 3<br>0/3/0/22 3<br>0/3/0/22 3<br>0/3/0/22 3<br>0/3/0/22 3<br>0/3/0/23 3<br>0/3/0/25 3<br>0/3/0/25 3<br>0/3/0/27 3<br>0/3/0/28 3<br>0/3/0/28 3<br>0/3/0/28 3<br>0/3/0/29 3<br>0/3/0/30 3<br>0/3/0/30 3<br>0/3/0/30 3<br>0/3/0/30 3<br>0/3/0/31 3<br>0/3/0/31 3<br>0/3/0/31 3<br>0/3/0/33 3<br>0/3/0/34 3<br>0/3/0/34 3<br>0/3/0/34 3<br>0/3/0/34 3<br>0/3/0/34 3<br>0/3/0/34 3<br>0/3/0/41 3<br>0/3/0/41 3<br>0/3 |          |                            |                                    |
| Allocated<br>Watts           0/3/CPU0         Data-path         772           0/3/0/0         3           0/3/0/2         3           0/3/0/2         3           0/3/0/2         3           0/3/0/2         3           0/3/0/2         3           0/3/0/4         3           0/3/0/5         3           0/3/0/7         3           0/3/0/8         3           0/3/0/10         3           0/3/0/11         3           0/3/0/12         3           0/3/0/11         3           0/3/0/12         3           0/3/0/13         3           0/3/0/14         3           0/3/0/15         3           0/3/0/16         3           0/3/0/17         3           0/3/0/18         3           0/3/0/20         3           0/3/0/21         3           0/3/0/22         3           0/3/0/23         3           0/3/0/24         3           0/3/0/25         3           0/3/0/28         3           0/3/0/30         3           0/3/0/31         3                                                                                                    |          |                            | llocated details location 0/3/CPU0 |
| 0/3/CPU0         Data-path         772           0/3/0/1         3           0/3/0/2         3           0/3/0/3         3           0/3/0/3         3           0/3/0/4         3           0/3/0/5         3           0/3/0/6         3           0/3/0/7         3           0/3/0/8         3           0/3/0/9         3           0/3/0/10         3           0/3/0/11         3           0/3/0/12         3           0/3/0/14         3           0/3/0/15         3           0/3/0/16         3           0/3/0/17         3           0/3/0/18         3           0/3/0/19         3           0/3/0/20         3           0/3/0/21         3           0/3/0/22         3           0/3/0/23         3           0/3/0/24         3           0/3/0/25         3           0/3/0/28         3           0/3/0/31         3           0/3/0/32         3           0/3/0/33         3           0/3/0/34         3           0/3/0/35                                                                                                    | Location | -                          | Allocated<br>Watts                 |
| 0/3/0/1       3         0/3/0/2       3         0/3/0/4       3         0/3/0/5       3         0/3/0/6       3         0/3/0/7       3         0/3/0/8       3         0/3/0/10       3         0/3/0/11       3         0/3/0/12       3         0/3/0/14       3         0/3/0/15       3         0/3/0/16       3         0/3/0/17       3         0/3/0/18       3         0/3/0/18       3         0/3/0/20       3         0/3/0/21       3         0/3/0/22       3         0/3/0/23       3         0/3/0/24       3         0/3/0/25       3         0/3/0/26       3         0/3/0/27       3         0/3/0/28       3         0/3/0/29       3         0/3/0/30       3         0/3/0/31       3         0/3/0/33       3         0/3/0/34       3         0/3/0/35       3         0/3/0/36       3         0/3/0/38       3         0/3/0/38       3                                                                                                    | 0/3/CPU0 |                            | 772                                |
| 0/3/0/1       3         0/3/0/2       3         0/3/0/4       3         0/3/0/5       3         0/3/0/6       3         0/3/0/7       3         0/3/0/8       3         0/3/0/10       3         0/3/0/11       3         0/3/0/12       3         0/3/0/14       3         0/3/0/15       3         0/3/0/16       3         0/3/0/17       3         0/3/0/18       3         0/3/0/18       3         0/3/0/20       3         0/3/0/21       3         0/3/0/22       3         0/3/0/23       3         0/3/0/24       3         0/3/0/25       3         0/3/0/26       3         0/3/0/27       3         0/3/0/28       3         0/3/0/29       3         0/3/0/30       3         0/3/0/31       3         0/3/0/33       3         0/3/0/34       3         0/3/0/35       3         0/3/0/36       3         0/3/0/37       3         0/3/0/38       3                                                                                                    |          | 0/3/0/0                    | 3                                  |
| 0/3/0/2       3         0/3/0/3       3         0/3/0/5       3         0/3/0/6       3         0/3/0/7       3         0/3/0/8       3         0/3/0/9       3         0/3/0/10       3         0/3/0/11       3         0/3/0/12       3         0/3/0/13       3         0/3/0/14       3         0/3/0/15       3         0/3/0/16       3         0/3/0/17       3         0/3/0/18       3         0/3/0/19       3         0/3/0/20       3         0/3/0/21       3         0/3/0/22       3         0/3/0/23       3         0/3/0/24       3         0/3/0/25       3         0/3/0/26       3         0/3/0/28       3         0/3/0/28       3         0/3/0/31       3         0/3/0/33       3         0/3/0/34       3         0/3/0/35       3         0/3/0/36       3         0/3/0/38       3         0/3/0/39       3         0/3/0/41       3                                                                                                    |          |                            | 3                                  |
| 0/3/0/3       3         0/3/0/4       3         0/3/0/6       3         0/3/0/7       3         0/3/0/8       3         0/3/0/10       3         0/3/0/11       3         0/3/0/12       3         0/3/0/11       3         0/3/0/12       3         0/3/0/13       3         0/3/0/14       3         0/3/0/15       3         0/3/0/16       3         0/3/0/17       3         0/3/0/18       3         0/3/0/20       3         0/3/0/21       3         0/3/0/22       3         0/3/0/23       3         0/3/0/25       3         0/3/0/26       3         0/3/0/27       3         0/3/0/28       3         0/3/0/28       3         0/3/0/31       3         0/3/0/32       3         0/3/0/33       3         0/3/0/34       3         0/3/0/35       3         0/3/0/36       3         0/3/0/37       3         0/3/0/38       3         0/3/0/41       3                                                                                                    |          |                            |                                    |
| 0/3/0/4       3         0/3/0/5       3         0/3/0/6       3         0/3/0/8       3         0/3/0/10       3         0/3/0/10       3         0/3/0/11       3         0/3/0/12       3         0/3/0/11       3         0/3/0/12       3         0/3/0/13       3         0/3/0/14       3         0/3/0/15       3         0/3/0/16       3         0/3/0/17       3         0/3/0/18       3         0/3/0/20       3         0/3/0/21       3         0/3/0/22       3         0/3/0/23       3         0/3/0/24       3         0/3/0/25       3         0/3/0/26       3         0/3/0/27       3         0/3/0/28       3         0/3/0/27       3         0/3/0/30       3         0/3/0/31       3         0/3/0/33       3         0/3/0/34       3         0/3/0/35       3         0/3/0/36       3         0/3/0/37       3         0/3/0/38       3 <td></td> <td></td> <td></td>                                                                                                    |          |                            |                                    |
| 0/3/0/5       3         0/3/0/6       3         0/3/0/7       3         0/3/0/8       3         0/3/0/10       3         0/3/0/11       3         0/3/0/12       3         0/3/0/13       3         0/3/0/14       3         0/3/0/15       3         0/3/0/16       3         0/3/0/17       3         0/3/0/18       3         0/3/0/19       3         0/3/0/20       3         0/3/0/21       3         0/3/0/22       3         0/3/0/23       3         0/3/0/24       3         0/3/0/25       3         0/3/0/26       3         0/3/0/27       3         0/3/0/28       3         0/3/0/29       3         0/3/0/31       3         0/3/0/33       3         0/3/0/34       3         0/3/0/35       3         0/3/0/36       3         0/3/0/37       3         0/3/0/38       3         0/3/0/39       3         0/3/0/31       3         0/3/0/34       3 <td></td> <td></td> <td></td>                                                                                                    |          |                            |                                    |
| 0/3/0/6         3           0/3/0/7         3           0/3/0/8         3           0/3/0/9         3           0/3/0/10         3           0/3/0/11         3           0/3/0/12         3           0/3/0/13         3           0/3/0/14         3           0/3/0/15         3           0/3/0/16         3           0/3/0/17         3           0/3/0/18         3           0/3/0/19         3           0/3/0/20         3           0/3/0/21         3           0/3/0/22         3           0/3/0/23         3           0/3/0/24         3           0/3/0/25         3           0/3/0/26         3           0/3/0/28         3           0/3/0/30         3           0/3/0/31         3           0/3/0/32         3           0/3/0/33         3           0/3/0/34         3           0/3/0/35         3           0/3/0/36         3           0/3/0/38         3           0/3/0/40         3           0/3/0/41         3                                                                                                    |          |                            |                                    |
| 0/3/0/7       3         0/3/0/8       3         0/3/0/10       3         0/3/0/11       3         0/3/0/12       3         0/3/0/13       3         0/3/0/14       3         0/3/0/15       3         0/3/0/16       3         0/3/0/17       3         0/3/0/18       3         0/3/0/18       3         0/3/0/20       3         0/3/0/21       3         0/3/0/22       3         0/3/0/23       3         0/3/0/24       3         0/3/0/25       3         0/3/0/26       3         0/3/0/27       3         0/3/0/28       3         0/3/0/28       3         0/3/0/29       3         0/3/0/31       3         0/3/0/32       3         0/3/0/33       3         0/3/0/34       3         0/3/0/35       3         0/3/0/36       3         0/3/0/37       3         0/3/0/38       3         0/3/0/39       3         0/3/0/41       3         0/3/0/42       3 </td <td></td> <td></td> <td></td>                                                                                                    |          |                            |                                    |
| 0/3/0/8       3         0/3/0/10       3         0/3/0/11       3         0/3/0/12       3         0/3/0/13       3         0/3/0/14       3         0/3/0/15       3         0/3/0/16       3         0/3/0/17       3         0/3/0/18       3         0/3/0/19       3         0/3/0/20       3         0/3/0/21       3         0/3/0/22       3         0/3/0/25       3         0/3/0/26       3         0/3/0/27       3         0/3/0/28       3         0/3/0/29       3         0/3/0/28       3         0/3/0/28       3         0/3/0/29       3         0/3/0/31       3         0/3/0/32       3         0/3/0/31       3         0/3/0/35       3         0/3/0/36       3         0/3/0/37       3         0/3/0/38       3         0/3/0/39       3         0/3/0/40       3         0/3/0/41       3         0/3/0/42       3         0/3/0/44       3     <                                                                                                    |          |                            |                                    |
| 0/3/0/9       3         0/3/0/10       3         0/3/0/12       3         0/3/0/12       3         0/3/0/13       3         0/3/0/14       3         0/3/0/15       3         0/3/0/16       3         0/3/0/17       3         0/3/0/18       3         0/3/0/19       3         0/3/0/20       3         0/3/0/21       3         0/3/0/22       3         0/3/0/23       3         0/3/0/24       3         0/3/0/25       3         0/3/0/26       3         0/3/0/27       3         0/3/0/28       3         0/3/0/29       3         0/3/0/28       3         0/3/0/28       3         0/3/0/31       3         0/3/0/32       3         0/3/0/31       3         0/3/0/32       3         0/3/0/33       3         0/3/0/36       3         0/3/0/37       3         0/3/0/38       3         0/3/0/40       3         0/3/0/41       3         0/3/0/42       3     <                                                                                                    |          |                            |                                    |
| 0/3/0/10         3           0/3/0/11         3           0/3/0/12         3           0/3/0/13         3           0/3/0/14         3           0/3/0/15         3           0/3/0/16         3           0/3/0/17         3           0/3/0/18         3           0/3/0/19         3           0/3/0/20         3           0/3/0/21         3           0/3/0/22         3           0/3/0/23         3           0/3/0/24         3           0/3/0/25         3           0/3/0/26         3           0/3/0/27         3           0/3/0/28         3           0/3/0/29         3           0/3/0/28         3           0/3/0/31         3           0/3/0/32         3           0/3/0/31         3           0/3/0/32         3           0/3/0/34         3           0/3/0/35         3           0/3/0/36         3           0/3/0/38         3           0/3/0/41         3           0/3/0/42         3           0/3/0/43         3 </td <td></td> <td></td> <td></td>                                                                                                    |          |                            |                                    |
| 0/3/0/11       3         0/3/0/12       3         0/3/0/13       3         0/3/0/14       3         0/3/0/15       3         0/3/0/16       3         0/3/0/17       3         0/3/0/18       3         0/3/0/19       3         0/3/0/20       3         0/3/0/21       3         0/3/0/22       3         0/3/0/23       3         0/3/0/24       3         0/3/0/25       3         0/3/0/26       3         0/3/0/27       3         0/3/0/28       3         0/3/0/29       3         0/3/0/28       3         0/3/0/30       3         0/3/0/31       3         0/3/0/32       3         0/3/0/31       3         0/3/0/32       3         0/3/0/35       3         0/3/0/36       3         0/3/0/37       3         0/3/0/38       3         0/3/0/41       3         0/3/0/42       3         0/3/0/43       3         0/3/0/44       3                                                                                                    |          |                            |                                    |
| 0/3/0/12       3         0/3/0/13       3         0/3/0/14       3         0/3/0/15       3         0/3/0/16       3         0/3/0/17       3         0/3/0/18       3         0/3/0/19       3         0/3/0/20       3         0/3/0/21       3         0/3/0/22       3         0/3/0/23       3         0/3/0/24       3         0/3/0/25       3         0/3/0/26       3         0/3/0/27       3         0/3/0/28       3         0/3/0/29       3         0/3/0/28       3         0/3/0/31       3         0/3/0/33       3         0/3/0/34       3         0/3/0/35       3         0/3/0/36       3         0/3/0/37       3         0/3/0/38       3         0/3/0/39       3         0/3/0/41       3         0/3/0/42       3         0/3/0/43       3         0/3/0/44       3                                                                                                    |          |                            |                                    |
| 0/3/0/13       3         0/3/0/14       3         0/3/0/15       3         0/3/0/16       3         0/3/0/17       3         0/3/0/18       3         0/3/0/19       3         0/3/0/19       3         0/3/0/20       3         0/3/0/21       3         0/3/0/22       3         0/3/0/23       3         0/3/0/24       3         0/3/0/25       3         0/3/0/26       3         0/3/0/27       3         0/3/0/28       3         0/3/0/29       3         0/3/0/29       3         0/3/0/31       3         0/3/0/32       3         0/3/0/33       3         0/3/0/34       3         0/3/0/35       3         0/3/0/36       3         0/3/0/37       3         0/3/0/38       3         0/3/0/39       3         0/3/0/41       3         0/3/0/42       3         0/3/0/43       3         0/3/0/44       3                                                                                                    |          |                            |                                    |
| 0/3/0/14       3         0/3/0/15       3         0/3/0/16       3         0/3/0/17       3         0/3/0/18       3         0/3/0/19       3         0/3/0/20       3         0/3/0/21       3         0/3/0/22       3         0/3/0/23       3         0/3/0/24       3         0/3/0/25       3         0/3/0/26       3         0/3/0/27       3         0/3/0/28       3         0/3/0/29       3         0/3/0/29       3         0/3/0/30       3         0/3/0/31       3         0/3/0/32       3         0/3/0/33       3         0/3/0/34       3         0/3/0/35       3         0/3/0/36       3         0/3/0/37       3         0/3/0/38       3         0/3/0/41       3         0/3/0/42       3         0/3/0/43       3         0/3/0/44       3                                                                                                    |          |                            |                                    |
| 0/3/0/15       3         0/3/0/16       3         0/3/0/17       3         0/3/0/18       3         0/3/0/19       3         0/3/0/21       3         0/3/0/22       3         0/3/0/23       3         0/3/0/24       3         0/3/0/25       3         0/3/0/26       3         0/3/0/27       3         0/3/0/28       3         0/3/0/29       3         0/3/0/28       3         0/3/0/29       3         0/3/0/28       3         0/3/0/29       3         0/3/0/31       3         0/3/0/32       3         0/3/0/31       3         0/3/0/32       3         0/3/0/34       3         0/3/0/35       3         0/3/0/38       3         0/3/0/39       3         0/3/0/41       3         0/3/0/42       3         0/3/0/43       3         0/3/0/44       3                                                                                                    |          |                            |                                    |
| 0/3/0/16       3         0/3/0/17       3         0/3/0/18       3         0/3/0/19       3         0/3/0/20       3         0/3/0/21       3         0/3/0/22       3         0/3/0/23       3         0/3/0/24       3         0/3/0/25       3         0/3/0/26       3         0/3/0/27       3         0/3/0/28       3         0/3/0/28       3         0/3/0/28       3         0/3/0/28       3         0/3/0/28       3         0/3/0/30       3         0/3/0/31       3         0/3/0/31       3         0/3/0/31       3         0/3/0/35       3         0/3/0/36       3         0/3/0/37       3         0/3/0/38       3         0/3/0/41       3         0/3/0/42       3         0/3/0/43       3         0/3/0/44       3                                                                                                    |          |                            |                                    |
| 0/3/0/17       3         0/3/0/18       3         0/3/0/19       3         0/3/0/20       3         0/3/0/21       3         0/3/0/22       3         0/3/0/23       3         0/3/0/24       3         0/3/0/25       3         0/3/0/26       3         0/3/0/27       3         0/3/0/28       3         0/3/0/28       3         0/3/0/29       3         0/3/0/30       3         0/3/0/31       3         0/3/0/32       3         0/3/0/31       3         0/3/0/32       3         0/3/0/31       3         0/3/0/32       3         0/3/0/34       3         0/3/0/35       3         0/3/0/36       3         0/3/0/37       3         0/3/0/38       3         0/3/0/41       3         0/3/0/42       3         0/3/0/43       3         0/3/0/44       3                                                                                                    |          |                            |                                    |
| 0/3/0/18       3         0/3/0/19       3         0/3/0/20       3         0/3/0/21       3         0/3/0/22       3         0/3/0/23       3         0/3/0/24       3         0/3/0/25       3         0/3/0/26       3         0/3/0/27       3         0/3/0/28       3         0/3/0/29       3         0/3/0/29       3         0/3/0/30       3         0/3/0/31       3         0/3/0/32       3         0/3/0/33       3         0/3/0/34       3         0/3/0/35       3         0/3/0/36       3         0/3/0/37       3         0/3/0/38       3         0/3/0/41       3         0/3/0/42       3         0/3/0/43       3         0/3/0/43       3         0/3/0/44       3                                                                                                    |          |                            |                                    |
| 0/3/0/19       3         0/3/0/20       3         0/3/0/21       3         0/3/0/22       3         0/3/0/23       3         0/3/0/25       3         0/3/0/26       3         0/3/0/27       3         0/3/0/28       3         0/3/0/29       3         0/3/0/29       3         0/3/0/30       3         0/3/0/31       3         0/3/0/32       3         0/3/0/31       3         0/3/0/32       3         0/3/0/33       3         0/3/0/34       3         0/3/0/35       3         0/3/0/36       3         0/3/0/37       3         0/3/0/38       3         0/3/0/41       3         0/3/0/42       3         0/3/0/41       3         0/3/0/42       3         0/3/0/43       3         0/3/0/44       3                                                                                                    |          |                            |                                    |
| 0/3/0/20       3         0/3/0/21       3         0/3/0/22       3         0/3/0/23       3         0/3/0/24       3         0/3/0/25       3         0/3/0/26       3         0/3/0/27       3         0/3/0/28       3         0/3/0/29       3         0/3/0/29       3         0/3/0/31       3         0/3/0/32       3         0/3/0/31       3         0/3/0/35       3         0/3/0/36       3         0/3/0/37       3         0/3/0/38       3         0/3/0/34       3         0/3/0/35       3         0/3/0/36       3         0/3/0/37       3         0/3/0/38       3         0/3/0/41       3         0/3/0/41       3         0/3/0/42       3         0/3/0/43       3         0/3/0/44       3                                                                                                    |          |                            |                                    |
| 0/3/0/21       3         0/3/0/22       3         0/3/0/23       3         0/3/0/24       3         0/3/0/25       3         0/3/0/26       3         0/3/0/27       3         0/3/0/28       3         0/3/0/29       3         0/3/0/30       3         0/3/0/31       3         0/3/0/32       3         0/3/0/34       3         0/3/0/35       3         0/3/0/36       3         0/3/0/37       3         0/3/0/38       3         0/3/0/39       3         0/3/0/40       3         0/3/0/41       3         0/3/0/42       3         0/3/0/43       3         0/3/0/44       3                                                                                                    |          |                            |                                    |
| 0/3/0/22       3         0/3/0/23       3         0/3/0/24       3         0/3/0/25       3         0/3/0/26       3         0/3/0/27       3         0/3/0/28       3         0/3/0/29       3         0/3/0/29       3         0/3/0/30       3         0/3/0/31       3         0/3/0/32       3         0/3/0/35       3         0/3/0/36       3         0/3/0/37       3         0/3/0/38       3         0/3/0/40       3         0/3/0/41       3         0/3/0/42       3         0/3/0/43       3         0/3/0/44       3                                                                                                    |          |                            |                                    |
| 0/3/0/23       3         0/3/0/24       3         0/3/0/25       3         0/3/0/26       3         0/3/0/27       3         0/3/0/28       3         0/3/0/29       3         0/3/0/30       3         0/3/0/31       3         0/3/0/32       3         0/3/0/33       3         0/3/0/34       3         0/3/0/35       3         0/3/0/36       3         0/3/0/37       3         0/3/0/38       3         0/3/0/40       3         0/3/0/41       3         0/3/0/42       3         0/3/0/43       3         0/3/0/44       3                                                                                                    |          |                            |                                    |
| 0/3/0/24       3         0/3/0/25       3         0/3/0/26       3         0/3/0/27       3         0/3/0/28       3         0/3/0/29       3         0/3/0/30       3         0/3/0/31       3         0/3/0/32       3         0/3/0/33       3         0/3/0/34       3         0/3/0/35       3         0/3/0/36       3         0/3/0/37       3         0/3/0/38       3         0/3/0/40       3         0/3/0/41       3         0/3/0/41       3         0/3/0/43       3         0/3/0/44       3                                                                                                    |          |                            |                                    |
| 0/3/0/25       3         0/3/0/26       3         0/3/0/27       3         0/3/0/28       3         0/3/0/29       3         0/3/0/30       3         0/3/0/31       3         0/3/0/32       3         0/3/0/33       3         0/3/0/34       3         0/3/0/35       3         0/3/0/36       3         0/3/0/37       3         0/3/0/38       3         0/3/0/40       3         0/3/0/41       3         0/3/0/42       3         0/3/0/43       3         0/3/0/44       3                                                                                                    |          |                            |                                    |
| 0/3/0/26       3         0/3/0/27       3         0/3/0/28       3         0/3/0/29       3         0/3/0/30       3         0/3/0/31       3         0/3/0/32       3         0/3/0/33       3         0/3/0/34       3         0/3/0/35       3         0/3/0/36       3         0/3/0/37       3         0/3/0/38       3         0/3/0/40       3         0/3/0/41       3         0/3/0/42       3         0/3/0/43       3         0/3/0/44       3                                                                                                    |          |                            |                                    |
| 0/3/0/27       3         0/3/0/28       3         0/3/0/29       3         0/3/0/30       3         0/3/0/31       3         0/3/0/32       3         0/3/0/33       3         0/3/0/34       3         0/3/0/35       3         0/3/0/36       3         0/3/0/37       3         0/3/0/38       3         0/3/0/40       3         0/3/0/41       3         0/3/0/42       3         0/3/0/43       3         0/3/0/44       3                                                                                                    |          |                            |                                    |
| 0/3/0/28       3         0/3/0/29       3         0/3/0/30       3         0/3/0/31       3         0/3/0/32       3         0/3/0/33       3         0/3/0/34       3         0/3/0/35       3         0/3/0/36       3         0/3/0/37       3         0/3/0/38       3         0/3/0/39       3         0/3/0/40       3         0/3/0/41       3         0/3/0/42       3         0/3/0/43       3         0/3/0/44       3                                                                                                    |          |                            |                                    |
| 0/3/0/29       3         0/3/0/30       3         0/3/0/31       3         0/3/0/32       3         0/3/0/33       3         0/3/0/34       3         0/3/0/35       3         0/3/0/36       3         0/3/0/37       3         0/3/0/38       3         0/3/0/39       3         0/3/0/40       3         0/3/0/41       3         0/3/0/42       3         0/3/0/43       3         0/3/0/44       3                                                                                                    |          |                            |                                    |
| 0/3/0/30       3         0/3/0/31       3         0/3/0/32       3         0/3/0/33       3         0/3/0/34       3         0/3/0/35       3         0/3/0/36       3         0/3/0/37       3         0/3/0/38       3         0/3/0/39       3         0/3/0/40       3         0/3/0/41       3         0/3/0/42       3         0/3/0/43       3         0/3/0/44       3                                                                                                    |          |                            |                                    |
| 0/3/0/31       3         0/3/0/32       3         0/3/0/33       3         0/3/0/34       3         0/3/0/35       3         0/3/0/36       3         0/3/0/37       3         0/3/0/38       3         0/3/0/39       3         0/3/0/40       3         0/3/0/41       3         0/3/0/42       3         0/3/0/43       3         0/3/0/44       3                                                                                                    |          |                            |                                    |
| 0/3/0/32       3         0/3/0/33       3         0/3/0/34       3         0/3/0/35       3         0/3/0/36       3         0/3/0/37       3         0/3/0/38       3         0/3/0/39       3         0/3/0/40       3         0/3/0/41       3         0/3/0/42       3         0/3/0/43       3         0/3/0/44       3                                                                                                    |          |                            |                                    |
| 0/3/0/33       3         0/3/0/34       3         0/3/0/35       3         0/3/0/36       3         0/3/0/37       3         0/3/0/38       3         0/3/0/39       3         0/3/0/40       3         0/3/0/41       3         0/3/0/42       3         0/3/0/43       3         0/3/0/44       3                                                                                                    |          |                            |                                    |
| 0/3/0/34       3         0/3/0/35       3         0/3/0/36       3         0/3/0/37       3         0/3/0/38       3         0/3/0/39       3         0/3/0/40       3         0/3/0/41       3         0/3/0/42       3         0/3/0/43       3         0/3/0/44       3                                                                                                    |          |                            |                                    |
| 0/3/0/35       3         0/3/0/36       3         0/3/0/37       3         0/3/0/38       3         0/3/0/39       3         0/3/0/40       3         0/3/0/41       3         0/3/0/42       3         0/3/0/43       3         0/3/0/44       3                                                                                                    |          |                            |                                    |
| 0/3/0/36       3         0/3/0/37       3         0/3/0/38       3         0/3/0/39       3         0/3/0/40       3         0/3/0/41       3         0/3/0/42       3         0/3/0/43       3         0/3/0/44       3                                                                                                    |          |                            |                                    |
| 0/3/0/37       3         0/3/0/38       3         0/3/0/39       3         0/3/0/40       3         0/3/0/41       3         0/3/0/42       3         0/3/0/43       3         0/3/0/44       3                                                                                                    |          |                            |                                    |
| 0/3/0/38       3         0/3/0/39       3         0/3/0/40       3         0/3/0/41       3         0/3/0/42       3         0/3/0/43       3         0/3/0/44       3                                                                                                    |          |                            |                                    |
| 0/3/0/39       3         0/3/0/40       3         0/3/0/41       3         0/3/0/42       3         0/3/0/43       3         0/3/0/44       3                                                                                                    |          | 0/3/0/37                   |                                    |
| 0/3/0/40       3         0/3/0/41       3         0/3/0/42       3         0/3/0/43       3         0/3/0/44       3                                                                                                    |          | 0/3/0/38                   | 3                                  |
| 0/3/0/41       3         0/3/0/42       3         0/3/0/43       3         0/3/0/44       3                                                                                                    |          | 0/3/0/39                   |                                    |
| 0/3/0/42     3       0/3/0/43     3       0/3/0/44     3                                                                                                    |          |                            | 3                                  |
| 0/3/0/42     3       0/3/0/43     3       0/3/0/44     3                                                                                                    |          | 0/3/0/41                   | 3                                  |
| 0/3/0/43 3<br>0/3/0/44 3                                                                                                    |          |                            |                                    |
| 0/3/0/44 3                                                                                                    |          |                            |                                    |
|                                                                                                    |          |                            |                                    |
|                                                                                                    |          |                            |                                    |
| Total 910                                                                                                    |          |                            |                                    |

```
!<--Syslog Error-->!
#LC/0/3/CPU0:Oct 7 22:46:48.114 UTC: optics driver[165]: %PKT INFRA-FM-3-FAULT MAJOR :
ALARM MAJOR : POWER ALLOCATION FAIL : DECLARE :0/3/CPU0: Optics0/3/0/44
LC/0/3/CPU0:Oct 7 22:46:48.114 UTC: optics driver[165]:
%L2-OPTICS-2-QSFP POWER ALLOCATION FAILURE : Not enough power available to enable Optics
0/3/0/44
!<--Alarm-->!
Router#show alarms brief system active
Thu Oct 7 22:47:19.569 UTC
_____
Active Alarms
_____
Location Severity Group
                                 Set Time
                                                     Description
                 _____
0/3/CPU0
       Major Software 10/07/2021 22:46:48 UTC Optics0/3/0/44 -
hw optics: Lack of available power to enable the optical module
0/3/CPU0
          Major
                    Software
                                 10/07/2021 22:47:06 UTC Optics0/3/0/46 -
hw optics: Lack of available power to enable the optical module
```

When the power is not allocated to the interface, the following syslog error and alarms are displayed

If power is not allocated to an interface and you attempt to enable that interface using the "**no shut**" command, the following syslog error is displayed:

LC/0/2/CPU0:Aug 30 18:01:14.930 UTC: eth\_intf\_ea[262]: %PLATFORM-VEEA-1-PORT\_NOT\_ENABLED : Power not allocated to enable the interface HundredGigE0\_2\_0\_6.

#### **Power Allocation to Fixed-Port Routers**

The following **show environment power** command output displays power information for fixed-port routers and components.

| Router# <b>show environment power</b><br>Wed Feb 16 21:05:10.001 UTC<br>==================================== |                |               |         |       |                                  |          |  |  |
|----------------------------------------------------------------------------------------------------|----------------|---------------|---------|-------|----------------------------------|----------|--|--|
| CHASSIS LEVEL                                                                                                | POWER INFO: 0  |               |         |       |                                  |          |  |  |
| -                                                                                                    | output         |               | + Group | :     | 1400W +<br>1033W<br>390W<br>255W | 1400W    |  |  |
|                                                                                                    | Supply<br>Type | -             |         |       | -                                | Status   |  |  |
| 0/PM0                                                                                                    | PSU1.4KW-ACPE  | 244.5         | 0.8     | 12.0  | 11.1                             | ок<br>ОК |  |  |
| Total of Group                                                                                               | 195W/0.8A      | L             | 133W/11 | .1A   |                                  |          |  |  |
| Power Group 1:                                                                                               |                |               |         |       |                                  |          |  |  |
| Power<br>Module                                                                                              | Туре           | Inpu<br>Volts | Amps    | Volts | Amps                             | Status   |  |  |

| 0/PM1                                                   | PSU1.4KW-ACPE                                                              | 244.2    | 0.8                                           | 12.0                     | 10.2 | OK                               |
|---------------------------------------------------------|----------------------------------------------------------------------------|----------|-----------------------------------------------|--------------------------|------|----------------------------------|
| Total of Group                                          | 1:                                                                         | 195₩/0.8 | A                                             | 122W/10.2                | 2A   |                                  |
| Location                                                | Card Type                                                                  |          | Power<br>Allocated<br>Watts                   | Power<br>d Used<br>Watts |      | Status                           |
| 0/RP0/CPU0<br>0/FT0<br>0/FT1<br>0/FT2<br>0/FT3<br>0/FT4 | 8201<br>FAN-1RU-PE<br>FAN-1RU-PE<br>FAN-1RU-PE<br>FAN-1RU-PE<br>FAN-1RU-PE |          | 893<br>28<br>28<br>28<br>28<br>28<br>28<br>28 | -<br>-<br>-<br>-<br>-    |      | ON<br>ON<br>ON<br>ON<br>ON<br>ON |

To identify the power allocated for a particular interface, use the **show environment power allocated [details] location** *location* command.

Router# show environment power allocated location 0/RP0/CPU0 Wed Feb 16 21:05:21.360 UTC

| Location     | Components          | Power<br>Allocated<br>Watts           |
|--------------|---------------------|---------------------------------------|
| 0/RP0/CPU0   | Data-path<br>OPTICS | 858<br>35                             |
|              | Total               | 893                                   |
| Router# show | environment power   | allocated details location 0/RP0/CPU0 |

Wed Feb 16 21:05:36.142 UTC

| Location   | Components | Power     |
|------------|------------|-----------|
|            |            | Allocated |
|            |            | Watts     |
|            |            |           |
| 0/RP0/CPU0 | Data-path  | 858       |
|            | 0/0/0/19   | 21        |
|            | 0/0/0/18   | 14        |
|            |            |           |
|            | Total      | 893       |
|            |            |           |

### **Disabling Dynamic Power Management**

By default, the dynamic power management is enabled on a router. The following example shows how to disable dynamic power management:

```
RP/0/RP0/CPU0:ios(config) #power-mgmt action disable
RP/0/RP0/CPU0:ios(config) #commit
```

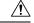

Caution

After disabling the dynamic power management feature, you must manage the router power on your own. So, use this command with caution.

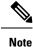

To reenable dynamic power management, use the **no power-mgmt action disable** command.

## **Configuring the Compatibility Mode for Various ASIC Types**

| Feature Name                                                          | Release Information | Description                                                                                                    |
|-----------------------------------------------------------------------|---------------------|----------------------------------------------------------------------------------------------------|
| Configure Compatibility Mode<br>for Q100 and Q200-based Line<br>Cards | Release 7.7.1       | You can now configure the compatibility behavior<br>of line cards to operate in Q100 mode (default<br>behavior) or in Q200 mode when you have a mix<br>of Q100-based line cards and Q200-based line<br>cards that are installed in a router.                                                                                                    |
|                                                                       |                     | In earlier releases, in a mixed mode combination,<br>where multiple generations of line cards were<br>installed on a distributed chassis, the behavior was<br>to make the second-generation line cards<br>interoperate with the first-generation line cards.<br>However, this led the NPUs to set lower resource<br>limits for the newer generation line cards to ensure<br>backward compatibility. Also, the router didn't<br>fully utilize the improved scale, higher capacity,<br>and feature-rich capabilities of the newer<br>generation line cards. |
|                                                                       |                     | This compatibility feature now enables you to select if you want the line cards to operate in Q100 or Q200 NPU mode.                                                                                                    |
|                                                                       |                     | The <b>hw-module profile npu-compatibility</b> command is introduced for this feature.                                                                                                    |

Table 54: Feature History Table

In earlier releases, if you install a mix of Q100-based line cards and Q200-based line cards, the Q200-based line cards operate in a scaled-down (Q100) mode by default.

The compatibility feature, applicable to Cisco 8800 Series modular/distributed chassis, now allows you to choose if you want line cards to operate in Q100 (default behavior), Q200, or P100 mode. In Q200 mode, the router boots only the Q200-based line cards and gracefully shuts down the Q100-based line cards.

For example, if a router has a Q100 ASIC family line card and you try to add a line card from the Q200 ASIC family, the Q200 ASIC line card operates in a scaled down mode to be able to work with the older generation-Q100 line cards. With the new implementation, you can choose if you want the router to work in the Q100 mode or shutdown the Q100-based linecards, and use the Q200 ASIC line cards in the Q200 mode.

#### FAQs About the Compatibility Modes for Various ASIC Types

• Can the line cards still be used in scaled down mode, like in the previous scenario?

Yes, you can still switch to the previous implementation, if you may, to the scaled down mode.

#### • What all ASICs can participate in the compatibility mode implementation?

P100, Q200, Q100.

#### • Is there any default ASIC set by the system?

The ASIC default is based on the Fabric Cards (FCs) and route processor cards used in a distributed chassis. However, you can choose to change the ASIC mode to Q200, Q100.

#### • Do I need to reboot the router after implementing a new NPU mode?

Yes, reboot the router for the new NPU mode to take effect.

• What defines an NPU mode?

NPU mode is determined by the Route Processor (RP) and the Fabric Card (FC). During the router's boot-up process, it initially identifies the RP and the FC, setting the corresponding NPU mode regardless of the line cards present in the router.

#### **Usage Guidelines and Limitations**

The following guidelines and limitations apply when you configure the line cards from different ASIC families:

- By default, a mix of Q100 and Q200 line cards results in the Q200 line cards operating in Q100 (scaled-down) mode. Configuring Q100 mode results in the same (default) behavior. Similarly, a mix of P100 and Q200 line cards results in the Q200 line cards operating in P100 (scaled-down) mode. Configuring P100 mode results in the same (default) behavior.
- To be able to use the improved scale, higher capacity, and feature-rich capabilities of the Q200-based line cards, use the hw-module profile npu-compatibility command and set it to operate in the Q200 mode. Else, the Q200-based line cards scale down to the Q100 mode, which is the default behavior.
- Reboot the router for the compatibility mode to take effect. If the system detects a noncompatible line card, it shuts down that line card. For example, in Q200 mode, the router boots only the Q200-based line cards and gracefully shuts down the Q100-based line cards.
- The hw-module profile npu-compatibility command isn't configurable on the Cisco 8200 Series fixed router and Cisco 8608 router.
- For 8800-RP, the default ASIC mode is Q100. For 8800-RP2, the default ASIC mode is Q200.
- For the various fabric card types available, the following scenarios may be applicable:
  - 8800-RP Route Processor Card if the router boots up with an 8800-RP route processor card without any fabric card, then the default mode is set to Q100.
  - 8800-RP2 Route Processor Card if the router boots up with a 8800-RP2 route processor card without any fabric card, then the router sets the default mode to P100. If you insert a Q200 fabric card, then router reload is required.
  - Swapping Fabric Cards if the router initially boots with Q200 fabric cards and you later replace them with F100 fabric cards, a router reload is necessary.

This table lists the Q100, Q200 line cards that support the compatibility mode:

| ASIC Family           | Line Card   |  |
|-----------------------|-------------|--|
| Q100-based line cards | 8800-LC-48H |  |

| ASIC Family           | Line Card      |  |
|-----------------------|----------------|--|
|                       | 8800-LC-36FH   |  |
| Q200-based line cards | 88-LC0-34H14FH |  |
|                       | 88-LC0-36FH    |  |
|                       | 88-LC0-36FH-M  |  |

#### Line Card Behavior with ASICs

The following table explains how the various line cards take precendence when installed from different ASIC families. The precedence followed by the system is: Q200 > Q100, where the newer generation line cards take precedence over an older generation line card.

| ASIC Family of<br>Installed Line<br>Cards | Compatibility Mode<br>Configured? | Compatibility Mode | Router Behavior during<br>Bootup for the Line Cards                 |
|-------------------------------------------|-----------------------------------|--------------------|---------------------------------------------------------------------|
| Q200 and Q100                             | N                                 | Default (Q100)     | Q200 line cards boot up and<br>operate in Q100 mode, Q100<br>up.    |
|                                           | Y                                 | Q200               | Q200 line cards boot up,<br>Q100 line cards shut down.              |
|                                           | Y                                 | Q100               | All line cards boot up, Q200<br>line cards operate in Q100<br>mode. |
| Q200 and Q200                             | N                                 | Default (Q100)     | Both the Q200 line cards<br>boot up and operate in Q100<br>mode.    |
|                                           | Y                                 | Q200               | Both the Q200 line cards boot up                                    |

#### Supported Compatibility Modes on Fabric Cards, RP Cards, and Line Cards

The following table provides details on the fabric cards (FCs), supported route processors (RPs), compatible ASIC families, supported line cards, and the ability to configure the **hw-module profile npu-compatibility** command on those line cards within a router:

I

| Router     | Route<br>Processor | Fabric Card | Supported ASIC families to co-exist | Supported Line Cards | Configure NPU |
|------------|--------------------|-------------|-------------------------------------|----------------------|---------------|
| Cisco 8812 | 8800-RP            | 8812-FC     | Q100, Q200                          | 8800-LC-48H          | Yes           |
| Cisco 8818 |                    | 8818-FC     |                                     | 8800-LC-36FH         |               |
|            |                    |             |                                     | 88-LC0-34H14FH       |               |
|            |                    |             |                                     | 88-LC0-36FH          |               |
|            |                    |             |                                     | 88-LC0-36FH-M        |               |
|            |                    | 8818-FC0    | Q100, Q200                          | 8800-LC-48H          | Yes           |
|            |                    |             |                                     | 8800-LC-36FH         |               |
|            |                    |             |                                     | 88-LC0-34H14FH       |               |
|            |                    |             |                                     | 88-LC0-36FH          |               |
|            |                    |             |                                     | 88-LC0-36FH-M        |               |
|            | 8800-RP2           | 8818-FC0    | Q200                                | 8800-LC-48H          | Yes           |
|            |                    |             |                                     | 8800-LC-36FH         |               |
|            |                    |             |                                     | 88-LC0-34H14FH       |               |
|            |                    |             |                                     | 88-LC0-36FH          |               |
|            |                    |             |                                     | 88-LC0-36FH-M        |               |

| Router     | Route<br>Processor | Fabric Card | Supported ASIC families to co-exist | Supported Line Cards | Configure NPU Con |
|------------|--------------------|-------------|-------------------------------------|----------------------|-------------------|
| Cisco 8804 | 8800-RP            | 8808-FC     | Q100, Q200                          | 8800-LC-48H          | Yes               |
| Cisco 8808 |                    |             |                                     | 8800-LC-36FH         |                   |
|            |                    |             |                                     | 88-LC0-34H14FH       |                   |
|            |                    |             |                                     | 88-LC0-36FH          |                   |
|            |                    |             |                                     | 88-LC0-36FH-M        |                   |
|            |                    | 8804-FC0    | Q100, Q200                          | 8800-LC-48H          | Yes               |
|            |                    | 8808-FC0    |                                     | 8800-LC-36FH         |                   |
|            |                    |             |                                     | 88-LC0-34H14FH       |                   |
|            |                    |             |                                     | 88-LC0-36FH          |                   |
|            |                    |             |                                     | 88-LC0-36FH-M        |                   |
|            | 8800-RP2           | 8804-FC0    | Q200                                | 8800-LC-48H          | Yes               |
|            |                    | 8808-FC0    |                                     | 8800-LC-36FH         |                   |
|            |                    |             |                                     | 88-LC0-34H14FH       |                   |
|            |                    |             |                                     | 88-LC0-36FH          |                   |
|            |                    |             |                                     | 88-LC0-36FH-M        |                   |
|            |                    | 8804-FC1    | Q200, P100                          | 88-LC0-34H14FH       | NA                |
|            |                    | 8808-FC1    |                                     | 88-LC0-36FH          |                   |
|            |                    |             |                                     | 88-LC0-36FH-M        |                   |
|            |                    |             |                                     | 88-LC1-36EH          |                   |
|            |                    | 8804-FC1    | P100                                | 88-LC1-36EH          | NA                |
|            |                    | 8808-FC1    |                                     | 88-LC1-12TH24FH-E    |                   |
|            |                    |             |                                     | 88-LC1-52Y8H-EM      |                   |

#### **Configuring Line Cards from Different ASICs**

To configure a router for handling line cards of different ASIC families, use the **hw-module profile npu-compatibility** command. To go back to the default mode, use the **no** form of this command.

The following are the options available in command and their descriptions:

| npu-compatibility | Allows you to make a router compatible with an ASIC family. |
|-------------------|-------------------------------------------------------------|
| mode-name         | Allows you to set the mode, such as Q100, Q200, .           |

The following is a configuration example:

```
Router:ios(config)#hw-module profile npu-compatibility q200
Tue Dec 7 15:06:53.697 UTC
```

Chassis mode will be activated after a manual reload of chassis/all line cards Router:ios(config)#commit Tue Dec 7 15:06:54.646 UTC LC/0/1/CPU0:Dec 7 15:06:54.796 UTC: npu\_drvr292: %FABRIC-NPU\_DRVR-3-HW\_MODULE\_PROFILE\_NPU\_COMPATIBILITY\_CHASSIS\_CFG\_CHANGED : Please reload chassis for the configuration to take effect end Router:ios(config)#end Router:ios#

#### **Running Configuration**

```
RP/0/RP0/CPU0:ios# show ver
Mon Jun 27 19:25:52.947 UTC
Cisco IOS XR Software, Version 7.7.1.27I LNT
Copyright (c) 2013-2022 by Cisco Systems, Inc.
Build Information:
Built By : ingunawa
Built On
             : Wed Jun 01 23:50:09 UTC 2022
Build Host : iox-ucs-060
             : /auto/iox-ucs-060-san1/prod/7.7.1.27I.SIT IMAGE/8000/ws
Workspace
Version
            : 7.7.1.271
Label
            : 7.7.1.27I
cisco 8000 (VXR)
```

```
cisco 8000 (VXR)
cisco 8808 (VXR) processor with 32GB of memory
ios uptime is 3 minutes
Cisco 8808 8-slot Chassis
```

RP/0/RP0/CPU0:ios#

RP/0/RP0/CPU0:ios# conf Mon Jun 27 19:24:40.621 UTCRP/0/RP0/CPU0:ios(config)#hw-module profile npu-compatibility ? P100 Use P100 for Chassis mode Q100 Use Q100 for Chassis mode Q200 Use Q200 for Chassis mode

\_\_\_

#### Verification

RP/0/RP0/CPU0:ios# show hw-module profile npu-compatibility matrix
Wed Nov 17 02:00:28.652 UTC
Node Card Type NPU Type

| 0/0/CPU0 | 88-LC0-36FH | Q200 |
|----------|-------------|------|
| 0/1/CPU0 | 88-LC1-36EH | P100 |
| 0/2/CPU0 | 88-LC1-36EH | P100 |
| 0/3/CPU0 | 88-LC1-36EH | P100 |

|           | Compatibili | Lty (       | Compatibi  | lity      | Compatibility  | Compatibility  |
|-----------|-------------|-------------|------------|-----------|----------------|----------------|
| Compatibi | lity C      | Compatibil  | ity        | Compatibi | lity           |                |
| NPU Type  | Mode Q100   | 1           | Mode Q200  |           | Mode G100      | Mode P100      |
| Mode A    | .100        | Mode Ki     | 100        | Mode      | F100           |                |
|           |             |             |            |           |                |                |
| Q100      | Compatible  | 1           | Not Compa  | tible     | Not Compatible | Not Compatible |
| Not Compa | tible N     | Not Compati | ible       | Not Compa | tible          |                |
| Q200      | Compatible  | (           | Compatible | e         | Not Compatible | Not Compatible |
| Not Compa | tible N     | Not Compati | ible       | Not Compa | tible          |                |
| G100      | Not Compati | ible (      | Compatible | e         | Compatible     | Not Compatible |
| Not Compa | tible N     | Not Compati | ible       | Not Compa | tible          |                |
| P100      | Not Compati | ible 1      | Not Compat | tible     | Not Compatible | Not Compatible |
| Not Compa | tible N     | Not Compati | ible       | Not Compa | tible          |                |

| A100                                      | Not Com    | patible  | Not Compa | tible    | Not Compatible | Not Compatible |
|-------------------------------------------|------------|----------|-----------|----------|----------------|----------------|
| Not                                       | Compatible | Not Comp | atible    | Not Comp | atible         |                |
| K100                                      | Not Com    | patible  | Not Compa | tible    | Not Compatible | Not Compatible |
| Not                                       | Compatible | Not Comp | atible    | Not Comp | atible         |                |
| F100                                      | Not Com    | patible  | Not Compa | tible    | Not Compatible | Not Compatible |
| Not                                       | Compatible | Not Comp | atible    | Not Comp | atible         |                |
| Default mode : P100<br>RP/0/RP0/CPU0:ios# |            |          |           |          |                |                |

# **Excluding Sensitive Information in Show Running Configurations Output**

#### Table 55: Feature History Table

| Feature Name                                                                        | Release Information | Feature Description                                                                                                    |
|-------------------------------------------------------------------------------------|---------------------|----------------------------------------------------------------------------------------------------|
| Excluding Sensitive Information in<br>Show Running Configurations<br>Command Output | Release 7.5.4       | You can now exclude sensitive<br>information such as strings,<br>usernames, passwords, comments,<br>or IP addresses within the <b>show</b><br><b>running-configuration</b> command<br>output by enabling sanitization on<br>the nonvolatile generation<br>(NVGEN) process.<br>With this feature, you can achieve<br>better data protection to prevent<br>cybersecurity risks compared to<br>regular router algorithms.<br>This feature introduces the <b>nvgen</b><br><b>default-sanitize</b> command. |

The **show running configuration** command uses the nonvolatile generation (NVGEN) process in IOS-XR software to collect configuration information from every system component and construct a running configuration file to create its output. However, this file may contain sensitive information, including usernames, passwords, and IP addresses, which could pose a security threat when obfuscation algorithms in the router are weak compared to modern cryptographic standards.

In this feature, you can mask the following types of sensitive information in the show running configurations:

- Strings
- Usernames
- Passwords
- Comments
- IP Addresses

On enabling the sanitization in show running configurations, the NVGEN process replaces the corresponding information with **<removed>** string. For example, if you enable sanitization for IP Addresses, the show running configuration includes the **<removed>** string in place of all the IP Addresses in the output.

#### **Sanitizing Strings**

#### Configuration

```
Router# config
Router:(config)# nvgen default-sanitize strings
Router:(config)# commit
```

#### **Running Configuration**

```
Router# show run nvgen
nvgen
default-sanitize strings
!
```

#### Verification

```
Router# show run int Hu0/2/0/4
interface HundredGigE0/2/0/4
! This is comment 1
description <removed>
!
```

#### Sanitizing Usernames

#### Configuration

```
Router# config
Router:(config)# nvgen default-sanitize usernames
Router:(config)# commit
```

#### **Running Configuration**

```
Router# show run nvgen
nvgen
default-sanitize usernames
!
```

#### Verification

```
Router# show run username test
username <removed>
group root-lr
password 7 172864HJWBJHBCWH
!
```

#### **Sanitizing Passwords**

#### Configuration

```
Router# config
Router:(config)# nvgen default-sanitize passwords
Router:(config)# commit
```

#### **Running Configuration**

```
Router# show run nvgen
nvgen
default-sanitize passwords
!
```

#### Verification

```
Router# show run username test
username test
group root-lr
```

```
password 7 <removed>
!
```

#### **Sanitizing Comments**

#### Configuration

```
Router# config
Router:(config)# nvgen default-sanitize comments
Router:(config)# commit
```

#### **Running Configuration**

```
Router# show run nvgen
nvgen
default-sanitize comments
!
```

#### Verification

```
Router# show run int Hu0/2/0/4
interface HundredGigE0/2/0/4
! <comments removed>
description This is bundle member
!
```

#### **Sanitizing IP Addresses**

#### Configuration

```
Router# config
Router:(config)# nvgen default-sanitize ipaddrs
Router:(config)# commit
```

#### Verification

```
Router# show run int Hu0/2/0/4
interface HundredGigE0/2/0/4
! This is comment 1
description This is bundle member
ipv4 address <removed> <removed>
!
```